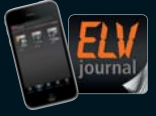

Fachmagazin für angewandte Elektronik jetzt auch als App!

# **2 / 2014 April / Mai 2014 | D € 5,85**

**CH CHF 10,80 | A € 6,95 | NL € 7,00 | LUX € 6,95 | B € 6,85 | GR € 8,20 | E € 7,65**

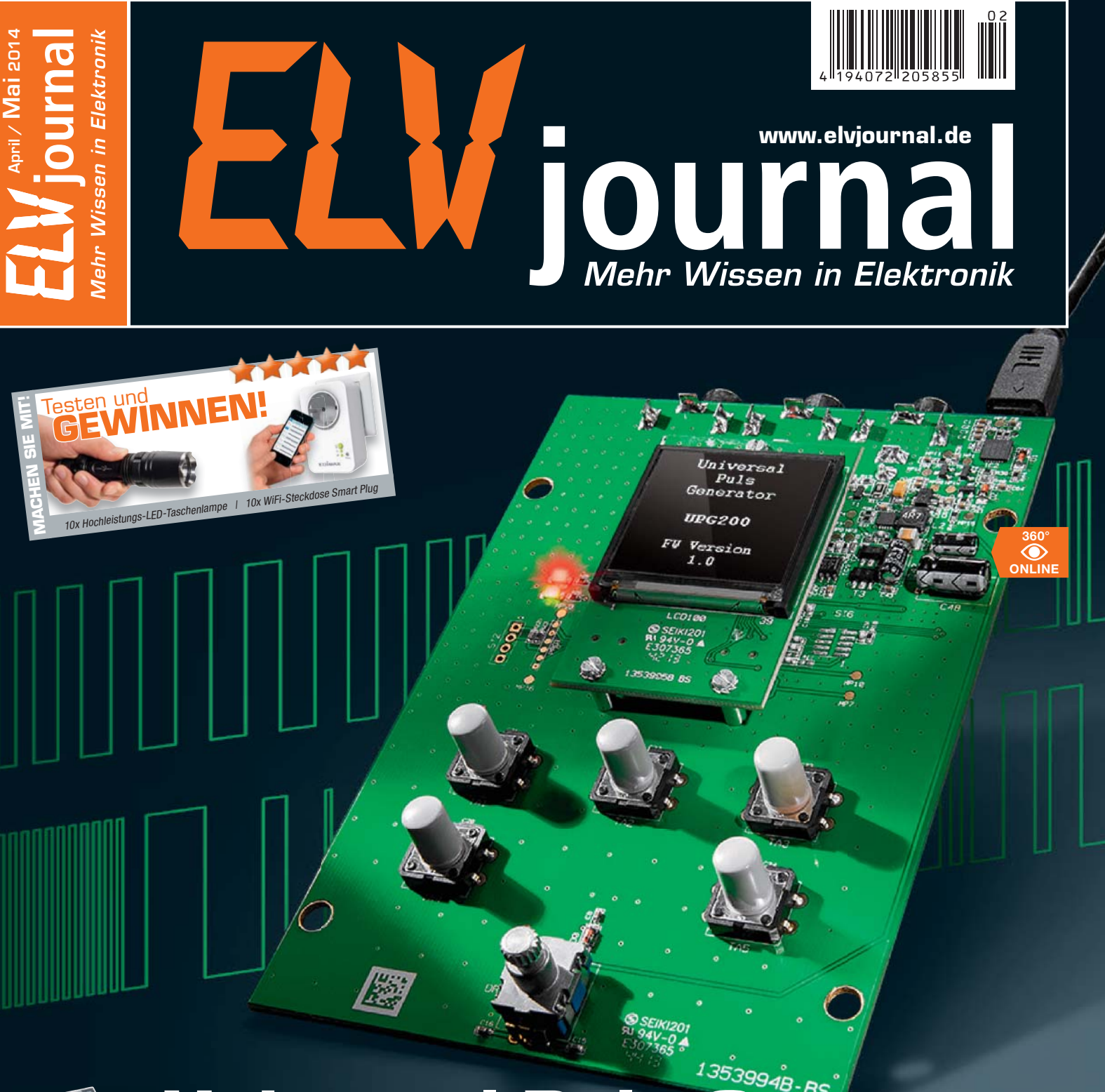

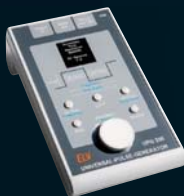

# **Universal-Puls-Generator**

**Pulsgenerator für Pulsfolgen von 10 μs bis 99,99999 s, PWM-Signale und PC-generierte Pulsfolgen**

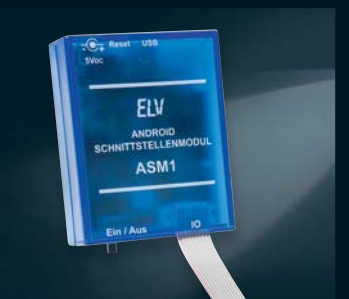

**Android-Schnittstellen-Modul** Steuert externe Geräte von einem Android-Gerät und dessen Bedienoberfläche aus. Die Ausgabe der Steuerbefehle erfolgt über GPIO, I²C, UART, SPI, PWM an angeschlossene μC-Systeme.

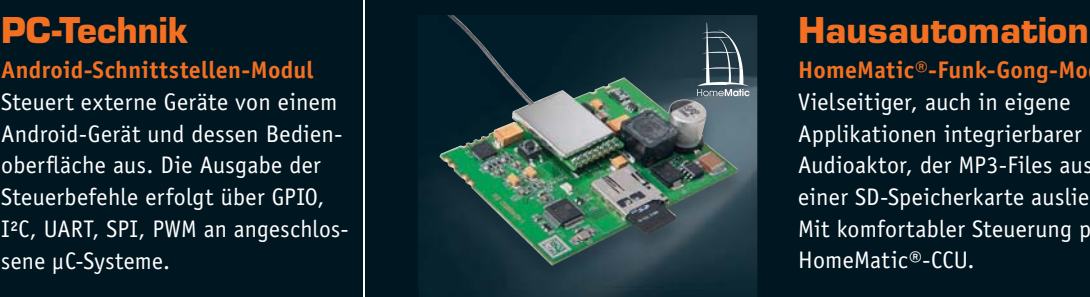

**HomeMatic®-Funk-Gong-Modul** Vielseitiger, auch in eigene Applikationen integrierbarer Audioaktor, der MP3-Files aus einer SD-Speicherkarte ausliest. Mit komfortabler Steuerung per HomeMatic®-CCU.

### **Top bewertet** von unseren Lesern **1,7 ELVIS Turnal-Leser haben getestet und bewertet (10 18 61)** Ausgabe 3/2012  $\blacktriangle$ stbericht unter ww.elvjournal.de  $\bullet$  bcode #8014 **1,6 ELVIS THE LESER haben getestet und bewertet** (10 27 84) Ausgabe 5/2012 Stbericht unter ww.elvjournal.de B<sub>bcode</sub> #8017

**ELV bleibt mit Top-Produkten immer ganz nahe an den Wünschen unserer Leser! Denn wir lassen Produkte direkt von zufällig ausgelosten Lesern testen und bewerten, die Testergebnisse werden offen und komplett im Internet veröffentlicht. Wir nehmen Kritik, Änderungs- und Verbesserungswünsche ernst, um Ihnen noch bessere und hochentwickelte Produkte bieten zu können. Werden auch Sie Tester! Auf Seite 37 finden Sie alle Infos, mit denen Sie sich bewerben können.**

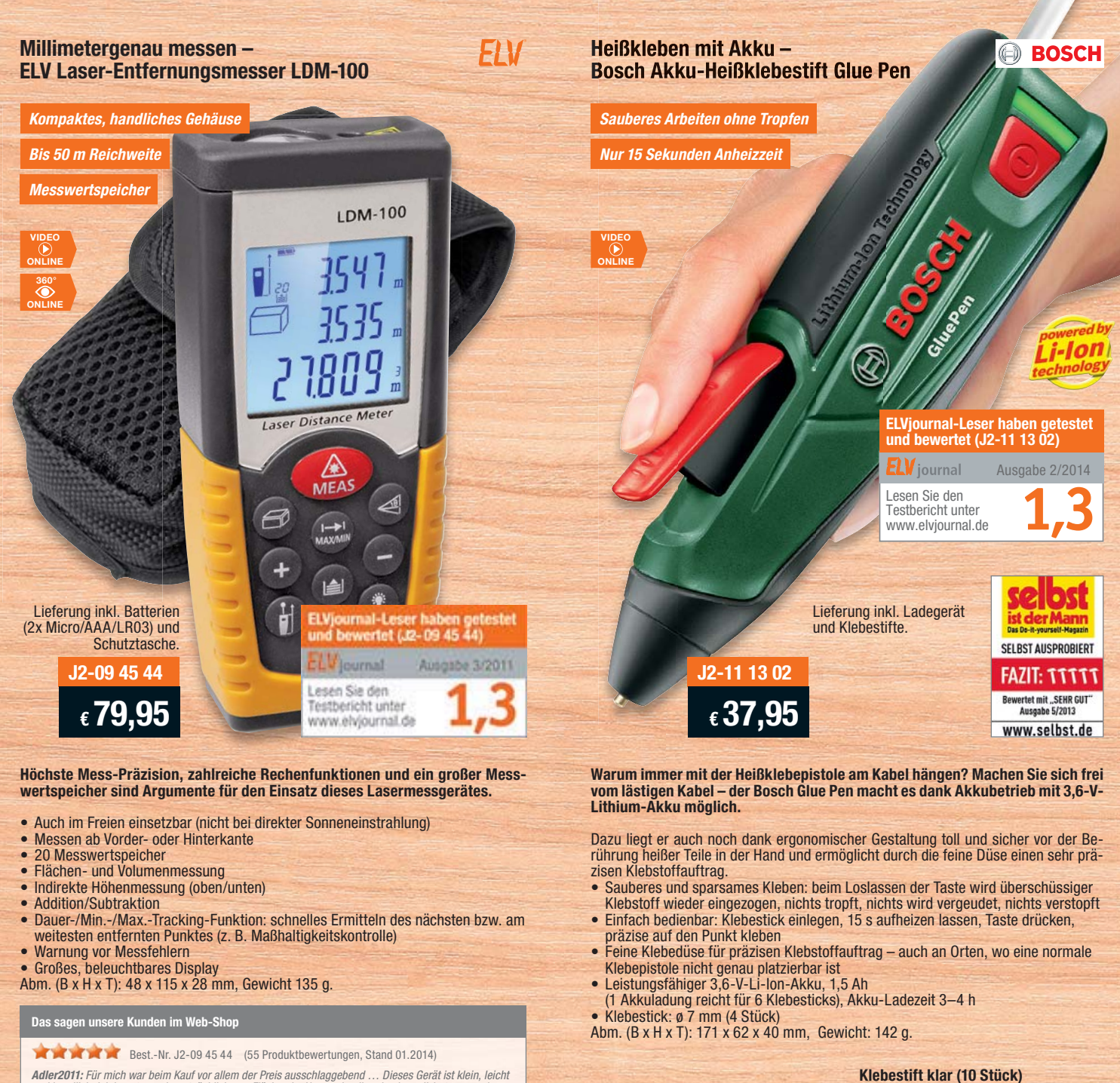

**Adler2011:** Für mich war beim Kauf vor allem der Preis ausschlaggebend … Dieses Gerät ist klein, leicht<br>und handlich. Ich benutze es hauptsächlich, um Flächen im Haus schnell und unkompliziert zu errechnen.<br>"Mann" kann da

### **Klebestift Ultra (10 Stück)** Für Holz, Leder, Papier, Karton und PVC<br>J2-11 14 12 **J2-11 14 12 \_\_\_\_\_\_\_\_\_\_\_\_\_\_\_ € 2,95** Für die Anwendung bei sichtbaren Klebestellen **J2-11 14 13 \_\_\_\_\_\_\_\_\_\_\_\_\_\_\_ € 2,80**

# Über 1000 Werkzeuge und Löttechnik-Produkte finden Sie auf: **www.werkstatt.elv.de**

# Lieber Elektronik-Freund,

mit dieser Ausgabe des ELVjournals haben wir wieder eine große Vielfalt an Themen für Sie entwickelt und aufbereitet, von der Einführung in die Mikrorechner-Programmierung bis zu Elektronik-, Messtechnik- und Haustechnik-Projekten.

Ein Schwerpunkt, den wir themenmäßig weiter vertiefen werden, ist die konkrete Einführung in den Aufbau und die Programmierung von Anwendungen des HomeMatic-Systems. Dies hat mehrere Gründe. Einmal entwickelt sich das HomeMatic-System, wie vor Jahren das FS20- System, immer mehr zum führenden Smart-Home-System. Mehrere Energieversorger, die Telekom, Gebäudeausstatter und andere Partner haben das HomeMatic-System zur Grundlage bzw. zum Bestandteil ihrer Smart-Home-Systeme gemacht. Auch die Integration in andere Smart-Home-Systeme wie ins systemübergreifende QIVICON ist perfekt gelungen.

Die Anzahl der Drittanbieter, die etwa Cloud-Anwendungen, Dienstleistungen und Apps für das System anbieten, wird zunehmend größer und zeigt, dass das System eine enorme Verbreitung erfährt. Auch die systemübergreifenden Lösungen wie IPSymcon oder CUXDaemon integrieren das System immer tiefer.

Will man jedoch mehr als ein schlüsselfertiges System, nämlich eine individuell angepasste Haustechnik-Lösung, erfordert HomeMatic ob seiner ungeheuren Möglichkeiten ein wenig Einarbeitung, Programmierarbeit und Verständnis für komplexe Abläufe. Und gerade das hält so manchen Einsteiger ab, den Ein- oder Umstieg auf HomeMatic zu wagen. Wir sagen, dass dies inzwischen – insbesondere mit der Einführung der CCU2 und der extrem einfachen Integration von Zusatzprogrammen – wenn nicht obsolet, dann aber doch deutlich einfacher ist. Zusätzlich wird auch die tägliche Bedienung, insbesondere durch den Vormarsch von bedienfreundlichen Frontends für mobile Geräte, stark vereinfacht, so dass auch die Akzeptanz in der Familie steigt. Im übertragenen Sinne wird damit aus dem kryptischen Raumfähren-Cockpit das intuitiv bedienbare Pkw-Cockpit.

Doch auch die weiteren Themen tragen wieder dazu bei, dass Sie ein interessantes ELVjournal mit großer Vielfalt in den Händen halten. Unser Android-Schnittstellen-Modul zum Beispiel. Es ermöglicht die bequeme Steuerung externer Applikationen über die Android-Bedienoberfläche.

Für individuelle Applikationen ist auch das HomeMatic-Funk-Gong-Modul geeignet. Von einfachen Signalen bis zum Abspielen von Erklärtexten

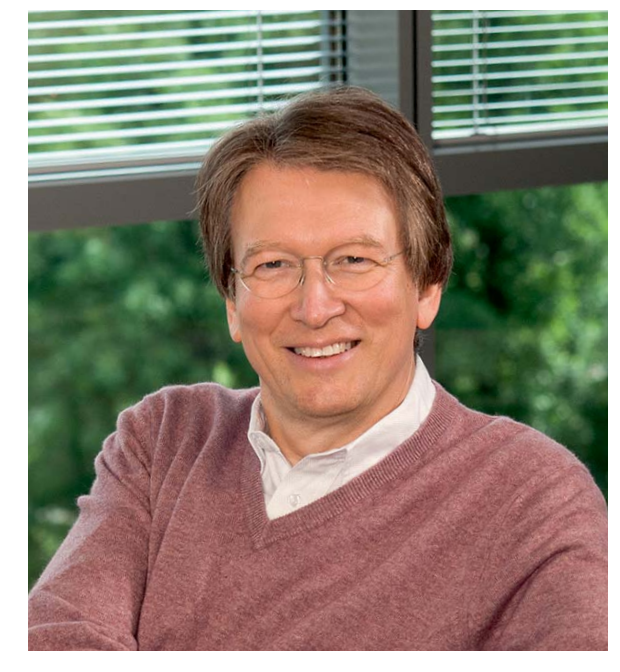

oder Melodien kann man hier aus dem HomeMatic-System heraus zahlreiche Aufgaben lösen.

Groß herauskommen will auch im Wortsinn unser stattliches Multifunktions-Großdisplay mit Zeit-/ Temperatur-Anzeige sowie weiteren Nutzungsmöglichkeiten.

Und nicht zuletzt finden Sie in dieser umfangreichen Ausgabe wieder zahlreiche Beiträge zu sonstigen Elektronik-Themen, von der Mikrocontroller-Programmierung über NFC-Technik bis hin zur Videotechnik.

Viel Spaß beim Lesen und Nachbauen – und bleiben Sie neugierig!

Weiz. G Redelce

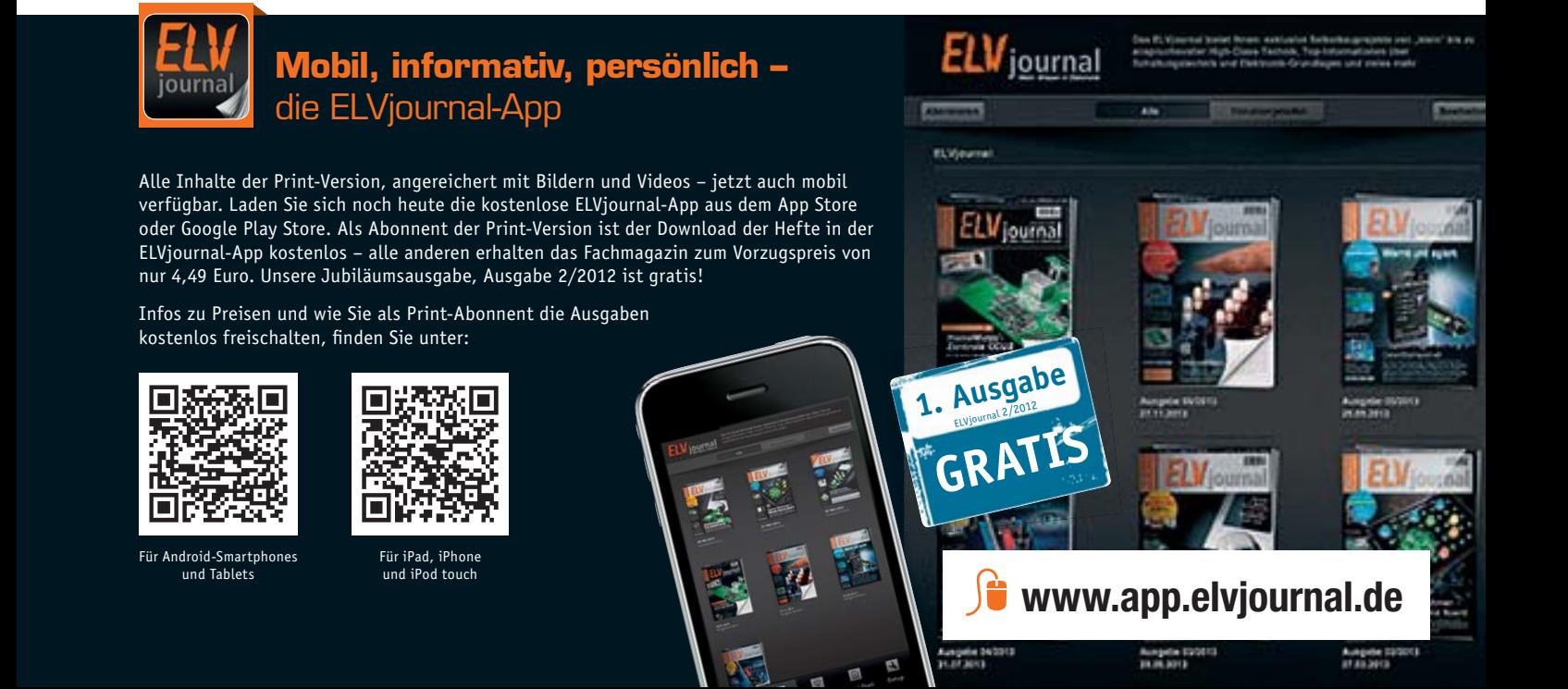

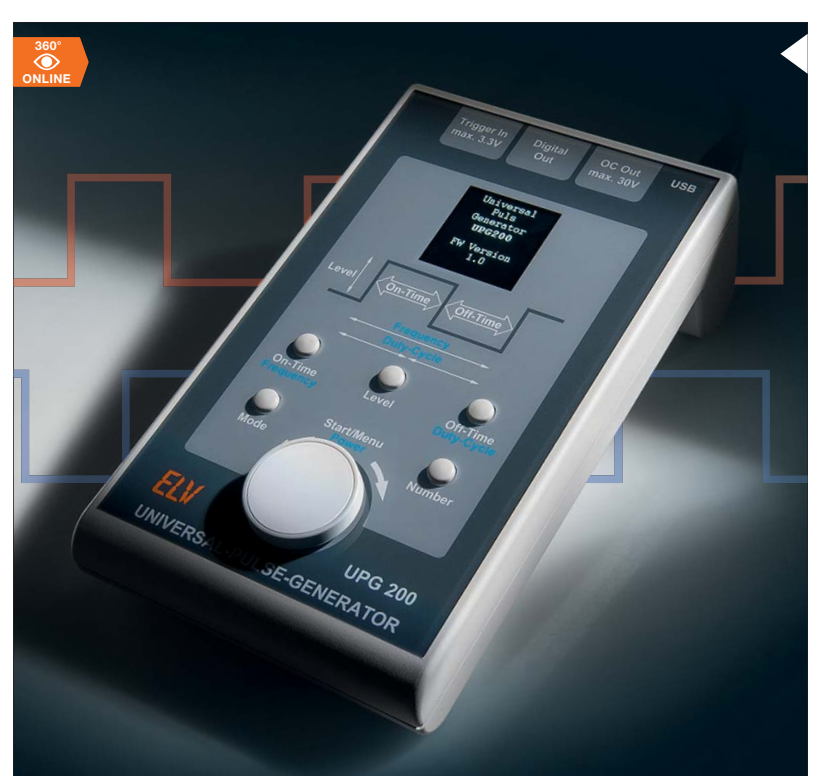

**360° 6 Universal-Puls-Generator, Teil 2** Einfach bedienbarer, auch per PC konfigurierbarer Pulsgenerator für die Ausgabe von Pulsfolgen von 10 μs bis 99,99999 s sowie von PWM-Signalen

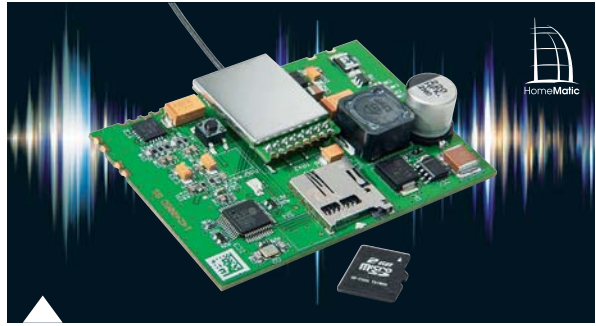

**26 HomeMatic® Funk-Gong-Modul MP3 mit Speicher**

# Inhalt 02/2014 **Inhalt 02/2014**

## 会 **Hausautomation**

- **26 HomeMatic® Funk-Gong-Modul MP3** Vielseitiger Audioaktor für eigene Applikationen
- **46 MAX! Zwischenstecker-Schaltaktor** Für die Steuerung elektrischer Heizgeräte, Pumpen usw. im MAX!-System

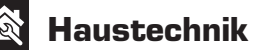

# **76 Multifunktions-Großdisplay** Uhr, Temperatur, Zähler ...

# $\mathsf{W}$ **Messtechnik 6 Universal-Puls-**

**Generator, Teil 2** Puls- und PWM-Generator für am Gerät oder per PC vorwählbare Pulsfolgen, auch extern triggerbar

# **66 DDS130/DDS30** Externe Steuerung über

die offengelegte Software-Schnittstelle für noch vielseitigeren Einsatz der DDS-Funktionsgeneratoren

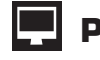

# **PC-Technik**

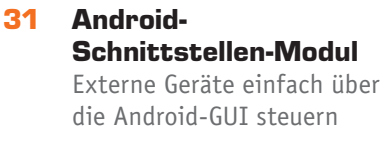

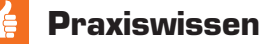

**51 Elektromagnetische Verträglichkeit** Schaltungsmaßnahmen gegen Netzstörungen

**82 Multimeter UT803** Geprüft auf Herz und Nieren – der Weg eines Importgerätes

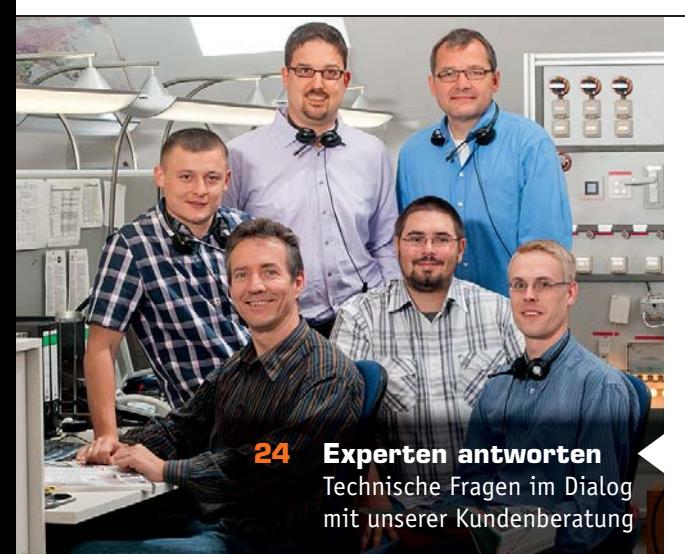

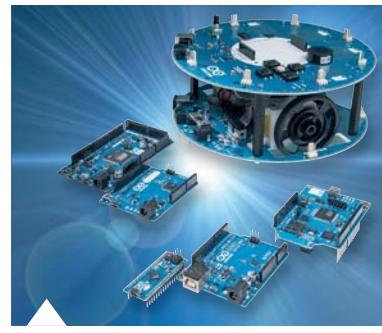

**72 Arduino verstehen und anwenden, Teil 3**

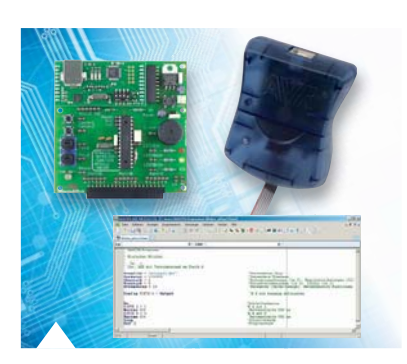

**86 Mikrocontroller-Einstieg mit BASCOM-AVR, Teil 9**

# **46 MAX! Zwischenstecker-Thermostat ARR**

**MAX! Heizkörperthermostat+**

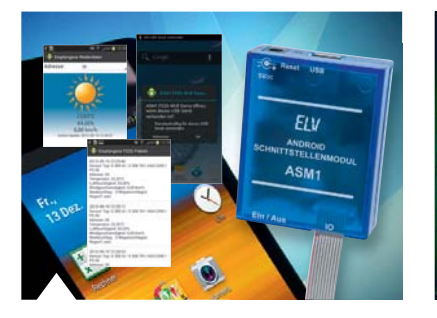

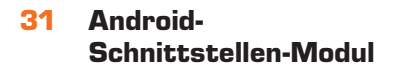

## $\epsilon$ **So funktioniert's**

- **14 Von HDTV zu UHDTV** Die Auflösung der Fernsehbilder wird noch höher
- **20 HD-SDI um Klassen besser** HD-Technik für bessere Überwachungsbilder
- **40 HomeMatic®-Know-how** Komfortable Lichtsteuerung
- **56 NFC was liegt näher? Teil 2** NFC in der Praxis, alles um NFC-Tags
- **72 Arduino verstehen und anwenden, Teil 3** Arduino-Processing in Theorie und Praxis **86 Mikrocontroller-Einstieg mit BASCOM-AVR, Teil 9** Die Praxis rund um die UART-Schnittstelle

**66 DDS130/DDS30**

**93 Neues vom 3D-Drucker K8200** Autonome Steuerung, neues Zubehör und Praxiserfahrungen

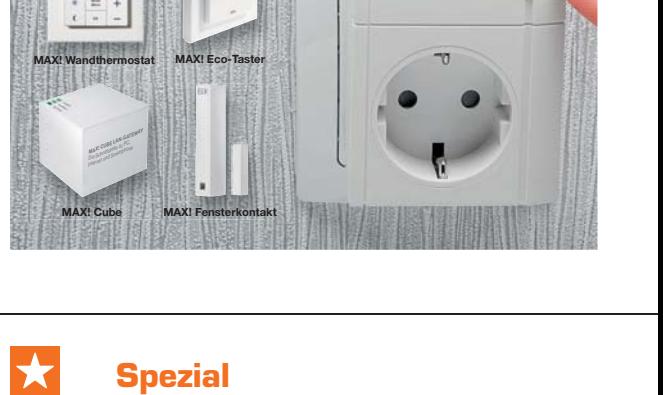

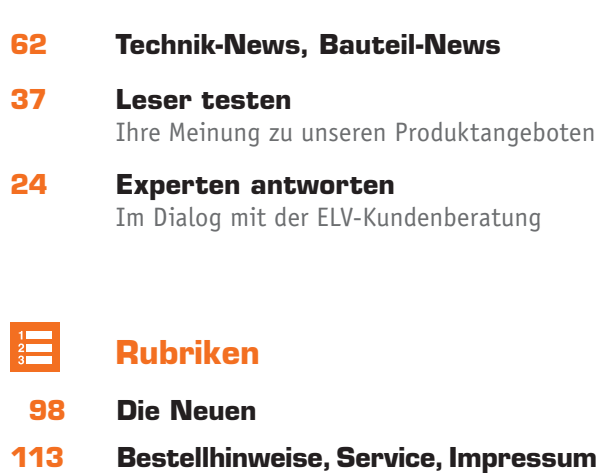

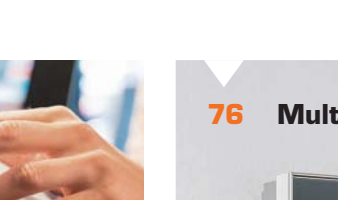

**76 Multifunktions-Großdisplay**

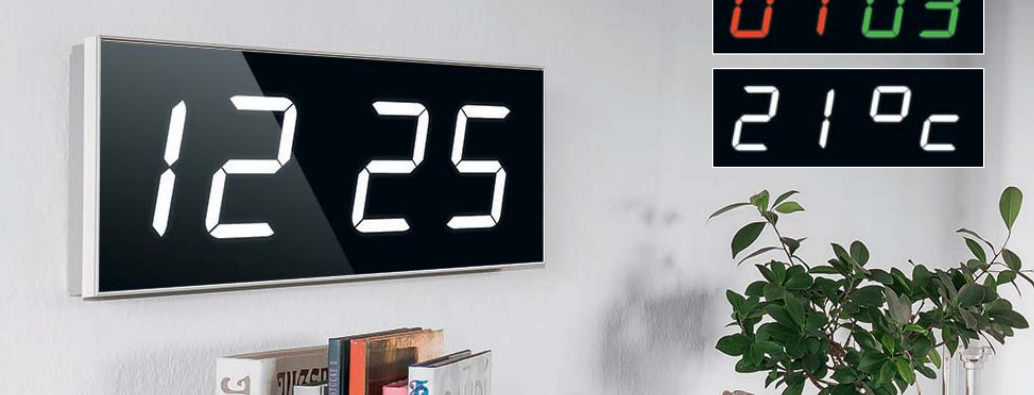

**114 Vorschau**

**56 NFC – was liegt näher? Teil 2**

**ONLINE 360°**

#1271 **Teil 2**

# **Vielseitiges Laborgerät – Universal-Puls-Generator**

**Der UPG 200 ist der Nachfolger des erfolgreichen UPG 100. Er basiert auf einem leistungsfähigen Mikrocontroller und ist über nur wenige Tasten und einen Drehimpulsgeber – unterstützt von einem grafischen OLED-Farbdisplay – einfach programmier- und bedienbar. Neu sind auch das Erzeugen von kompletten Pulsfolgen über die zugehörige Software auf dem PC und das autarke Abrufen dieser Pulsfolgen aus dem UPG 200 sowie die Ausgabe eines PWM-Signals.** 

# Bedienung und Konfiguration

# **Manuelle Bedienung**

Zur Bedienung des UPG 200 stehen die sechs Taster und der Drehimpulsgeber zur Verfügung. Damit ist eine unkomplizierte und vor allem schnelle Bedienung des Gerätes möglich. Um die Pulsdauer (ton) einzustellen, ist die Taste "On-Time" kurz zu betätigen. Durch eine Anpassung der Texthelligkeit auf dem Display wird die Zeile hervorgehoben, die momentan bearbeitet wird. Ein roter Cursor zeigt dabei explizit die zu verändernde Ziffernstelle an. Mit Hilfe des Drehimpulsgebers kann nun die Pulsdauer geändert werden. Durch Drehen nach rechts vergrößert sich der Wert, die Drehung nach links verringert den Wert. Durch das nochmalige Betätigen der Taste "On-Time" ändert sich die Position des Cursors auf die nächst höhere Ziffernstelle. Ist die höchstwertige Ziffernstelle erreicht, wird danach bei der niedrigsten Ziffernstelle wieder angefangen. So ist es möglich, auch größere Zeitwerte schnell einzugeben. Die Einstellung der Pausendauer (toff) erfolgt in

**SE-GENERATOR** 

UPG 200

der gleichen Weise, durch die Betätigung der Taste  $0$ ff-Time".

Infos zum Bausatz im FLV-Weh-Shon

Die Puls- bzw. Pause-Zeiten werden in der Einheit Sekunden mit fünf Nachkommastellen angegeben. Dadurch beträgt die zeitliche Auflösung über den ganzen Wertebereich 10 μs.

Neben der Einstellung der Puls-Pause-Zeiten ist es möglich, die Ausgangsspannung an der mit "Digitalout" bezeichneten BNC-Buchse einzustellen. Durch kurzes Betätigen der Taste "High-Level" wird wieder die Texthelligkeit in der dazugehörigen Displayzeile angepasst. Der einstellbare Spannungsbereich am Ausgang liegt dabei zwischen 2 und 5 V, auch hier wird der Inkrementalgeber zum Einstellen der Werte benutzt.

Die Ausgangsspannung wird in der Einheit V mit zwei Nachkommastellen angegeben. Dadurch beträgt die Auflösung über den ganzen Wertebereich 10 mV.

Nach der Definition der Zeiten und des Spannungspegels am Ausgang bleibt noch die Einstellung der Ausgabezyklen offen. Auch hier wird durch kurzes Betätigen der Taste "Number" die Anpassung an die Texthelligkeit vorgenommen.

Einstellbare PWM-Frequenzen Tabelle 1: Einstellbare PWM-Frequenzen abelle 1:

Die Eingabe der Zyklenanzahl erfolgt in gleicher Weise wie die Eingabe der Zeiten. Durch nochmaliges Betätigen der Taste "Number" wird die Ziffernstelle ausgewählt, der Drehimpulsgeber verändert dann die Wertigkeit der Ziffer. Es sind bis zu 9999 Zyklen einstellbar. Um eine kontinuierliche Ausgabe zu erreichen, ist der Wert null als Zyklenanzahl einzugeben. Auf dem Display wird in diesem Fall "cont." ausgegeben.

# **PWM-Modus**

*10 Hz 20 Hz 30 Hz 40 Hz 50 Hz 60 Hz 70 Hz 80 Hz 90 Hz 100 Hz 200 Hz 300 Hz 400 Hz 500 Hz 600 Hz 700 Hz 800 Hz 900 Hz 1000 Hz 2000 Hz 3000 Hz 4000 Hz 5000 Hz 6000 Hz 7000 Hz 8000 Hz 9000 Hz 10.000 Hz 20.000 Hz 30.000 Hz 40.000 Hz*

Eine Neuerung des UPG 200 gegenüber seinem Vorgänger ist der PWM-Modus. Dieser Modus erlaubt die schnelle Auswahl eines PWM-Signals mit fest definierten Frequenzen, bei dem sich anschließend das Puls-Pause-Verhältnis des PWM-Signals in 1%-Schritten einstellen lässt. Um in diesen Modus zu wechseln, ist die Taste "Mode" kurz zu betätigen. Die Überschrift sowie die Darstellung der entsprechenden PWM-Parameter auf dem OLED-Display signalisieren, dass der Modus aktiv ist. In diesem Modus besitzen die Tasten TA1 und TA3 nun ihre Zweitfunktionen, die auf der Frontplatte mit blauer Schrift aufgedruckt sind. Zur Einstellung des ersten Parameters, der PWM-Frequenz, muss zunächst die Taste "Frequency" betätigt werden. Auch hier wird nun durch eine Anpassung der Texthelligkeit auf dem Display die aktive Zeile hervorgehoben. Anders als bei der Eingabe der Puls- und Pause-Zeiten sind nur bestimmte Frequenzen einstellbar. Aus diesem Grund erfolgt die Auswahl nicht mittels Cursor an einer Ziffernstelle, sondern anhand einer vorgegebenen Frequenzliste. Über den Drehimpulsgeber kann nun die gewünschte Frequenz ausgewählt werden. In Tabelle 1 sind alle zur Verfügung stehenden PWM-Frequenzen des UPG 200 aufgelistet.

Der zweite Parameter eines PWM-Signals ist das Puls-Pause-Verhältnis. Wie schon gewohnt, wird die Eingabe durch einen kurzen Druck auf die Taste "Duty-Cycle" gestartet und mittels Cursorposition und Nutzung des Drehimpulsgebers verändert. Auch hier wird eine Helligkeitsanhebung des Textes genutzt, um die Aktivität darzustellen.

Nachdem nun alle Parameter beschrieben und definiert sind, kann die Ausgabe des jeweiligen Signals durch das Drücken der Taste "Start/ Menu" erfolgen. Alternativ ist es möglich, die Signalausgabe durch einen externen, an der BNC-Buchse "Trigger-in" anliegenden Triggerimpuls zu starten. Das UPG 200 reagiert dabei auf eine fallende Flanke, deren Low-Pegel unterhalb von 1 V liegt. Um die Signalausgabe zu stoppen, ist nur ein erneuter Druck auf die Taste "Start/Menu" nötig.

# **Zusätzliche Funktionen**

Im Grundzustand liegt der Spannungspegel auf Massepotential, so beginnt die Signalausgabe mit einer steigenden Flanke auf den zuvor eingestellten Spannungspegel. Dieser Pegel wird dann gemäß der definierten Zeit "ton" gehalten. Anschließend erfolgt die fallende Flanke auf das Massepotential, welches für den Zeitraum "toff" gehalten wird. Abweichend davon besteht die Möglichkeit einer invertierten Ausgabe. Bild 6 zeigt den Unterschied zwischen diesen beiden Einstellungen. Um zwischen der normalen Ausgabe und der invertierten Ausgabe zu wechseln, muss die Taste "High-Level" mindestens zwei Sekunden betätigt werden. Durch ein zusätzliches Symbol in der betreffenden Zeile wird die Aktivierung der invertierten Ausgabe gekennzeichnet.

# **Menü**

Durch einen langen Tastendruck auf die Taste "Start/Menu" gelangt man in das Menü des UPG 200, siehe Bild 7. Die gerade aktive Zeile ist wie immer hervorgehoben und kann mit dem Drehimpulsgeber geändert werden. Ein kurzer Tastendruck führt die dem Menüpunkt zugeordnete Funktion aus.

Mit dem Menüpunkt "Mode" kann zwischen dem manuellen Modus und dem Pulsfolgenmodus ("Pulse Sequence") gewechselt werden.

Hinweis: Sobald der Pulsfolgenmodus aktiv ist, sind die Einstellmöglichkeiten bei der Puls- und Pausen-Zeit am Gerät deaktiviert. Stattdessen wird dort der Name der ausgewählten Pulsfolge dargestellt.

Um eine auf dem Gerät gespeicherte Konfiguration zu laden, wählt man den Menüpunkt "Select Config:" aus und gelangt dann über ei-

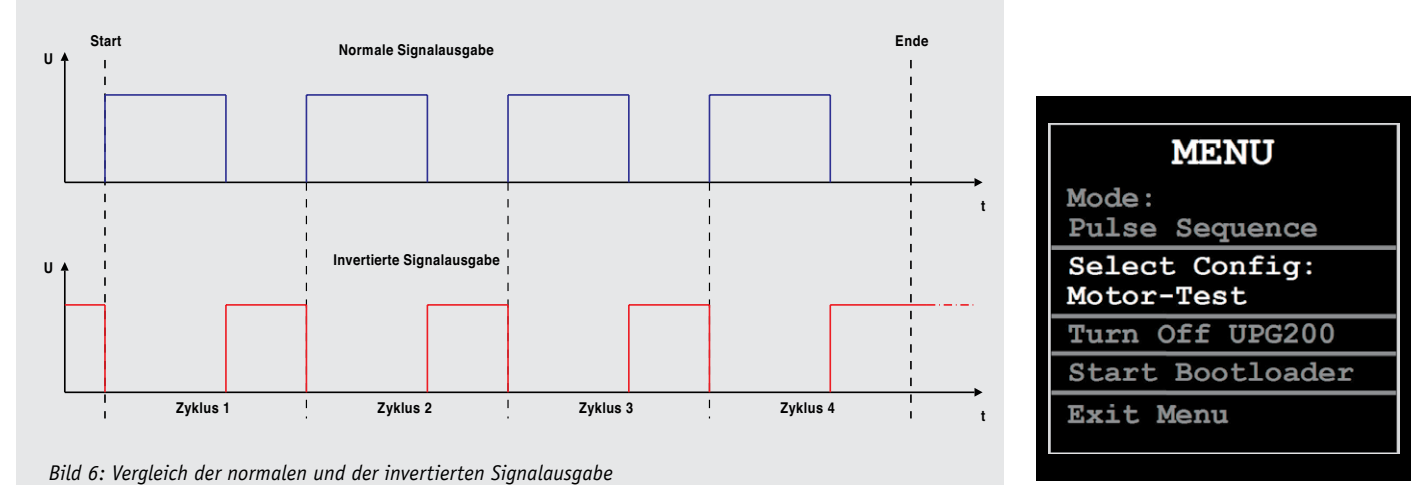

*Bild 7: Das Menü des UPG 200*

nen kurzen Tastendruck in das Untermenü zur Auswahl. Dort sind alle Speicherplätze des UPG 200 aufgelistet und können mit dem Drehimpulsgeber selektiert werden. Ein weiterer kurzer Tastendruck übernimmt die aktuelle Selektion und es erscheint wieder das Hauptmenü. Zudem befindet sich hier die Möglichkeit, den UPG 200 auszuschalten oder den Bootloader manuell zu starten.

Im Haupt- sowie im Untermenü kann über einen langen Tastendruck der Taste "Start/Menu" das Menü direkt verlassen werden. Alternativ kann auch der Menüpunkt "Exit Menu" verwendet werden.

# Erstellung von Pulsfolgen

Neben dem manuellen Modus, in dem nur einfache Pulse eingestellt werden können, bietet das UPG 200 auch die Möglichkeit, komplette Pulsfolgen auszugeben. Da dies nicht mehr einfach über die direkten Bedienelemente realisierbar wäre, wird zur Erstellung dieser Pulsfolgen die dazugehörige PC-Software verwendet.

# **Installation**

Systemanforderungen: UPG-200-PC-Software

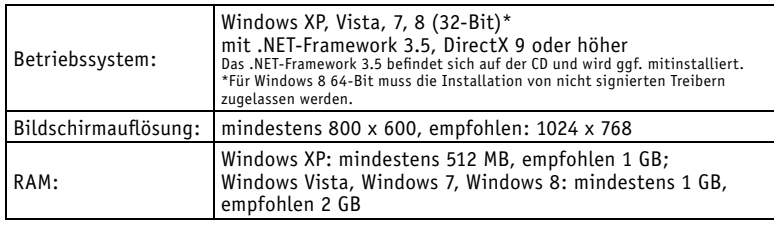

Wie schon bei anderen Produkten wurde auch diese PC-Software für das UPG 200 in C# geschrieben und setzt auf die WPF-Klassenbibliothek. Daher wird, wie bei vielen anderen Programmen heutzutage, das .NET-Framework 3.5 von Microsoft vorausgesetzt. Praktischerweise wurde diese Zusatzkomponente aber bereits in die Installation integriert. Erkennt die Setup-Routine, dass das .NET-Framework 3.5 auf dem PC noch nicht installiert worden ist, geschieht dies automatisch während der Installation.

Bevor man das Setup von der beiliegenden CD ausführt, kann man einmal kurz überprüfen, ob ob auf der Produktseite (Webcode #1271) eine neuere Programmversion zum Download bereitsteht, welche man dann der CD-Version vorziehen sollte. Als Systemvoraussetzung sollte Microsoft Windows XP/Vista, 7 oder 8 mit DirectX 9 oder höher verwendet werden.

Die Installation erfolgt dialoggeführt und erfordert daher keine detaillierte Beschreibung. Der UPG 200 sollte erst nach der erfolgreichen Installation über USB an den PC angeschlossen werden, da erst dann der mitinstallierte Gerätetreiber verfügbar ist. Nach der Installation wird auf dem Desktop eine neue Verknüpfung angelegt (Bild 8).

# **UPG-200-Software**

Nach dem Starten der Universal-Puls-Generator-PC-Software öffnet sich das Hauptfenster (Bild 9) der Anwendung, in dem alle Möglichkeiten zum Einstellen von Pulsfolgen und PWM-Signalen zu finden sind.

Um die Verbindung zu einem angeschlossenen UPG 200 herzustellen, muss in der linken oberen Ecke des Fensters der entsprechende (virtuelle) COM-Port ausgewählt und der Button unterhalb der Auswahlbox gedrückt werden. Beim Start der Software sucht diese nach allen angeschlossenen UPG-200-Geräten und listet die entsprechenden COM-Ports auf.

Direkt unterhalb der Verbindungseinstellungen sind die 20 Speicherplätze zu sehen, die für die Erstellung der Pulsfolgen genutzt werden können. Neben dem Namen sind zwei Aktionsbuttons platziert. Der linke setzt den Speicherplatz zurück auf die Werkseinstellung. Der rechte Button kopiert den Inhalt des Speicherplatzes in einen Zwischenspeicher, um diesen später zu verwenden.

Um den gespeicherten Inhalt eines verbundenen UPG 200 auszule-

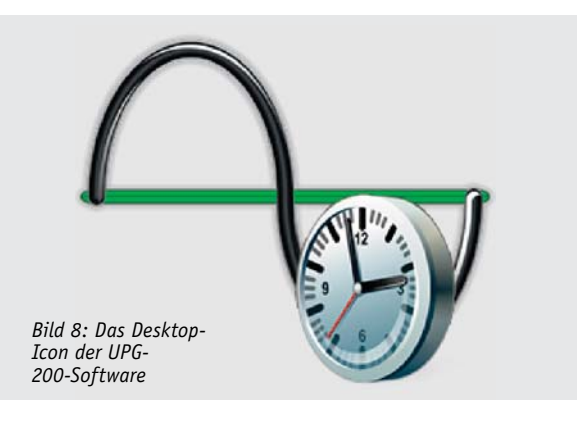

sen, wird der Button "Auslesen" oben rechts genutzt. Eine Statusanzeige zeigt dann während des Leseprozesses den aktuellen Fortschritt an. Identisch zum Auslesen der Konfigurationen erfolgt das Speichern. Dazu wird der daneben liegende Button "Schreiben" genutzt. Nach Auswahl eines Speicherplatzes werden auf der rechten Seite die aktuellen Konfigurationsdaten dargestellt (Bild 10).

In diesem Abschnitt können bis auf die Puls- und Pause-Zeiten alle Einstellungen vorgenommen werden, die auch über die direkte Bedienung am Gerät möglich wären. Zusätzlich gibt es hier noch die Möglichkeit, dem Speicherplatz einen eindeutigen Namen zu geben. Dies erleichtert später die korrekte Auswahl am Gerät, falls mehrere Konfigurationen auf dem UPG 200 gespeichert sind.

Rechts neben den Konfigurationseinstellungen befindet sich das Eingabefeld für die einzelnen Pulsund-Pause-Zeit-Kombinationen der zu erstellenden Pulsfolge (Bild 11). In die Eingabefenster sind die Puls- bzw. die Pausendauer einzutragen. Mit den rechts daneben liegenden Aktionsbuttons können Kombinationen gelöscht, hinter den aktuell ausgewählten Eintrag oder an das Ende der Liste kopiert werden.

Oberhalb der Konfigurationseinstellungen ist eine Vorschau zu sehen, die den Signalverlauf der aktuell ausgewählten Pulsfolge darstellt. Der Clou an dieser Vorschau ist die Möglichkeit zum Zoomen. Über den Schieberegler wird die Anzahl an Pixeln festgelegt, die für die Darstellung des zeitlichen Ablaufs zur Verfügung stehen. So können auch noch kleinste Pulse innerhalb einer erstellten Pulsfolge dargestellt werden.

An der oberen Seite des Programmfensters befinden sich vier weitere Buttons (Bild 12). Der Button "Kopieren" speichert die aktuelle Konfiguration im Zwischenspeicher. Mit dem Button "Einfügen" kann der Inhalt aus dem Zwischenspeicher wieder in einen zuvor angewählten Speicherplatz geschrieben werden. Der vorherige Inhalt des Speicherplatzes geht dabei verloren. Rechts daneben sind zwei Buttons, die für die Erstellung von Puls-und-Pause-Zeit-Kombinationen in einer neuen Konfiguration hilfreich sind. Über den linken Button können sehr schnell identische Kombinationen in mehrfacher Anzahl erstellt werden. Der Button rechts daneben kopiert die Puls- und Pause-Zeiten einer Konfiguration im Zwischenspeicher in die aktuell ausgewählte Konfiguration.

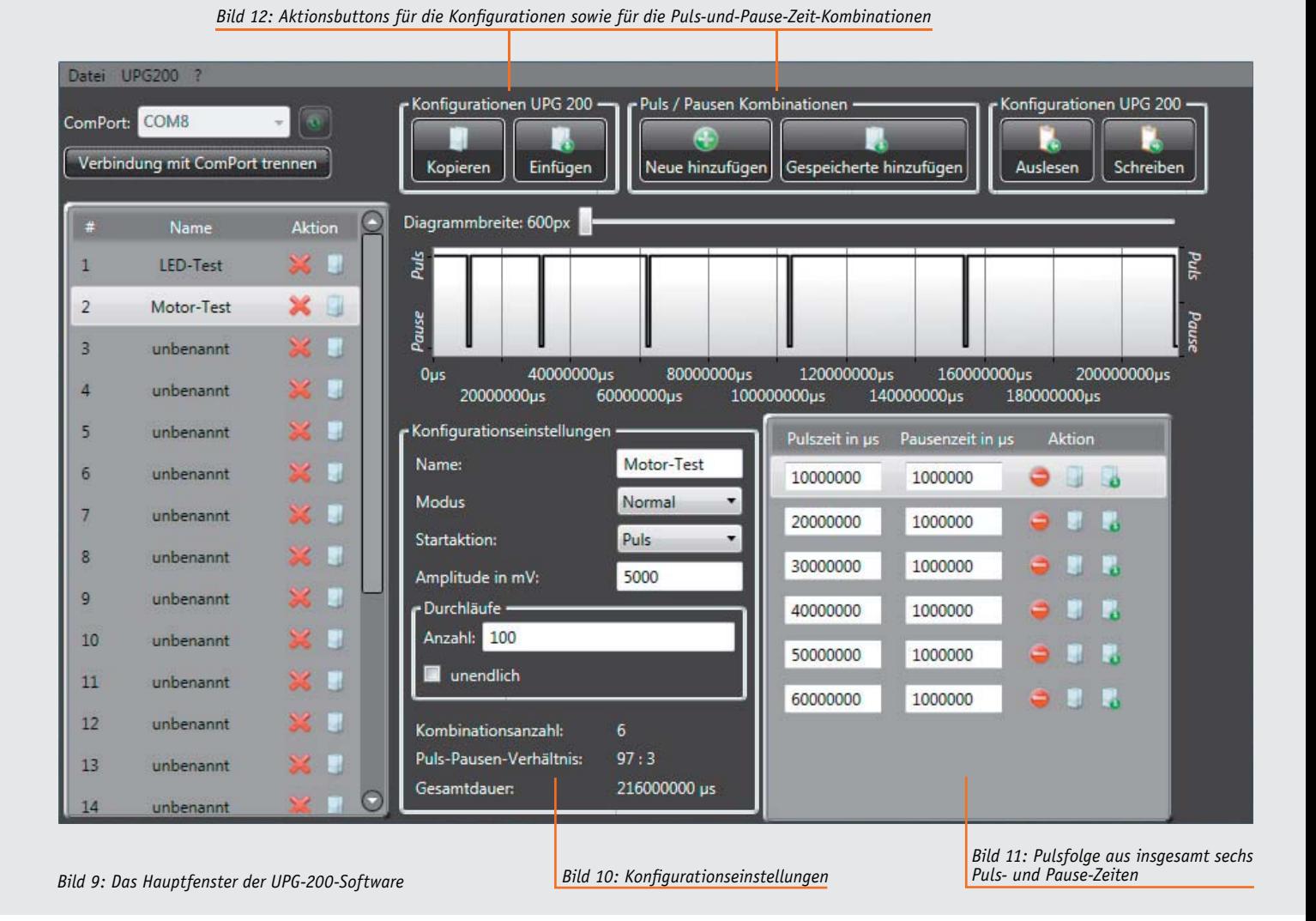

# **Bootloader**

Die Firmware des Universal-Puls-Generators UPG 200 kann über die USB-Schnittstelle des Computers aktualisiert werden. Damit dies geschehen kann, muss das Gerät in den Programmiermodus gebracht werden. Hierzu wählt man im Menü "UPG 200", welches ganz oben im Hauptfenster zu finden ist, den Menüpunkt "Bootloader starten". Nachdem der folgende

Warnhinweis mit "Ja" bestätigt wurde, startet der Mikrocontroller des UPG 200 neu und befindet sich anschließend im Programmiermodus. Auf dem Display wird der Startbildschirm des Bootloaders dargestellt. Falls man den Programmiermodus einmal versehentlich gestartet hat, genügt es, die Spannungsversorgung zu unterbrechen. Das Gerät wird beim nächsten Einschalten der Spannungsversorgung wieder normal starten. Nach der Auswahl der Updatedatei kann die Übertragung zum Gerät mit dem Button "Start" begonnen werden.

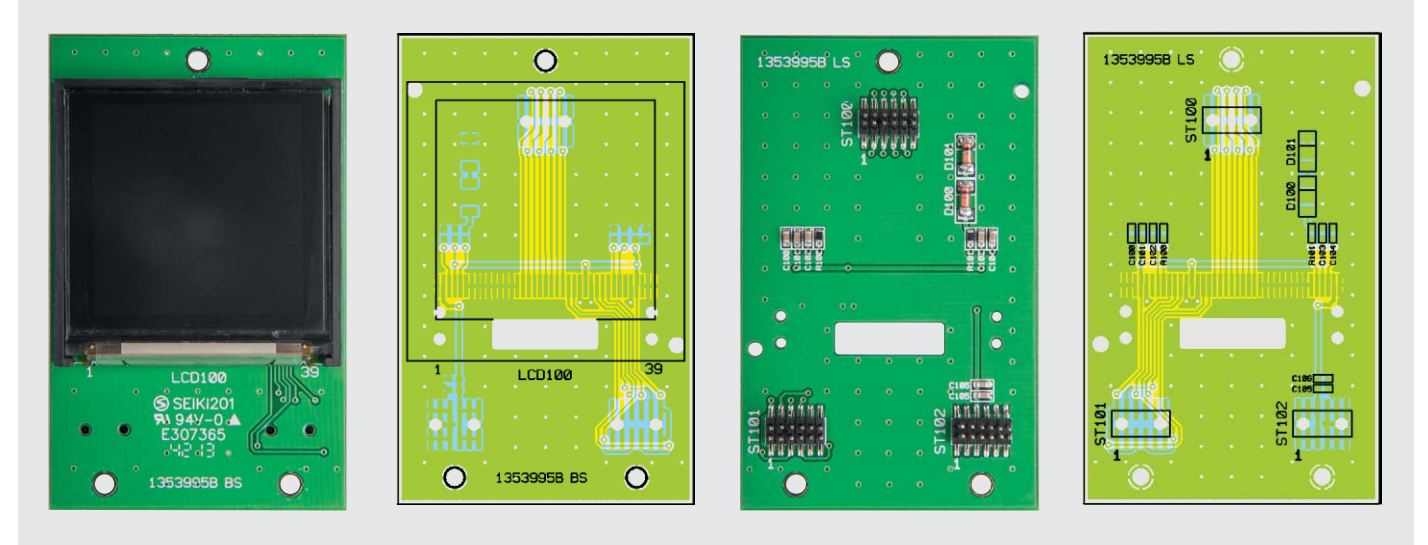

*Bild 13a: Die bestückte Displayplatine mit dem zugehörigen Bestückungsplan*

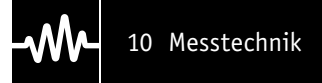

# **Werksreset**

Im gleichen Menü befindet sich auch der Menüpunkt "Werksreset starten". Mit dieser Funktion kann das UPG 200 auf den Werkszustand zurückgesetzt werden. Diese Funktion kann auch direkt am Gerät gestartet werden. Dazu sind die beiden Tasten "Mode" und "Number" für mindestens 10 Sekunden gleichzeitig zu betätigen. In beiden Fällen bedarf es anschlie-

ßend einer zusätzlichen Bestätigung, bevor der Werksreset ausgeführt wird. Durch den Werksreset werden alle im Gerät gespeicherten Daten gelöscht.

# **Nachbau**

Die Basisplatine des UPG 200 wird bereits mit bestückten SMD-Bauteilen geliefert, so dass nur noch die bedrahteten Bauteile angelötet bzw. montiert werden müssen. Um unnötige Probleme bei der Inbetriebnah-

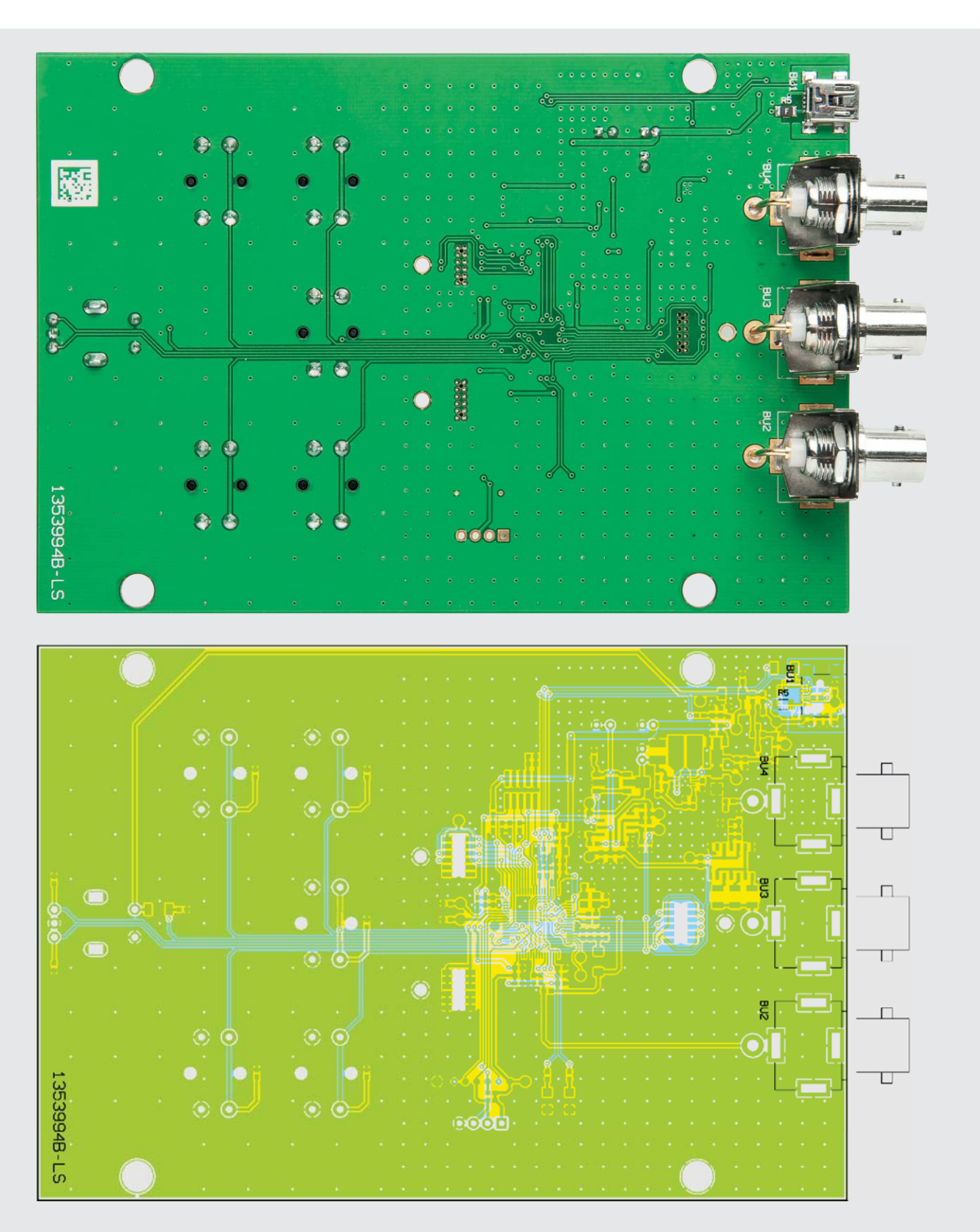

*Bild 13b: Die komplett bestückte Basisplatine (Unterseite) mit dem zugehörigen Bestückungsdruck* 

Messtechnik 11

me zu vermeiden, sollten die SMD-Bauteile vorweg auf exakte Bestückung und eventuelle Lötfehler kontrolliert werden. Die Bestückung der bedrahteten Bauteile erfolgt in gewohnter Weise anhand der Stückliste und des Bestückungsplans, aber auch die dargestellten Platinenfotos (Bild 13a bis 13c) liefern hilfreiche Zusatzinformationen.

Zuerst sollten die drei Elektrolyt-Kondensatoren C42, C48 und C62 bestückt werden. Hierzu sind die Anschlüsse der Kondensatoren unter Zuhilfenahme einer Flachzange abzuwinkeln, um sie anschließend

anzulöten. Beim Einsetzen der Elkos ist auf die richtige Einbaulage bzw. die richtige Polung zu achten. Als Nächstes folgt der Einbau der fünf Taster TA1 bis TA5 und des Drehimpulsgebers DR1. Zu guter Letzt sind noch die BNC-Buchsen BU2 bis BU4 anzubringen. Hierbei ist darauf zu achten, dass die BNC-Buchsen von der Lötseite her bestückt werden und somit auf der Bestückungsseite verlötet sind. Damit sind alle

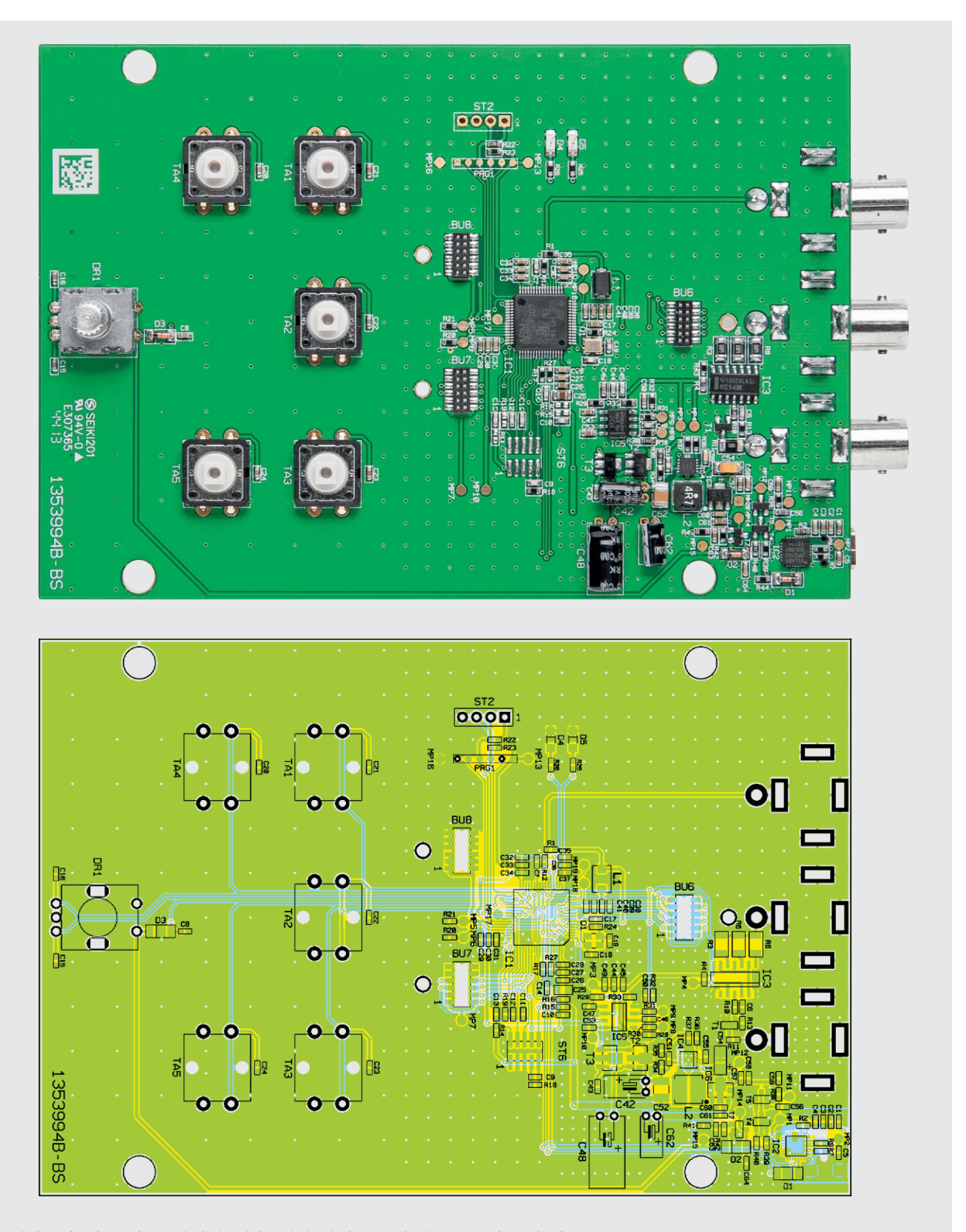

*Bild 13c: Die komplett bestückte Basisplatine (Oberseite) mit dem zugehörigen Bestückungsdruck* 

bedrahteten Bauteile auf der Basisplatine angelötet.

Als Nächstes folgt die Montage des Displays. Das Display befindet sich mit dem Displayrahmen auf einer separaten Platine. Diese Platine wird über die drei Stiftleisten ST100 bis ST102 mit den drei Buchsenleisten BU6 bis BU8 auf der Basisplatine verbunden. Um einen definierten Abstand zwischen diesen beiden Platinen zu erhalten, befinden sich im Bausatz drei M2-Abstandshülsen mit 7 mm Länge. Diese werden an den vorgesehenen Bohrungen zwischen die Platinen gesteckt. Anschließend ist das Ganze mit den Zylinderkopfschrauben, Muttern und Fächerscheiben zu befestigen. Wichtig ist hierbei, dass sich die zur Befestigung eingesetzten Muttern auf der Lötseite der Basisplatine und die Schraubenköpfe somit auf der Seite der Displayplatine befinden. In Bild 14 ist eine Detailaufnahme der montierten Displayplatine dargestellt.

Nachdem alle elektronischen Bauteile verarbeitet sind, kann das UPG 200 in das Gehäuse eingesetzt werden. Zunächst sollten die fünf Tastkappen auf die Tasten TA1 bis TA5 aufgesetzt werden. Anschließend ist das UPG 200 in die Gehäuseunterschale einzulegen, wobei die BNC-Buchsen und die USB-Buchse durch die Öffnungen in der Gehäusefront geführt werden. Durch die vorhandenen Bohrungen in der Basisplatine wird das UPG 200 in seiner Position fixiert. Im nächsten Schritt ist die Oberschale des Gehäuses aufzusetzen und mit den vier beiliegenden Gehäuseschrauben an der Unterschale zu befestigen. Das Display sollte sich nun mittig in der Gehäuseöffnung befinden.

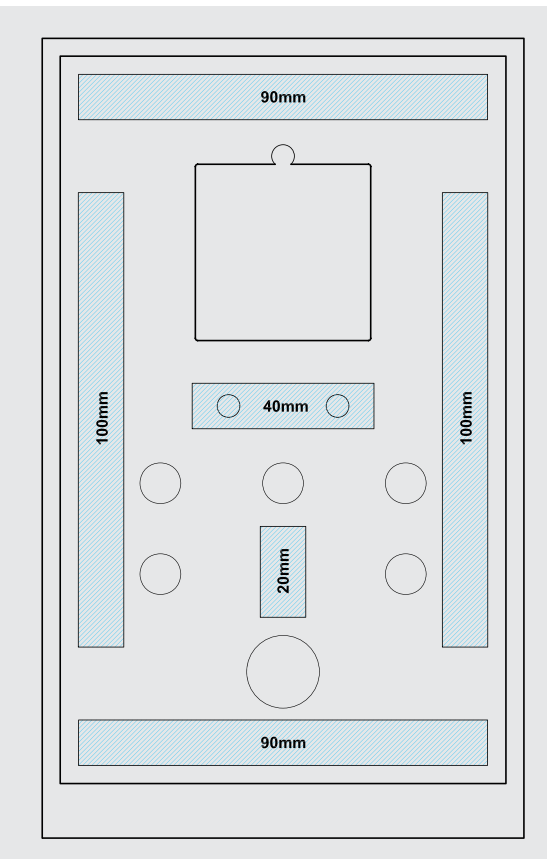

*Bild 15: So werden die Klebebandstücke zum Einkleben der Frontplatte angebracht.*

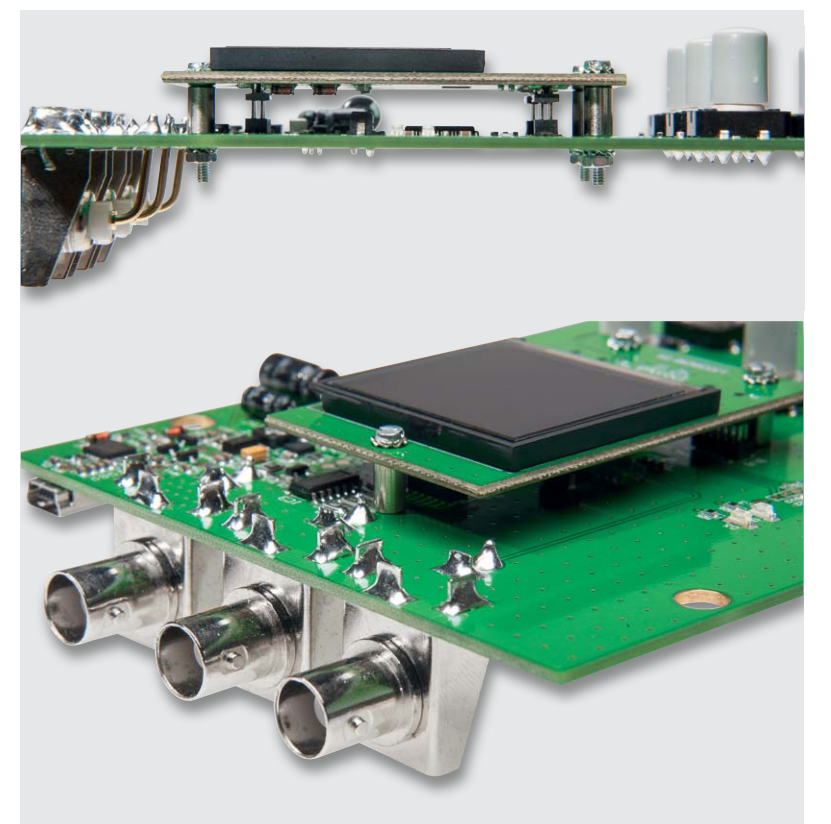

*Bild 14: Die mittels Abstandshaltern auf die Hauptplatine montierte Displayplatine*

Danach ist noch die Frontplatte in die Aussparung des Gehäuseoberteils einzukleben. Dazu wird das dem Bausatz beigefügte doppelseitige Klebeband in sechs Stücke aufgeteilt und an den im Bild 15 markierten Stellen angebracht. Zum Abschluss ist noch das Bedienrad mit etwas Druck auf den Schaft des Drehimpulsgebers DR1 aufzustecken.

Damit ist der Nachbau abgeschlossen und das Gerät kann in Betrieb genommen werden.

# Inbetriebnahme

Vor der eigentlichen Inbetriebnahme des Universal-Puls-Generators ist zunächst die PC-Software zu installieren. Hierfür kann, wie bereits erwähnt, die auf der CD befindliche Version verwendet werden, man sollte aber auch kontrollieren, ob auf der Produktseite des UPG 200 (Webcode #1271) eine aktuellere Version zur Verfügung steht.

Nach der Installation der Software kann das UPG 200 einfach an einen freien USB-Port angeschlossen werden. Durch ein kurzes Betätigen der Taste TA6 werden auf dem Display der Name des Gerätes und die verwendete Firmwareversion für zirka zwei Sekunden angezeigt. Im Anschluss befindet sich das Gerät im manuellen Modus und auf dem Display werden die vier Einstellungsmöglichkeiten dargestellt.

Nun ist es möglich, das UPG 200 wie im Abschnitt Bedienung be-**ELV** schrieben zu konfigurieren.

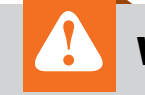

**Wichtiger Hinweis:**

Für den Anschluss des UPG 200 an einen Computer muss ein USB-Kabel verwendet werden, das dem USB-2.0-Standard oder höher entspricht. Diese USB-Kabel verfügen über eine zusätzliche Abschirmung.

**Wichtiger Hinweis zum ESD-Schutz:**

Bei den verwendeten Bauteilen des Universal-Puls-Generators UPG 200 handelt es sich um elektrostatisch gefährdete Bauteile. Das bedeutet, dass sie bereits durch bloßes Anfassen, z. B. beim Einbau oder im späteren Betrieb, zerstört werden können, sofern man vorher elektrisch geladen war, was beispielsweise durch Laufen über Teppiche passieren kann. Vor dem Handhaben bzw. dem Berühren dieser Bauteile ist es ratsam, Maßnahmen anzuwenden, die einen entsprechenden Schutz vor elektrostatischen Entladungen an diesen Bauteilen ermöglichen. Hierzu kann man sich z. B. mit einem Erdungsband erden oder zumindest ein Metallgehäuse eines Gerätes oder die Heizung

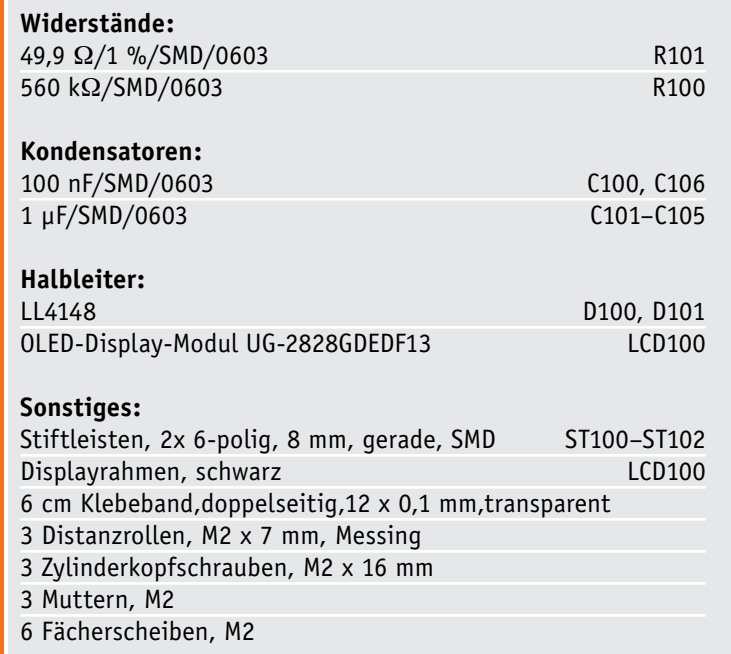

**Widerstände:** 

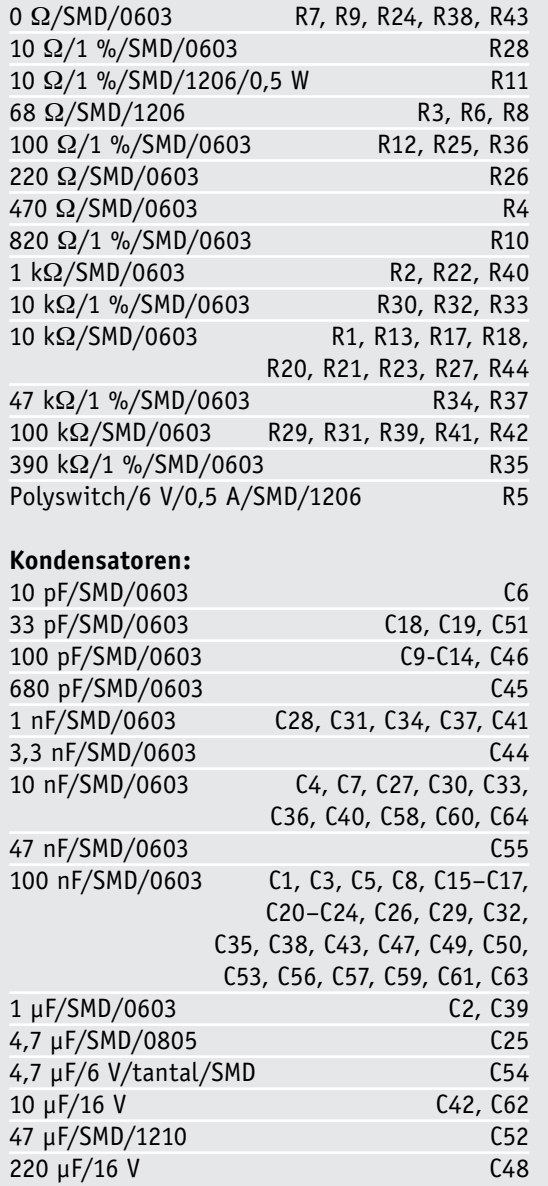

# **Halbleiter:**

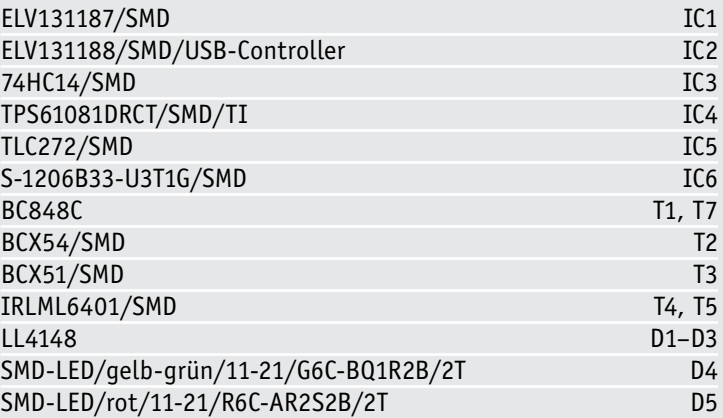

anfassen.

**!**

# **Sonstiges:**

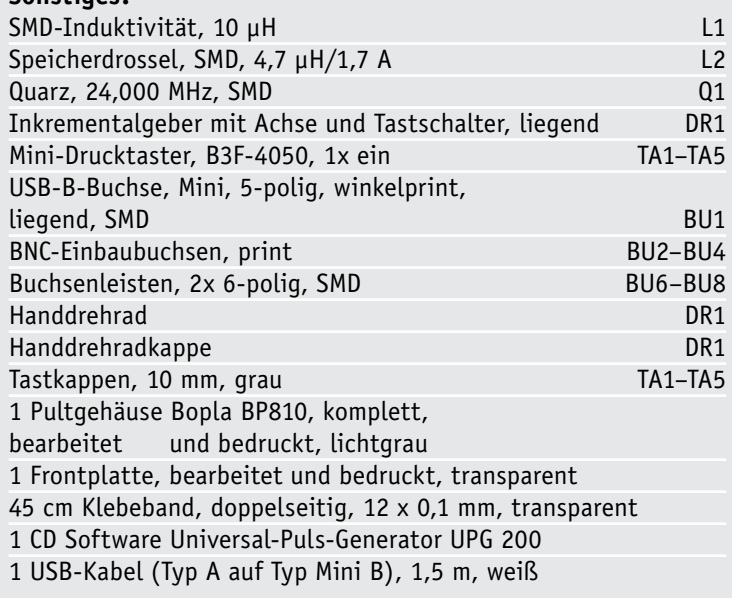

# Stückliste Dislayplatine Stückliste Dislayplatine

# **Von HDTV zu UHDTV**

Die Auflösung der Fernsehbilder geht weiter

**Nachdem wir uns jahrzehntelang mit Fernsehbildern auf der Grundlage des analogen PAL-Verfahrens zufrieden gaben (575 aktive Zeilen mit jeweils ca. 350 Bildpunkten), wurde mit der Entwicklung des Digitalfernsehens das Tor zu höheren Zeilenzahlen mit steigender Bildpunktanzahl aufgestoßen. Das erste digitale TV-Format hieß SDTV (Standard Definition TV), abgekürzt mit 576i. Es setzt zunächst nur das herkömmliche PAL-Signal in meist 720 x 576 Pixel (Pixel = Picture Element = Bildpunkt) um. Man hat es also mit 576 Zeilen zu tun. Das i steht für "interlaced", d. h. aufeinander folgende Halbbilder jeweils mit geraden und ungeraden Zeilennummern (Zeilensprungverfahren). Details findet man unter [1]. Höher auflösende digitale TV-Formate beginnen mit 720p, d. h. 720 Zeilen und 1280 Pixel/Zeile bei progressivem Bildaufbau (Vollbilder) und einem Bildseitenverhältnis von 16:9.**

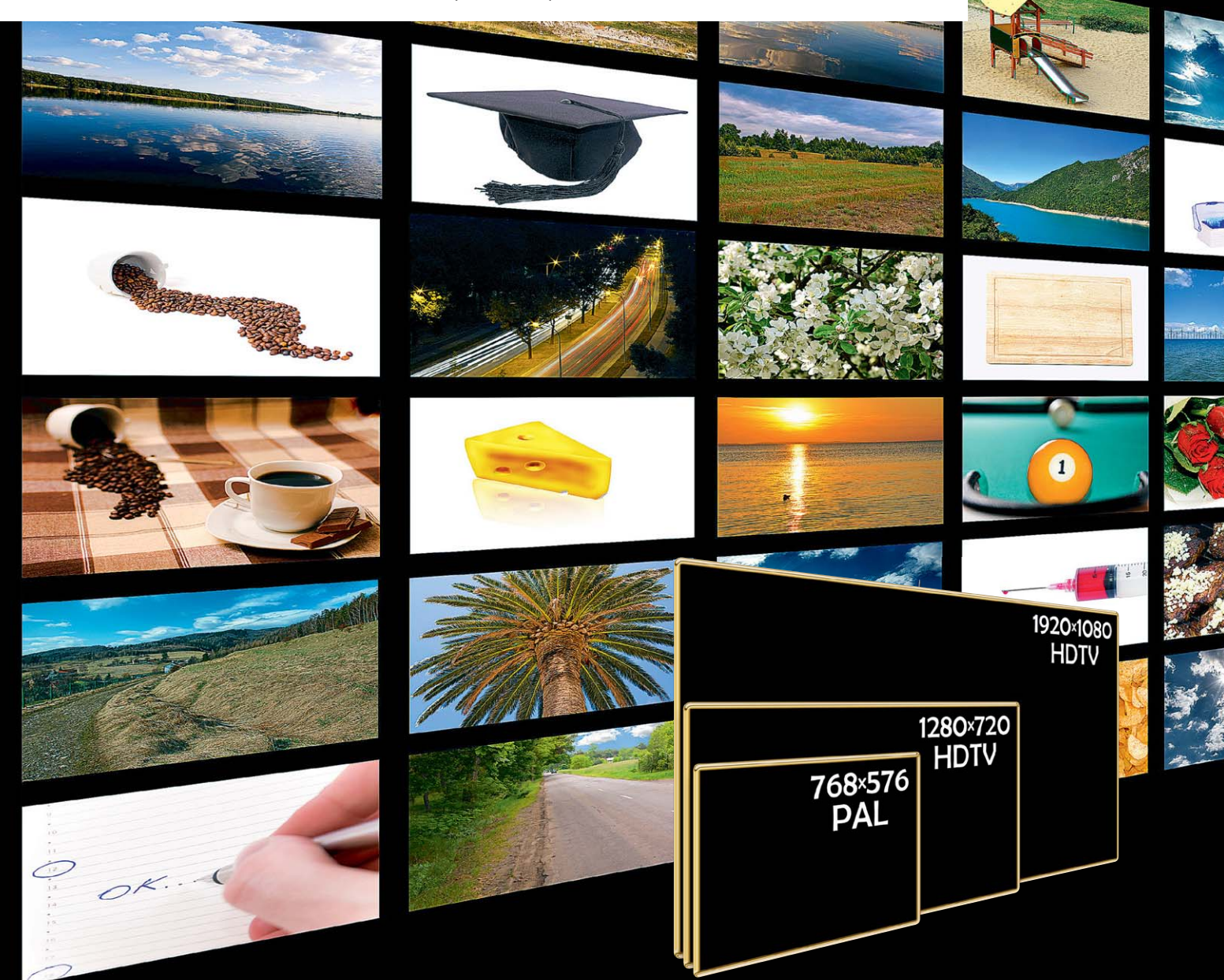

www.elvjournal.de

**Das Auge.** Ohne die Zuhilfenahme von optischen Instrumenten wird das maximale Unterscheidungsvermögen des menschlichen Auges für feine Strukturen (Auflösung) von der Stelle auf der Netzhaut mit der höchsten Dichte an Sehzellen (Rezeptoren) bestimmt. Diese wird "Gelber Fleck"

genannt und befindet sich gegenüber der Augenlinse bzw. Pupille (Bild 1) neben der Stelle auf der Netzhaut, an der die Sehreize über den Sehnerv zur Weiterverarbeitung in das Gehirn ausgeleitet werden (Blinder Fleck) (Bild 2). In der Mitte des Gelben Flecks befindet sich die Sehgrube (Fovea centralis), wo die Rezeptorendichte für farbiges Licht am größten ist. Dadurch ist hier die Auflösung des Auges bzw. die Sehschärfe in der Hauptsehrichtung des Menschen maximal.

**Winkel-Sehschärfe.** Das Vermögen, zwei Objekte gerade noch ge-

trennt wahrzunehmen, wird als Winkel-Sehschärfe (angulare Sehschärfe) bezeichnet. Sie wird in Winkelminuten (60' =  $1^{\circ}$ ) gemessen. Beim Menschen beträgt die Winkel-Sehschärfe im Bereich der Fovea 0,4' bis 1,0', was einer Unterscheidbarkeit von Objekten mit 1,2 bis 3 mm Durchmesser auf 10 m Entfernung entspricht.

Aus einem typischen Sehabstand von 3,5 m zu einem HD-Bildschirm mit 1 m Breite (entspricht bei einem Seitenverhältnis von 16:9 einer Bildschirmdiagonalen von ca. 115 cm) sind demnach Pixel, die kleiner als 0,4 bis 1 mm sind, nicht mehr unterscheidbar. Bei einem solchen

Bildschirm mit 1920 Pixel pro Zeile ist die Pixelbreite ca. 0,5 mm, was gut mit der angenommenen Entfernung zum Bildschirm harmoniert. Eine Steigerung der Bildpunktzahl würde vom Betrachter bei diesen Größenverhältnissen gar nicht mehr wahrgenommen werden und wäre deshalb nutzlos.

**Hochauflösende Bildschirme.** Unter der Annahme einer Beibehaltung der Pixelgröße eines standardaufgelösten TV-Bildes (Standard Definition TV: SDTV), ergeben sich für die höher auflösenden Verfahren die Größenrelationen gemäß Bild 3. Ein SDTV-Bildschirm von 1 m Breite wäre in der gleichen Technologie als 4K-UHD-Display über 5 m breit, was einen Betrachtungsabstand von 15 bis 20 m erfordern würde. Das ist in typischen deutschen Wohnzimmern nicht möglich. Man sieht daran, dass erst die Fortschritte in der Displaytechnologie zu immer kleineren Pixeln und dadurch einer höheren Pixeldichte HD-Bildschirme mit praxisgerechten Abmessungen ermöglichten.

*Bild 1: Die runde Pupille des menschlichen Auges ist eine größenveränderliche Öffnung, durch die das von der Pupille fokussierte Bild auf die Netzhaut fällt. Quelle: Wikipedia, Steffen Häuser*

*Bild 2: Gegenüber der Lichteinfallöffnung des Auges (Pupille) befindet sich auf der Netzhaut die Stelle mit der höchsten optischen Auflösung (Fovea). Quelle: Wikipedia*

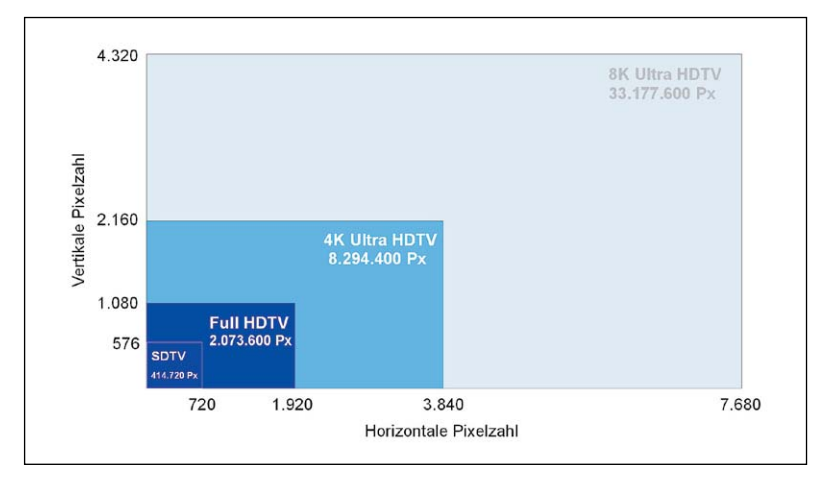

*Bild 3: Unter der Voraussetzung gleicher Pixelgröße ergeben sich für die verschiedenen Displaytypen die gezeigten Bildgrößenrelationen.*

In Bezug auf Detailreichtum und Bildschärfe brachte das hochauflösende digitale Fernsehen einen enormen Leistungssprung. Das allgemein als Full HD bezeichnete Bildschirmformat von 1920 horizontalen und 1080 vertikalen Bildpunkten (insgesamt 2.073.600 Bildpunkte) wird auch "2K-Format" genannt (den knapp 2000 horizontalen Bildpunkten entsprechend). Wie vorstehend dargelegt, genügen Full-HD-Bildschirme bis 150 cm Höhe den Schärfeanforderungen eines normalen menschlichen Betrachters aus einem Betrachtungsabstand ab 3 m.

Nach einer unverbindlichen Faustformel gilt, dass für einen optimalen Bildeindruck bei HD der Betrachtungsabstand ca. der dreifachen Bildschirmhöhe entsprechen sollte und bei UHD der 1,5fachen. Zwar können bei einem geringeren Abstand in HD- oder UHDTV-Formaten mehr Details wahrgenommen werden, aber das Zuschauen kann auch schnell anstrengend werden, da die gesamte Bildfläche nicht mehr ohne ausgeprägte Augen- oder gar Kopfbewegungen scharf zu erfassen ist. Zudem fallen Bildfehler wie z. B. Kompressionsartefakte, Bewegungsunschärfen usw. deutlicher auf. Für ein "Kinofeeling" kann man sich großen UHD-Bildschirmen aber durchaus bis zu einem Abstand in der Größenordnung der Bildschirmdiagonale annähern.

Das Gefühl für Gegenwart und Tiefe ist bei den meisten Menschen optimal bei einem horizontalen Blickwinkel von 100°. Das haben bereits 1980 Hatada/Sataka/Kusaka durch psychophysikalische Untersuchun-

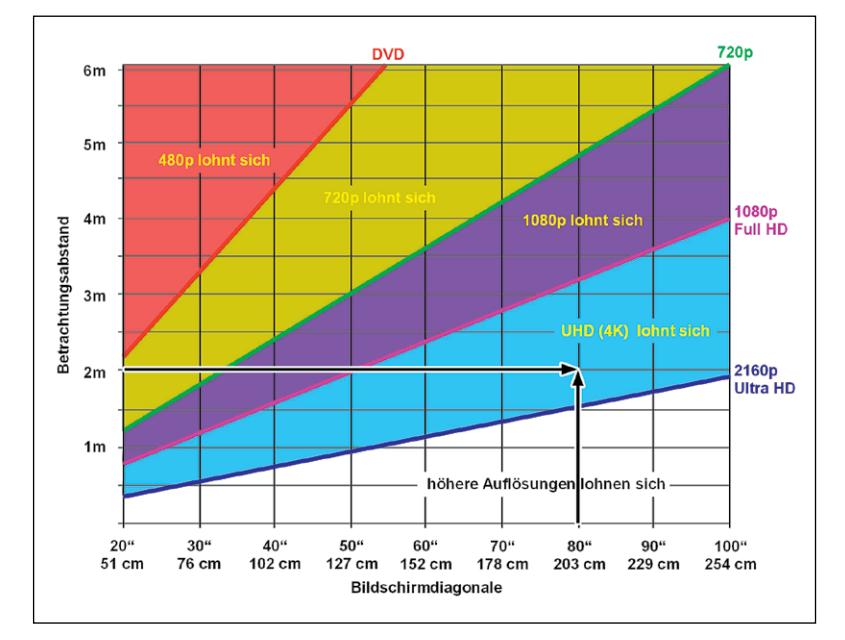

*Bild 4: Die Grafik lässt abschätzen, ab welchem Bildschirmabstand des Betrachters von einem Bildschirm mit einer bestimmten Diagonale sich Full HD und Ultra HD lohnen, um die Pixelstruktur nicht mehr wahrzunehmen. Quelle: HDTV-Forum Schweiz*

gen mit vielen Probanden ermittelt. Dies entspricht einem ungefähren Abstand vom 1,5fachen der Bildschirmbreite. Sicher kann man aber sagen, dass der als optimal empfundene Bildschirmabstand eine vom individuellen Zuschauer höchst subjektiv empfundene Größe mit erheblicher Schwankungsbreite ist.

Bild 4 lässt abschätzen, ab welchem Abstand des Betrachters von einem Bildschirm mit einer bestimmten Diagonale sich Full HD und Ultra HD lohnen. Das mit Pfeilen eingezeichnete Beispiel eines im Abstand von 2 m vor einem 2-m-Bildschirm sitzenden Zuschauers lässt erkennen, dass er UHD benötigt, um die Pixelstruktur nicht mehr wahrnehmen zu können. In 4,5 m Abstand würde dafür Full HD ausreichen. Dennoch ist UHD auch für diesen Fall ein Qualitätsgewinn, weil damit neben der Pixeldichte weitere, die Bildqualität beeinflussende Parameter verbunden sind. Die Pixeldichte eines 16:9-UHD-Displays mit 2 m Diagonale liegt bei etwa 5,3 Pixel/mm<sup>2</sup>.

Auf der Consumer Electronics Show in Las Vegas präsentierte Samsung den Tablet-PC Tablet TabPRO 8.4 mit einer Display-Diagonalen von 8,4" = 21,3 cm und einer Auflösung von 2560 x 1600 Bildpunkten. Das entspricht einer Pixeldichte von 233 Pixel/mm<sup>2</sup>. Ohne Hilfsmittel kann das menschliche Auge auch bei geringstmöglichem Betrachtungsabstand keine Pixel mehr unterscheiden.

**UHDTV.** Daraus folgt, dass die nächsthöhere Entwicklungsstufe von "4K Ultra High Definition" mit 3840 x 2160 Bildpunkten (insgesamt 8.294.400 Bildpunkte) aus dem reinen Aspekt der Pixelgröße eigentlich nur für große bis sehr große Bildformate sinnvoll ist. In geräumigen Wohnzimmern mit Platz für entsprechend große Bildschirme oder Videoleinwände kann der Gewinn an Schärfe und Auflösung aber durchaus zum Tragen kommen.

Ultra High Definition wurde im August 2012 von der International Telecommunications Union als ITU-R Recommendation BT.2020 (kurz Rec. 2020) genormt. In Bezug auf die Wahl von Bild- und Tonqualität sowie Datenmenge bestehen große Freiheiten, die auch Raum für eine zukünftige Weiterentwicklung geben. Weitere technische Details findet man unter [2].

**Auflösung.** Rec. 2020 definiert zwei Auflösungen von 3840 × 2160 und 7680 × 4320 Bildpunkten bei einem Seitenverhältnis von jeweils 16:9 und quadratischen Pixelabmessungen. Bild 5 demonstriert in Ausschnittsvergrößerungen den auflösungsbedingten Schärfeunterschied zwischen SD (720 x 480), dem "kleinen" HD-Format 1280 x 720, Full HD (1920 x 1080) und 4K-UHD (3840 x 2160).

**Bildfrequenz.** Die folgenden Bildwechselraten (Bildfrequenz) sieht Rec. 2020 vor: 120p, 60p, 59.94p, 50p, 30p, 29.97p, 25p, 24p, 23.976p. Der Buchstabe p steht hierbei für "progressive", d. h. bei UHD ist kein Zeilensprungverfahren mehr vorgesehen. Je höher die Bildfrequenz, umso geringer ist die Bewegungsunschärfe bei schnellen Bewegungen im Bild oder, anders ausgedrückt, steigt die Bewegungsauflösung gemessen in Bildern pro Sekunde.

**Digitale Darstellung.** Rec. 2020 definiert eine Wortbreite von 10 oder 12 Bit pro Abtastwert. Das verringert Quantisierungsfehler und das damit verbundene rauschähnliche Störsignal. 12 Bit Wortbreite ermöglicht 3840 mehr Abstufungen der Farbabtastwerte gegenüber 8 Bit bei Full HD  $(2^{12} - 2^8 = 4096 - 256 = 3840)$ . Hinzu kommt eine extrem erweiterte Palette an Mischfarben und ein erhöhter Dynamikbereich (Spanne zwischen den darstellbaren hellsten und dunkelsten Elementen einer Szene). Das schlägt sich in einer deutlichen Steigerung der Natürlichkeit und Originaltreue des UHD-Bildes nieder.

**Farbraum.** Auf dem Weg zu immer wirklichkeitsnäheren Bewegtbildern wurde bei UHD die Farbwiedergabe signifikant verbessert. Das UHD-Gamut (der durch ein Dreieck charakterisierte nutzbare Teil des hufeisenförmigen CIE-1931-Farbraums) gemäß Rec. 2020 ist mit 78 % deutlich größer als das Full-HD-Gamut (35,9 %) entsprechend Rec. 709 (Bild 6). Die Umrandung des "Farbhufeisens" stellt die spektralen Lichter dar (deshalb beschriftet in Wellenlängenwerten von nm). Deren Mischungen finden sich im Inneren. Genaueres unter [3]. Der Weißpunkt liegt bei xw/yw=0,3127/0,3290.

**Abtastung.** Rec. 2020 legt die Abtastschemata für RGB (Farbkomponenten) und YCbCr (Luminanz und Farbdifferenzkomponenten) gemäß den Farbunterabtastformaten 4:4:4, 4:2:2 und 4:2:0 fest. Am hochwertigsten ist 4:4:4, weil dabei die Komponenten eines jeden Pixels abgetastet werden, also keine Farbunterabtastung stattfindet. Im RGB-Farbraum ist wegen des Fehlens eines Luminanzsignals das Abtastschema 4:4:4 obligatorisch. Für die Erzeugung eines Luminanzsignals Y aus den Farbkomponenten werden die Koeffizienten 0,2627 für Rot, 0,6780 für Grün und 0,0593 für Blau vorgegeben.

**Upscaling.** Bis UHD die Formate 720p und 1080p von der Kamera über die Bildbearbeitung und Übertragung bis zum Bildschirm des Zuschauers vollständig verdrängt hat, wird noch einige Zeit vergehen. Bis dahin muss Full-HD-Programmmaterial künstlich auf UHD hochgerechnet werden. Ohne diesen Upscaling genannten Vorgang ließe sich nur ein Viertel des UHD-Bildschirms ausnutzen. Weil beim Upscaling jeder Full-HD-Bildpunkt in vier UHD-Bildpunkte überführt wird, steigt die Bildauflösung auf das Vierfache (resolution enhancement).

Das Upscaling von Videomaterial übernehmen heute spezielle Hochleistungschips in Echtzeit. Dabei spielen die Algorithmen eine ausschlaggebende Rolle. Am simpelsten ist die Gewinnung der Pixel des Scaler-Ausgabebildes durch Pixelwiederholung nach der Methode des "nächsten Nachbarn" (nearest neighbor) im Scaler-Eingabebild.

Erheblich bessere Resultate liefert die **bilineare Interpolation**, wo der Funktionswert eines Pixels P des Ausgabebildes durch Interpolation (Approximation als gewichteter durchschnittlicher Abstand) der Funktionswerte vierer benachbarter Pixel des Eingabebildes (Stützstellen) Q11, Q12, Q13 und Q14 geschätzt wird (Bild 7). Der so gefundene Funktionswert wird durch die Interpolationsfunktion in den Stützstellen exakt wiedergegeben und in den restlichen Punkten immerhin näherungsweise. Das Verfahren der bilinearen Interpolation sei wegen seiner breiten Anwendung beispielhaft beschrieben. Die folgende Herleitung kann im Detail unter [4] nachvollzogen werden.

Wir beziehen uns auf Bild 7 und ermitteln zunächst die Funktionswerte an den Punkten R<sub>2</sub> = (x, y<sub>2</sub>) sowie R<sub>1</sub> = (x, y<sub>1</sub>) durch Interpolation in x-Richtung aus den Punktpaaren Q22 und Q12 sowie Q21 und Q11.

*Gleichung 1*

$$
f(R_I) \approx \frac{(x_2 - x)}{(x_2 - x_1)} \cdot f(Q_{II}) + \frac{(x - x_1)}{(x_2 - x_1)} \cdot f(Q_{2I})
$$

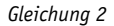

$$
f(R_2) \approx \frac{(x_2 - x)}{(x_2 - x_1)} \cdot f(Q_{12}) + \frac{(x - x_1)}{(x_2 - x_1)} \cdot f(Q_{22})
$$

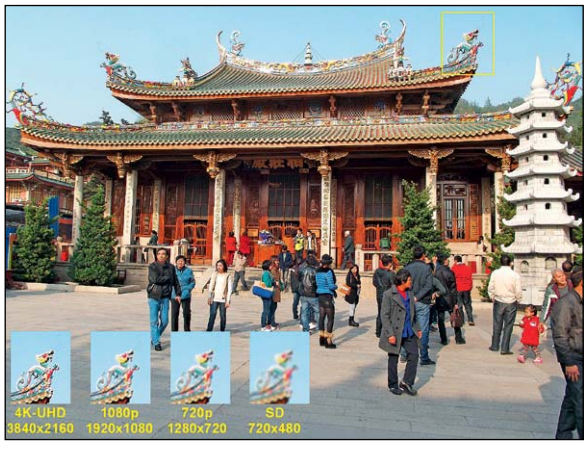

*Bild 5: Der gelb umrahmte Bildausschnitt lässt erst in in 4K-UHD-Auflösung Details erkennen.*

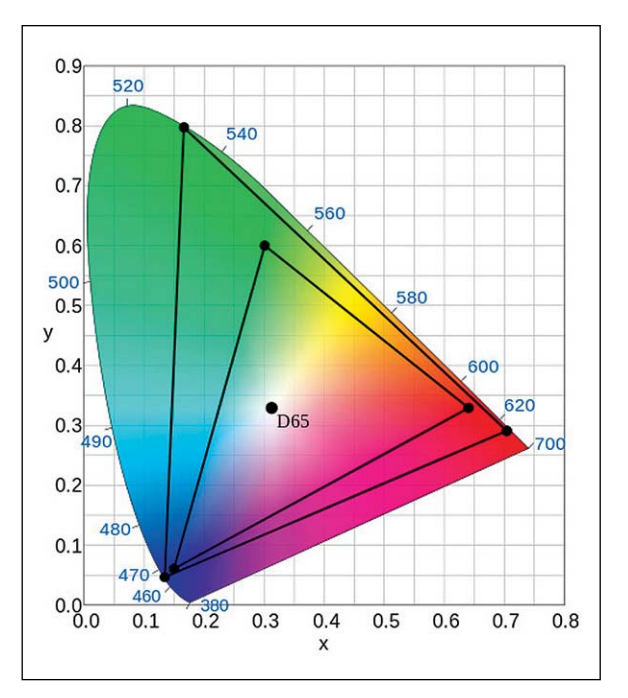

*Bild 6: 4K-UHD kann einen deutlich größeren Teil der CIE-Normfarbtafel nutzen, wie das größere Dreieck (4K-UHD-Gamut) gegenüber dem kleineren (HD-Gamut) belegt.*

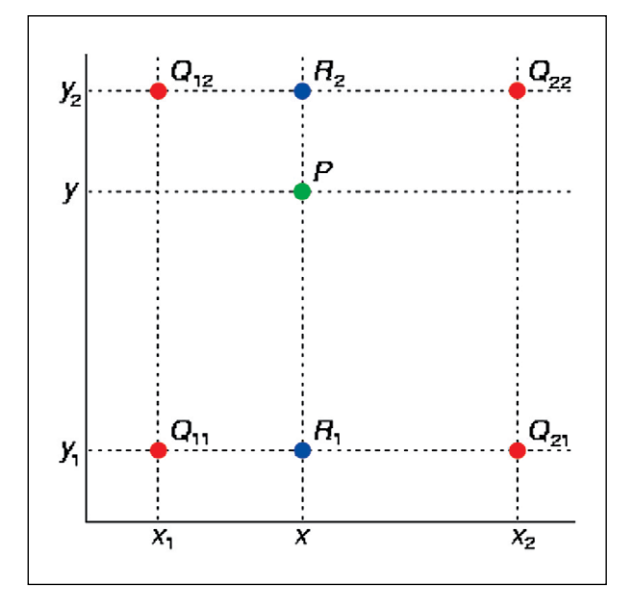

*Bild 7: Ein Scaler ermittelt nach der Methode der bilinearen Transformation den Funktionswert eines Pixels P des Ausgabebildes durch Interpolation der Funktionswerte vierer benachbarter Pixel des Eingabebildes (Q1 bis Q4).*

Als kleinen Test schieben wir R1 nach Q11 und R2 nach Q12. Mathematisch heißt dies, wir setzen in Gleichung 1 und Gleichung  $2x = x_1$ . Tatsächlich nimmt f(R1) nun den Funktionswert am Punkt Q11, d. h. f(Q11) an, ebenso wird f(R2) zu f(Q12). Entsprechendes passiert, wenn wir  $x = x<sub>2</sub>$  setzen.

Nun berechnen wir den Funktionswert am Punkt  $P = (x, y)$  aus den Funktionswerten an den Punkten  $R_1 = (x, y_1)$  und  $R_2 = (x, y_2)$  durch Interpolation in y-Richtung.

Gleichung 3 
$$
f(P) \approx \frac{(y_2 - y)}{(y_2 - y_1)} \cdot f(R_1) + \frac{(y - y_1)}{(y_2 - y_1)} \cdot f(R_2)
$$

Setzen wir Gleichung 1 und Gleichung 2 in Gleichung 3 ein, ergibt sich der durch bilineare Interpolation aus den Funktionswerten an den Stützpunkten Q11, Q12, Q21 und Q22 gewonnene Funktionswert am Punkt  $P = (x, y)$  (Gleichung 4).

$$
f(x,y) \approx \frac{(x_2-x)(y_2-y)}{(x_2-x_1)(y_2-y_1)} f(Q_{11})
$$
  
+ 
$$
\frac{(x-x_1)(y_2-y)}{(x_2-x_1)(y_2-y_1)} f(Q_{21})
$$
  
+ 
$$
\frac{(x_2-x)(y-y_1)}{(x_2-x_1)(y_2-y_1)} f(Q_{12})
$$
  
+ 
$$
\frac{(x-x_1)(y-y_1)}{(x_2-x_1)(y_2-y_1)} f(Q_{22})
$$

*Gleichung 4*

Auch hier ergeben sich durch Verschieben des Punktes P in die Punkte Q<sub>ij</sub> (i = 1, 2, j = 1, 2) die dort vorliegenden Funktionswerte.

Gleichung 4 lässt sich auf einfache Weise anschaulich geometrisch deuten. Wie Bild 8 zeigt, ist der Funktionswert am schwarzen Punkt gleich der Summe der Funktionswerte an den farbigen Punkten, multipliziert mit der gleichfarbigen Fläche, dividiert durch die Gesamtfläche.

Bei einer Vervierfachung der Pixelzahl eines Bildes müssen vom Scaler für jedes Eingabebildpixel 3 zusätzliche Ausgabebildpixel errechnet werden. Für das Upscalen von Full HD (1920 Spalten x 1080 Zeilen) auf 4K-UHD ergeben sich die in Bild 9 dargestellten Verhältnisse. Aus den Pixeln an den Positionen 1/1, 1/2, 2/1 und 2/2 werden die Pixel I1, I2 und I3 interpoliert. So geht es bis zu den Pixeln 1/1919, 1/1920, 2/1919 und 2/1920. Das Abschlusspixel der so neu entstandenen Zeile wird aus 1/1920 und 2/1920 interpoliert.

Die Interpolationsgleichung 4 vereinfacht sich für die 3 Interpolationspunkte I1, I2 und I3 zu Gleichung 5:

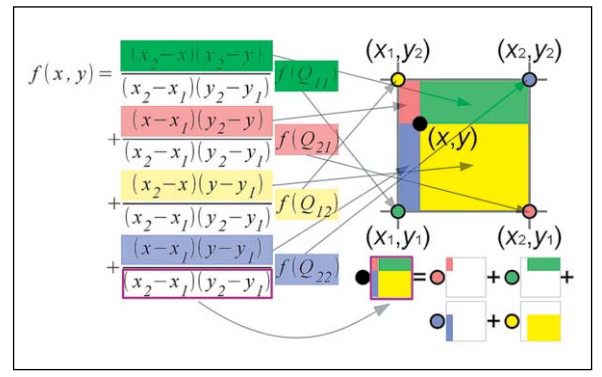

*Bild 8: Die allgemeine Interpolationsgleichung der bilinearen Transformation lässt sich anschaulich auf grafische Weise deuten.*

$$
F(II) \approx \frac{1}{2} \Big[ f(x_1, y_2) + f(x_2, y_2) \Big] \text{ wegen } y = y_2 \text{ and } x = \frac{x_1 + x_2}{2}
$$
  

$$
F(II) \approx \frac{1}{2} \Big[ f(x_1, y_1) + f(x_1, y_2) \Big] \text{ wegen } x = x_1 \text{ and } y = \frac{y_1 + y_2}{2}
$$
  

$$
F(II) \approx \frac{1}{2} \Big[ F(II) + F(II) \Big] \text{ wegen } x = \frac{x_1 + x_2}{2} \text{ and } y = \frac{y_1 + y_2}{2}
$$

*Gleichung 5*

Weitere Fortschritte bei der Bildqualität (aber auch höheren Rechenaufwand) bieten die bikubische Interpolation oder das Super-Resolution-Verfahren, welches auch Informationen aus den Nachbarbildern des Eingabebildes zur Berechnung des hochskalierten Ausgabebildes verwertet.

Bei aller Raffinesse der Upscaler-Algorithmen sind die zusätzlich berechneten Pixel natürlich nicht identisch mit denen, die ein höher aufgelöstes Originalbild hätte. Was an Information im Eingangsbild fehlt, kann der Upscaler nur mit einer gewissen Annäherung an die Realität voraussagen. Upscale-Fehler sind also unvermeidbar, jeder Algorithmus hat seine Vor- und Nachteile, z. B. können an schrägen Linien, bei schnell veränderlichen Bildinhalten, an kontrastreichen Kanten usw. mehr oder weniger auffällige Skalierungsartefakte auftreten.

Ein Vorteil von UHD besteht darin, dass die Zeilenzahl von 2160 bei 4K-UHD (oder 4320 bei 8K-UHD) ein ganzzahliges Vielfaches sowohl von 720 als auch 1080 ist. So können die HD-Formate 720p (1280 x 720 Pixel, progressiv, bei ARD, ZDF, SRG, ORF ...) und 1080p (1920 x 1080 Pixel, progressiv) ohne verlustbehaftetes Umrechnen dargestellt werden, wie es beim Betrachten eines 720p-Programms auf einem Full-HD-Fernseher erforderlich ist.

**Ideal: native Monitorauflösung.** Idealerweise hat ein Monitor eine native Auflösung. Für UHD bedeutet dies, dass er exakt über 3840 horizontale und 2160 vertikale Pixel verfügt. Dann erfordert seine Ansteuerung keinerlei Skalierung, weil jedes UHD-Signalpixel durch genau ein physikalisches Monitor-Pixel dargestellt wird. Skalierungsartefakte sind so vollständig ausgeschlossen.

**Videocodierung.** Wegen der vierfachen Pixelanzahl, der gesteigerten Wortbreite der Abtastwerte und einer größeren Bildwechselrate entsteht bei UHD eine erheblich höhere Datenrate als bei Full HD. Um die Übertragungs- und Speichermedien nicht zu überfordern und die Frequenzökonomie nicht zu verschlechtern, wurde die Effizienz der Bildcodierung (Videokompression) verbessert.

Der Rec.-2020-Farbraum wird sowohl von H.64/MPEG 4 AVC als auch vom etwa doppelt so effizienten Nachfolgestandard High Efficiency Video Coding (HEVC) unterstützt. HEVC ist durch eine extreme Parametrisierbarkeit an eine große Vielfalt von Codierungsaufgaben anpassbar und unterstützt bereits zukünftige Bildformate bis zu 8192 x 4320 Pixel (4,27fache UHD-Auflösung) bei 120 Vollbildern/Sekunde.

**Audio.** Mit einer verbesserten Bildqualität muss natürlich auch ein Fortschritt bei der Wiedergabe des Begleittons verbunden sein. Bei dem UHD-Spitzen-Soundformat 22.2 (auch Hamasaki 22.2, benannt nach dem Entwickler Kimio Hamasaki aus den Labors der japanischen Sendeanstalt NHK) ist ein Klangeindruck gegeben, der erheblich näher am natürlichen Klang liegt, als es eine 5.1-Mehrkanalübertragung heute ermöglicht. Diese extreme Annäherung an die Realität wird durch eine räumliche Anordnung von 20 Audiokanälen in 3 Schichten und zwei LFE-Kanälen (LFE: Low Frequency Effects) links und rechts unter dem Bildschirm bewirkt (Bild 10). Eine derartige Verstärker- und Lautsprecherausstattung werden sich wohl nur Kinos und eingefleischte Videofans in ihrem Heimkino zulegen. Aber "abgespeckte" Versionen mit verringerter Ortbarkeit der Schallereignisse sind auch im Wohnzimmer denkbar.

Den Referenzentwurf für den künftigen MPEG-3D-Audio-Standard, der auch 22.2 umfasst, stellte das Fraunhofer-Institut für Integrierte Schaltungen (IIS) in Erlangen, Geburtsstätte von MP3 und AAC (Advanced Audio Coding). Hier kann man dank eines ausgefeilten Akustiklabors die theoretisch erarbeiteten Ergebnisse in praktischen Hörversuchen überprüfen (Bild 11). Wenn alles nach Plan verläuft, wird im Frühjahr 2015 der endgültige Standard aus den kanal-/objektbasierten und szenenbasierten Technologien zusammengeführt.

**Übertragungsszenarien.** Erste Versuche, 4K-UHD über den Satelliten oder das Kabel zum Konsumenten zu bringen, gab es bereits. Auf der Internationalen Funkausstellung 2013 in Berlin sah man bei den großen Satellitenbetreibern entsprechende Demonstrationen. Eutelsat und Samsung reklamierten für sich die weltweit erste Realisierung der vollständigen Übertragungskette über Satellit (Eutelsat 10A). Empfangsseitig wurden die Bilder über ein Samsung UHD-TV-Gerät mit integriertem Ultra-HD-Decoder präsentiert.

Tatsache ist, dass ein 4K-UHD-Programm in DVB-S2-Modulation mit einer Bildcodierung nach H.264/MPEG 4 AVC eine Datenrate von 40 Mbit/s erzeugt. Mit DVB-S2 sind maximal 70 Mbit/s auf einem heute üblichen Standard-Transponder übertragbar. Das bedeutet, mit der aktuellen im Einsatz befindlichen Technik ist nur ein 4K-UHD-Programm pro Transponder möglich. Erste experimentelle 4K-UHD-Übertragungen bedienten sich einer Technik, bei der der UHD-Datenstrom in vier Subdatenströme entsprechend 1080p50/60 zerlegt wurde, die von vier Encodern für den Uplink auf vier Standard-HD-Kanäle aufbereitet wurden. Empfangsseitig setzte man vier synchronisierte HD-Set-Top-Boxen zur Decodierung der

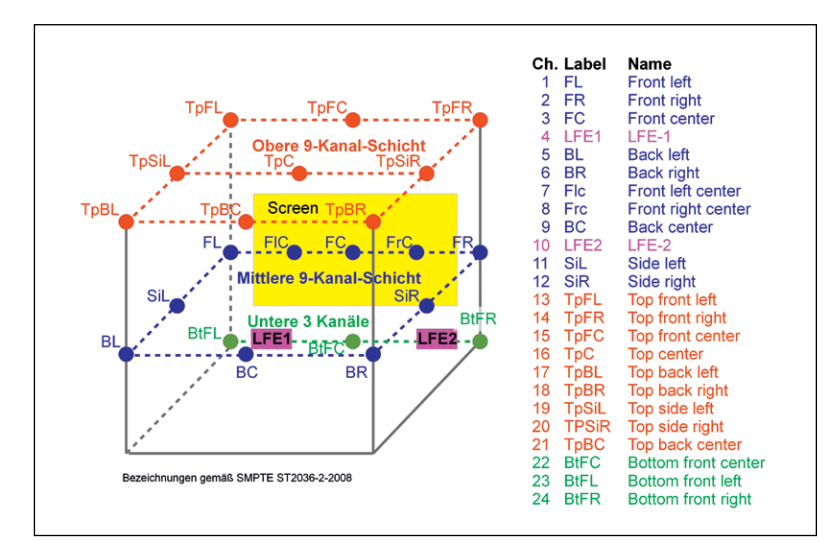

*Bild 10: Mit Hamasaki 22.2 ist eine bisher nicht gekannte akustische Präsenz in den Szenen einer 4K-UHD-Übertragung möglich.*

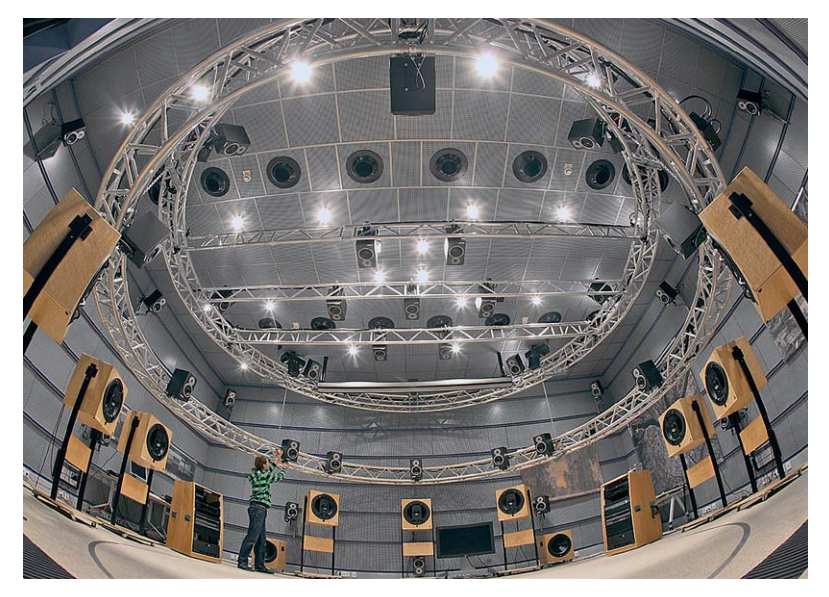

*Bild 11: Weil bei der Entwicklung optimaler Audiocodierverfahren von Individuum zu Individuum unterschiedliche subjektive auditive Eindrücke berücksichtigt werden müssen, ist ein Akustiklabor für umfangreiche Hör-Testreihen unverzichtbar. Quelle: Fraunhofer IIS*

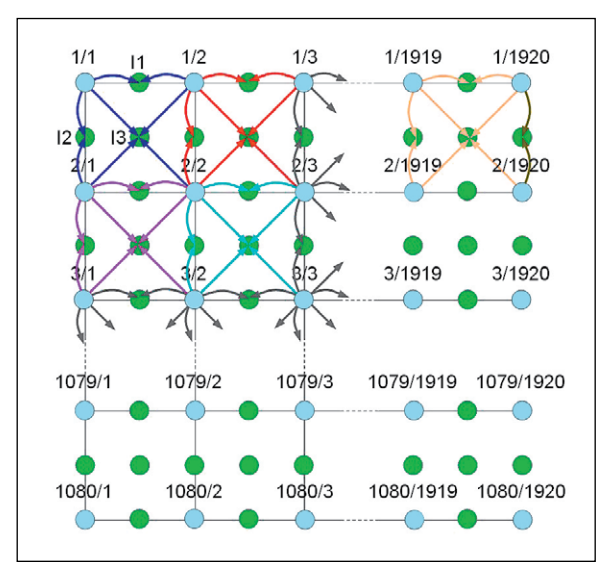

*Bild 9: Wenn Full HD zu 4K-UHD hochgerechnet werden soll, muss der Scaler für jedes Pixel des Eingabebildes drei zusätzliche für das Ausgabebild interpolieren. Hier erfolgt dies nach der Methode der bilinearen Transformation.*

Subdatenströme ein. Dies Verfahren mag vielleicht für Zwecke der Signalzuführung (signal contribution) vorstellbar sein, für einen Massenmarkt ist es ungeeignet. Zur Verbesserung der Wirtschaftlichkeit sind also effizientere Bildcodier-, Modulations- und Bitfehlerkorrekturverfahren und deren Umsetzung in massenproduktionstaugliche Halbleiterchips erforderlich. Das kann noch einige Zeit dauern.

**Fazit.** UHD wird teilnehmerseitig neue Tuner (im TV integriert oder als Beistell-Set-Top-Box) erforderlich machen. Dennoch können kaum Zweifel bestehen, dass UHD mittelfristig eine neue Konsumwelle auslösen wird. Ähnliche Kaufimpulse auslösende Eindrücke, wie sie die Zuschauer beim Vergleich von SDTV mit HDTV hatten, werden beim Betrachten von 4K-UHD-Inhalten aufkommen. Eine höhere Bildauflösung ist bei kleineren Bildschirmformaten zwar nicht mehr wahrnehmbar, aber die weiteren mit UHD einhergehenden und durch OLED-Display-Technologie voll nutzbaren Bildqualitätssteigerungen in Bezug auf verbesserte Farbwiedergabe, höhere Bilddynamik, größere Vollbildrate, höher aufgelöste 3D-Bilder sowie gesteigerte Soundqualität sehr wohl. Auf der IFA und ANGA Com 2014 wird UHD ein großes Thema sein. Danach ist ein klarerer Blick in die UHD-Zukunft **EW** möglich.

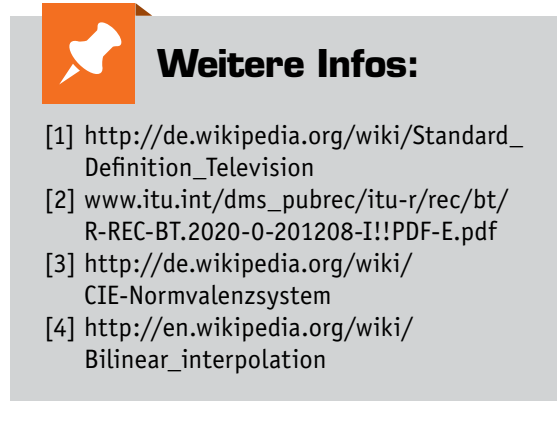

# **HD-SDI – um Klassen besser**

Professionelle Schnittstelle erobert die Sicherheitstechnik

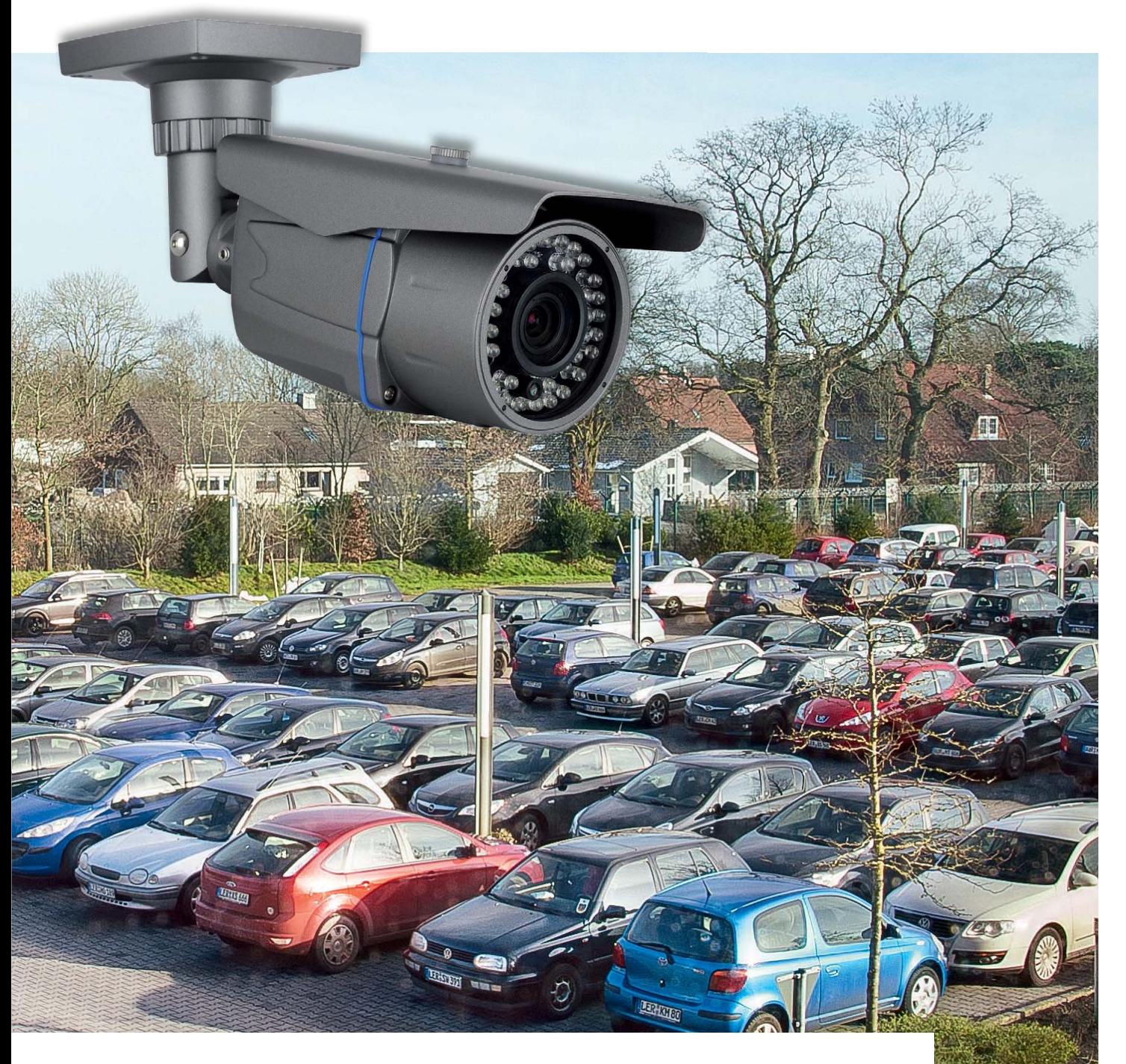

**Immer häufiger findet man in Angeboten zur Videoüberwachungstechnik Geräte mit HD-SDI-Schnittstelle. In der professionellen Studiotechnik kommt diese Schnittstelle schon seit Langem zum Einsatz, sie zieht jetzt auch in die Sicherheitstechnik ein. HD-SDI steht für breitbandige, unkomprimierte Bild- und Tondaten-Übertragung in Echtzeit. Wir stellen die Technik und ihre Einsatzmöglichkeiten in der Sicherheitstechnik vor.**

# Bessere Kameras = bessere Bilder?

Die Kamera-, Wiedergabe- und Aufzeichnungstechnik für die Videoüberwachung hat in den letzten Jahren rasante Fortschritte gemacht. Es ist noch gar nicht so lange her, dass man sich hier mit QVGA-Technik begnügen musste, die mit gerade einmal 320 x 240 Pixel auflöst. Die meisten heute eingesetzten (analogen) Videokameras auf diesem Gebiet liefern VGA-Auflösung mit 640 x 480 Pixel oder D1-Auflösung mit 720 x 576 Pixel, was an sich bereits eine recht gute Bildauflösung darstellt und besonders in D1 auch professionellen Ansprüchen durchaus genügt. Heute kehren immer mehr Kameras mit weitaus höheren Auflösungen, besonders in der IP-Technik, und sehr hoch auflösende HD-Kameras in der Videoüberwachungstechnik ein. Erst Letztere erlauben, als Full-HD-Kamera (1080p) ausgeführt, eine vielfach höhere Detailtiefe. So ist diese gegenüber D1 um das Vierfache höher. Erst hiermit kann man z. B. Autokennzeichen auch auf größere Entfernung problemlos ablesen. Bild 1 zeigt den Größenvergleich zwischen dem voll aufgelösten PAL-Signal und Full HD.

Auch die IP-Technik bietet mit hohen Bildauflösungen und relativ breitbandigen Übertragungsmedien eine sehr gute Bildqualität, erfordert allerdings eine eigene Infrastruktur, also ein aufzubauendes oder bestehendes Computernetzwerk.

Knackpunkt ist bei vielen Kameras jedoch die Signalverarbeitung und damit die eigentliche Ausgabequalität.

So gibt es durchaus Kameras, die ein eigentlich mit geringerer Auflösung erfasstes Bild intern hochskalieren (interpolieren). Das ergibt zwar keine bessere Bildqualität, aber so lässt sich eine Kamera mit einem billigen Bildsensor besser vermarkten. Zum Glück sind solche Zeiten aber weitgehend vorbei, heute werden gute Bildsensoren in großen Mengen preiswert produziert.

Auf der anderen Seite gibt es Kameras mit digitaler Signalverarbeitung (DSP), die mittels eines digitalen Signalprozessors bereits in der Kamera die Eigenschaften des aufgenommenen Bildes optimieren und bestimmte Einflüsse wie Gegenlicht bearbeiten und kompensieren.

Entscheidend für eine qualitativ gute Videoausgabe ist auch die Fähigkeit der Echtzeitausgabe. Die interne Signalverarbeitung kostet Zeit, und je nach getriebenem Aufwand erfolgt die Ausgabe bewegter Bilder in einer bestimmten Anzahl von Einzelbildern je Sekunde (engl. frames per second = fps). Erst ab etwa 16 Bildern je Sekunde nehmen wir eine Bildsequenz wirklich als bewegte Szene wahr. Denken wir einmal an alte Super-8-Filme. Die damaligen Kameras hatten vielfach 16 bis 18 Bilder/ Sekunde, entsprechend ruckelig war die Wiedergabe. Erst mit Bildraten über 20 (Kino-/TV-Norm: 24/25) nehmen wir die Szene als flüssige Bewegung wahr.

Viele einfache Überwachungskameras geben aber z. B. VGA nur mit 10 fps aus, so entstehen bereits deutliche Informationslücken. Hochwertige Kameras geben in Echtzeit mit voller Bildrate aus und liefern so flüssige Szenen.

Aber auch das Übertragungsmedium und die Art der Ausgabe spielen eine Rolle. Nicht immer steht, insbesondere bei der Übertragung durch drahtlose oder kabelgebundene Netzwerke, die volle Bandbreite zur Verfügung. So kam man, auch im Zuge der neu eingeführten HD-Kamera, die ja enorme Datenmengen liefert, auf den Trick der Datenkompression, der sich ja bei der digitalen Aufzeichnung seit Längerem bewährt. Mit hochwertigen Datenkompressionsverfahren wie H.264/MPEG 4 erreicht man auch eine sehr gute Qualität – solange keine Übertragungsprobleme dazwischen kommen.

Artefakte sind dabei noch das kleinste Problem, bei der nun erfolgenden digitalen Übertragung gibt es nur zwei Zustände: Bild oder kein Bild, siehe Digitalfernsehen via Satellit bei starkem Niederschlag. So gut die digitale Datenkompression im Zusammenspiel mit einer hochauflösenden HD-Kamera in der Qualität ist – sie benötigt Zeit und ist trotz allem eben doch nicht verlustfrei. Und je nach eingesetz-

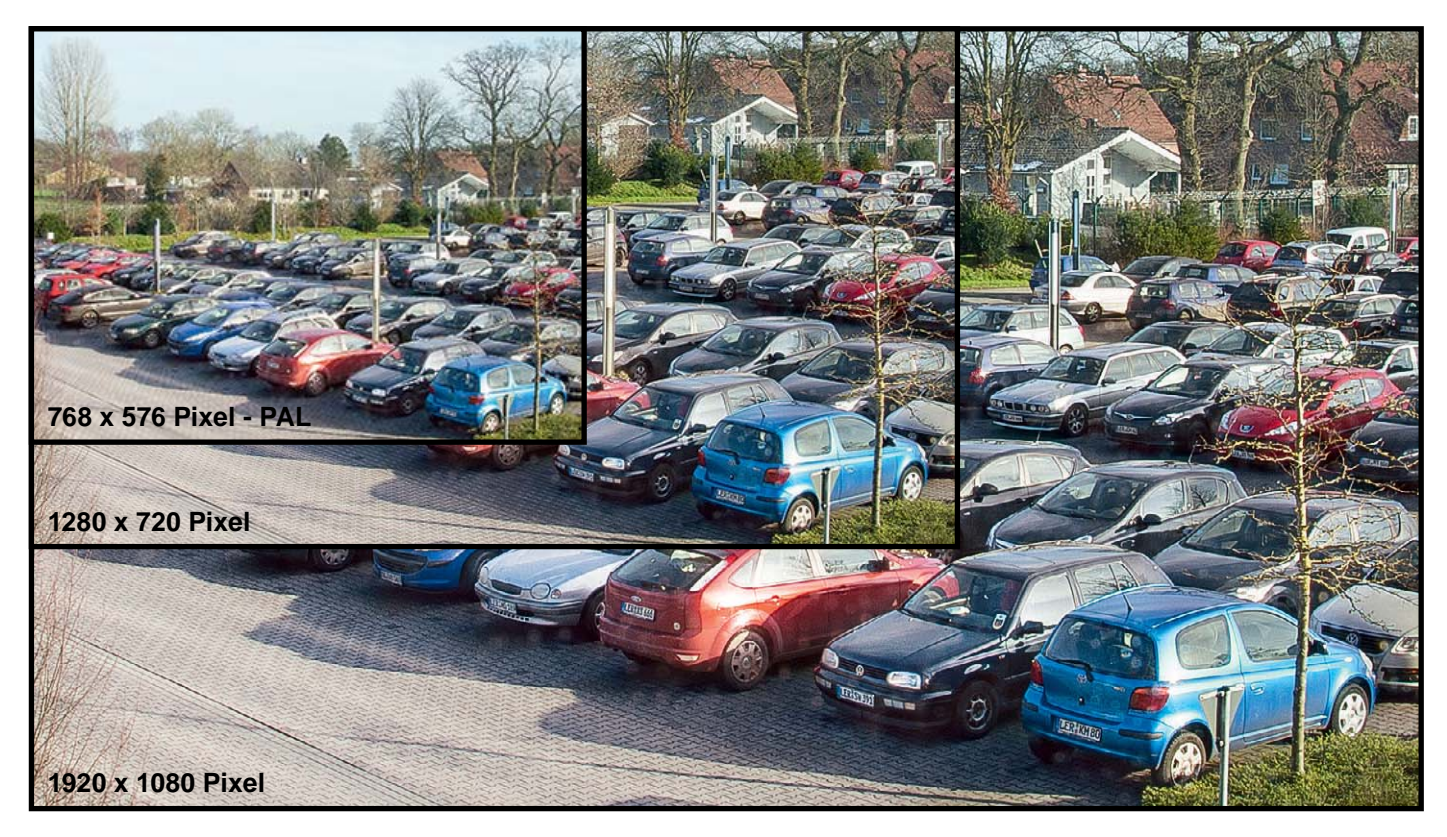

*Bild 1: Full HD löst Bilder viermal höher auf als D1 – wichtig vor allem für die Erkennung von Details und die Darstellung auch auf großen Monitoren.* 

ter Technik hat man alles, nur keine Echtzeitübertragung. Aber die spielt, neben der hohen Auflösung der HD-Technik, eine zunehmende Rolle.

Außerdem werden heute vielfach zusätzlich Verschlüsselungen eingesetzt, auch dies kostet Übertragungszeit. Und gerade bei der Auswertung von Aufnahmen nach einer Straftat kommt es auf jedes Detail an.

# HD-SDI – Datenautobahn für Videodaten

Um die Vorteile der HD-Kameratechnik voll ausnutzen zu können, müssen also alle limitierenden Faktoren auf dem Übertragungsweg zwischen Kamera und Aufnahme-/Wiedergabegerät ausgeschaltet werden. Das heißt, alle Komprimierungen und Verschlüsselungen müssen wegfallen und das HD-Signal der Kamera muss verlustlos in voller Bandbreite und natürlich in Echtzeit mit hohen Bildraten übertragen werden. Immerhin sind hier bei der hohen Auflösung und Bildrate Bitraten bis in den Gbit-Bereich zu übertragen.

Ein derartiges Verfahren gibt es schon lange, es wird in der semiprofessionellen und professionellen Videotechnik eingesetzt – die HD-SDI-Technik. HD-SDI bezeichnet eine Schnittstelle (SDI = Serial Digital Interface), die nach der Norm SMTPE 292M (720p/1080i) bzw. SMTPE 372M (3G-SDI, 1080p) ausgeführt ist und die verlustlose, unkomprimierte HD-Bildübertragung erlaubt. Daneben ist auch die Übertragung von Tondaten, Steuersignalen, Statusdaten usw. eingebunden. Der Datenstrom erreicht hier 1,485 Gbit/s (1080i).

Dabei eignet sich HD-SDI besonders dann für den Einsatz bei der Videoüberwachung, wenn man entweder eine neue Anlage mit der Möglichkeit der Kabelverlegung für Koax-Kabel plant oder wenn solches bereits liegt, etwa von einer zu ersetzenden Analog-Anlage. Denn die physische Schnittstelle ist eine Koaxialverbindung mit 75  $\Omega$  Impedanz, alternativ ist auch eine Glasfaserkabelverbindung möglich.

So kann man also bereits vorhandenes RG59-Koaxial-Kabel auf Kabellängen bis 100 m weiter nutzen und muss keine neue Infrastruktur installieren. Und der Vorteil der abhörsicheren Übertragung über diese Kabel bleibt ebenfalls bestehen. Auch ist der exklusive Übertragungsweg ein Vorteil gegenüber der IP-Kamera, denn es können hier keine Bandbreiteneinschränkungen bei der Übertragung erfolgen, es ist ein stets konstanter Datenstrom in voller Bandbreite möglich.

# Neue Technik, alte Technik?

Die Gerätetechnik unterscheidet sich logischerweise von der bisherigen Technik. HD-SDI-Kameras verfügen über einen entsprechenden Koax-Ausgang, wie man ihn auch bei professionellen Kameras und Camcordern wie z. B. beim Canon XH G1S (Bild 2) findet. Manche dieser Kameras verfügen zusätzlich über einen analogen Ausgang mit geringerer Auflösung für den direkten Anschluss eines analogen Kontrollmonitors.

Naturgemäß können an den HD-SDI-Ausgang auch nur Geräte angeschlossen werden, die über eine ebensolche Eingangsschnittstelle verfügen. Das können

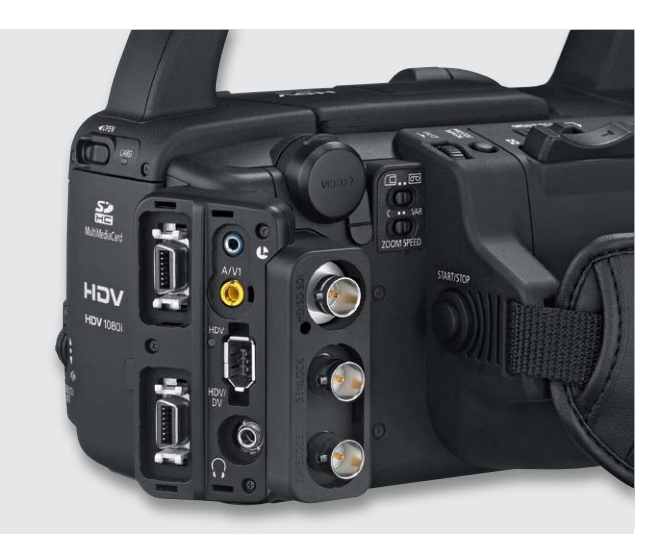

*Bild 2: Bei professioneller Videotechnik schon lange Standard – die HD-SDI-Schnittstelle. Hier am Canon-Camcorder XHG1s. Quelle: Canon*

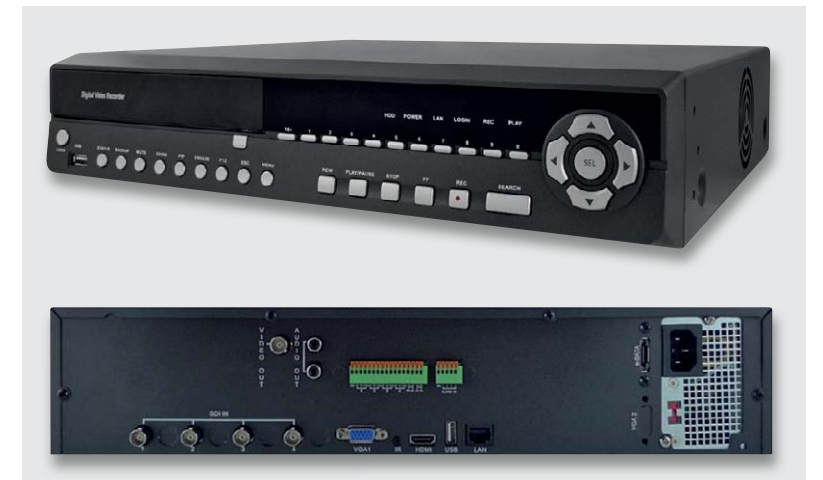

Bild 3: Äußerlich nicht von einem "herkömmlichen" Digitalrecorder zu unterschei*den: ein HD-SDI-Recorder. Hier der BS HDVR 4X. Erst beim Blick auf die Kameraanschlüsse zeigt sich, dass er mit HD-SDI-Schnittstellen bestückt ist.*

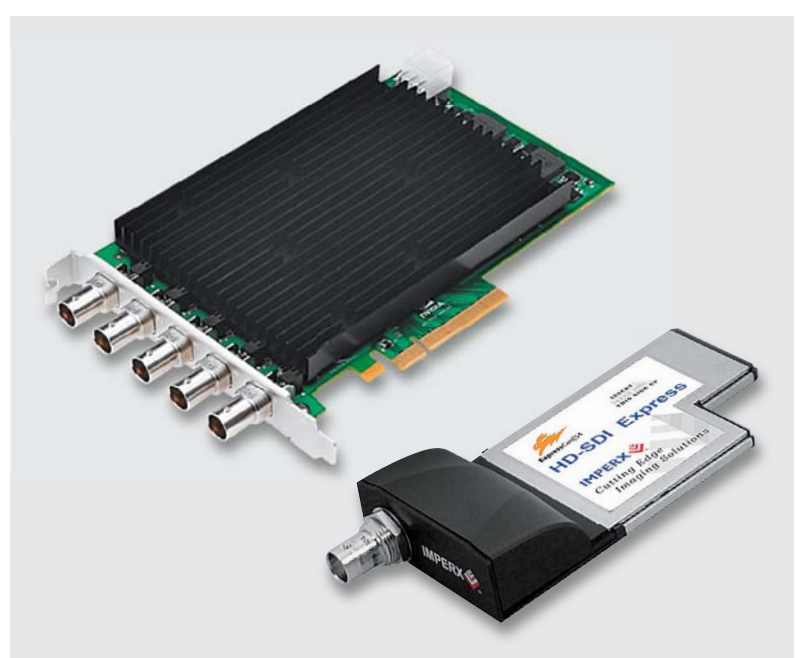

*Bild 4: Mit HD-SDI-Schnittstellen ausgerüstete PC-Interfacekarten, links die Quadro SDI Capture von Nvidia, rechts eine PCi-Express-Karte von IMPERX. Quelle: Nvidia/IMPERX*

HD-SDI-Recorder (Bild 3) ebenso sein wie mit einem solchen Eingang ausgerüstete Monitore, PC-Karten (Bild 4), HD-SDI-Router, Bildbearbeitungsplätze usw. Für den Anschluss von HD-SDI-Geräten an HDMI- oder Analoggeräte, z. B. entsprechende Monitore, sind HD-SDI-Konverter auf HDMI oder Analog verfügbar, wie man sie in Bild 5 sehen kann.

Die hohe Bandbreite setzt auch eine gewisse Kabelqualität voraus. Normales RG59-Kabel ist zwar auf Leitungslängen bis 100 m geeignet, bei längeren Kabelwegen kann es jedoch zu einer Dämpfung im oberen Frequenzbereich kommen. Für den Pegelausgleich gibt es spezielle Extender (Bild 6), die letztlich Kabellängen bis zu einigen hundert Metern erlauben. Bei Glasfaser-Konfigurationen sind noch höhere Leitungslängen möglich.

Will man eine vorhandene Videoüberwachungsanlage in Teilen weiterbetreiben, ist dies bei Einsatz eines Hybrid-Recorders möglich, da solche Recorder auch den Anschluss analoger Kameras erlauben, wie das Konfigurationsbeispiel in Bild 7 zeigt. Die Kamerasignale werden vom Recorder dann mit der von der Kamera gelieferten Auflösung und Norm verarbeitet. So kann man etwa hochwertige Analogkameras da weiter betreiben, wo es nicht auf höchstmögliche Auflösung ankommt, und da, wo es z. B. gilt, feinste Details wie Nummernschilder zu erkennen, eine HD-SDI-Kamera einsetzen. Somit muss man nicht auf einen Schlag komplett umstellen – besonders von Vorteil bei größeren Konfigurationen, die sonst einen hohen Umrüstungsaufwand erfordern. **ELV** 

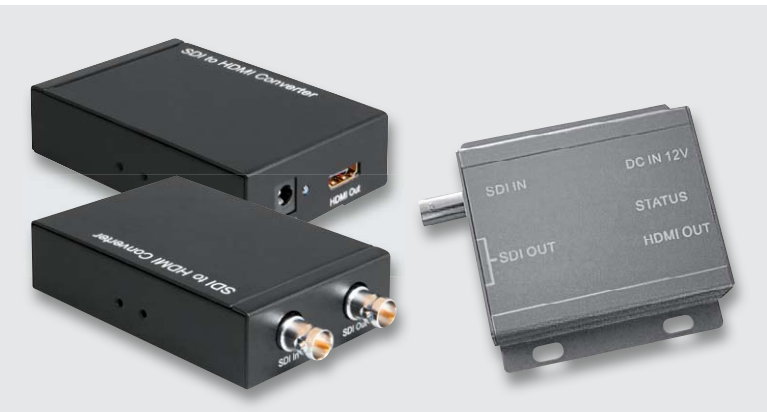

*Bild 5: Für die Umsetzung auf andere Schnittstellen wie HDMI oder Analog sind Konverter verfügbar. Quelle: DeLock/B&S Technology*

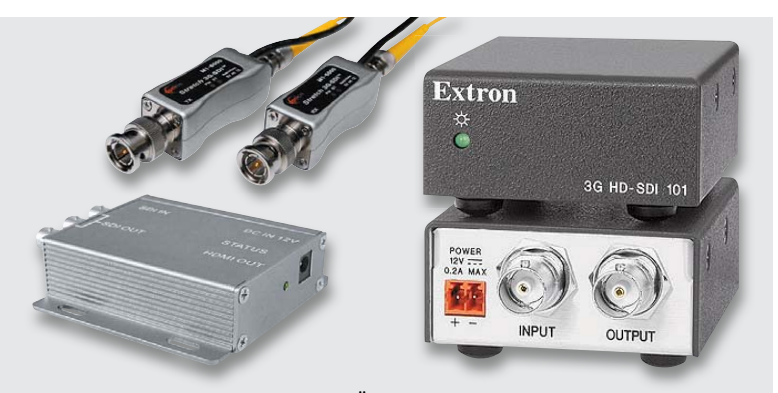

*Bild 6: Extender ermöglichen auch die Übertragung von HD-Material über lange Koax-Leitungen. Quelle: B&S Technology, HyLine/Extron*

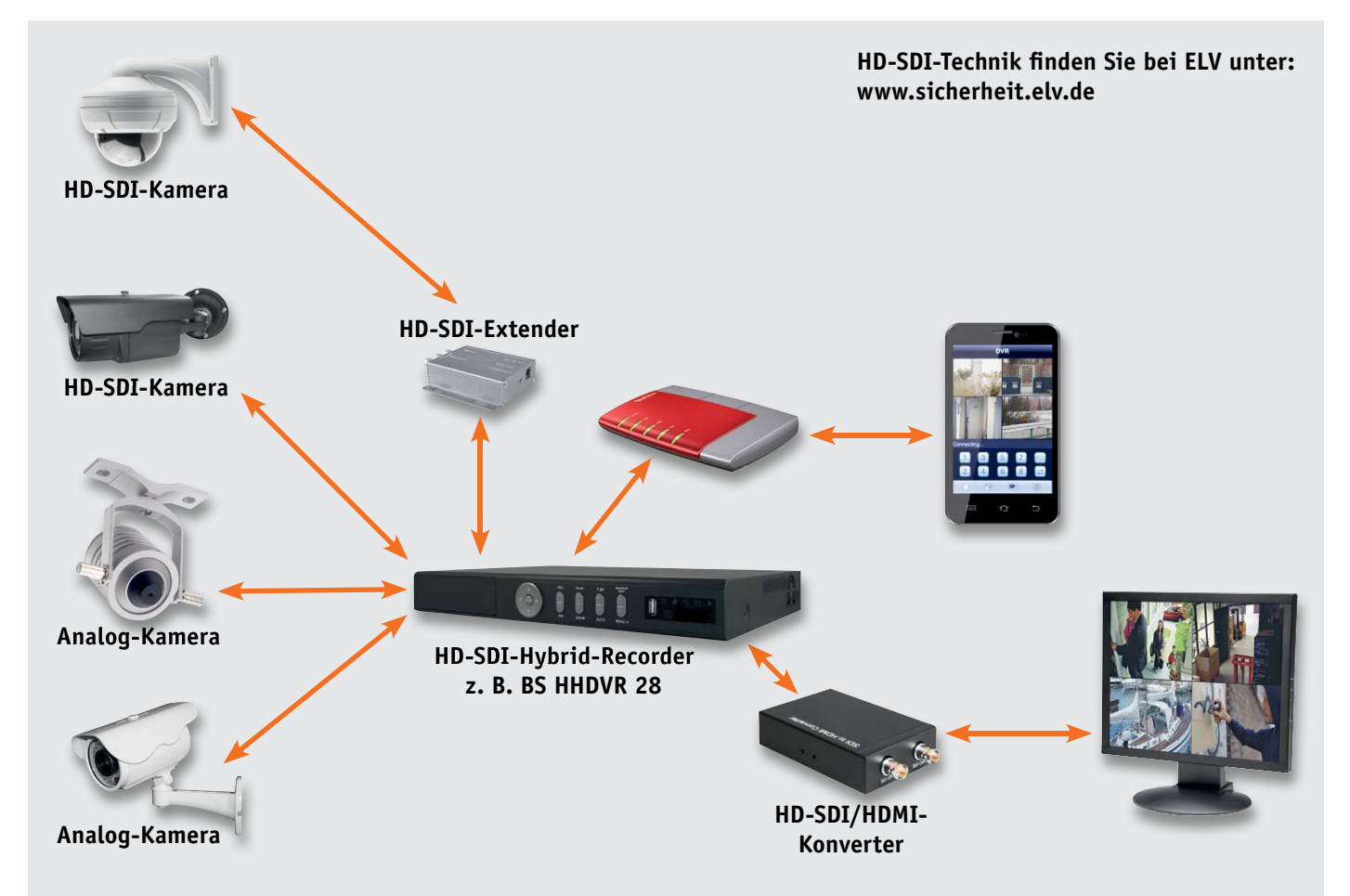

*Bild 7: Anlagenbeispiel für eine HD-SDI-Videoüberwachungsanlage mit gemischter Kamerabestückung*

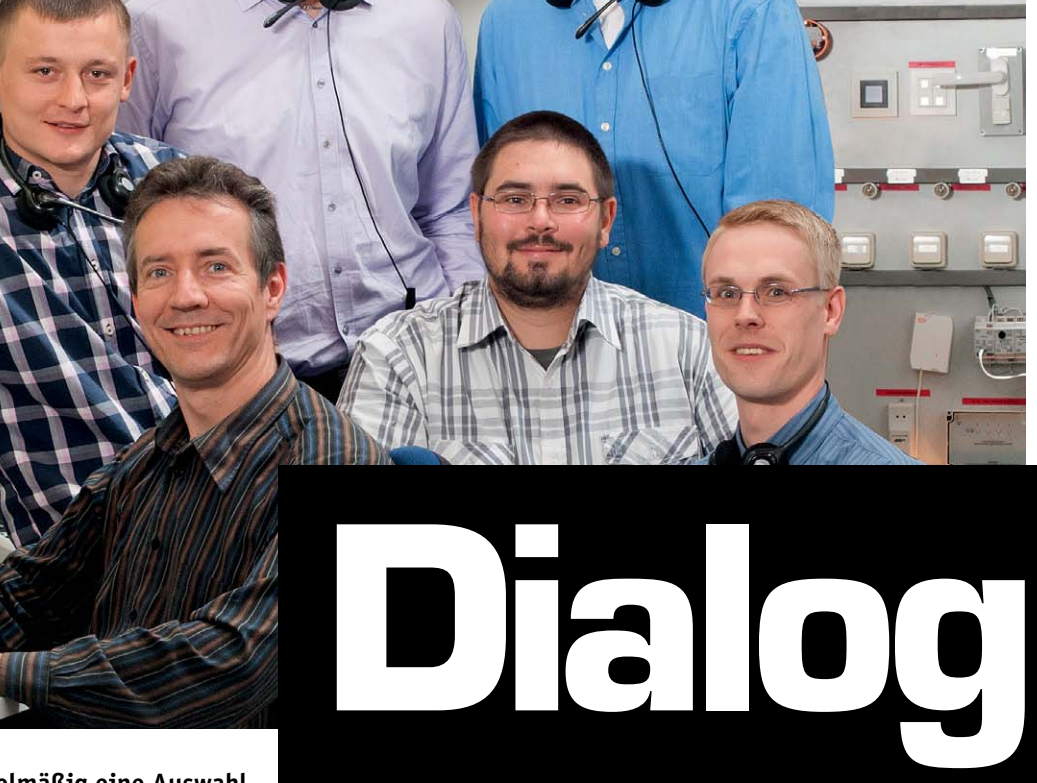

**An dieser Stelle finden Sie regelmäßig eine Auswahl an technischen Fragen, die an unsere Kundenberatung gerichtet wurden. Unser Kundenberatungs-Team besteht aus erfahrenen und profilierten Mitarbei-**

# Experten antworten

**tern, die nicht nur einen direkten Draht zu unseren Hard- und Software-Entwicklern haben, sie sind jeweils sehr praxiserfahrene und kompetente Mitarbeiter mit einer Laufbahn in unserem Hause, die die hohe technische Kompetenz des Hauses ELV im täglichen Kundenkontakt vertreten – hier wird Ihnen tatsächlich geholfen!**

> **Frage Herr Josef Mayer fragt zum HomeMatic-Repeater (Best.-Nr. J2-10 48 98): In den Einstellmöglichkeiten kann Verstärkung oder Rundsendung eingestellt werden. Was ist eigentlich der Unterschied zwischen diesen beiden Optionen?**

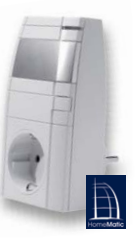

**Antwort 1.** Verstärkung (direkte Verknüpfungen sowie Verknüpfungen zwischen Gerät und Zentrale): Die Kommunikation zwischen 2 direkt verknüpften Geräten bzw. zwischen der CCU-Zentrale und dem Gerät wird verstärkt.

Verwendung: Bei Kommunikationsproblemen zwischen den direkt verknüpften Geräten bzw. zwischen der CCU-Zentrale und einem Gerät.

**2.** Rundsendung (direkte Verknüpfungen sowie Ver-

knüpfungen zwischen Gerät und Zentrale): Die Ausgabe des Gerätestatus an alle wird verstärkt. Dies wird bei einigen Schaltern und Jalousien-Aktoren sowie älteren HomeMatic-Geräten benötigt.

Beispiel: Bei einem Steckdosen-Funk-Schaltaktor, welcher sich außerhalb der Empfangsreichweite der CCU-Zentrale befindet, wird eine manuelle Bedienung über den Bedientaster vorgenommen. Der nun neue Status wird von dem Schaltaktor via Rundsignal (ohne spezielle Adresse) versendet. Dieser Befehl kann von der Zentrale nur dann empfangen werden, wenn "Rundsendung" aktiviert worden ist.

**3.** Rundsendung (Temperatur-/Feuchtesensor, Wettersensor): Die Ausgabe des Sensorstatus an alle wird verstärkt.

Verwendung: Bei Kommunikationsproblemen zwischen Sensoren (welche stets ein Signal ohne spezielle Adresse versenden) und Zentrale (Rückmeldung von Temperatur, Feuchte, Windrichtung usw.). Jetzt hatte ich endlich mal ein kräftiges Gewitter vor Ort, aber es wurden nur Störsignale und Störimpulse an den LEDs signalisiert. Weder Warnung noch Blitze wurden angezeigt.

Hallo Merlin1764,

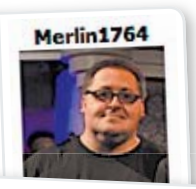

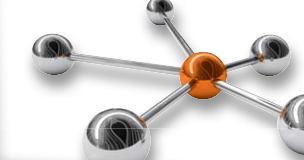

Welche Werte sind zu verändern? Oder liegt es an was anderem?

**Der ELV-Forum-User "Merlin1764" hat eine Frage zu dem Gewitterwarner GW1. (Best.-Nr.: J2-13 09 42)**

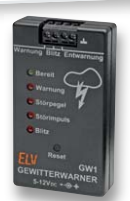

zuerst sollte die minimale Blitzanzahl auf 1 (also DIP-Schalter L und K auf ON) und die Warngrenze auf maximale Entfernung (DIP-Schalter M bis Q auf OFF) eingestellt sein. Jetzt den Noise Floor Level (DIP-Schalter D–F) so einstellen, dass im Ruhezustand die beiden Stör-LEDs nicht ansprechen. Wenn bei Gewitter dann nur Störungen angezeigt werden, sollte die Spike Rejection (DIP-Schalter G–J) erhöht werden. Wenn keinerlei Reaktion auf Blitze zu sehen ist, kann der Watchdog Threshold (DIP-Schalter A–C) noch von 2 auf 0 reduziert werden. Bei Überempfindlichkeit und Störimpulsen könnte aber auch eine Erhöhung auf 4 oder 6 sinnvoll sein.

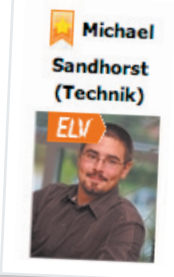

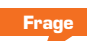

**Frage Frage von Herrn Rolf Janssen zum Home-Matic Funk-Schaltaktor 1fach mit Leistungsmessung (Best.-Nr. J2-13 02 48)**

**Mit Interesse habe ich das Angebot des HomeMatic Funk-Schaltaktors 1fach mit Leistungsmessung im ELV Internet-Shop gelesen.** 

**Allerdings habe ich die Befürchtung, dass bei der** 

**Anwendung in Verbindung mit einem Kühl- und Gefriergerät nach einer Unterbrechung der Spannungsversorgung der Schaltaktor bei Wiederkehr der Netzspannung ausgeschaltet bleibt und somit ein unbeaufsichtigter Einsatz nicht erfolgen sollte. Ist meine Befürchtung zutreffend?**

**Antwort** Im Auslieferzustand verhält sich der HomeMatic Funk-Schaltaktor 1fach mit Leistungsmessung wie alle anderen HomeMatic-Schaltaktoren. Nach einem Spannungsausfall bleibt der Schaltaktor daher ausgeschaltet. Es gibt jedoch eine Lösung, so dass der Schaltaktor bei Wiederkehr der Netzspannung automatisch wieder einschaltet. Hierzu ist der Spannungsmesskanal des Aktors mit dem Schaltkanal des Aktors direkt zu verknüpfen (Bild 1).

Bearbeiten Sie anschließend die Kanalparameter des Spannungsmesskanals dahingehend, dass ein Schaltbefehl bei Überschreiten einer gesetzten Spannung (in diesem Beispiel 200 V) gesendet wird. Der Schaltaktor schaltet sich somit bei Zuführung der Netzspannung automatisch ein (Bild 2). Verwenden Sie diese Verknüpfungsmöglichkeit ausschließlich bei Anwendungen, bei denen der Verbraucher ununterbrochen mit Spannung zu versorgen ist (z. B. Kühl- und Gefriergeräte). Diese Programmierung darf nicht in Verbindung mit z. B. Lampen und Heizgeräten erfolgen, welche z. B. nach einer Unterbrechung der Spannungsversorgung durch den Stromlieferanten in Abwesenheit (Urlaub) dann unbeaufsichtigt eingeschaltet werden.

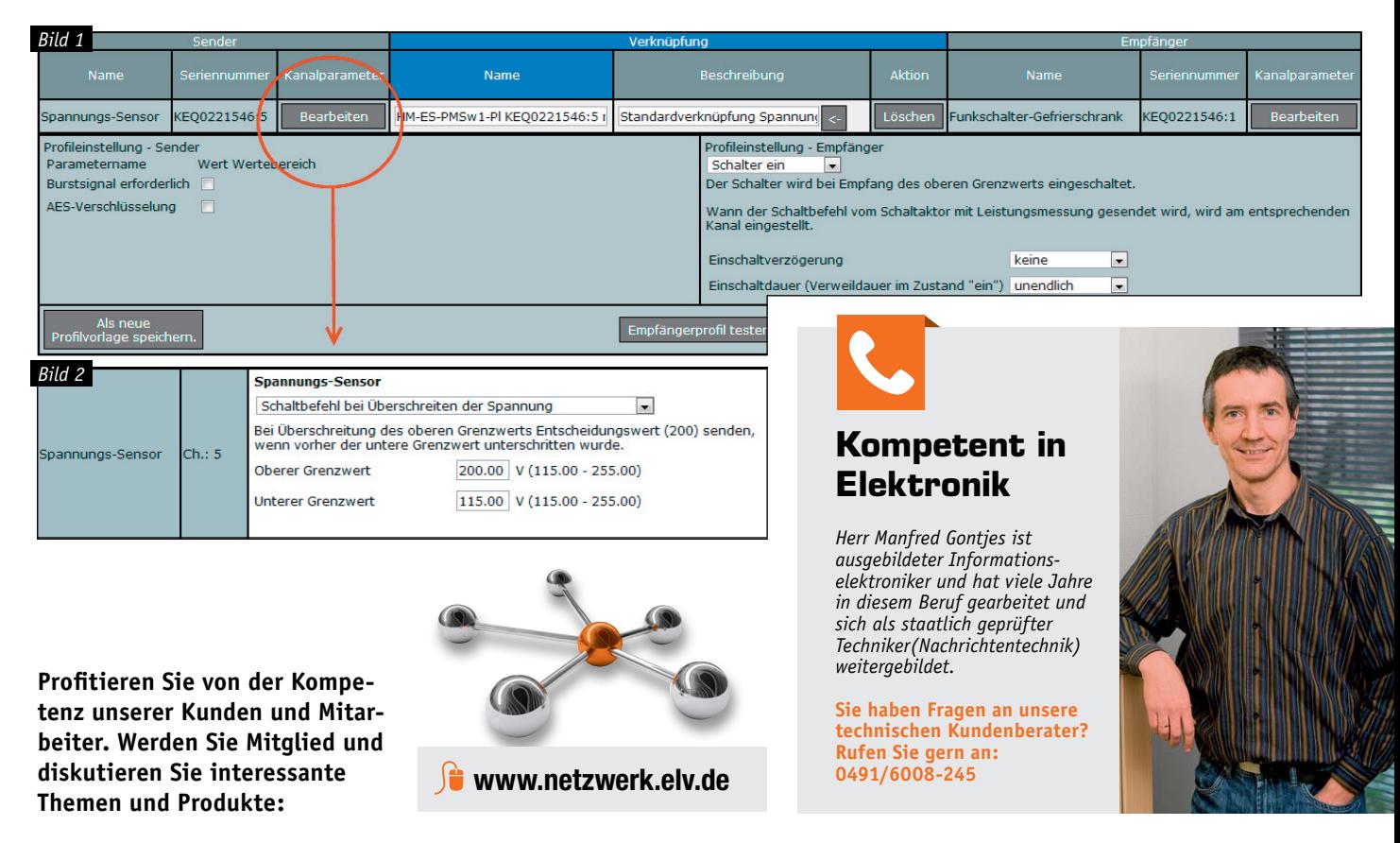

ELVjournal 2/2014

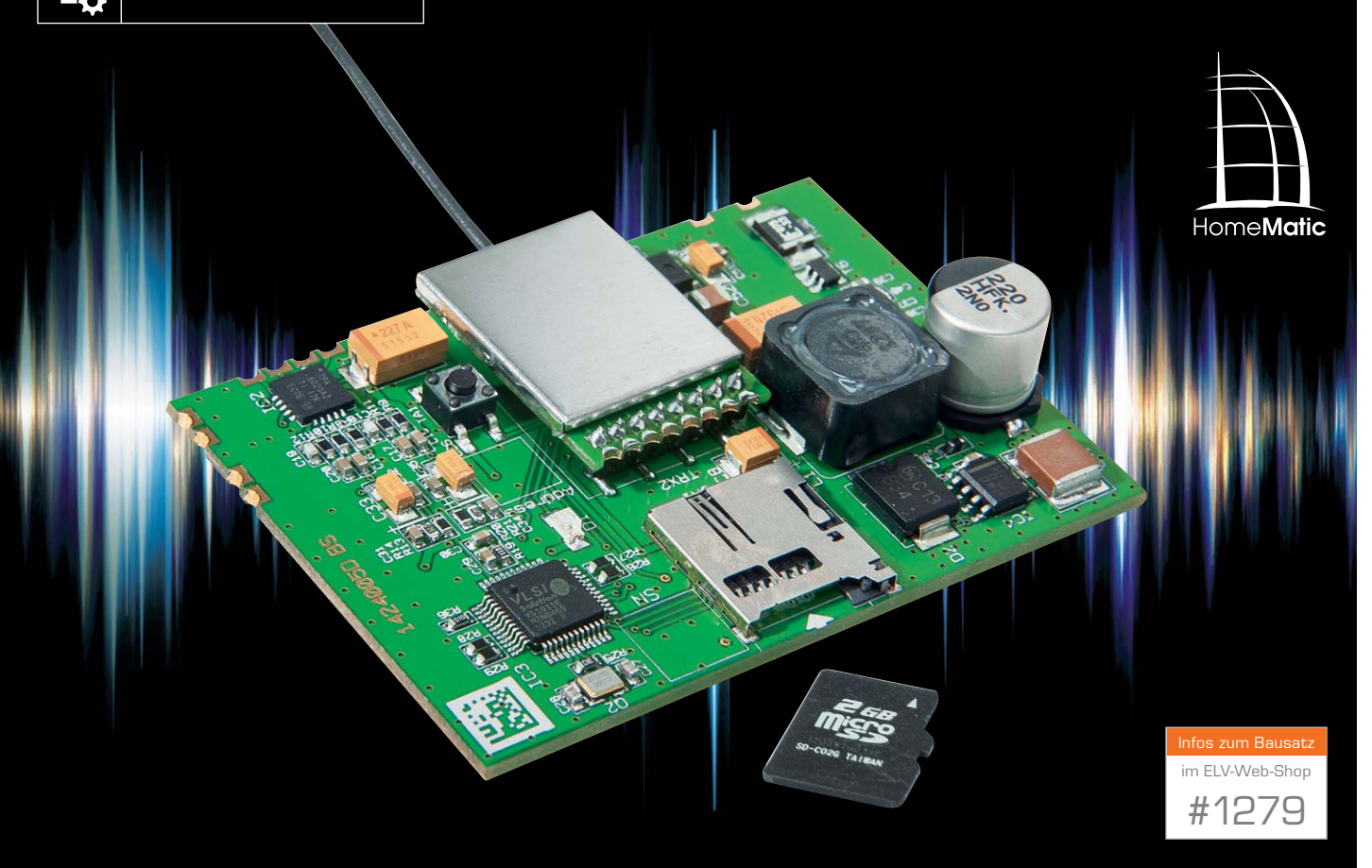

# **HomeMatic® Funk-Gong-Modul MP3 mit Speicher**

**Das HomeMatic Funk-Gong-Modul ist als im HomeMatic-System vielseitig einsetzbarer Audioaktor konzipiert, der sowohl als eigenständiges Gerät arbeiten als auch in eigene Applikationen einbezogen werden kann. Er bezieht seine Audiodaten über auf einer SD-Karte abgelegte MP3-Files. Die Steuerung des Audioaktors mit Abspiellisten, Lautstärkeregelung und der Anzahl der Wiederholungen kann über die WebUI per speziellem Zentralenbefehl von einer CCU des HomeMatic-Systems aus erfolgen.**

# Universell

Der Funk-Gong lässt sich mit vielen Sensoren und Schaltern der HomeMatic-Serie und natürlich mit der

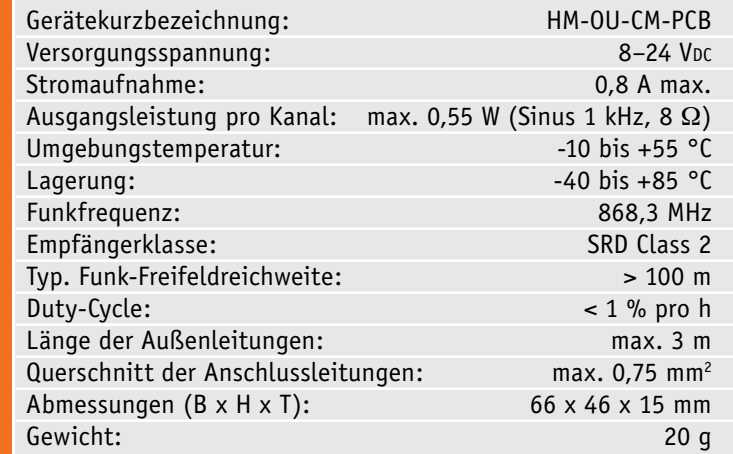

Zentrale verknüpfen. Im Fokus stand bei diesem Gerät die Integration in eigene Applikationen. Durch die Nutzung von standardisierten Speicherkarten ergibt sich die Möglichkeit, via PC verschiedene Audiodateien für das Gerät einfach nutzbar zu machen. Außerdem ist ein Standard-Audiosignal (Gong) bereits werksmäßig im Audioaktor integriert.

Der Funk-Gong verfügt bereits über einen integrierten Verstärker für den direkten Anschluss von (Stereo-)Lautsprechern, kann aber auch über den Vorverstärkerausgang an einen Leistungsverstärker angeschlossen werden.

Die Einsatzmöglichkeiten für dieses Modul sind quasi unbegrenzt. Im einfachsten Fall setzt man ihn als normale "Haustürklingel" ein. Genauso gut kann er bestimmte Warntöne, Melodien oder Ansagen beim Auslösen verschiedener Sensoren im Haus ausgeben, aber auch etwa in einem Museum für das von Besuchern auszulösende Ausgeben von Erklärtexten, als Einbruchmelder, Präsenzmelder und vieles andere mehr eingesetzt werden. Als Dateien sind beliebig lange und beliebig viele MP3-Files (CBR/ VBR/ABR) einsetzbar, die nach einer bestimmten Sortierung auf einer microSD-Karte gespeichert werden.

# **Schaltung**

Die Schaltung des Soundaktors ist in Bild 1 zu sehen. Beginnen wir mit der Versorgungsspannung. Der Anschluss der Versorgungsgleichspannung von 8 bis 24 VDC erfolgt über die Lötanschlüsse ST5 und ST6.

Der PTC R30 fungiert als Überstromschutz, und der MOSFET T6 als Verpolungsschutz. Die Kondensatoren C37 bis C44 und C54 dienen der Spannungsstabilisierung und Filterung, ebenso auch C12 bis C20 und C53.

Der Step-down-Regler vom Typ TPS5430 (IC4) erzeugt mit Hilfe des Kondensators C45, der Spule L1, des Ferrits L2, der Diode D2 und des Spannungsteilers R31 und R32 am Sense-Eingang eine Ausgangsspannung von 5 VDC. Diese dient dem nachfolgenden

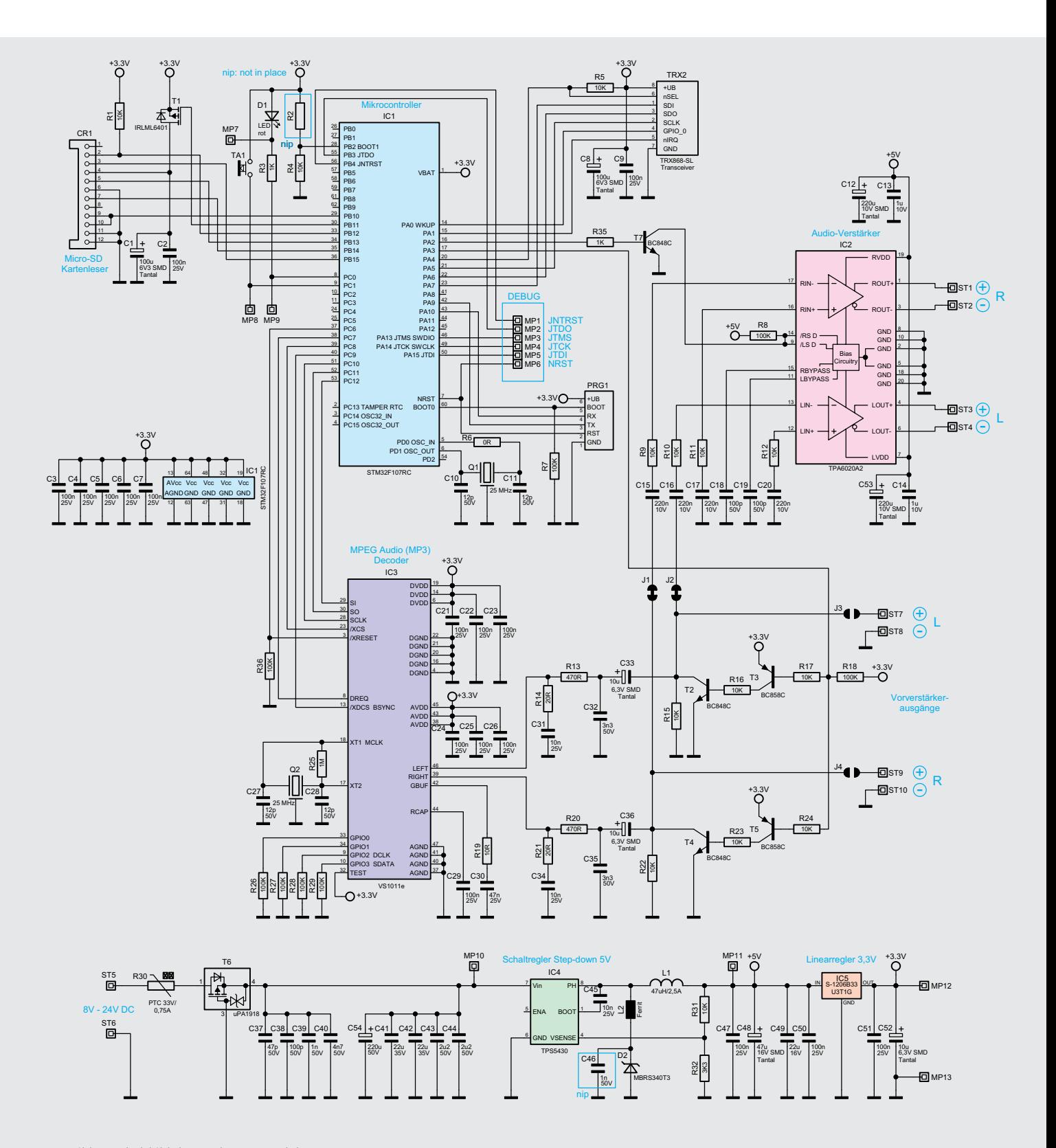

*Bild 1: Schaltbild des Funk-Gong-Moduls*

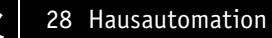

Spannungszweig und dem NF-Verstärker als Versorgung. Der Linearregler S-1206B33U3T1G (IC5) erzeugt die erforderliche 3,3-V-Spannung für Mikrocontroller, SD-Karte, TRX-Modul und MP3-Decoder. Für die Spannungsstabilisierung und Filterung dieser Spannungen kommen die Kondensatoren C47 bis C50 und C51 bzw. C52 zum Einsatz.

Als Herzstück des Aktors arbeitet der leistungsfähige Mikrocontroller STM32 (IC1) der Firma ST Microelectronics. Der Quarz Q1 versorgt über den Widerstand R22 das IC mit dem nötigen Taktsignal von 25 MHz. Die Kondensatoren C3 bis C7 kommen hier im Bereich der Störunterdrückung zum Einsatz. Mit den Widerständen R2, R4 und R7 wird die Starteinstellung des Mikrocontrollers fest eingestellt.

Die rote Leuchtdiode D1 wird mit dem Widerstand R3 beschaltet, sie wird ebenfalls vom Mikrocontroller gesteuert.

Die Kommunikation übernimmt hier das bewährte Transceiver-Modul TRX2. Die Kondensatoren C8 und C9 dienen der Störabblockung und der Pufferung. Der Widerstand R5 arbeitet hier als Pull-up-Widerstand. Der microSD-Kartenleser CR1, der eigentlich nur zur Kontaktierung dient und aus einem passiven Steckplatz besteht, verbindet die SPI-Busanschlüsse der Speicherkarte mit den entsprechenden Port-Pins des Mikrocontrollers. Die Kondensatoren C1 und C2 dienen hier auch der Störunterdrückung und Pufferung.

Widmen wir uns nun dem Audioteil des Moduls. Der MP3-Decoder IC3 wird auch über SPI angesprochen. Ihm wird ein Takt von 25 MHz vom Quarz Q1 bereitgestellt, die ungenutzten GPIOs des Chips sind mit den Pull-down-Widerständen R26 bis R29 beschaltet.

Die Kondensatoren und Widerstände an den Ausgängen des MP3-Decoders IC3 bereiten das Signal für den Vorverstärkerausgang auf, über die Transistorstufen T2 bis T5 wird das Einschaltknacken durch ein verzögertes Einschalten des Signalausgangs reduziert.

Das Vorverstärkersignal wird ebenfalls zum NF-Verstärker TPA6020A2 (IC4) geführt, wo es verstärkt und auf die Lautsprecherausgänge ausgegeben wird. R9, R10, R11 und R12 stellen dabei den Verstärkungsfaktor ein. Die Kondensatoren C12, C13, C14 und C53

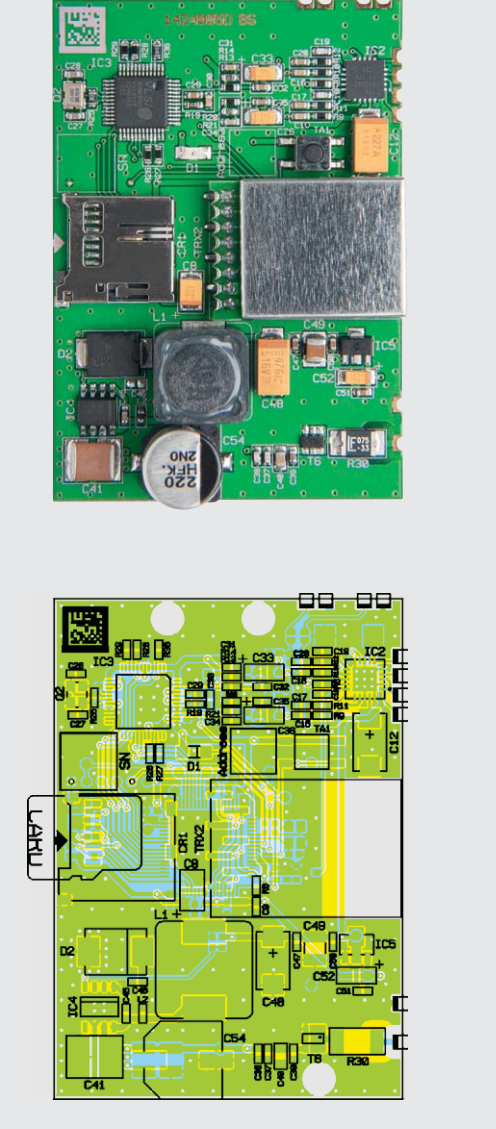

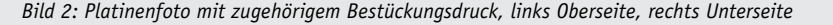

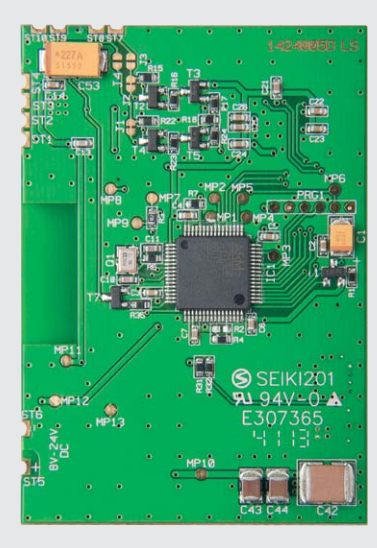

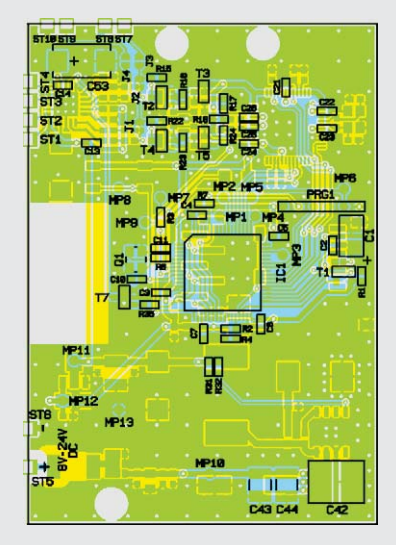

stehen der Spannungsversorgung der einzelnen Audiokanäle als Abblockungs- und Pufferkapazitäten zur Verfügung. Die Anschlüsse ST1 und ST2 bzw. ST3 und ST4 ermöglichen den direkten Anschluss von Lautsprechern am Audioaktor:

- ST1 = Verstärkerausgang rechts  $\oplus$
- $ST2$  = Verstärkerausgang rechts  $\Theta$
- ST3 = Verstärkerausgang links  $\oplus$
- ST4 = Verstärkerausgang links  $\odot$

# Nachbau

Der Bausatz des MP3-Funk-Gong-Moduls besteht aus der mit den SMD-Bauteilen bereits vorbestückten Platine und dem Funkmodul, das über die Stiftleiste mit dem Modul verbunden wird. Die Bestückung ist Bild 2 zu entnehmen. Sie besteht lediglich im Auflöten des Funkmoduls in der dort gezeigten Lage, wobei darauf zu achten ist, dass es in einer Höhe von 3 mm über der Platine zu verlöten ist. Diese Höhe wird von der Stiftleiste vorgegeben, über die das Modul eingelötet wird.

Damit ist der Nachbau abgeschlossen und einer Inbetriebnahme steht nichts mehr im Wege. Bild 3 zeigt das betriebsfertige Modul.

# Anschluss

Stückliste

Stückliste

In Bild 4 ist die Anschlussbelegung des Moduls aufgeführt. Der Betrieb des Aktors erfolgt mit einer Gleichspannung von 8 bis 24 VDC. Der Aktor ist mit einer reversiblen Sicherung versehen, die die Spannungsquelle bei einem eventuellen Defekt des Geräts

| τŔ<br>×<br><b>LR</b><br><b>TIER</b><br><b>COM</b> INTER |
|---------------------------------------------------------|
|                                                         |

*Bild 3: Das betriebsfertig aufgebaute Modul mit eingesteckter microSD-Karte (nicht im Lieferumfang)*

vor Überlast schützt. Ebenso ist ein Verpolschutz integriert. Zu beachten ist beim Anschluss der Betriebsspannung der polrichtige Anschluss.

An den Lautsprecher-Ausgang nur Lautsprecher mit einer Impedanz von mind. 8  $\Omega$  anschließen! Geringere Impedanzen überlasten die Audioendstufe und können zu deren Abschaltung nach kurzer Betriebszeit führen. Auch eine zu schwache Spannungsversorgung kann unter diesen Umständen überfordert werden und die Spannung zusammenbrechen lassen, was zum periodischen Aus- und Wiedereinschalten des Moduls führen kann.

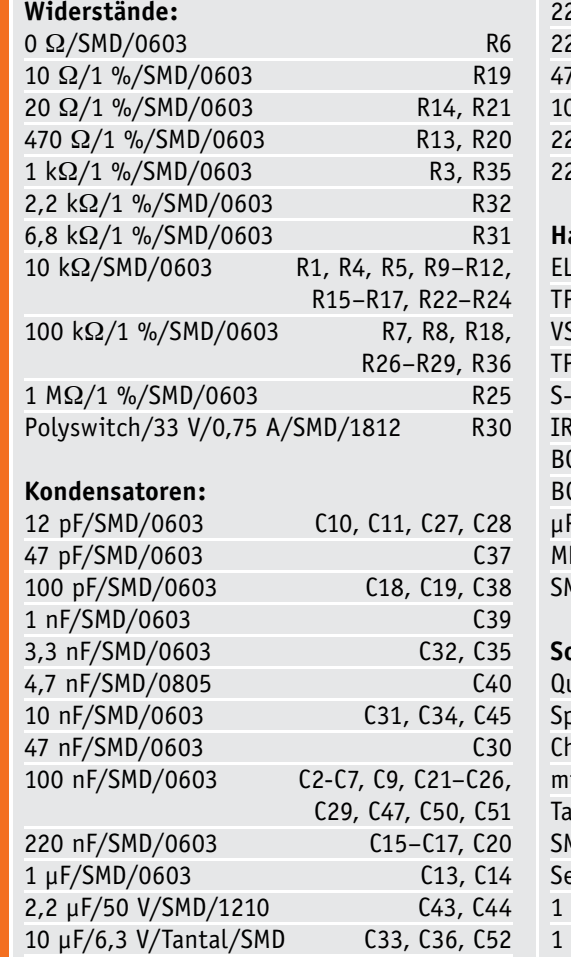

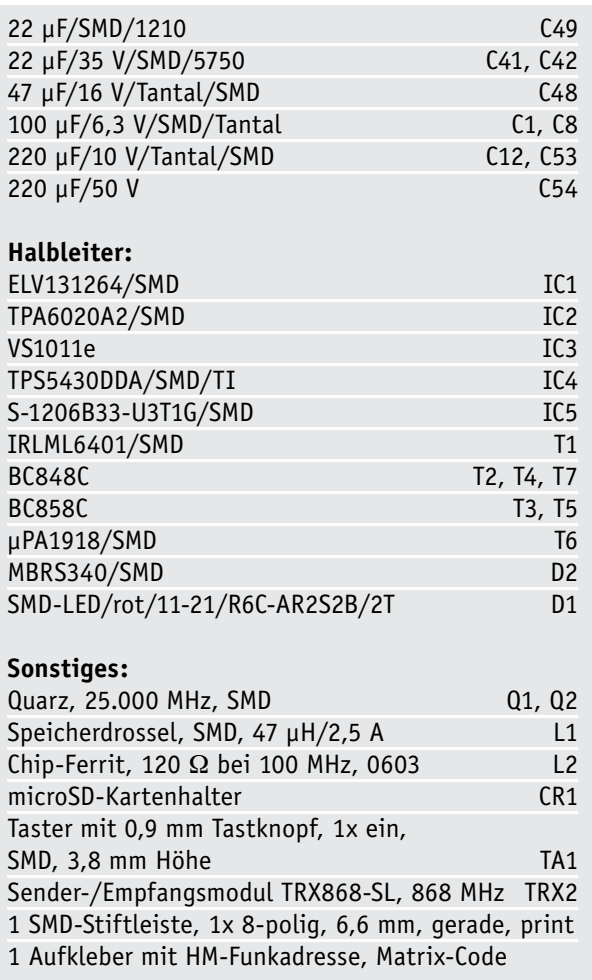

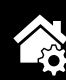

# **NF-Ausgang**

Bei Bedarf kann der interne Vorverstärker des MP3- Decoders als NF-Ausgang und für den Anschluss an einen externen Verstärker genutzt werden. Dazu sind die Lötbrücken J3 und J4 zu schließen. Damit das Signal nicht an den aktoreigenen Verstärker weitergeleitet wird, müssen die Lötbrücken J1 und J2 geöffnet werden. Anschließend ist ein abgeschirmtes Audiokabel nach folgender Belegung anzuschließen:

- $ST7 = NF$  links
- ST8 = Masse
- ST9 = NF rechts
- $ST10 = \text{Masse}$

# Endmontage und Inbetriebnahme

Nach dem Anschließen der Versorgungsspannung und Anschluss von Lautsprechern bzw. eines externen Verstärkers ist das Gerät betriebsbereit.

# **Bedienung**

Als Bedienelement zur Programmierung und zur manuellen Bedienung ist der Taster TA1 vorgesehen.

Als sinnvolle Anlernpartner kommen vor allem HomeMatic-Produkte wie die Sensoren oder Fernbedienungen in Frage. Mit der HomeMatic-Zentrale oder den Konfigurationsadaptern lassen sich dabei die vielfältigen Verknüpfungen und Programme in der gewohnt einfachen Weise erstellen.

Die Steuerung des Audioaktors mit Abspiellisten, Lautstärkeregelung und der Anzahl der Wiederholungen kann über die WebUI per speziellem Zentralenbefehl geschehen. Die weiteren Einzelheiten der Bedienung sind der mitgelieferten Bedienungsanleitung zu entnehmen. ELV

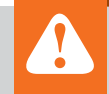

# **Wichtiger Hinweis:**

Für einen ausreichenden Schutz vor elektrostatischen Entladungen und Beschädigungen der Schaltung durch versehentliches Berühren ist der Einbau in ein geeignetes, nichtmetallisches Gehäuse erforderlich.

# **Anschlussbelegung microSD-Karte**

Die Anbindung der Speicherkarte erfolgt über eine SPI-Schnittstelle.

Über einen Low-Pegel auf der Chip-Select-Leitung (CS) wird die Schnittstelle der Karte aktiviert, und über Master-out-Slave-in (MOSI), Master-in-Slave-out (MISO) und die Taktleitung (CLK/SCK) werden die Daten übertragen.

Master ist in diesem Fall der Mikrocontroller, während die SD-Karte das Slave-Gerät ist.

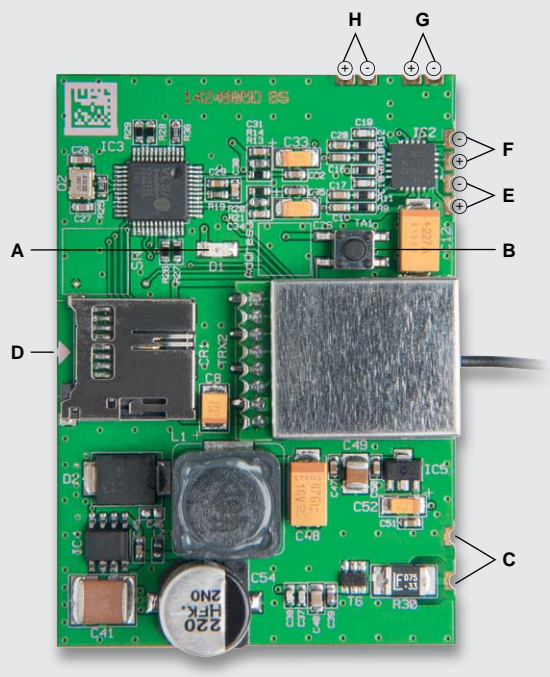

- A Geräte-LED
- B Kanaltaste TA1
- C Spannungsversorgung 8–24 V
- D microSD-/SDHC-Karten-Steckplatz
- E Lautsprecherausgang rechts
- F Lautsprecherausgang links
- G Vorverstärkerausgang rechts
- H Vorverstärkerausgang links

*Bild 4: Die Anschlussbelegung des Funk-Gong-Moduls*

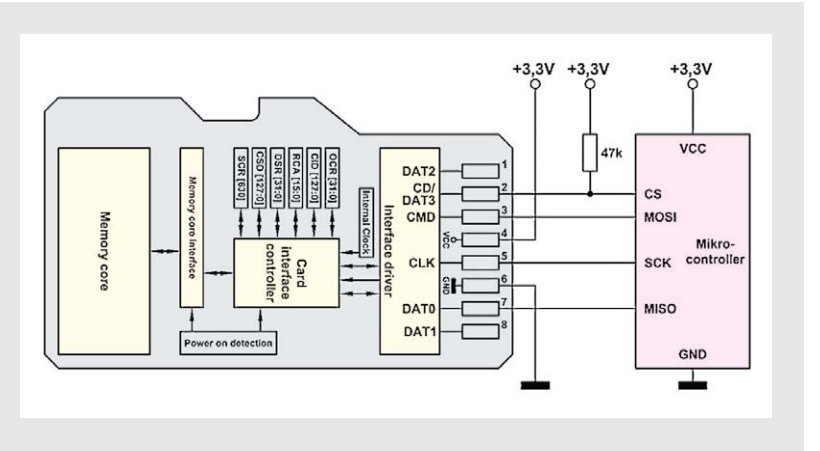

Elektronikwissen Elektronikwissen

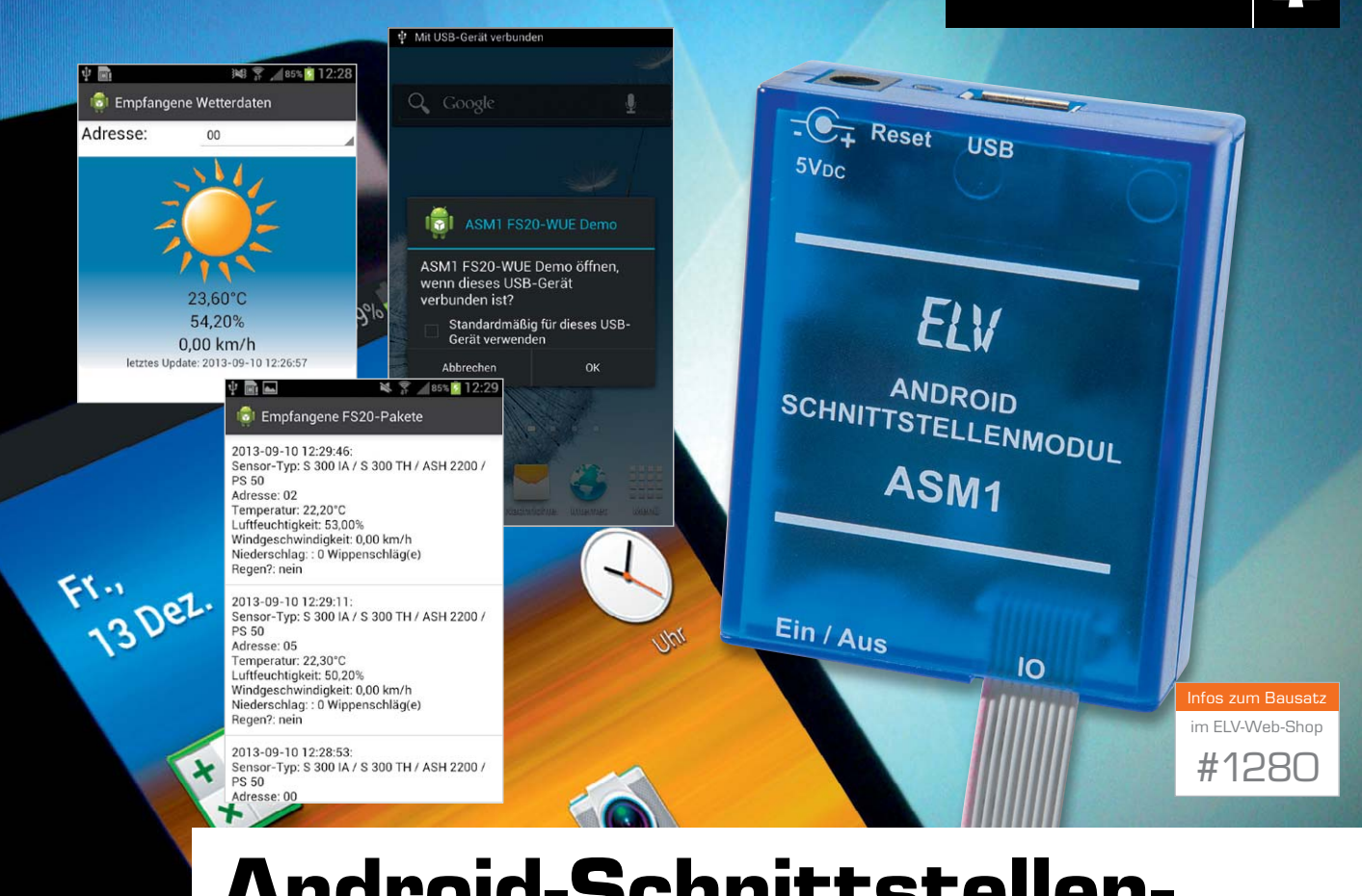

# **Android-Schnittstellenmodul ASM1**

**Das Android-Schnittstellen-Interface ermöglicht es, externe Geräte über eine Android-Bedienoberfläche zu steuern. Hierzu stehen dem Anwender eine Vielzahl gängiger Mikrocontroller-Schnittstellen zur Verfügung, so dass die Anbindung an Busbausteine oder Mikrocontrollerschaltungen sehr einfach ist.**

# Android-App als Steuerzentrale

Smartphones und Tablets stellen durch ihre sehr guten Bildschirmauflösungen eine ideale Basis für grafische Bedienoberflächen dar. Leider fehlte es bislang an geeigneten Mitteln, die beiden Welten Smartphone und Embedded System einfach und ohne tieferes Systemwissen miteinander zu verbinden.

Diese Lücke schließt unser Android-Schnittstellenmodul ASM1. Über USB an ein Gerät mit Android-Betriebssystem angeschlossen – dies kann das Smartphone ebenso sein wie ein stationäres Tablet –, bildet das Interface die Verbindung zwischen Bedienoberfläche und Anwendungsschaltung.

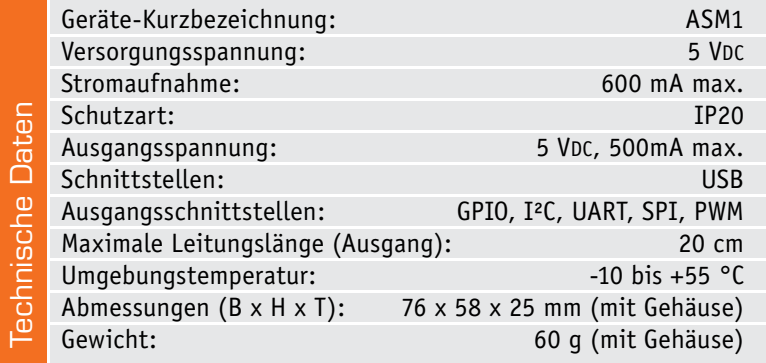

Mittels Jumper kann man auf dem Interface zwischen zahlreichen Standard-Mikrocontroller-Schnittstellen wählen:

- · 7 GPIO
- · UART mit RxD, TxD, RTS, CTS und Tx\_Active
- 4 PWM-Kanäle
- · I²C–Master
- · SPI-Master oder -Slave

(jeweils Modi 0, 1, 2, 3 mit MSB/LSB-Option) Die technische Basis des Schnittstellenmoduls bildet der USB-Android-Host-Baustein FT311D von FTDI [1]. Der Baustein kann durch eigene Applikationen über die USB-Schnittstelle angesprochen werden. Hierzu bietet der Hersteller auf seiner Homepage mehrere kostenlose Beispiele quelloffen zum Herunterladen an, die die Verwendung des ASM1 verdeutlichen [2]. Sie sind leicht abzuändern und dem Einsatzzweck entsprechend anzupassen.

Nicht ohne Absicht ist das Format des Interfaces an den Arduino-Formfaktor angepasst, so dass Shields dieses Systems direkt auf das ASM1 aufgesteckt werden können. Als Stand-alone-Gerät findet es in einem passenden Gehäuse Platz.

Mit dieser Hardware gerüstet, kann man die Android-Oberfläche zur Bedienung von Geräten, z. B. für Motorsteuerungen (Robotik), zur Auswertung von Sensoren wie Klima- und Wettersensoren, GPS, Fingerabdrucksensoren oder aber zur Auswertung/Steuerung/ Speicherung mittels Datenlogger nutzen. Ebenso ist der Betrieb von Ausgabegeräten wie z. B. 7-Segment-Anzeigen oder abgesetzten Statusanzeigen möglich.

Als Mindestanforderung an das Android-System ist der Android Open Accessory Mode notwendig (verfügbar ab Android 3.1, Honeycomb). Dieser erlaubt den Anschluss externer Geräte an die Android-Plattform, dabei agiert das Android-Gerät als USB-Device, das Interface als Host (Bild 1).

# Inbetriebnahme

Mittels der Konfigurations-Jumper CNFG0 bis CNFG2 wird die gewünschte Schnittstelle ausgewählt:

| GPIO                 | <b>UART</b>                               | <b>PWM</b> | I <sup>2</sup> C | SPI<br>Slave      | <b>SPT</b><br>Master |
|----------------------|-------------------------------------------|------------|------------------|-------------------|----------------------|
| CNFGO gesteckt offen |                                           | qesteckt   | offen            | qesteckt          | offen                |
|                      | CNFG1 gesteckt gesteckt                   | offen      | offen            | qesteckt gesteckt |                      |
|                      | CNFG2 gesteckt gesteckt gesteckt gesteckt |            |                  | offen             | offen                |

Die Belegung der Arduino-Ausgangsbuchsen BU2 bis BU4 wird durch die Jumper JP1 bis JP4 konfiguriert.

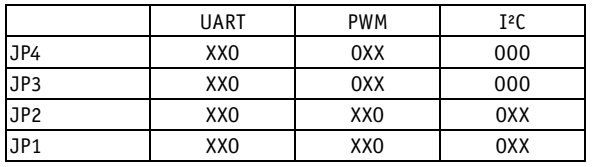

Anschließend wird das ASM1 mittels einer externen Spannungsversorgung mit einer Gleichspannung von +5 V versorgt und durch den Hauptschalter S1 in Betrieb genommen. Das Leuchten der beiden Status-LEDs D1 und D3 signalisiert die korrekte Versorgung der Schaltung.

Nach dem Anstecken des Android-Gerätes leuchtet die rote Status-LED D4 dauerhaft und signalisiert hierdurch, dass das Gerät korrekt als Open Accessory Device erkannt wurde. Ein Fehler wird durch das Blinken der LED dargestellt.

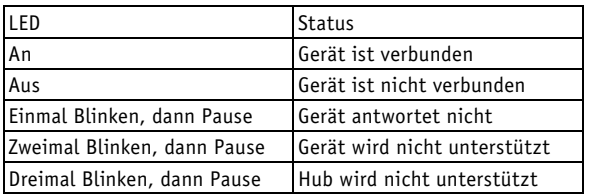

Nun kann die App auf dem Android-Gerät auf das ASM1 zugreifen und entsprechend die Schnittstellen nutzen.

# **Schaltung**

Das Bild 2 zeigt das Schaltbild des Android-Schnittstellenmoduls.

Zentraler Bestandteil der Schaltung ist der USB-Android-Host-Baustein FT311D des Herstellers FTDI. Er stellt alle benötigten Funktionen bereit und benötigt nur noch eine kleine Anzahl an Peripheriebauteilen für seinen Betrieb. Getaktet wird der Baustein

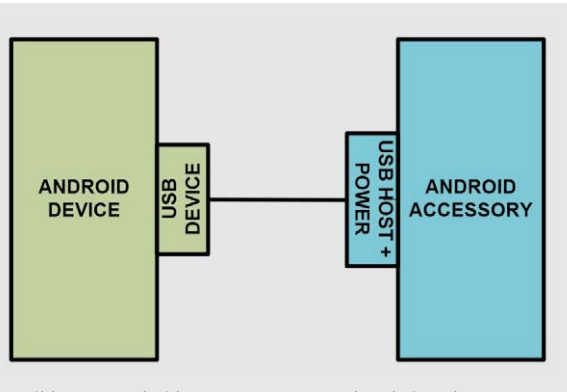

*Bild 1: Im Android Open Accessory Mode arbeitet das Android-Gerät als USB-Device und das Schnittstellenmodul als USB-Host. Quelle: FTDI*

mit einem 12-MHz-Quarz (Q1). Die Glättung der chipinternen Referenzspannung von 1,8 V übernehmen L2 sowie C3, C4 und C5. Um das IC in einen definierten Anfangszustand zu versetzen, erzeugt die Resetschaltung, bestehend aus dem RC-Glied R10/C20, bei Anlegen der Versorgungsspannung einen Low-Impuls. Im laufenden Betrieb kann der FD311D durch Betätigen des Tasters TA1 erneut zurückgesetzt werden. Die gewünschte Betriebsart wird durch die Konfigurations-Jumper CNFG0-2 eingestellt, die durch den Baustein mit dem Anlegen der Versorgungsspannung abgefragt werden.

Zur Versorgung der Schaltung wird die an der DC-Buchse BU5 anliegende stabilisierte Gleichspannung von 5 V mit Hilfe des Schaltreglers HT-7533 (IC2) auf 3,3 V gewandelt.

Der Schiebeschalter S1 dient in dieser Schaltung nicht zum direkten Schalten der Versorgungsspannung. Das verwendete Modell besitzt lediglich die Möglichkeit, Ströme von maximal 300 mA zu schalten. Aus diesem Grund übernimmt der P-Kanal-MOSFET T2 die Aufgabe des Schaltelements. Seine Drain-Source-Strecke wird leitend, wenn der Gate-Eingang Massepotential führt. T3 dient dem einfachen Verpolungsschutz.

Die LED D1 signalisiert das Anliegen der Betriebsspannung von 3,3 V, die mit Hilfe der Kapazitäten C6 bis C8, C11 und C15 geglättet und gesiebt wird.

Da die Schaltung als USB-Host für das Android-Gerät auftritt, ist es erforderlich, die entsprechende USB-Versorgungsspannung bereitzustellen. Hier dient der PTC R2 als Schutzelement.

Der Resetbaustein BD4823 (IC3) wird in dieser Schaltung entgegen seinem üblichen Einsatzzweck als Abschaltelement für die USB-Host-Spannung eingesetzt. Er dient dem Schutz des Android-Gerätes, so dass eine zu hohe Ausgangsspannung dem Gerät keinen Schaden zufügen kann. Die Eingangsspannung an Pin 2 von IC3 wird durch den Widerstandsteiler, bestehend aus R3, R4 und R5, so eingestellt, dass bei einer Spannung von größer als 5,3 V der Ausgang ein Low-Potential ausgibt und den Schalter T1 öffnet. Hierdurch kommt es zum sicheren Schutz des angeschlossenen USB-Gerätes.

Das Leuchten der LED D3 signalisiert das Anliegen der USB-Versorgungsspannung.

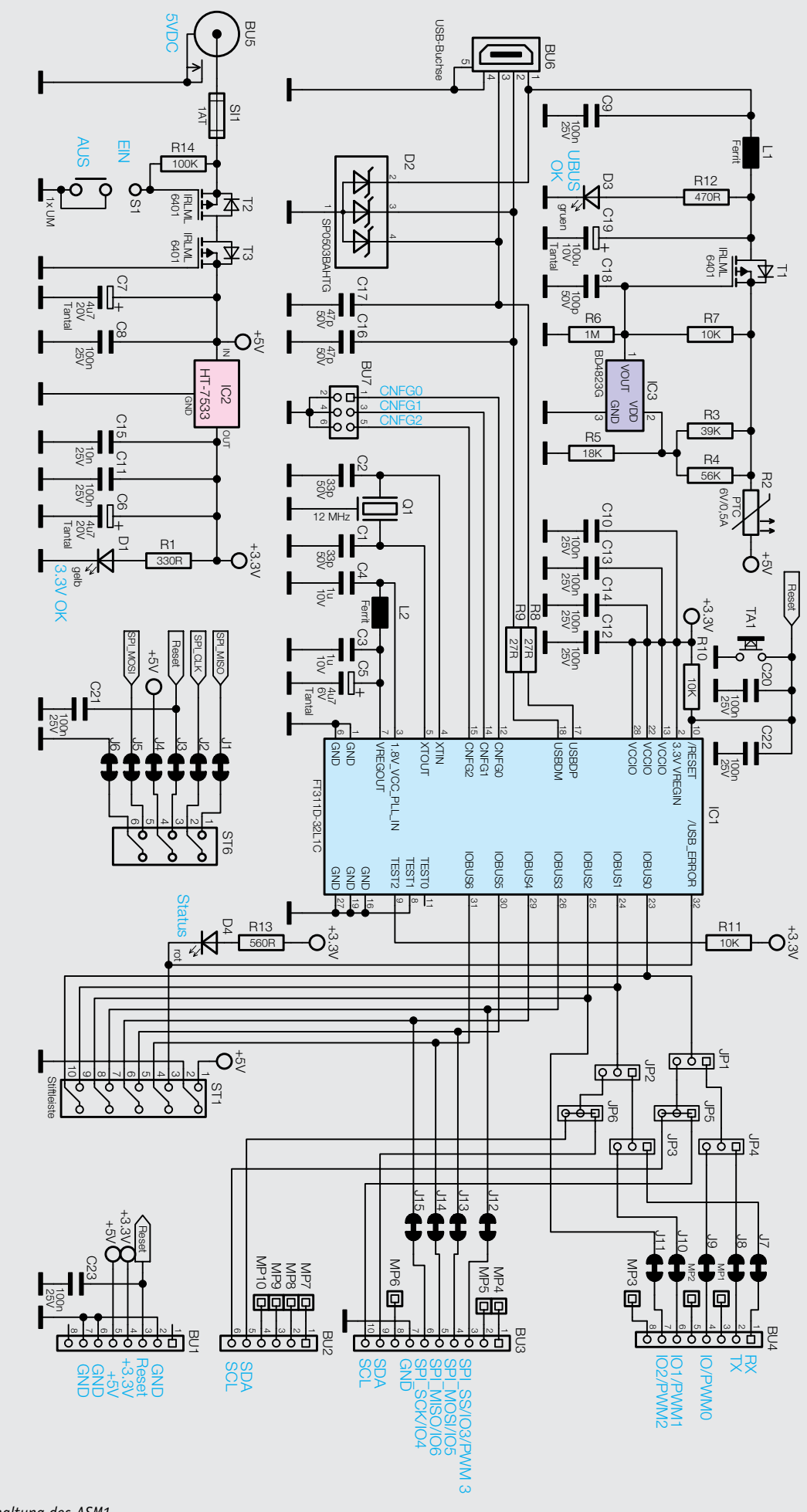

*Bild 2: Die Schaltung des ASM1*

Der Ferrit L1 dient der Störunterdrückung auf der Versorgungsspannung.

Da bei dem Stecken des USB-Kabels mit einer elektrostatischen Entladung zu rechnen ist, dient das Dioden-Array D2 als wirkungsvoller Schutz vor der Zerstörung der Schaltung.

# Nachbau

Da bereits alle SMD-Komponenten werkseitig vorbestückt wurden, müssen lediglich noch die bedrahteten Komponenten bestückt und die Platine ins Gehäuse eingebaut werden.

Bei der Montage der bedrahteten Bauteile ist es hilfreich, zunächst mit den niedrigen Bauelementen (TA1, BU6 und S1) zu beginnen. Auch die Jumper JP1 bis JP4 werden zu Beginn verlötet. Bei der Bestückung orientiert man sich an den Platinenfotos und dem Bestückungsdruck (Bild 3) sowie an der Stückliste.

Nachdem die Hohlsteckerbuche BU5 montiert wurde, folgen die restlichen Stift- und Buchsenleisten. Abschließend werden die Jumper auf die Stiftleisten aufgesteckt. Auch die Montage der Leiterplatte ins Gehäuse gestaltet sich sehr einfach. Hierzu wird die Platine kopfüber mit der USB-Buchse seitlich in die Gehäuse-Oberschale geschoben und in die Fixierpunkte gelegt (Bild 4). Anschließend wird die Gehäuse-Unterschale einfach aufgesteckt und zusammengeschoben.

Damit ist der Aufbau bereits abgeschlossen und das Gerät kann in Betrieb genommen werden. Bild 5 zeigt es im Gehäuse mit an der Schnittstelle angeschlossenem Flachbandkabel.

# **Beispielsoftware**

Zusätzlich zu den quelloffenen Apps von FTDI [3] haben wir eine Beispiel-App für das beliebte FS20-UART-

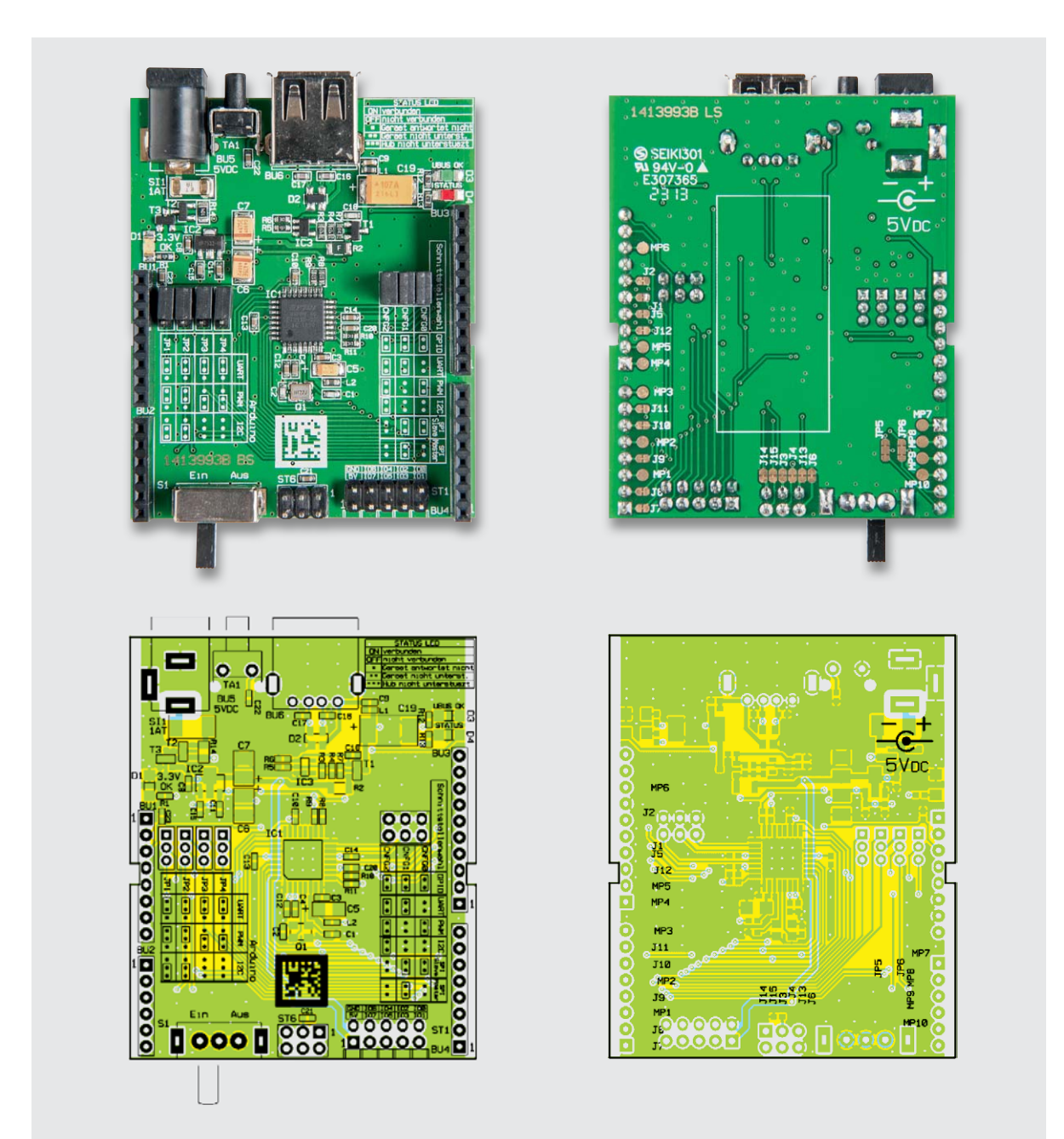

*Bild 3: Die Platinenfotos des ASM1 mit kompletter Bestückung und zugehörigen Bestückungsplänen, links die Oberseite, rechts die Unterseite*

Modul FS20 WUE erstellt und auf der Produktseite zum ASM1 im ELV-Web-Shop zum Herunterladen zur Verfügung gestellt [4]. Angeboten werden die APK zum Installieren mit den dazugehörigen Quelltexten. Das Beispiel zeigt anhand des Moduls, wie die ASM1- API-Routinen in eine eigene Applikation integriert werden können.

Das FS20-UART-Modul FS20 WUE gibt empfangene Telegramme des bekannten und sehr verbreiteten ELV FS20-Funk-Steuersystems auf einer seriellen Schnittstelle aus. Das Modul wird hierzu direkt an die UART-Eingänge des ASM1 angeschlossen.

Die App ermöglicht sowohl den Empfang von allgemeinen FS20-Befehlen als auch von versendeten Informationen zahlreicher ELV-Wettersensoren. Sie wurde entwickelt, indem das Beispiel von FTDI für die UART-Schnittstelle des FT311D schrittweise erweitert wurde. Die Routinen zur Kommunikation mit dem UART-Modul wurden vom Beispiel weitestgehend übernommen.

Damit die App korrekt funktioniert, darf sie nicht vor dem Anschluss des ASM1 mit dem verbundenen FS20-WUE-Modul gestartet werden. Wenn die APK auf dem Android-System installiert wurde und das ASM1 auf UART konfiguriert ist, wird beim Anschluss des ASM1 der Start der Beispiel-App angeboten (Bild 6). Nach dem erfolgreichen Initialisieren der App kann die Baudrate des angeschlossenen Moduls konfiguriert werden und Activities zur formatierten Darstellung von Wetterinformationen sowie von allgemein empfangenen Funktelegrammen (FS20-Befehle und Wetterinformationen) gestartet werden.

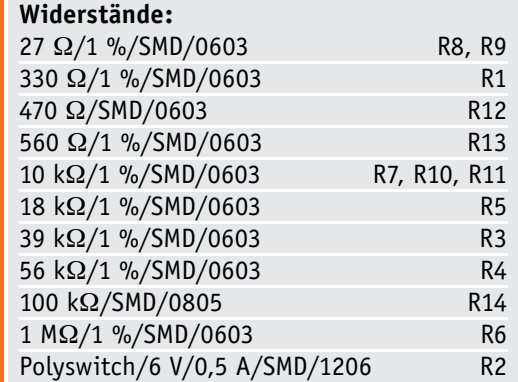

# **Kondensatoren:**

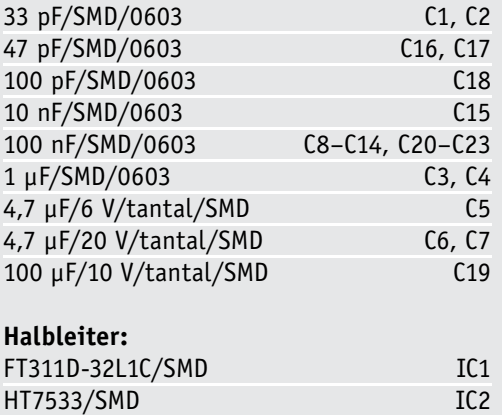

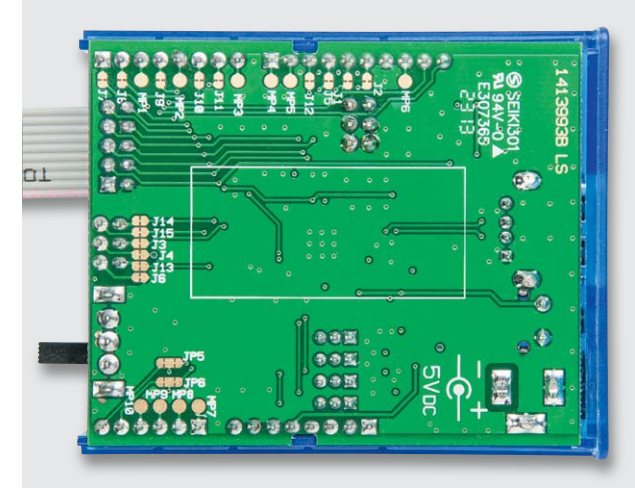

*Bild 4: So wird die Platine kopfüber eingelegt.*

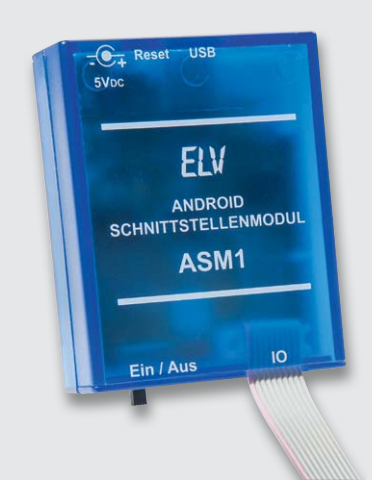

*Bild 5: Das fertige Gerät mit Schnittstellen-Anschlusskabel*

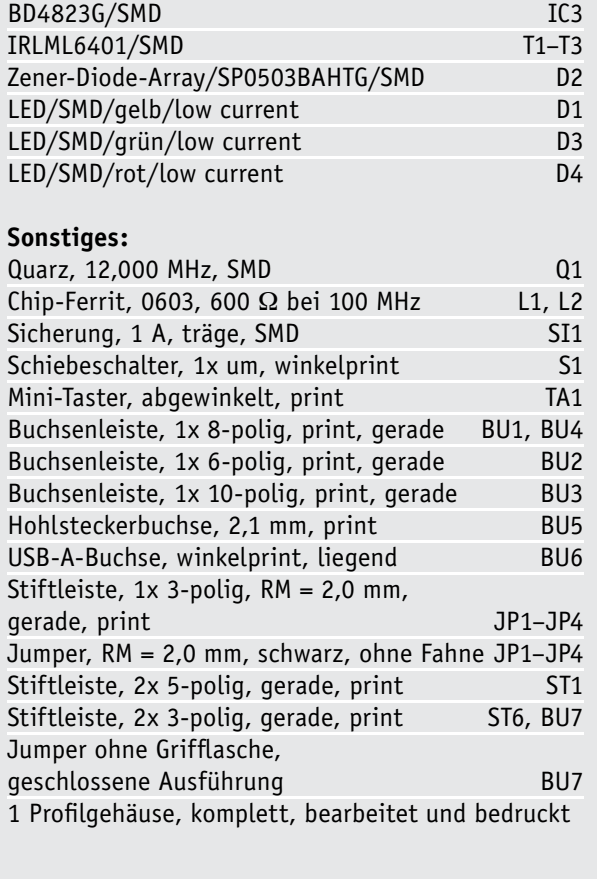

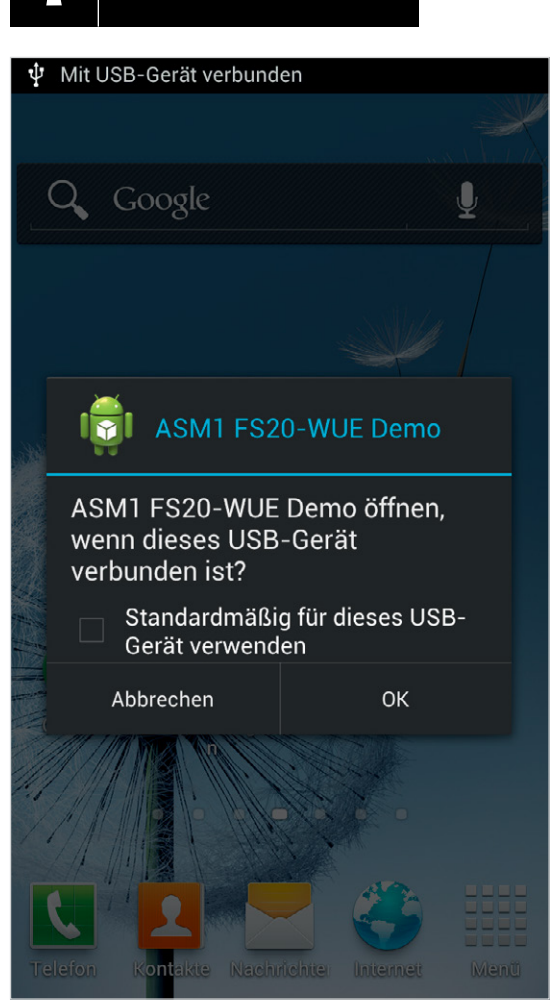

36 PC-Technik

*Bild 6: Geöffnete Auswahl zum Start der Beispiel-App nach Anschluss des ASM1*

Bei ersterer Activity (Bild 7) werden nur die Funktelegramme von ELV-Wettersensoren dargestellt, deren Adresse im oberen Drop-down ausgewählt ist – alle weiteren empfangenen Wetterinformationen werden verworfen. Wenn ein relevantes Telegramm

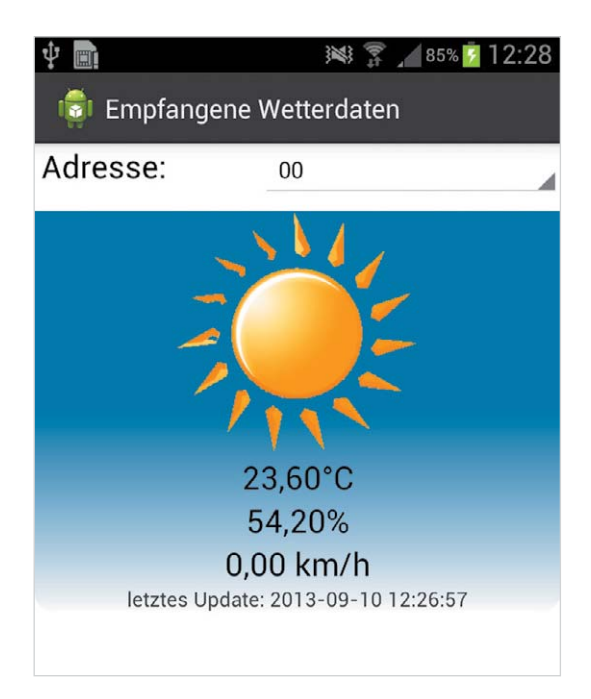

*Bild 7: Darstellung von Wetterinformationen eines ELV-Wettersensors*

| 口                                                                                                    | 85%<br>2:29 |
|----------------------------------------------------------------------------------------------------|-------------|
| <b>161 Empfangene FS20-Pakete</b>                                                                                                    |             |
| 2013-09-10 12:29:46:<br>Sensor-Typ: S 300 IA / S 300 TH / ASH 2200 /<br><b>PS 50</b><br>Adresse: 02<br>Temperatur: 22,20°C<br>Luftfeuchtigkeit: 53,00%<br>Windgeschwindigkeit: 0,00 km/h<br>Niederschlag:: 0 Wippenschläg(e)<br>Regen?: nein |             |
| 2013-09-10 12:29:11:<br>Sensor-Typ: S 300 IA / S 300 TH / ASH 2200 /<br>PS 50<br>Adresse: 05<br>Temperatur: 22,30°C<br>Luftfeuchtigkeit: 50,20%<br>Windgeschwindigkeit: 0,00 km/h<br>Niederschlag:: 0 Wippenschläg(e)<br>Regen?: nein        |             |
| 2013-09-10 12:28:53:<br>Sensor-Typ: S 300 IA / S 300 TH / ASH 2200 /<br><b>PS 50</b><br>Adresse: 00<br>Temperatur: 22,00°C<br>Luftfeuchtigkeit: 50,70%<br>Windgeschwindigkeit: 0,00 km/h<br>Niederschlag:: 0 Wippenschläg(e)<br>Regen?: nein |             |

*Bild 8: Empfang allgemeiner FS20-Befehle und Wetterinformationen*

empfangen wurde, wird die Wetterlage (sonnig bzw. regnerisch) durch ein entsprechendes Symbol dargestellt. Unter diesem werden zeilenweise Informationen zur aktuellen Temperatur, der Luftfeuchtigkeit und der Windgeschwindigkeit dargestellt. Auch wird abschließend ein Zeitstempel des letzten Updates der Wetterinformationen dargestellt.

Die zweite Activity stellt alle empfangbaren Telegramme des Moduls nacheinander dar (Bild 8). Die App fragt das Modul im Intervall von einer Sekunde abwechselnd nach FS20-Befehlen und Wetterinformationen ab und stellt alle Informationen des Funk-<br>telegramms dar. telegramms dar.

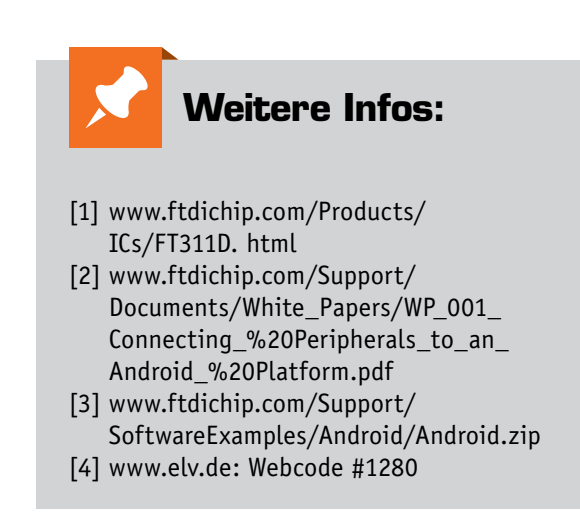
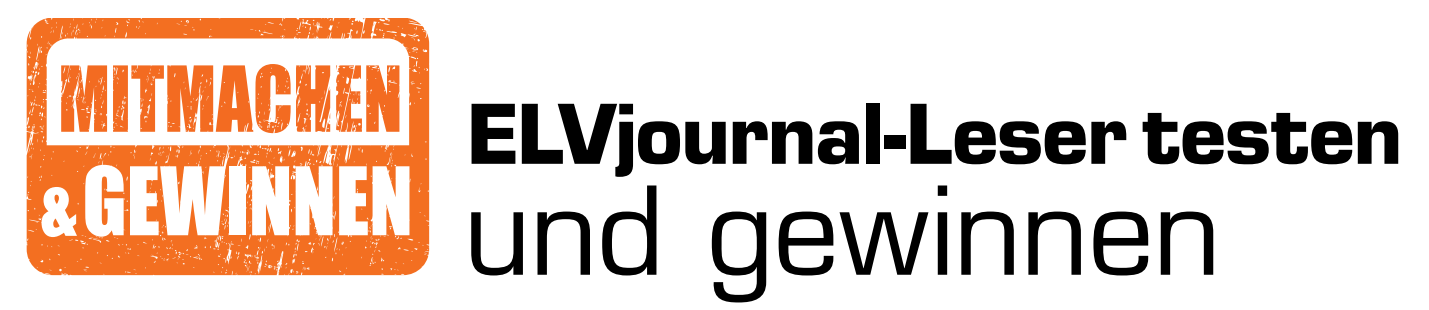

**Ob Produkte, Software oder Medien – Ihre Meinung interessiert uns! Bewerben Sie sich als Tester und schreiben Sie für die nächste Ausgabe einen Testbericht! Was gefällt Ihnen, was gefällt Ihnen nicht? Was kann man verbessern? Unter allen Bewerbern losen wir die glücklichen Tester aus, die dann natürlich das jeweilige Testgerät behalten dürfen!** 

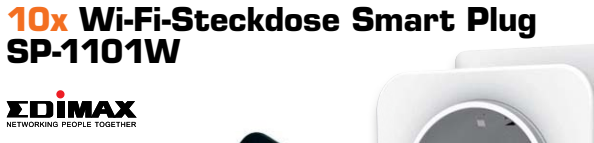

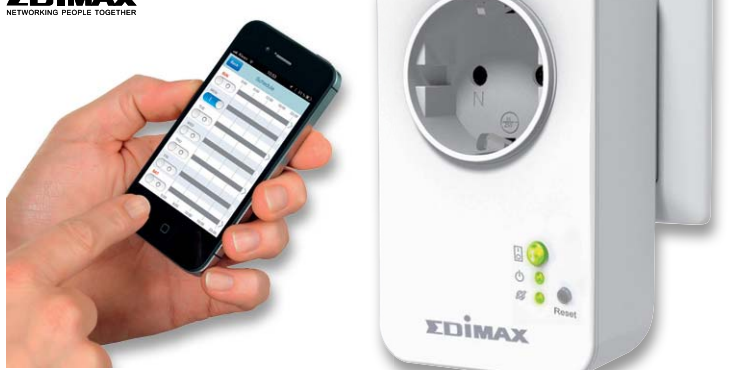

Schalten Sie das Licht, die Kaffeemaschine, Xbox oder alles, was Sie wollen, über Ihr Smartphone ein oder aus. Überprüfen Sie den Status der Geräte, während Sie unterwegs sind, und steuern Sie von überall und jederzeit Ihre Elektronik. Best.-Nr. J2-11 30 85.

*Leider ist eine Lieferung in die Schweiz nicht möglich.*

#### **10x Hochleistungs-LED-Taschenlampe mit Drehschalter**

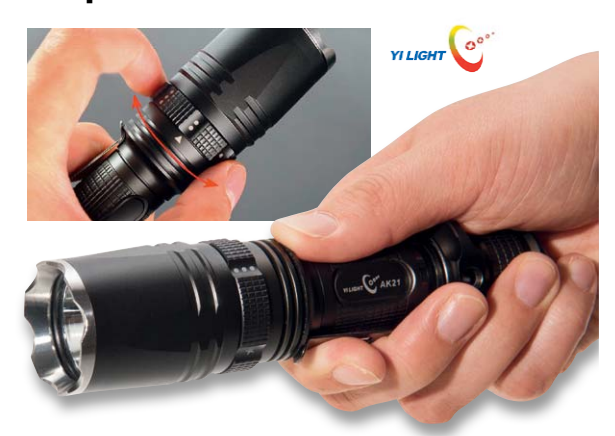

Die Hochleistungstaschenlampe TX630+, die dank Stativgewinde sogar z. B. als mobiler Scheinwerfer eingesetzt werden kann. Mit der leistungsstarken CREE-XM-L-LED werden Leuchtweiten von bis zu 300 m erreicht. Best.-Nr. J2-11 03 13.

#### **So werden Sie ELVjournal-Leser-Tester und können gewinnen!\***

**Einsendeschluss 13.04.2014**

ELVjournal verlost unter allen Bewerbern ein Exemplar von 10x Wi-Fi-Steckdose und 10x LED-Taschenlampe. Bewerben Sie sich jetzt!

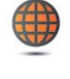

**Per E-Mail** lesertest@elvjournal.de, geben Sie als Betreff bitte den Produktnamen an.

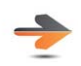

**Online** Online-Bewerbungsformular auf: www.elvjournal.de

Bitte geben Sie für Rückfragen Ihre Kontaktdaten an: Telefon, E-Mail-Adresse und (falls vorhanden) Ihre ELV-Kundennummer.

#### **Mehrfache Teilnahmen derselben Person werden als nur eine Teilnahme gezählt und erhöhen nicht die Gewinnchance.**

Sie erhalten zum Testprodukt eine ausführliche Bedienungsanleitung, gegebenenfalls weitere Informationen zum Produkt sowie einen Fragebogen, den Sie innerhalb von vier Wochen nach Erhalt des Produkts und nach Abschluss des Tests an uns zurückschicken müssen. Wir freuen uns auch über Fotos! Das Testprodukt dürfen Sie nach Abschluss des Tests natürlich behalten.

#### **Die Gewinner aus dem letzten ELVjournal:**

#### **Bluetooth-OBD-2-Diagnosegerät**

- Detlef Hintze, 29683 Bad Fallingbostel
- Detlef Volkmer, 07546 Gera
- Lothar Ehrmann, 74915 Waibstadt
- Dieter Tschiedel, 02689 Sohland
- Gregor Weiß, 66894 Rosenkopf

#### **Multifunktionswerkzeug Dremel 4200-4/75**

- Jörg Biedermann, 91611 Lehrberg
- Bea Ortwein, 50670 Köln
- Thomas Herrenbauer, 74182 Obersulm
- Sven Köhn, 15732 Eichwalde
- Edgar Mich, 54453 Nittel

#### **Wir gratulieren!**

Ihre Testprodukte sind bereits auf dem Weg!

\* ELV ist berechtigt, die Testergebnisse unter der Nennung Ihres Namens im ELVjournal und auf www.elvjournal.de sowie www.elv.de zu veröffentlichen. Teilnahmeberechtigt sind Personen über 18 Jahre.<br>Mitarbeiter der ELV AG u

#### Unsere Leser testeten **Digitalradio DIR3000 DAB+/Internetradio-/UKW-Radio** Best.-Nr. J2-11 16 14

Inbetriebnahme/Bedienung: Ausstattung: Klang/Lautsprecher: Empfangsleistung: App/Fernbedienung: \*\*\*\*\*

\*\*\*\*

\*\*\*\*\*

\*\*\*\*\*

\*\*\*\*\*

**Ob traditioneller UKW-Rundfunk, digitales DAB+ oder Internetradio, das DIR3000 kann alles empfangen, dazu die Lieblingsmusik per Stream via WLAN "hereinholen" und auch noch als Wecker arbeiten. Ein digitaler Alleskönner im modernen Outfit, dazu bequem per App fernsteuerbar. 5 Tester erhielten das Gerät zum ausführlichen Test, vier davon haben uns geantwortet.**

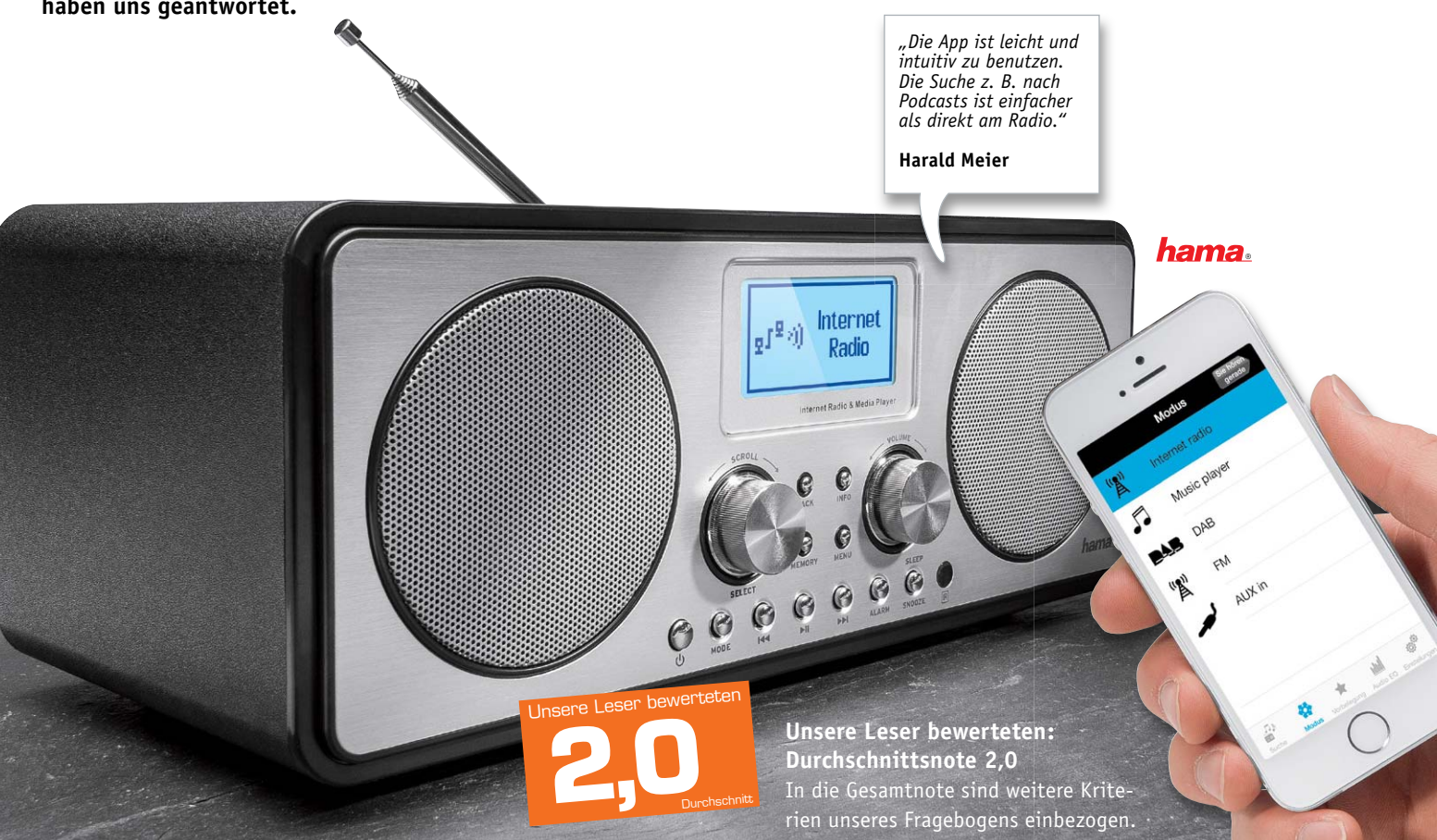

Der erste Eindruck mit dem modernen, funktionellen Design gefiel durchweg, lediglich das Display erntete Kritik, hier erwartet man ein modernes OLED-Display. Auch Verarbeitung, Inbetriebnahme und Menüführung kamen gut bei den Testern an. Große Unterschiede gab es bei der Bewertung der Empfangsqualität bei UKW und DAB+. Wenn man die Bewertungen genauer liest, ist schlechter Empfang aber im Wesentlichen der jeweiligen Empfangslage geschuldet. Ein Tester vollzog einen direkten Vergleich zu einem ähnlichen Gerät und beschied danach dem DIR3000 etwas schwächere Empfangsleistungen. Die Optionen "Internetradio" und "Streaming" hingegen wurden fast durchweg mit "Sehr qut" bewertet, zwei Tester bevorzugen diese Betriebsarten ohnehin. Einem Tester missfiel dabei die allein alphabetische Sortierung der Streaming-Dateien, hier wird mehr Flexibilität gewünscht.

Leider hat nur ein Tester die App getestet, er empfand sie leicht und intuitiv benutzbar, allerdings

kann bei FM und DAB+ keine echte Fernsteuerung stattfinden, da hier offensichtlich die WLAN-Verbindung abgeschaltet wird. Ein Tester bemängelte auch Softwareabstürze, die Ursache blieb unklar. Die Klangqualität der eingebauten Lautsprecher erntete nur mittelmäßige Noten, Schuld daran ist die in der Grundeinstellung zu basslastige Wiedergabe, die jedoch via Equalizer angepasst werden kann. Auch die Lautstärkeeinstellung per Tasten statt Drehsteller erntete Kritik. Auf einer Wunschliste ganz oben stehen ein (größeres) Farbdisplay, eine interne Aufnahmemöglichkeit sowie bessere Lautsprecher und ein abgesetztes Netzteil. Der Preis wurde von den Testern als passend eingestuft, allerdings wünscht man sich insgesamt wertigere Materialien.

#### **Fazit:**

*Die Benotung ist angesichts des recht kleinen Testerfeldes hier nicht alles, Kaufinteressenten ist das Lesen der ausführlichen Auswertung auf www.elvjournal.de zu empfehlen, hier kann man sich ein gutes Gesamtbild anhand der gesamten Bewertungslinie jedes Testers machen.* 

*Insgesamt ein gut ausgestattetes Gerät zum angemessenen Preis mit leichten Abschlägen bei Details wie Klangqualität, DAB+/FM-Empfang und mit Wünschen an die Software.* 

#### Unsere Leser testeten **Akku-Heißklebestift Glue Pen mit 3,6-V-Lithium-Akku** Best.-Nr. J2-11 13 02

Ergonomie/Handhabung: Aufheizzeit: Klebeergebnis: Tropfschutz: \*\*\*\*\*

ar air air air a

\*\*\*\*\*

Akkuleistung: \*\*\*\*\*

**Ein wirklich praktisches Werkzeug, so ein akkubetriebener Klebestift. Wir haben den "Glue Pen" von Bosch an 10 Tester für einen ausführlichen Test übergeben und waren gespannt, wie diese den handlichen, schnell aufheizenden und präzise den Kleber platzierenden Akku-Heißklebestift bewerten würden.** 

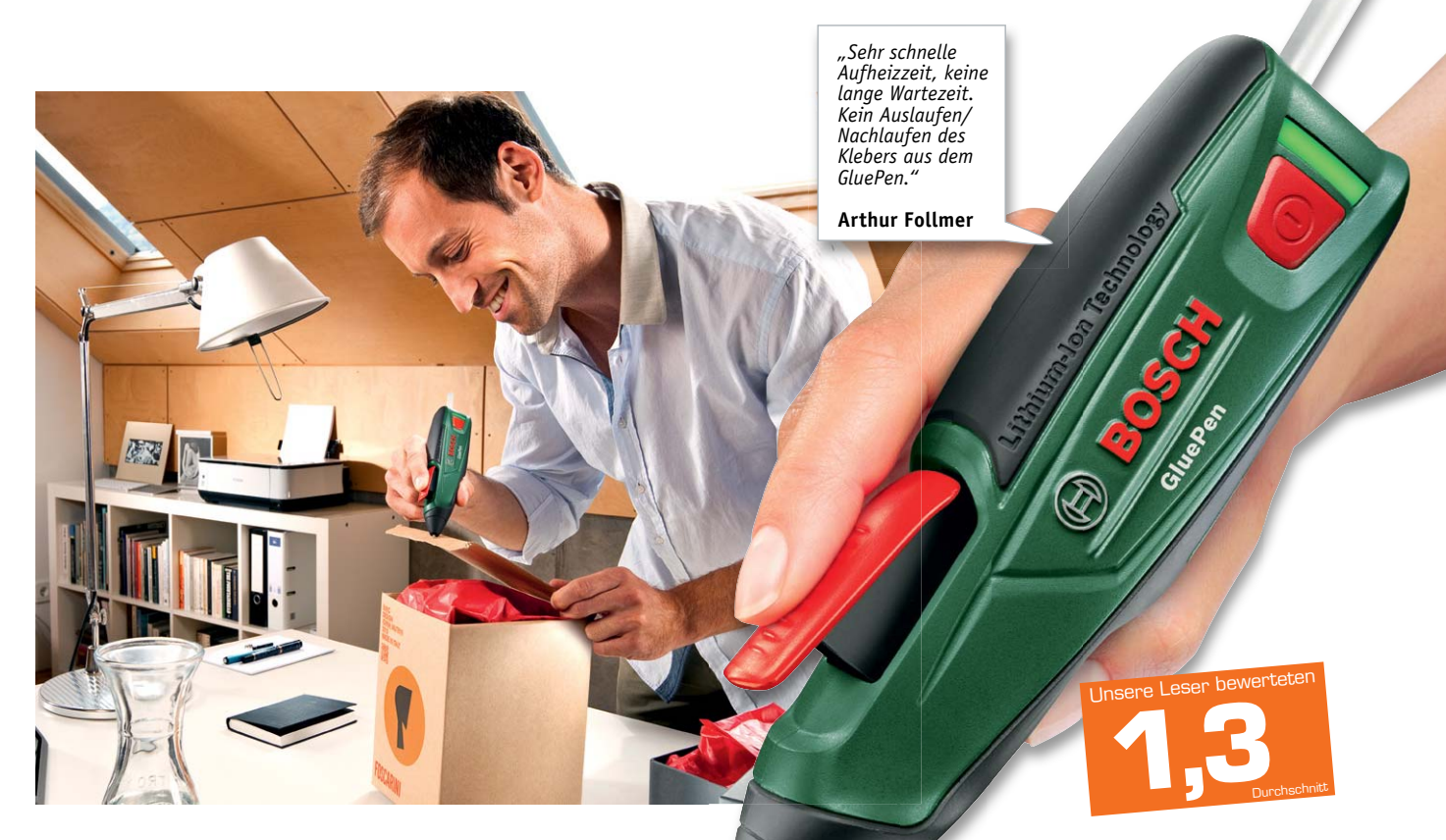

Das Gesamtresultat ist in der bisherigen Lesertest-Praxis fast einmalig: fast alles bestens! Das beginnt mit dem ersten Eindruck, geht weiter mit der verständlichen Bedienungsanleitung, der einfachen Inbetriebnahme, der Handlichkeit und setzt sich mit der einfachen Bedienung fort. Auch die kompakte Stiftform gegenüber der klassischen Pistolenform fand den Vorzug bei 9 von 10 Testern.

Die Leistung des Akkus wurde mit einer 1,6 bewertet, das Klebeergebnis hingegen mit einer glatten 1,0. Auch die kurze Aufheizzeit fand durchweg Anklang bei den Testern. Ein Detail fanden 7 von 10 Testern kaufentscheidend: die Sauberkeit durch den automatischen Klebstoff-Rückzug. So entfällt hier das sonst so lästige Nachtropfen.

Die Ergonomie wurde unterschiedlich beurteilt. Während auch die beiden Damen des Tester-Feldes dem Klebestift Handlichkeit bescheinigten, fand ein Tester die Ergonomie für kleine Hände nicht optimal, er bevorzugt eine andere Bedienlage als vorgegeben.

Besonders gut gefielen allen Testern der kabellose Akkubetrieb, die kompakte Form, die kurze Aufheiz-

**Unsere Leser bewerteten: Durchschnittsnote 1,3** In die Gesamtnote sind weitere Krite-**BOSCH** rien unseres Fragebogens einbezogen.

zeit, die einfache Handhabung und eine relativ kurze Akku-Ladezeit. Was gefiel weniger bzw. was wünscht man sich? Allem voran das recht proprietäre Klebestick-Format mit 7 mm Durchmesser, das durchaus nicht jeder Baumarkt führt. Eine Testerin wünscht sich Sicht auf den Klebestift im Gerät, um den Verbrauch besser einschätzen zu können. Die Akkulaufzeit wünscht sich ein Leser länger, ein "Notbetrieb" am Ladekabel bei gleichzeitigem Laden des Akkus wurde als Option gewünscht. Schließlich wurde auch der Wunsch nach Austauschdüsen (Durchmesser/Länge) geäußert.

#### **Fazit:**

*Ein richtig gutes Werkzeug für die Hobbywerkstatt! Besonders das relativ lange kabellose Arbeiten, die ergonomische Stiftform und die kurze Aufheizzeit kamen sehr gut an und brachten dem kleinen Bosch eine hervorragende Gesamtnote ein.*

*Was man noch besser machen kann: "Massenkompatible" Klebestifte wünscht man sich ebenso wie austauschbare Zusatzdüsen, eine Klebestick-Vorratsanzeige und eine Aufbewahrungstasche/Box.*

### $\mathbb{\hat{H}}$ HomeMatic **HomeMatic®-Know-how**

Teil 2: Funk-Lichtsteuerung über HomeMatic®-Display-Wandtaster

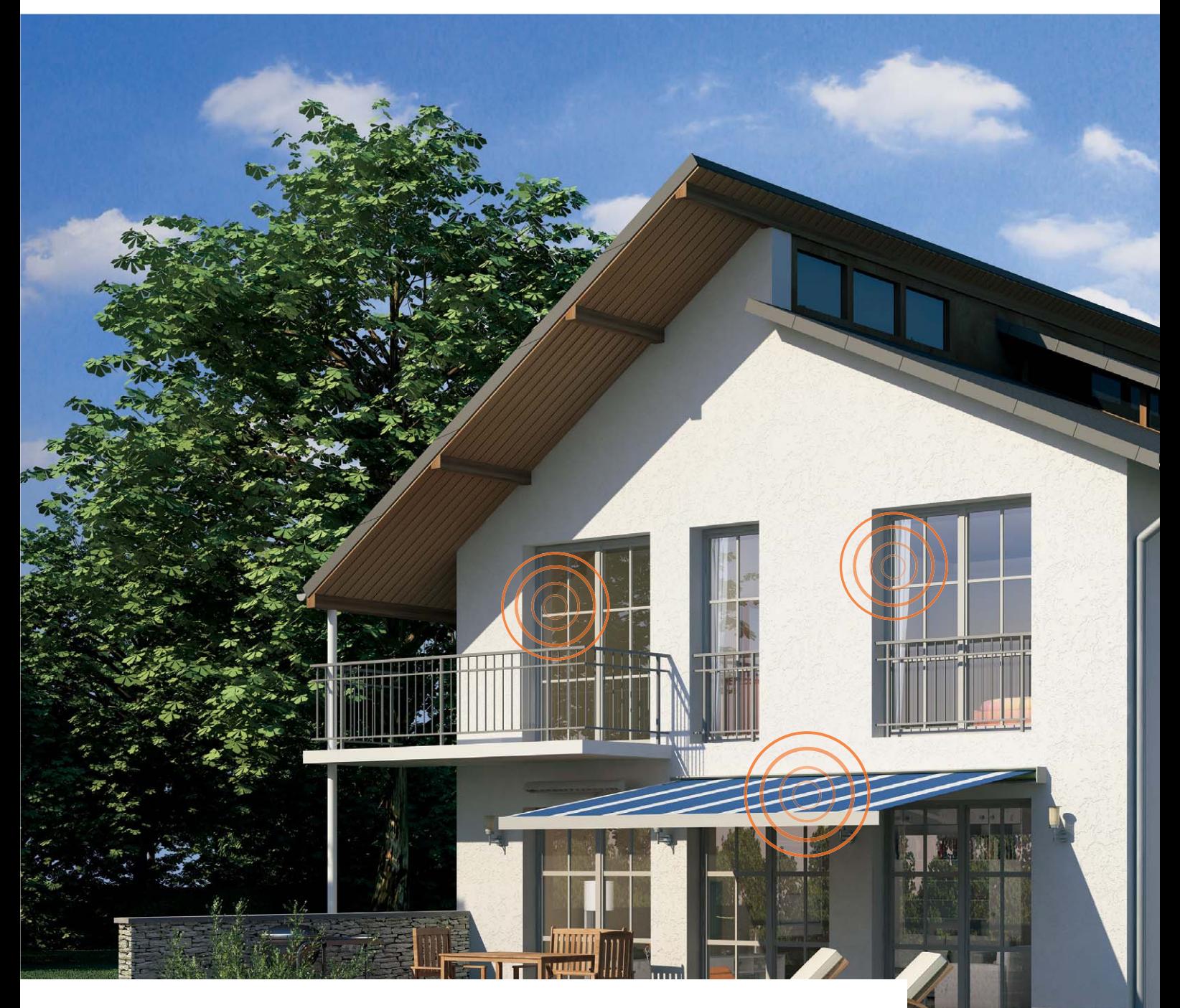

**In unserer neuen Reihe "HomeMatic-Know-how" zeigen wir anhand von kleinen Detaillösungen, wie man bestimmte Aufgaben im HomeMatic-System konkret lösen kann. Dies soll insbesondere HomeMatic-Einsteigern helfen, die Programmiermöglichkeiten, die die WebUI der HomeMatic-CCU bietet, besser zu nutzen. Ein kleines Video, das online zur Verfügung steht, unterstützt den jeweiligen Exkurs. In dieser Ausgabe zeigen wir, wie man mit einem HomeMatic-Display-Wandtaster eine umfangreiche Lichtsteuerung mit HomeMatic-Schaltaktoren und -Dimmern realisiert.**

www.classics.com

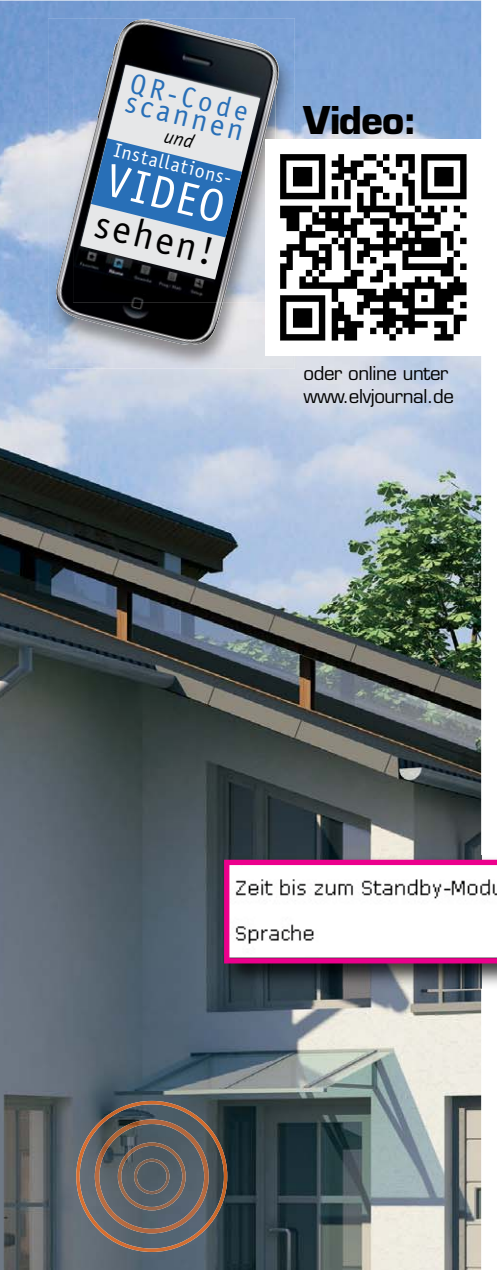

#### Vielseitige Lichtsteuerung

Nach der Beschreibung des ersten Lichtszenarios im ersten Teil des Beitrags erweitern wir im zweiten Teil die Aufgabenstellung hin zu komplexeren Funktionen:

- · Der Display-Wandtaster soll korrekt mit der HomeMatic-Zentrale beschriftet und mit einem weiteren HomeMatic-Dimmer über ein Zentralenprogramm verknüpft werden, zusätzlich soll das Programm über ein Zeitmodul zu einem definierten Zeitpunkt automatisch ausgelöst werden.
- Der Dimmer soll in diesem Fall bei Betätigung der Taste 4 in einer Rampe von 15 Sekunden auf 75 % Helligkeit eingeschaltet werden und dort für 2 Stunden verbleiben. Über die Taste 3 kann der Programmablauf vorzeitig beendet werden, dabei wird das Licht komplett ausgeschaltet.

#### Anlernen und "beschriften"

Die individuelle Benennung des Display-Wandtasters erfolgt direkt durch Auswahl des "Einstellen"-Buttons, nachdem das Gerät an die Zentrale angelernt wurde und sich im Posteingang befindet. Es ist jederzeit eine nachträgliche Benennung/Umbenennung über das Menü "Einstellungen" -> "Geräte" möglich. Hierzu ist der Display-Wandtaster in der Geräteliste zu suchen und das Einstellungs-Profil über den Button "Einstellen" zu öffnen (Bild 1).

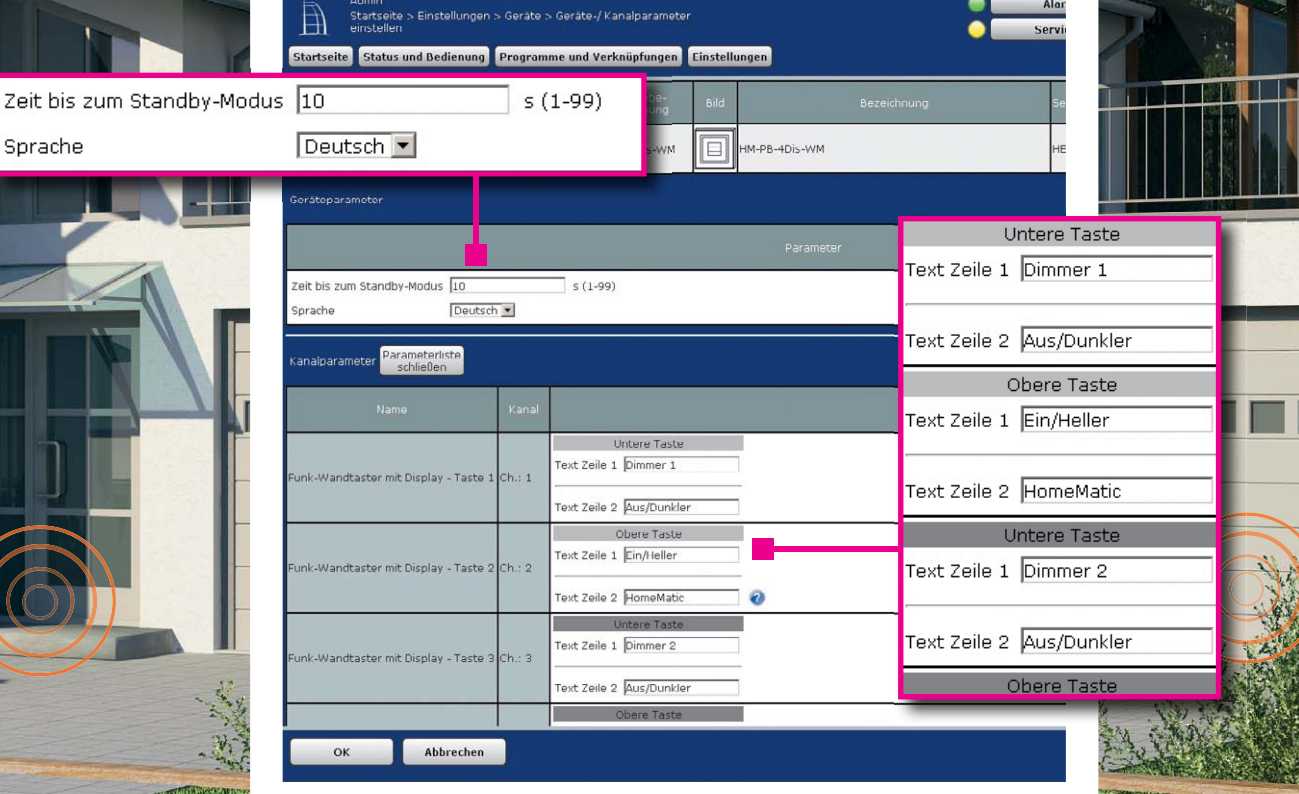

*Bild 1: Nach dem Anmelden des Display-Wandtasters erfolgt das Einstellen seines Profils.*

ELVjournal 2/2014

Zur Erstellung eines Zentralen-Programms ist innerhalb der HomeMatic-Oberfläche WebUI der Punkt "Programme und Verknüpfungen" und anschließend "Programmerstellung & Zentralenverknüpfung" zu wählen (Bild 2).

|  |  | Startseite Status und Bedienung Programme und Verknüpfungen Einstellungen |                                       |
|--|--|---------------------------------------------------------------------------|---------------------------------------|
|  |  | Direkte Verknüpfungen                                                     | $\frac{1}{2}$ orthanden $\frac{1}{2}$ |
|  |  | Programme & Zentralenverknüpfung                                          |                                       |

*Bild 2: Erstellen eines neuen Programms über "Programme und Verknüpfungen "*

Über den Button "Neu" wird eine Vorlage für ein neues Zentralen-Programm aufgerufen (Bild 3).

Im Feld "Name" sollte zunächst ein eindeutiger Name für die Anwendung des Programms vergeben werden. Somit ist später eine schnelle Zuordnung über die Zentrale möglich. Zusätzlich kann über das Feld "Beschreibung" eine weitere Information mit Details zum Programm oder den verwendeten Komponenten hinterlegt werden.

#### Was sind "Bedingungen"?

Zunächst gilt es zu verstehen, was sich hinter den Bedingungen "wenn, dann, sonst, sonst wenn ..." verbirgt.

In der Wenn-Bedingung eines Zentralen-Programms können Geräte (Geräteauswahl), Zeitpunkte, Zeiträume oder die Astrofunktion (Zeitsteuerung) oder eine Systemvariable (Systemzustand) genutzt werden, um danach die Dann-Bedingung auszulösen.

In der Dann-Bedingung eines Zentralen-Programms wird die eigentliche Aktion durchgeführt. Hierbei kann eine HomeMatic-Komponente (Geräteauswahl) gesteuert, eine Systemvariable (Systemzustand) gesetzt oder ein Skript ausgeführt werden. Die Dann-Bedingung wird nur ausgeführt, wenn die Parameter in der Wenn-Bedingung "wahr" sind, andernfalls springt das Zentralen-Programm in die Sonst-Bedingung.

In der Sonst-Bedingung werden die Zustände definiert, wenn die Wenn-Bedingung nicht erfüllt (unwahr) ist.

Die Vorgehensweise wollen wir an folgenden Beispielen erklären:

Ein Licht soll täglich von 14:00 bis 16:00 Uhr eingeschaltet und die übrige Zeit ausgeschaltet sein.

#### 1. Möglichkeit mit "Sonst-Bedingung":

Bild 5 zeigt dazu ein Beispiel: Zum täglichen Einschalten von 14:00 bis 16:00 Uhr geht man so vor:

Nachdem man in der Bedingung: "wenn ..." "Zeitsteuerung" ausgewählt hat, erscheint die Funktion "Zeitmodul" (Bild 4). Durch Anklicken öffnet sich das Menü für das Zeitmodul. Hier wird, wie in Bild 5 dargestellt, die Zeitspanne von 14:00 Uhr – 16:00 Uhr eingestellt.

Bei "Aktivität: dann ..." wird über die Geräteauswahl der Dimmer 2 ausgewählt und eingetragen, dass "sofort" auf volle Helligkeit eingeschaltet wird (100 %).

Bei "Aktivität: sonst ..." wird über die Geräteauswahl der Dimmer 2 wieder ausgewählt und eingetragen, dass "sofort" ausgeschaltet (0 %) wird.

Wenn es 14:00 Uhr ist, "dann" schaltet Dimmer 2 bis 16:00 Uhr auf volle Helligkeit, "sonst" (außerhalb dieser Zeitspanne) schaltet (ist) Dimmer 2 aus.

#### 2. Möglichkeit mit "Sonst-Wenn-Bedingung"

Bild 6 zeigt dazu das Beispiel: Bei der Verwendung der Bedingung "sonst, wenn" wird ein ganz neuer Programmteil gestartet, in dem unabhängig vom oberen Programmteil eine "Wenn-dann-sonst"-Aktion stattfindet. Zum täglichen Einschalten um 14:00 Uhr geht man so vor: Nachdem man in der Bedingung: "wenn ..." "Zeitsteuerung" ausgewählt hat, erscheint die Funktion "Zeitmodul" (Bild 4). Durch Anklicken öffnet sich das Menü für das Zeitmodul. Hier wird, wie in Bild 6 dargestellt, der Zeitpunkt von 14:00 Uhr eingestellt.

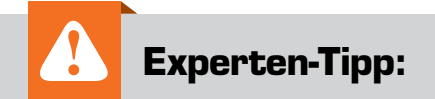

Es ist zwar möglich ein Zentralen-Programm mit sehr vielen "Sonst-wenn"-Schleifen zu gestalten, jedoch wird es dabei irgendwann sehr unübersichtlich. Wir empfehlen daher, lieber mehrere kleine Programme zu erstellen, als endlose "Sonst-wenn"-Schleifen zu erzeugen.

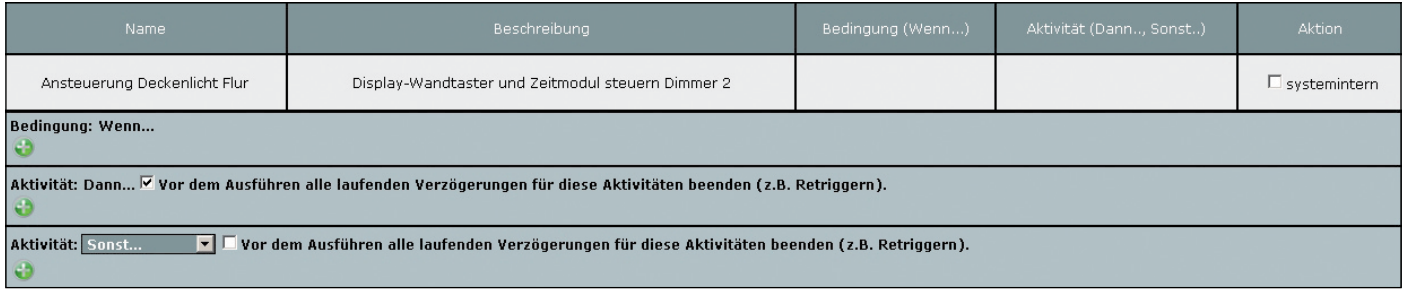

*Bild 3: Zuerst werden Name und Beschreibung für das Programm vergeben.*

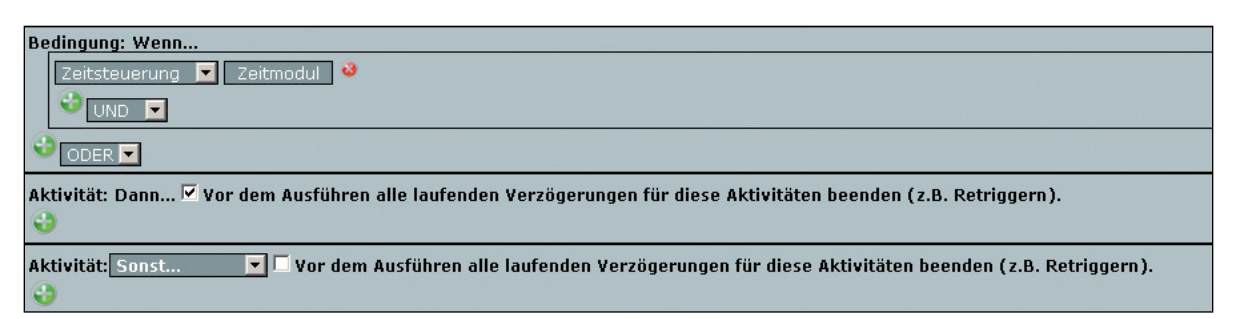

*Bild 4: Die Funktion "Zeitmodul"*

É

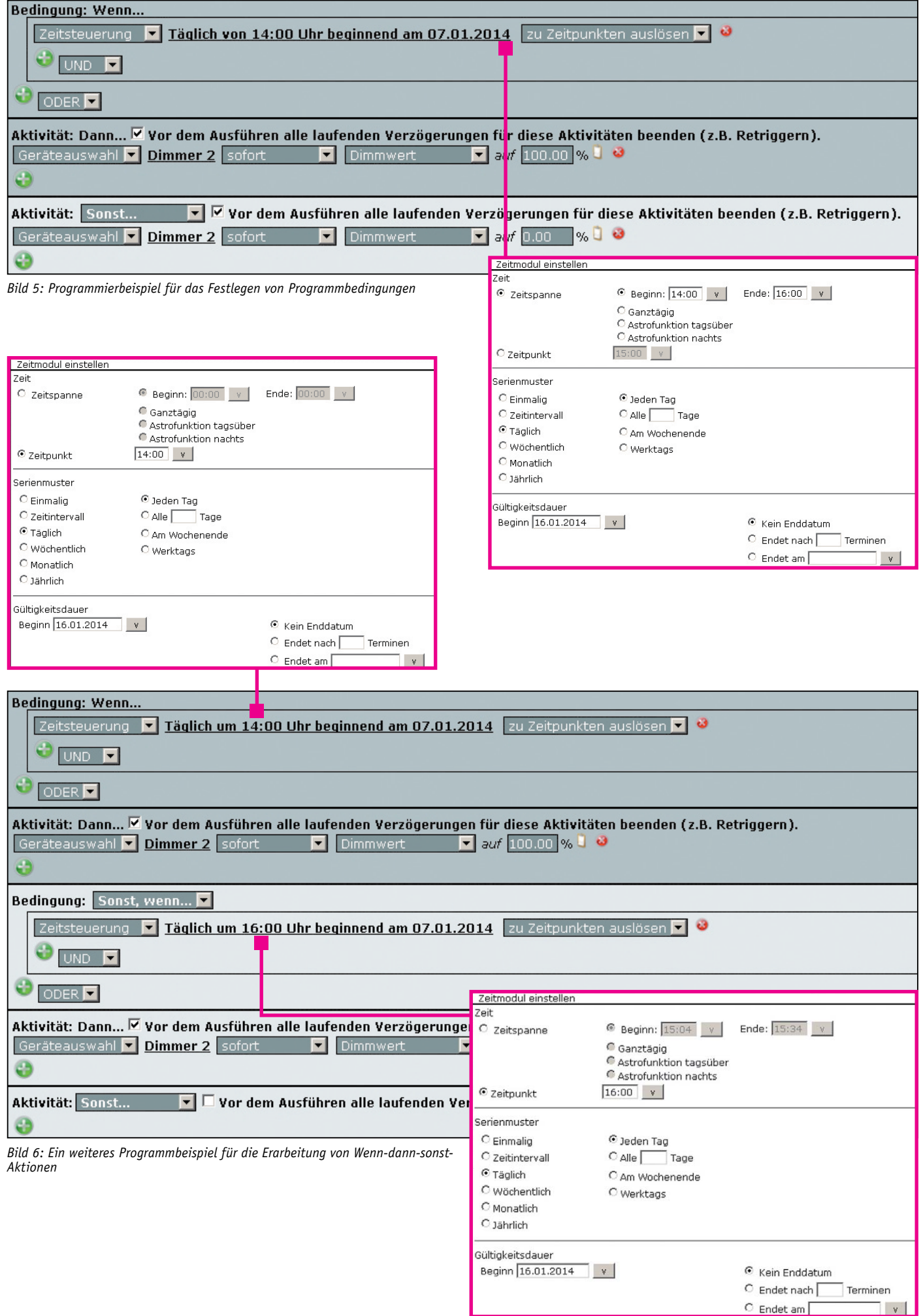

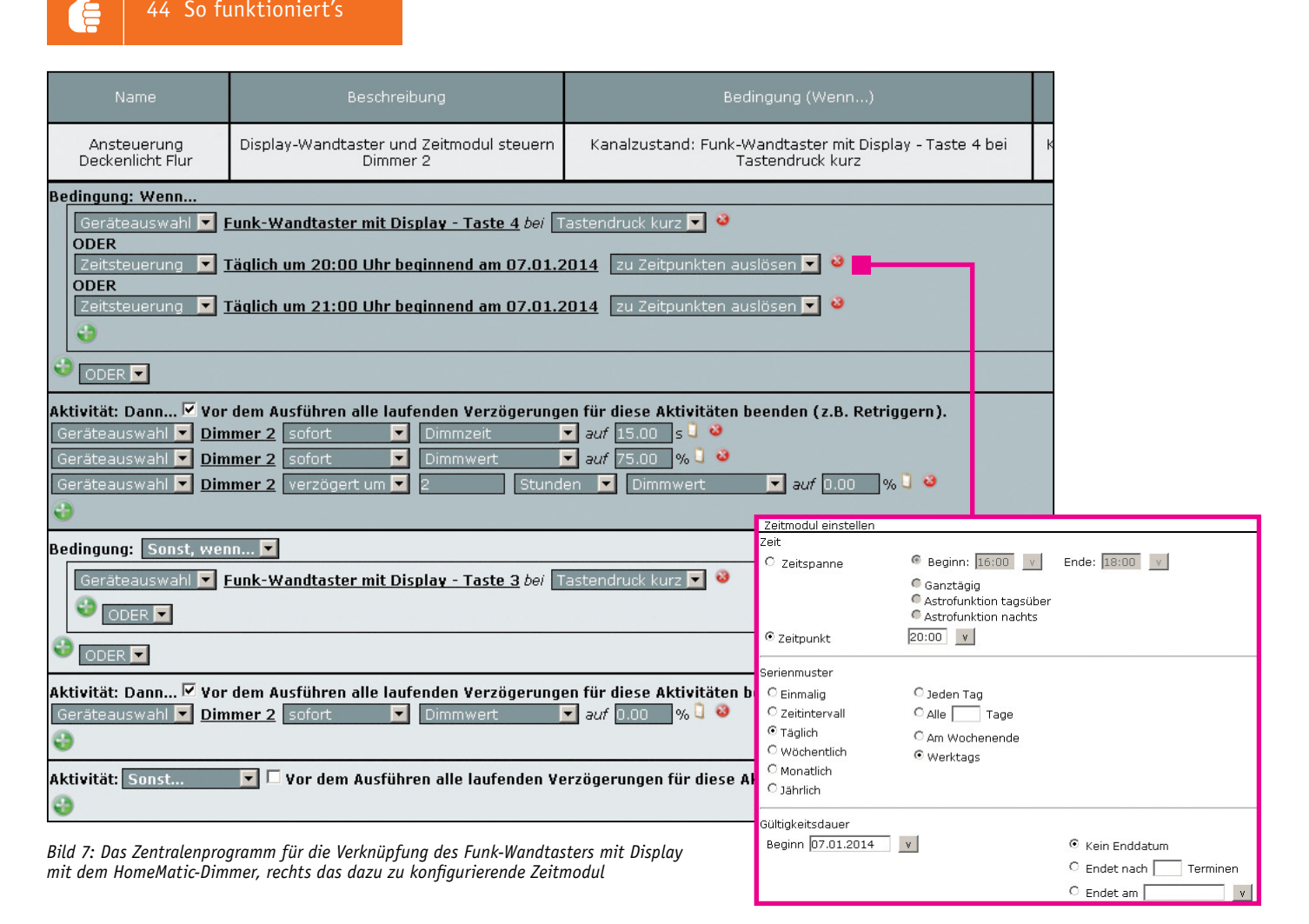

Bei "Aktivität: dann ..." wird über die Geräteauswahl der Dimmer 2 ausgewählt und eingetragen, dass "sofort" auf volle Helligkeit eingeschaltet wird (100 %).

Zum täglichen Ausschalten um 16:00 Uhr geht man so vor: Nachdem man in der Bedingung: "Sonst, wenn ... ""Zeitsteuerung" ausgewählt hat, erscheint die Funktion "Zeitmodul" (siehe Bild 4).

Durch Anklicken öffnet sich das Menü für das Zeitmodul. Hier wird, wie in Bild 6 dargestellt, der Zeitpunkt von 16:00 Uhr eingestellt.

Bei "Aktivität: dann ..." wird über die Geräteauswahl der Dimmer 2 ausgewählt und eingetragen, dass "sofort" ausgeschaltet wird (0 %).

Das Arbeiten mit "Wenn-dann-sonst"-Bedingungen ermöglicht deutlich umfangreichere Programmierungen/Ablaufsteuerungen.

In einem Zeitmodul können unterschiedliche Bedingungen ausgewählt werden, um in Abhängigkeit von Zeiten oder auch der Astrofunktion (Sonnenaufgang/Sonnenuntergang) eine Aktion in der Dann-Bedingung auszulösen. So können etwa bestimmte Zeitpunkte, komplette Zeitbereiche, bestimmte Intervalle oder auch die Astrofunktion ausgewählt werden. Zusätzlich ist eine Definition eines Serienmusters z. B. täglich, nur an Werktagen oder an Wochenenden möglich. Ebenfalls lassen sich Startund Endzeitpunkt des Zeitmoduls festlegen, um z. B. eine Anwesenheitssimulation nur während des Urlaubs auszuführen.

#### Das Lichtszenario

Nun wird der Funk-Wandtaster mit Display gemäß dem in Bild 7 gezeigten Zentralenprogramm mit dem HomeMatic-Dimmer verknüpft und zusätzlich werden Zeitmodule definiert, die zu den dort festgelegten Zeitpunkten sicherstellen, dass das Licht geschaltet wird.

Das Licht soll über den Dimmer 2 an Werktagen um 20:00 Uhr und am Wochenende um 21:00 Uhr (innerhalb von 15 Sekunden) auf 75 % Helligkeit gedimmt werden und nach 2 Stunden selbstständig ausschalten. Außerdem soll man das Licht über die Taste 4 des Funk-Wandtasters einschalten und über Taste 3 wieder ausschalten können – das Licht soll automatisch immer nach 2 Stunden wieder ausgeschaltet werden.

Was besagen die Optionen "zu Zeitpunkten auslösen" und "nur prüfen", wenn ein Zeitmodul über "ODER" oder "UND" verknüpft wird? Was ist wann zu wählen?

In der Programmierung in Bild 7 soll das Licht angehen, wenn die Taste 4 gedrückt wird, "ODER" wenn Zeitpunkt 1 (20:00 Uhr, werktags) bzw. Zeitpunkt 2 (21:00 Uhr, Wochenende) wahr sind. In diesem Fall ist es notwendig, die Option "zu Zeitpunkten auslösen" zu wählen, da, vereinfacht gesagt, die Zeitpunkte "beim Wahrwerden" die "Dann-Bedingung" auslösen.

Die Option "nur prüfen" (Bild 8) wäre zu wählen, wenn z. B. eine zeitliche Eingrenzung der Aktion gewünscht ist. Ein Beispiel hierzu wäre: Wenn

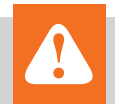

#### **Experten-Tipp: Astrofunktion**

Durch den Einsatz der Astrofunktion in der HomeMatic-Zentrale CCU1/CCU2 ist es möglich, sich auf den errechneten Sonnenauf- und -untergang zu beziehen. Hierbei wird anhand der geografischen Lage und des Kalendertags bestimmt, wann der Sonnenauf- bzw. -untergang stattfinden wird. Für diese Funktion stellt man in der HomeMatic-Zentrale CCU1/CCU2 unter:

"Einstellungen -> Systemsteuerung -> Zeit- und Positionseinstellung"

den eigenen Wohnort ein. Sollte der Ort nicht in der Auswahlliste vertreten sein, kann man alternativ anhand von Längenund Breitengrad die Position genau eintragen.

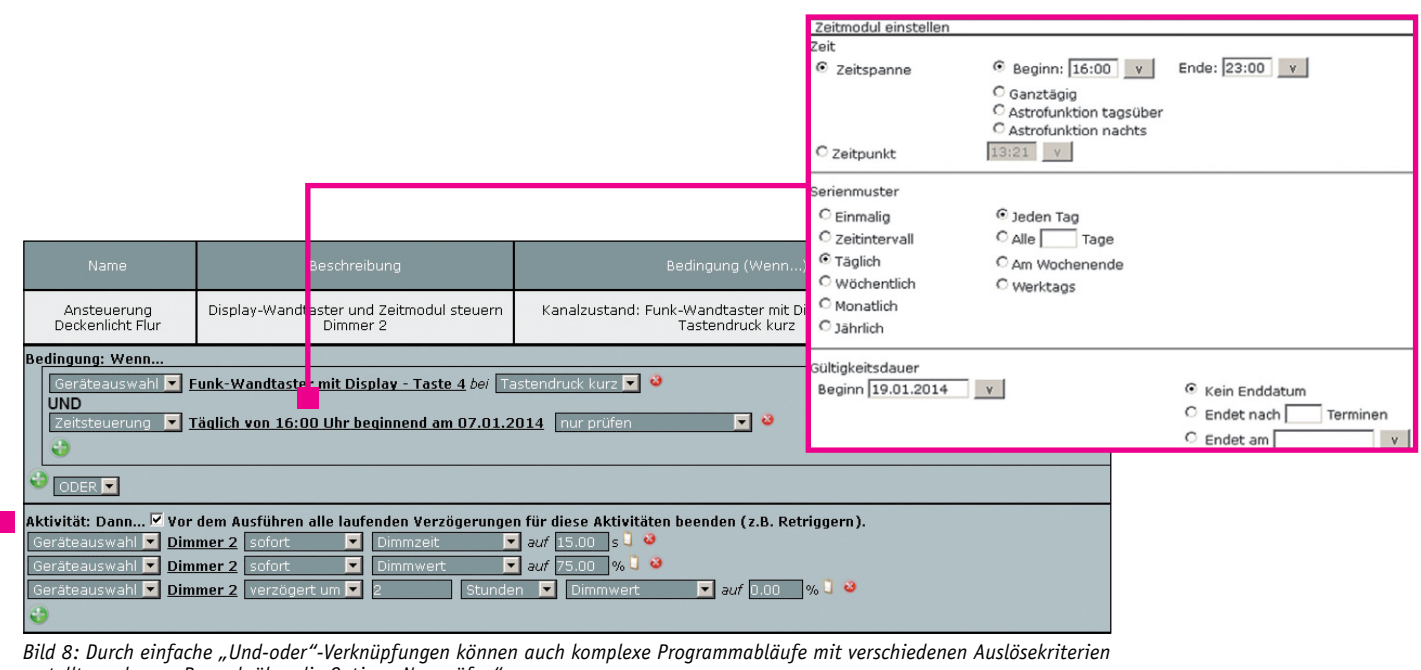

*erstellt werden, z. B. auch über die Option "Nur prüfen".*

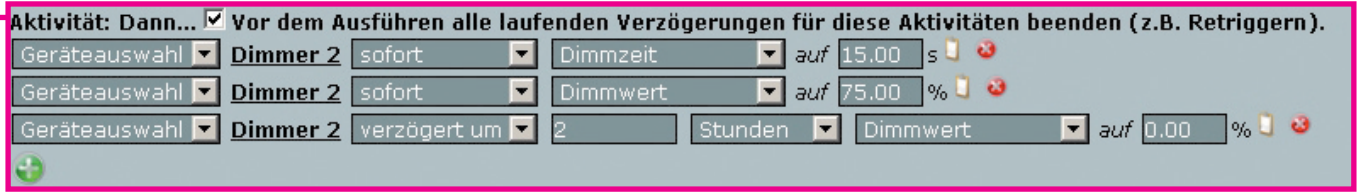

am Funk-Wandtaster Taste 4 gedrückt wird "UND" wenn ein bestimmter Zeitbereich "wahr" ist, soll etwas passieren. Der Zeitbereich wird wieder über das Zeitmodul eingestellt. In unserem Beispiel wurde die Zeitspanne von 16:00 Uhr bis 23:00 Uhr eingestellt. Das bedeutet, dass nur in der angegebenen Zeitspanne mit der Taste 4 vom Funk-Wandtaster das Licht eingeschaltet werden kann. 2 Stunden nach dem Einschalten würde das Licht automatisch wieder ausgeschaltet. Ist der Zeitbereich nicht wahr, wird keine Aktion eingeleitet.

Noch ein Hinweis hierzu: Ein Programm kann niemals durch eine Prüfoption gestartet werden, sondern diese muss immer in den folgenden Zeilen programmiert werden.

Durch diese einfachen Und-oder-Verschachtelungen können auch komplexe Programmabläufe mit verschiedenen Auslösekriterien erstellt werden. Ist an erster Stelle in einem Zentralenprogramm anstatt einer Zeitsteuerung ein Gerät ausgewählt, wird zusätzlich die Option "auslösen auf Aktualisierung" angezeigt. Diese Auswahl wird benötigt, wenn fortlaufend aktualisierte Werte wie z. B. Temperaturen, die Luftfeuchte oder Helligkeitswerte abgefragt werden sollen. Bei jedem Aktualisieren des Wertes wird das Programm erneut ausgelöst, so dass z. B. ein Bewegungsmelder ein zeitgesteuertes Licht bei erkannter Bewegung immer nachtriggert.

Abschließend möchten wir noch passend zum Thema Beleuchtung und Dimmen auf unseren Ratgeber "Dimmer – welchen wofür einsetzen?" hinweisen (siehe Webcode: #1284). Hier sind ausführliche Informationen zu finden, welche Dimmer-Technologie für welche Art von Leuchtmittel einzusetzen ist und welche wichtigen Hinweise noch zu beachten sind. Gerade das Thema LED-Dimmen ist eine sehr komplexe Aufgabenstellung, da es zum aktuellen Zeitpunkt **ELV** noch keine Standards hierzu gibt.

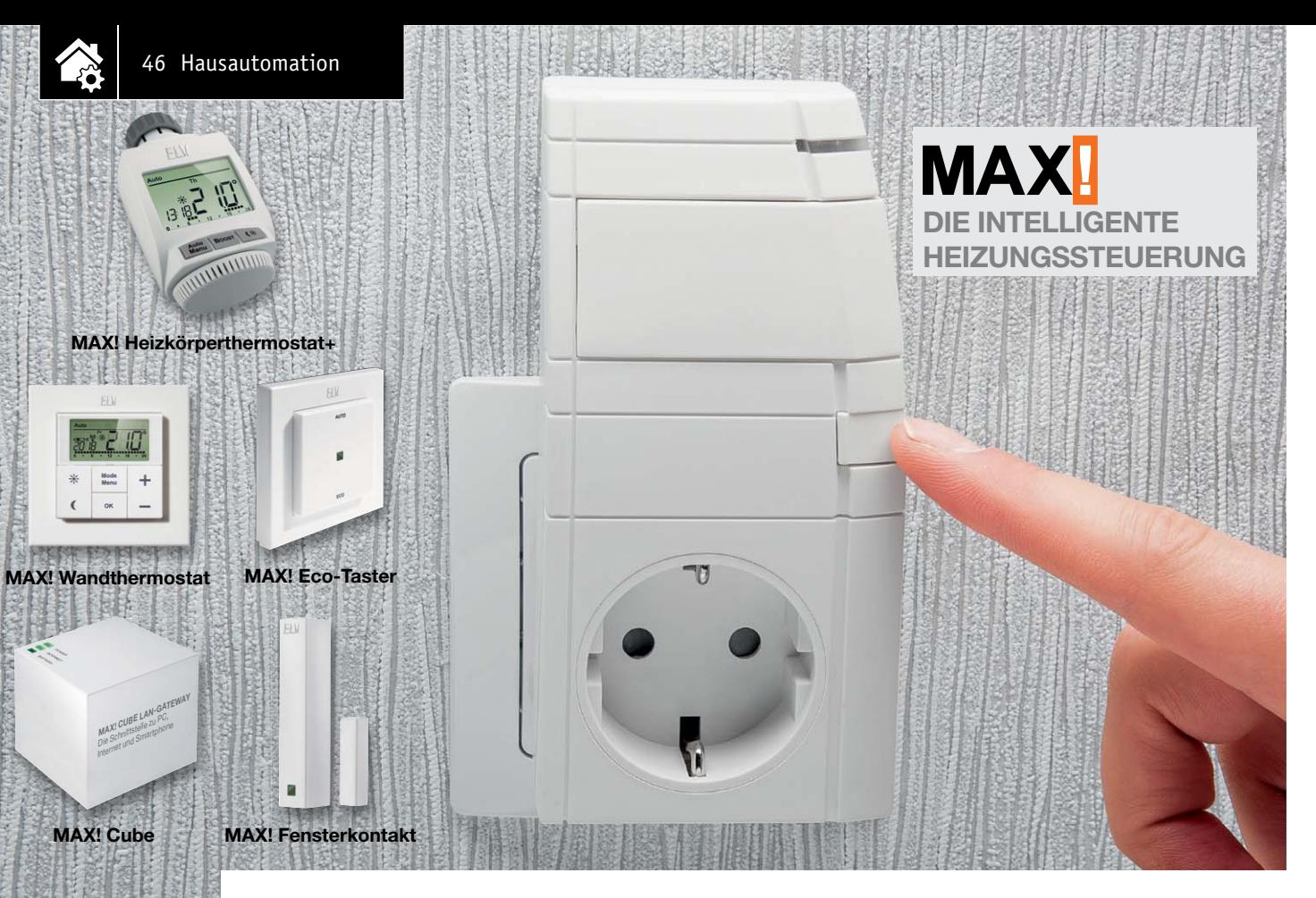

### **Die ideale Ergänzung für MAX! MAX! Zwischenstecker-Thermostat ARR**

Infos zum Bausat im ELV-Web-Shop #1278

**Der MAX! Zwischenstecker-Thermostat ist die ideale Ergänzung für das MAX!-System zur Ansteuerung von ortsfesten elektrischen Heizungen, Warmwasserboilern und Umwälzpumpen. Neben der bereits abgedeckten Automatisierung der Warmwasser-Heizungssteuerung ist es mit Hilfe des MAX! Zwischensteckers möglich, zeitgenau das Ein- und Ausschalten von elektrischen Heizungen, Warmwasserboilern und Umwälzpumpen vorzunehmen.**

#### **Allgemeines**

Neben den heute in den meisten Haushalten üblichen Gasheizungsthermen zur Gebäudeerwärmung und Warmwasseraufbereitung werden elektrische Heizungen zur Raumerwärmung und elektrische Warmwasserboiler zur Warmwassererzeugung genutzt.

Das bisherige MAX!-System hat sich auf die Steuerung der Warmwasser-Heizung konzentriert. Mit Hilfe des MAX! Zwischensteckers sollen nun auch die Bereiche ortsfeste Elektroheizungen, Warmwasserboiler und Umwälzpumpen abgedeckt werden.

Ortsfeste Elektroheizungen, die über einen Stecker angeschlossen werden, können mit dem MAX! Zwischenstecker in Verbindung mit dem MAX! Wandthermostat komfortabel über die MAX! Software reguliert werden. Individuell konfigurierte Temperatureinstellungen und Wochenprogramme werden dabei über die MAX! Software an den MAX! Wandthermostat gesendet. Dieser misst die Ist-Temperatur im Raum und regelt das Ein- und Ausschalten des MAX! Zwischensteckers gemäß der gewünschten Soll-Temperatur. Zudem ermöglicht der MAX! Zwischenstecker

das Ein- und Ausschalten von Warmwasserboilern und Umwälzpumpen über die MAX! Software.

Der Zwischenstecker kann schnell und ohne Werkzeug montiert werden und ist nach dem Einstecken in die Steckdose sofort einsatzbereit.

Die Kommunikation der MAX!-Komponenten untereinander erfolgt bidirektional, d. h. wird eine Komponente nicht erreicht, wird diese Komponente in einem abgestimmten Intervall immer wieder angesprochen, bis die Übertragung erfolgreich war. Auf diese Weise wird ein sehr hohes Maß an Funktionssicherheit gewährleistet.

#### Schaltungsbeschreibung

In Bild 1 ist das Schaltbild und in Bild 2 die fertige Platine mit Bestückungsdruck des MAX! Zwischensteckers dargestellt. Über den Stecker wird die Schaltung an das Stromnetz angeschlossen. Als Schutz vor einem Kurzschluss ist der Sicherungswiderstand R1 eingebaut. Der Varistor VDR1 sorgt bei Überspannungsimpulsen auf der Netzleitung für den Schutz der Schaltung.

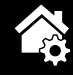

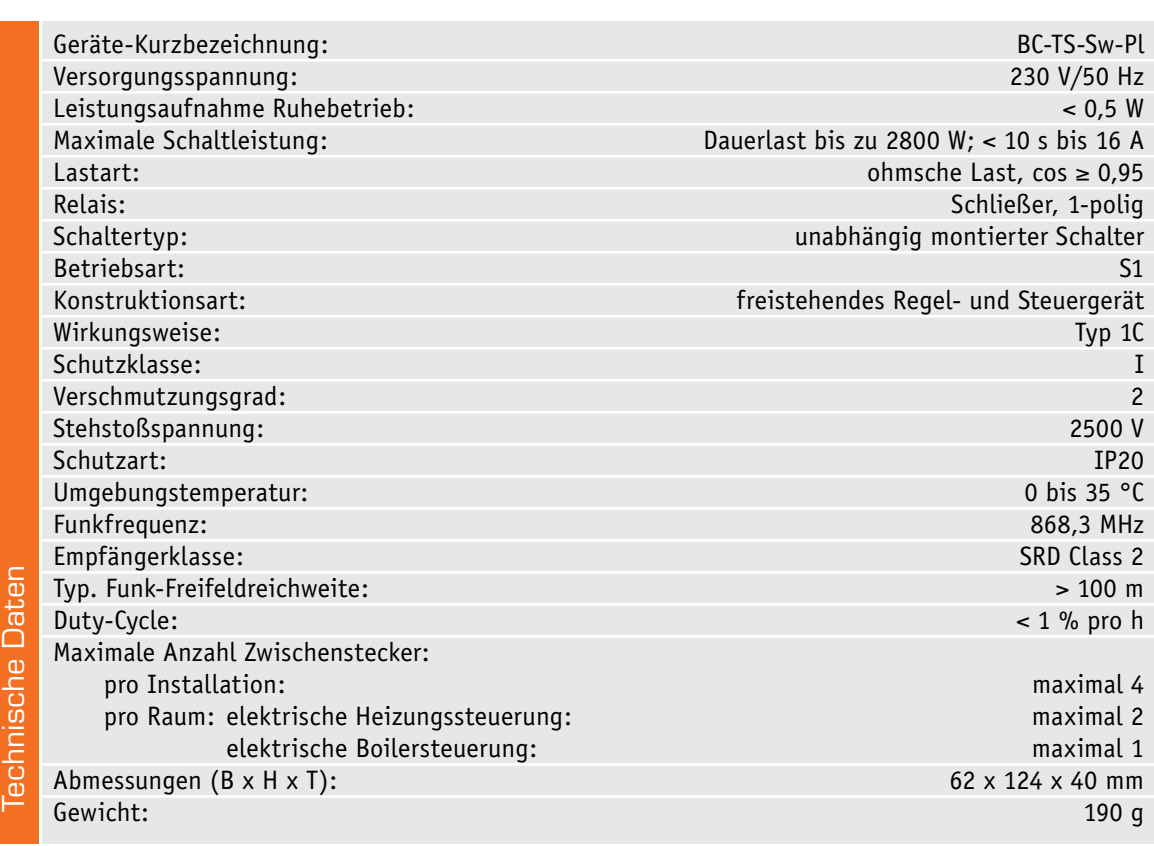

Durch die Gleichrichtung der 230-V-Wechselspannung mit den Dioden D4 bis D8, die als Brückengleichrichter verschaltet sind, und der anschließenden Siebung mittels der Kondensatoren C9, C10 und der Spule L1 wird eine Gleichspannung von ca. 320 V erzeugt. Diese Spannung liegt direkt am Drain-Anschluss des Schaltreglers IC3.

Der Schaltregler vom Typ VIPer12A beinhaltet alle wesentlichen Baugruppen eines Schaltnetzteils. Neben einem integrierten Leistungs-MOSFET, der als Schalter arbeitet, sind alle benötigten Regelungs- und Sicherungsfunktionen im IC enthalten. Im Anlaufmoment erhält der Schaltregler seine Versorgungsspannung über eine interne strombegrenzte Quelle aus dem Drain-Anschluss. Anschließend läuft der interne Oszillator an, der bei 60 kHz schwingt. Auch die weiteren internen Stufen werden aktiv und der Power-MOSFET beginnt zu schalten. Die Begrenzung des Drain-Stromes erfolgt über eine interne Regelschaltung und den externen Feedback-Anschluss. Für den Betrieb des Schaltreglers werden die Freilaufdiode D9 und die Speicherdrossel L2 als zusätzliche externe Bauteile benötigt. Mit der Z-Diode D3 und dem Widerstand R2 wird die Ausgangsspannung +UB auf ca. 11,5 V eingestellt. Die Kondensatoren C1 und C2 unterstützen die Spannungsversorgung VDD des Schaltreglers, während die Diode D1 für eine Entkopplung zwischen Regelkreis und Versorgungskreis sorgt. Die beiden Kondensatoren C3 und C4 unterstützen das Regelverhalten. Um die erzeugte Spannung +UB zu glätten, ist der Kondensator C5 nachgeschaltet. Mit Hilfe der Z-Diode D6 werden eventuell auftretende Spannungsspitzen auf maximal 12 V begrenzt.

Die Spannung +UB wird einerseits als Betriebsspannung des Relais REL1 verwendet, andererseits dient sie als Eingangsspannung für den Spannungsregler IC2. Dieser Spannungsregler wird benötigt, um die Betriebsspannung von 3,3 V für den Digitalteil der Schaltung zu erzeugen. Die Kondensatoren C6, C7 und der Elektrolyt-Kondensator C8 werden zur Blockung und Glättung eingesetzt.

Im Mittelpunkt des Digitalteils der Schaltung steht der Mikrocontroller IC1, an dem als Taktgeber der Keramikschwinger Q1 angeschlossen ist. Dieser sorgt für eine stabile Taktfrequenz von 8 MHz. Über den an 3,3 V liegenden Widerstand R4 wird ein definierter Reset des Mikrocontrollers nach Anlegen der Betriebsspannung realisiert.

Der Taster TA1 ist direkt am Mikrocontroller angeschlossen und benötigt aufgrund des internen Pull-up-Widerstands bis auf den Kondensator C11 zur Störunterdrückung keine weitere externe Beschaltung. Die Status-LED D11 wird mit Hilfe des Vorwiderstands R9 eingeschaltet. Über den Basiswiderstand R7 kann der NPN-Transistor T1 zur Relais-Ansteuerung durchgeschaltet werden.

Mit Hilfe der SPI-Schnittstelle des Mikrocontrollers wird das RF-Transceiver-Modul TRX1 angesteuert. Das Modul wird mit einer Sende- und Empfangsfrequenz von 868,3 MHz betrieben und dient zur Datenkommunikation zwischen den MAX!-Komponenten.

#### Nachbau

Der Nachbau bei diesem ARR-Bausatz ist sehr übersichtlich. Zunächst ist der Gehäusedeckel von der Gehäuseunterschale zu entfernen. Dazu ist der Gehäusedeckel, wie in Bild 3 zu sehen, einfach nach vorne abzuziehen.

Danach ist die Blende von der Außenseite des Deckels einzurasten und anschließend der Lichtleiter von der Innenschale aus zu positionieren (siehe Bild 4 und 5). Es folgt die Montage der Gehäuseinnenkappe, dazu ist diese, wie in Bild 6 zu sehen, in die Innenschale zu legen und anschließend zu verrasten. Um die Kappe stabil in dieser Position zu halten, ist diese mit zwei TORX-Schrauben (1,8 x 6 mm) zu befestigen (Bild 6). Nun können Gehäusedeckel und Gehäuseunterschale wieder zusammengesetzt und beide Hälften verschraubt werden (Bild 7).

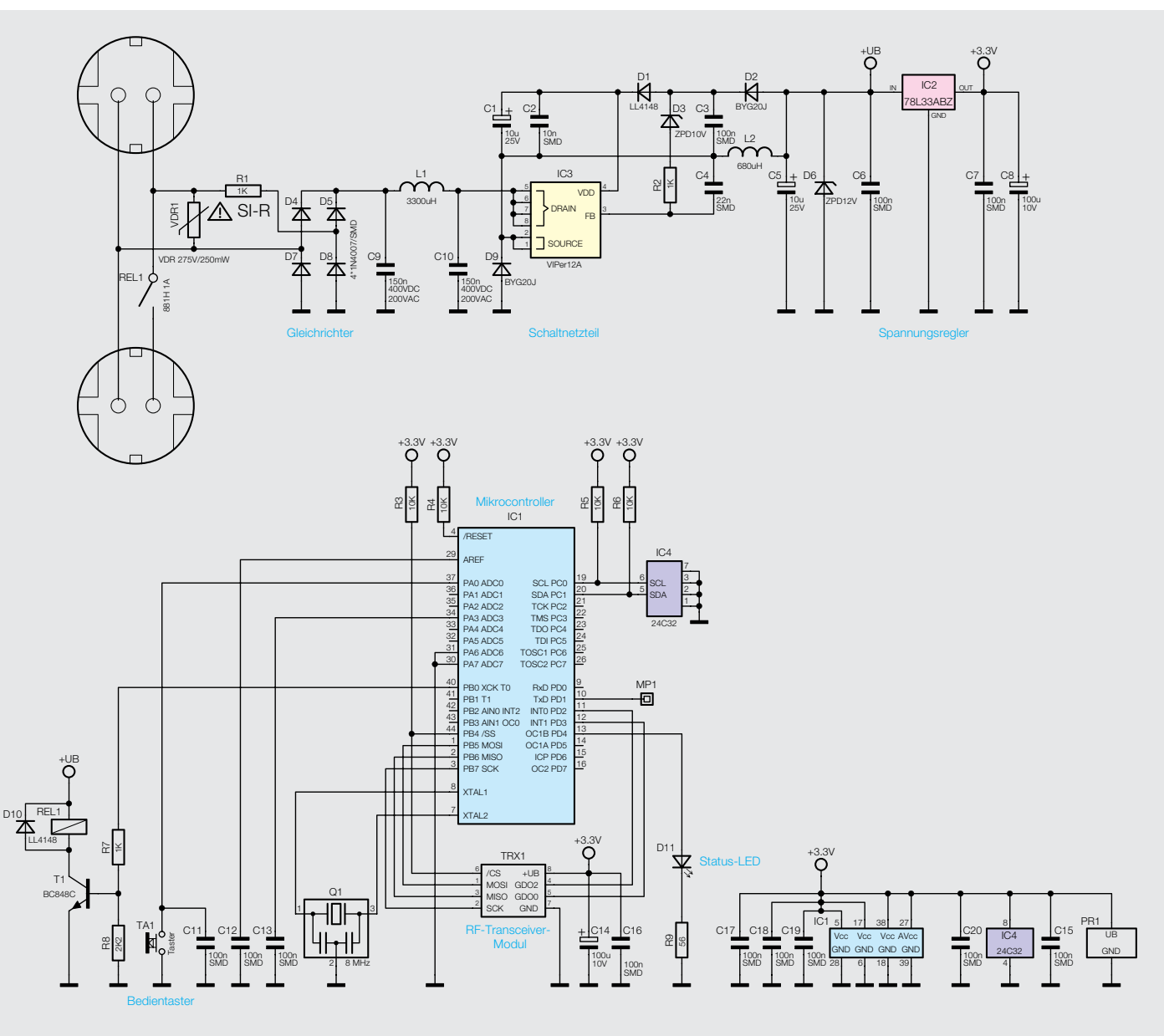

*Bild 1: Schaltbild*

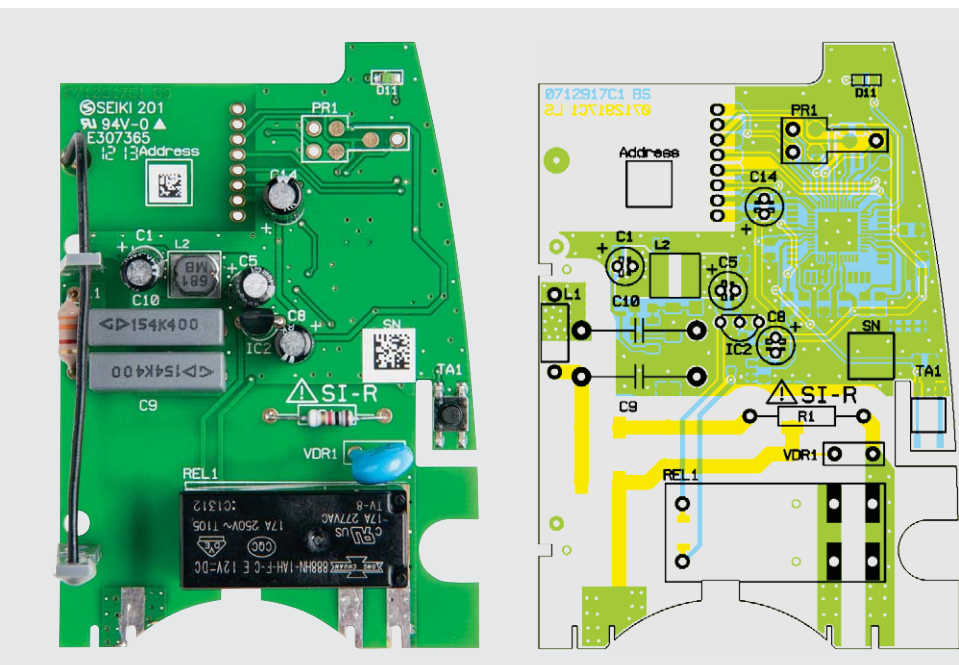

*Bild 2: Fertige Platine mit Bestückungsdruck*

#### Inbetriebnahme und Bedienung

Nach dem Einstecken in die Steckdose ist der MAX! Zwischenstecker sofort betriebsbereit. Das Gerät kann nun zur Steuerung von ortsfesten Elektroheizungen oder zum Ein- und Ausschalten von Warmwasserboilern oder Umwälzpumpen genutzt werden. Die LED zeigt folgendes Verhalten auf:

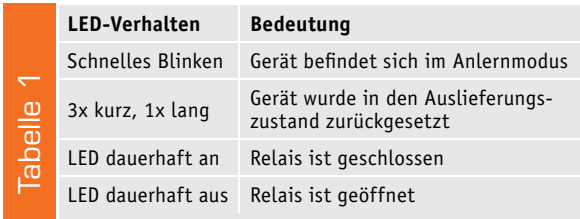

Zur Steuerung einer Elektroheizung ist der Zwischenstecker zunächst mit einem Wandthermostat zu verknüpfen. Der Wandthermostat misst die Ist-Temperatur des Raumes und überträgt diese zusätzlich mit der Soll-Temperatur an den Zwischenstecker. Im Zwischenstecker wird anhand der Temperaturdifferenz zwischen Soll- und Ist-Temperatur entschieden, ob das Relais die Elektroheizung ein- oder ausschalten muss. Die Hysterese der Zwei-Punkt-Regelung ist dabei fest auf 0,4 K eingestellt (Bild 8). Die Konfiguration der Betriebsmodi und das Wochenprogramm des Wandthermostaten erfolgt komfortabel über die MAX! Software.

Zur Inbetriebnahme des MAX! Zwischensteckers in Verbindung mit einer Elektroheizung ist wie folgt vorzugehen: Zunächst sind Zwischenstecker und Wandthermostat an den MAX! Cube anzulernen. Dazu ist am Zwischenstecker der Taster ca. 3 Sekunden zu drücken, bis die LED zu blinken anfängt. Der Anlernvorgang bleibt nun maximal 30 Sekunden aktiv. Ist der Anlernvorgang erfolgreich, leuchtet die LED für ca. 1 Sekunde auf und erlischt anschließend.

In der Software ist nun der Raum auszuwählen, dem Zwischenstecker und Wandthermostat zuge-

ordnet werden sollen. Anschließend ist für den Zwischenstecker und den Wandthermostat jeweils ein Gerätename zu vergeben.

Um den Zwischenstecker für die Steuerung eines Warmwasserboilers oder einer Umwälzpumpe zu nutzen, ist dieser wie bei der Steuerung der Elektroheizung an den MAX! Cube anzulernen. Allerdings ist der Zwischenstecker in diesem Fall in einem eigenen Raum zu platzieren. Über die Software ist es jetzt möglich, den Zwischenstecker so anzusteuern, dass Warmwasserboiler oder Umwälzpumpe zur gewünschten Zeit ein- und ausschalten. Bei der Verwendung als Steuerung für Warmwasserboiler oder Umwälzpumpen kann das Ein- und Ausschalten alternativ auch durch einen kurzen Tastendruck am Gerät erfolgen.

Soll der Auslieferungszustand des MAX! Zwischensteckers wiederhergestellt werden und somit alle Einstellungen und Informationen über alle angelernten Geräte zurückgesetzt werden, ist das Gerät zunächst aus dem MAX! Cube zu entfernen. Anschließend ist der Zwischenstecker aus der Steckdose zu ziehen. Um den Werkszustand herzustellen, ist das Gerät nun wieder mit gedrücktem Taster in die Steckdose zu stecken. Der Taster kann losgelassen werden, sobald **ELV** die LED zu blinken anfängt.

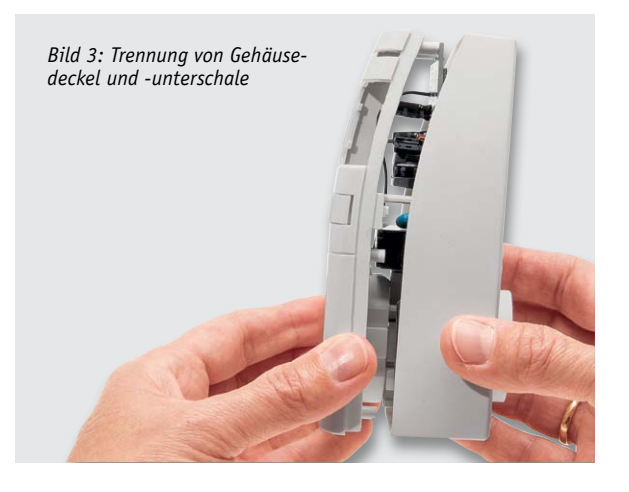

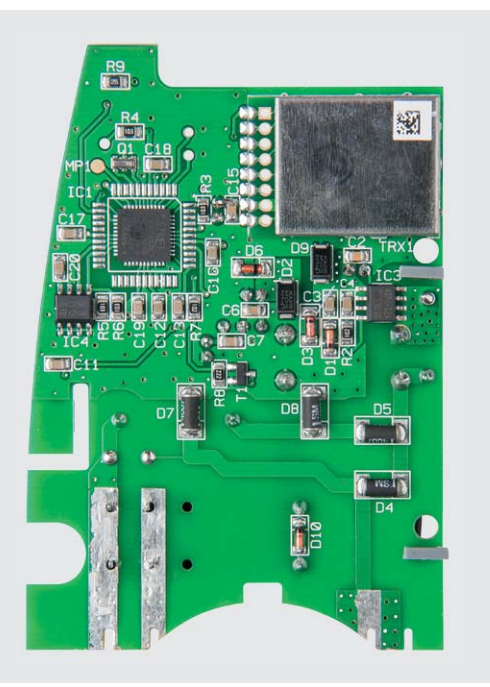

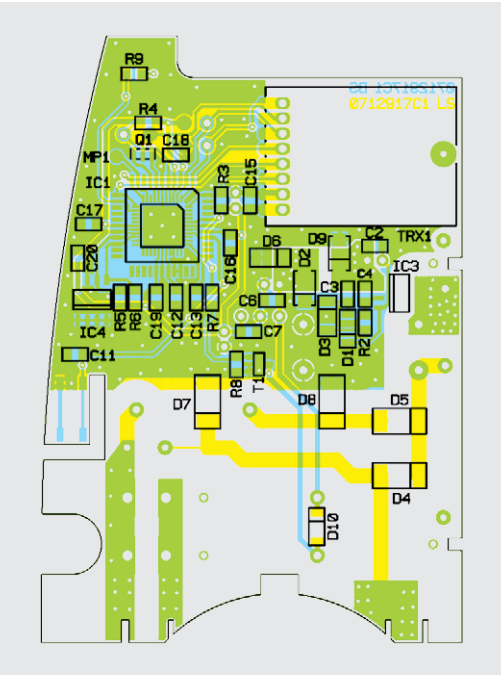

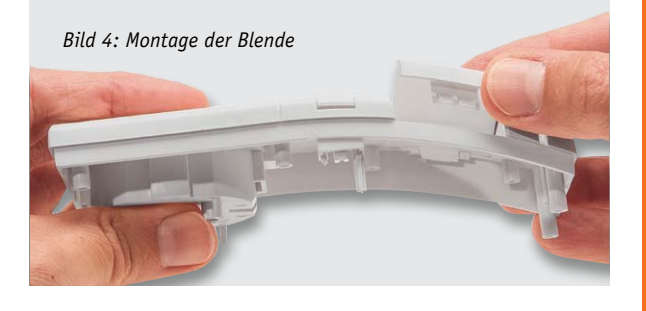

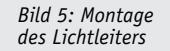

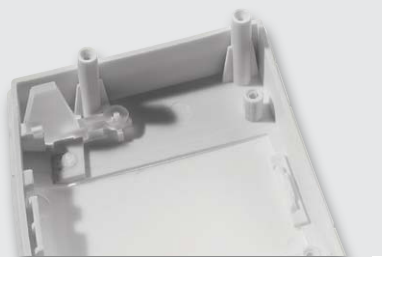

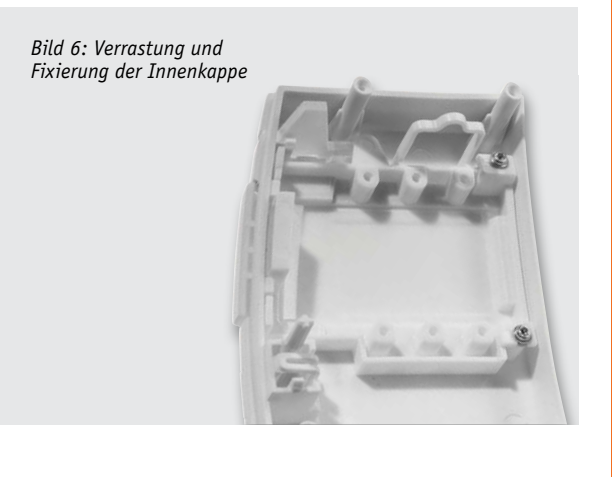

*Bild 7: Verschraubung von Gehäuseunterschale und Gehäuseoberschale*

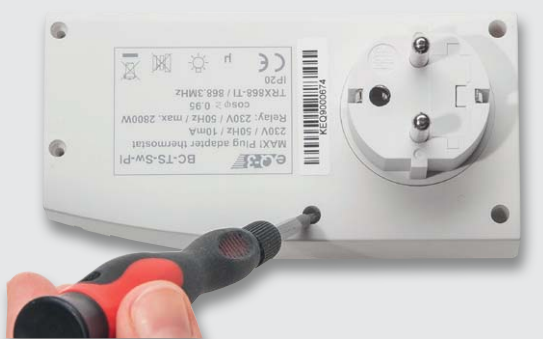

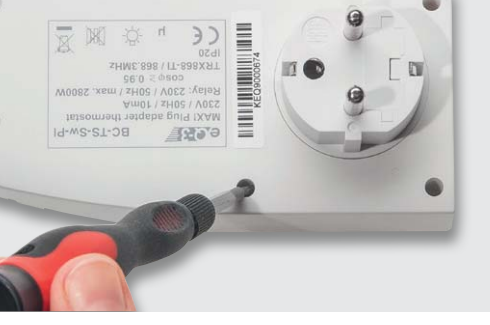

#### **Wichtiger Hinweis: !**

Aufgrund der im Gerät frei geführten Netzspannung dürfen Aufbau und Inbetriebnahme aus-

schließlich von unterwiesenen Elektrofachkräften durchgeführt werden, die aufgrund ihrer Ausbildung dazu befugt sind. Die einschlägigen Sicherheits- und VDE-Be-

stimmungen sind unbedingt zu beachten.

#### **Widerstände:**  $56 \Omega / SMD/0805$  R9  $1 k\Omega / SMD / 0805$  R2, R7  $1 \text{ k}\Omega/\text{Sicherungswiderstand}$  R1  $2,2 k\Omega/SMD/0805$  R8<br>10 k $\Omega/SMD/0805$  R3-R6 10 k $\Omega$ /SMD/0805 Varistor/275 V/250 mW VDR1

#### **Kondensatoren:**

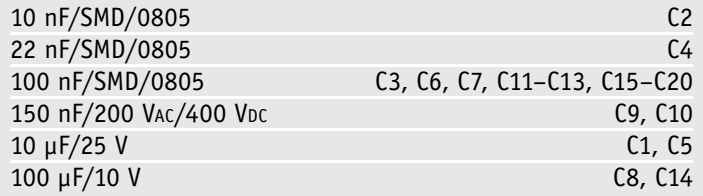

#### **Halbleiter:**

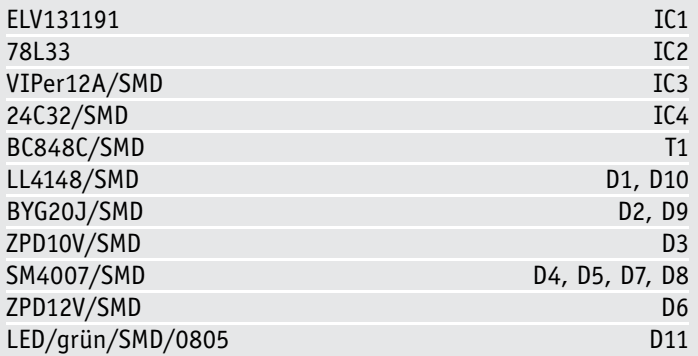

#### **Sonstiges:**

Stückliste

Stückliste

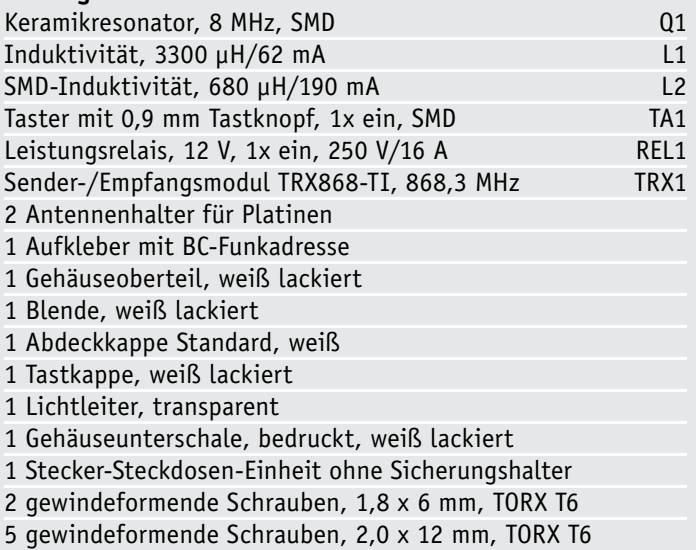

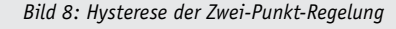

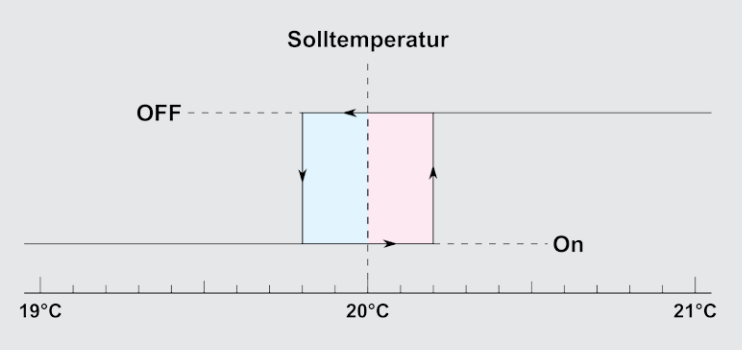

**Praxiswissen**

axiswisser

## **Elektromagnetische Verträglichkeit**

Spannungseinbrüche, Kurzzeitunterbrechungen und Spannungsschwankungen

**In vielen Bereichen ist es heute unerlässlich, dass elektrische und elektronische Geräte gegen Störungen aus dem Niederspannungs-Stromversorgungsnetz immun sind. Störungen aus dem Stromversorgungsnetz können elektronische Geräte, sofern keine Vorsorge getroffen wird, in undefinierbare Zustände versetzen oder sogar ganz zum Ausfall bringen.** 

**Besonders im Bereich der Industrie kann dies zu schwerwiegenden Folgen führen. Motoren werden z. B. nicht mehr wie vorgesehen von einer eventuellen Steuerung ein- bzw. ausgeschaltet. Die Steuerung muss weiterhin in vielen Anwendungen einwandfrei ohne Unterbrechung arbeiten. Menschenleben dürfen dabei in keinem Fall gefährdet werden.** 

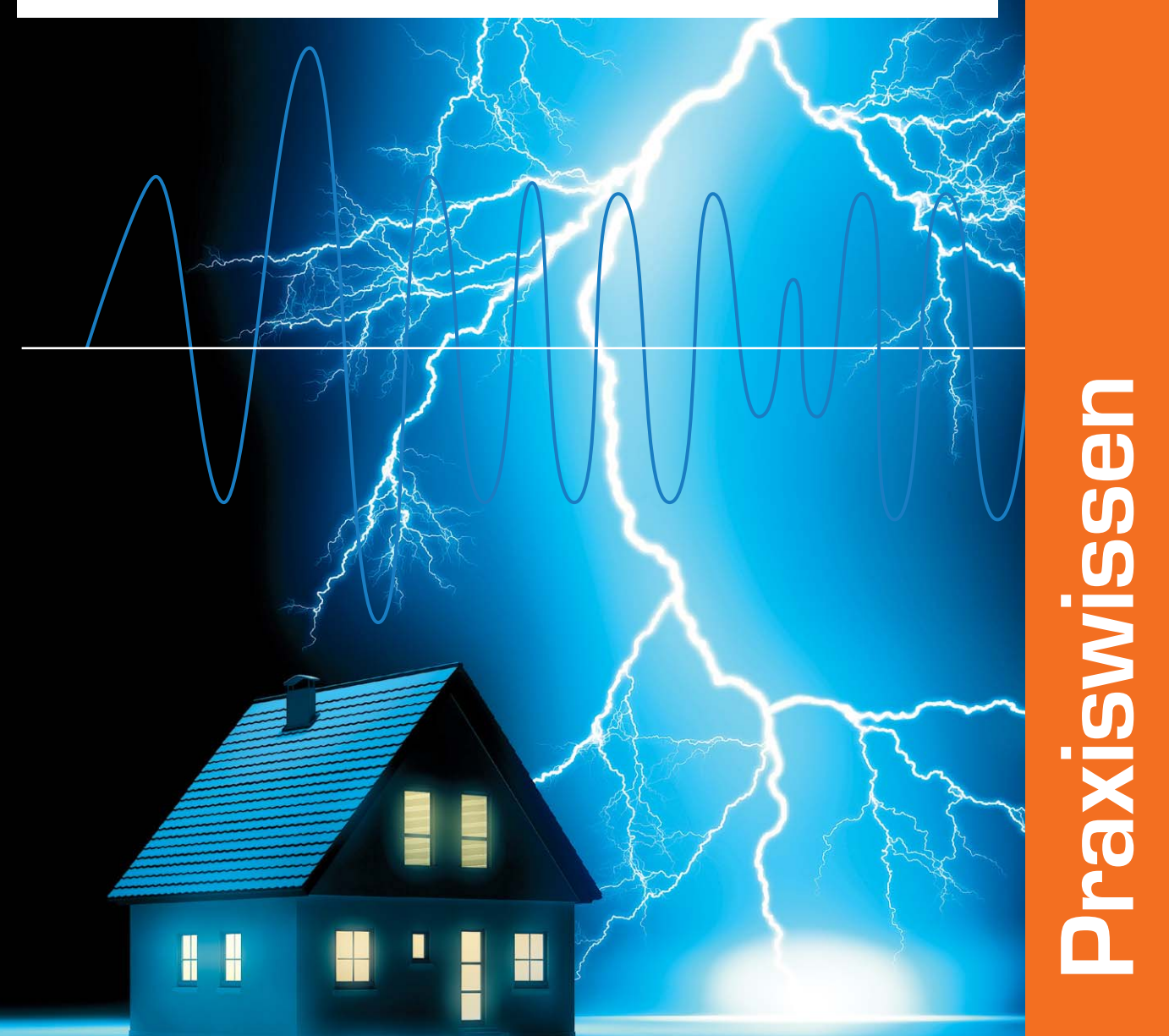

Im Bereich Haushalt oder auch Büro wird ein solches Szenario sicherlich nicht mit so schwerwiegenden Folgen auftreten. Hier ist es eher erforderlich, dass elektronische Geräte nicht sofort bei der kleinsten Störung ausfallen. Ein Verlust von Daten ist zwar ein kleineres Übel, kann aber unangenehme Folgen mit sich bringen, wenn sich beispielsweise Rollläden nicht mehr hochfahren lassen, weil die Antriebssteuerung ihre Konfiguration verloren hat.

Wir wollen uns in unserer Betrachtung der Qualität der Netzspannung widmen und wie man mit geeigneten EMV-Maßnahmen – an einem konkreten Schaltungsbeispiel beschrieben – Störungen vorbeugen kann.

sind dies für Störungen und wie werden diese verursacht?

Wie der Titel es sagt, betrachten wir in diesem Zusammenhang Spannungseinbrüche, Kurzzeitunterbrechungen und Spannungsschwankungen. Eine genaue Definition dieser Begriffe findet sich in der Norm DIN EN 50160. Hier werden Angaben zu den Merkmalen der Spannung im öffentlichen Nieder-, Mittel- und Hochspannungsverteilnetz gemacht. Bild 1 zeigt dazu, wie die Merkmale definiert sind.

Unter normalen Betriebsbedingungen sollte die Änderung der Versorgungsspannung ±10 % nicht überschreiten.

Ein Gerät, welches im Büro, Haushalt usw. betrieben wird, ist üblicherweise für eine Nennspannung von 230 V bzw. 400 V ausgelegt. Diese Spannungs-

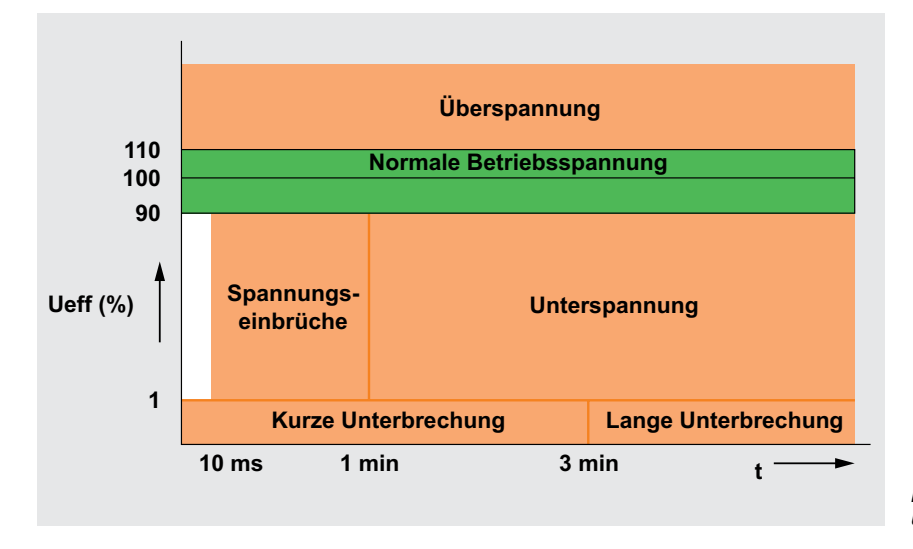

*Bild 1: Merkmale Spannungseinbruch, Unterspannung und Unterbrechung*

#### Stabile und "saubere" Netzspannung?

Betrachten wir die Spannung "aus der Steckdose", wird hier eine Störung aus dem Versorgungsnetz oft nur deutlich, wenn eine konventionelle Glühlampe flackert oder kurzzeitig dunkler wird. Bei modernen Leuchtmitteln wie Energiesparlampen und LED-Beleuchtung wird dieses Phänomen zunehmend weniger bemerkt. Die Elektronik in diesen Leuchtmitteln kann eine kurzzeitige Unterbrechung abfangen, so dass diese nicht mehr bemerkt wird.

Oft ist nur an der Beleuchtung zu erkennen, dass es eine Störung in der Versorgungsspannung gegeben hat. Kurzzeitige Störungen im Bereich von Millisekunden werden jedoch nicht immer bemerkt. Was

ebene wird als Niederspannungsebene bezeichnet. Somit muss es mindestens in einem Spannungsbereich von 207 bis 253 V bzw. 360 bis 440 V betrieben werden können.

#### Überspannungen

Überspannungen, wie in Bild 1 dargestellt, treten meist nur kurzzeitig im Niederspannungsnetz auf. Verursacht wird dies oft durch Blitzeinschläge, die sich über das Netz verteilen können (indirekte Einschläge), oder auch durch das Auslösen von Sicherungen. Vorhandene Induktivitäten werden dann schlagartig abgeschaltet und verursachen damit nach dem Gesetz der Selbstinduktion eine hohe (Abschalt-)

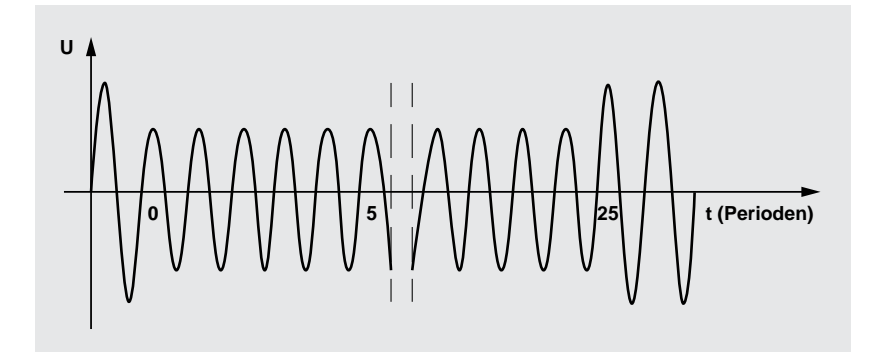

*Bild 2: Spannungseinbruch als Funktion über die Zeit*

Spannung. Diese Arten von Überspannungen werden auch als transiente Überspannungen bezeichnet. Die Zeitdauer, während der diese auftreten, beträgt nicht mehr als einige Millisekunden.

Da diese kurzzeitigen Überspannungen im Niederspannungsnetz nicht ungewöhnlich sind, müssen Geräte, die am Netz betrieben werden, dagegen geschützt werden. Meist ist am Eingang der Netzversorgung von elektronischen Geräten ein Schutz in Form eines Varistors (VDR) vorhanden. Das ist ein spannungsabhängiger Widerstand, der bei einer Spannungsüberhöhung kurzzeitig seinen Widerstand stark verringern kann und somit einen Kurzschluss für die Überspannung darstellt. Wirkung zeigt dieses Element bei energiereichen Impulsen, wie sie bei Blitzeinschlägen auftreten können. Bei sehr empfindlichen Geräten sind oft weitere Maßnahmen notwendig, sofern dies gefordert ist.

#### Unterspannungen

Der in Bild 1 aufgezeigte Spannungseinbruch hingegen beschreibt ein zeitweiliges Absinken des Effektivwertes der Spannung unter eine festgelegte Einbruchsschwelle. Bild 2 zeigt einen Spannungseinbruch als Funktion über die Zeit an einem Sinusverlauf einer Wechselspannung.

Die Ursache lässt sich wie folgt erklären: Jedes Energieversorgungsnetz besitzt eine bestimmte Impedanz. Mit Einschalten großer Lasten, die einen hohen Anlaufstrom benötigen, kommt es zu Spannungseinbrüchen. Als Beispiel seien hier wieder Elektromotoren genannt, die im Energieversorgungsnetz betrieben werden. An der Leitungsimpedanz fällt durch den hohen Anlaufstrom eine Spannung ab. Da die Leitungen nur für den normalen Betrieb ausgelegt sind, ist es nachvollziehbar, dass genau beim Einschalten bzw. "Hochlaufen" großer Lasten diese Spannungseinbrüche auftreten können.

Entgegenwirken kann man diesen mit erweiterten Kabelquerschnitten oder aber auch mit einer Veränderung der Topologie des Energieversorgungsnetzes: das heißt, große Verbraucher in der Nähe von Transformatoren an den Übergängen vom Mittelspannungsnetz zum Niederspannungsnetz zu betreiben bzw. Transformatoren in der Nähe großer Verbraucher anzubringen. Doch dies ist nicht immer möglich und meist mit hohen Kosten verbunden.

Eine einfache Lösung kann aber auch durch ein "sanftes Anlaufen" der großen Lasten herbeigeführt werden. Dies wird oft bei Elektromotoren oder beim

Zuschalten größerer Transformatoren, Drosseln usw. durch verschiedene Maßnahmen, wie z. B. eine Anlaufstrombegrenzung, angewendet. Vollständig kann der Spannungseinbruch damit aber nicht aufgehoben werden.

Solche eben diskutierten Unterspannungen können fatale Folgen haben. Die Leistung, die benötigt wird, wird aus dem Netz "gezogen". Dies hat zur Folge, dass der Strom ansteigt. Ein höherer Strom in den Leitungen kann zur Instabilität des ganzen Netzes führen. Energieversorger beugen in diesem Fall mit einer vollständigen automatischen Abschaltung vor, was dann zu einer langen Unterbrechung führt.

Je nach Normendefinition dauern kurze Unterbrechungen von 10 Millisekunden bis maximal 3 Minuten. Im Bereich mehrerer Perioden einer Wechselspannung können sogenannte Steckernetzteile, die oft für Kleingeräte verwendet werden, dies überbrücken. Die Elektrolyt-Kondensatoren (Elkos), die für die Glättung in den heutigen Schaltnetzteilen vorgesehen sind, können diese Energie für einen gewissen Zeitraum speichern. Aber auch nur für einen kurzen Zeitraum. Das hängt hauptsächlich davon ab, wie das Netzteil zum Zeitpunkt der Unterbrechung belastet wird. Aus Kostengründen werden hier natürlich nur Elkos mit Kapazitätswerten eingesetzt, die maximal notwendig sind, um eine Funktion sicherzustellen, weshalb je nach Dimensionierung und Belastung eine Unterbrechung dennoch schnell zum Abschalten des angeschlossenen Gerätes führt.

Dass selbst kleinste Unterbrechungen zu größeren Problemen führen können, haben wir in den letzten Jahrzehnten zunehmend mit der Entwicklung von Computern erfahren. Besonders in diesem Bereich können unerklärliche Fehler durch Spannungsunterbrechungen auftauchen, die sich an der Oberfläche dann durch Programmausfälle, "Stehenbleiben" des Betriebssystems oder gar Datenverlust äußern. Entgegengewirkt wird hier, vornehmlich im professionellen Bereich, mit unterbrechungsfreien Stromversorgungen (USV) oder mit aufwändigeren Netzteilen der IT-Geräte, die eine Unterbrechung im Millisekundenbereich auffangen können.

#### Die Lösung: Störungen abfangen

Man hat aus diesen Umständen gelernt und bindende Standards entwickelt, wie diese Störungen abzufangen sind. Wie üblich, wurde dies in Normen festgehalten bzw. in Richtlinien vorgegeben. Beispielhaft kann man hier die Norm EN 55024 (Tabelle 1) betrachten.

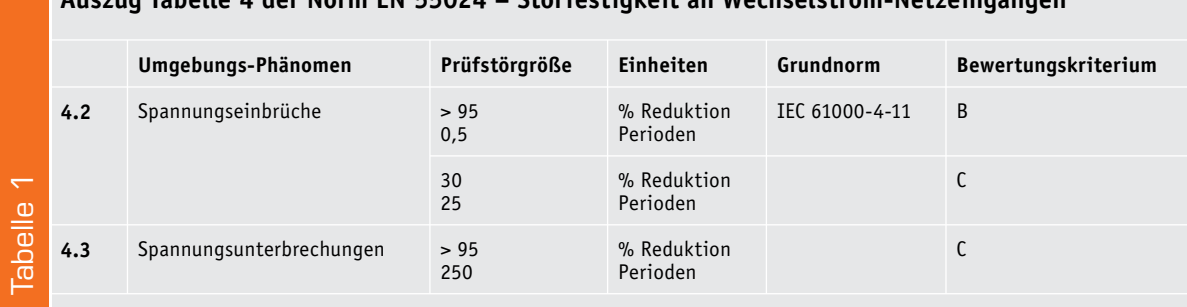

**Auszug Tabelle 4 der Norm EN 55024 – Störfestigkeit an Wechselstrom-Netzeingängen**

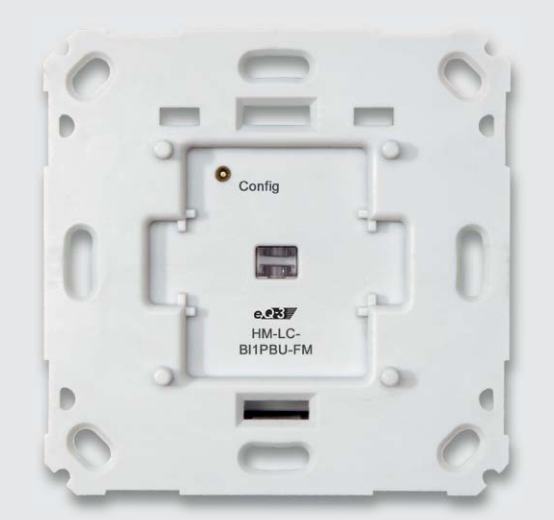

*Bild 3: Der HomeMatic Funk-Rollladenaktor HM-LC-Bl1PBU-FM*

Diese ist maßgebend für die Störfestigkeit für Einrichtungen der Informationstechnik (ITE). In dieser Norm wird beschrieben, wie sich ein IT-Gerät verhalten darf, wenn es Unterbrechungen im Versorgungsnetz gibt. Das Bewertungskriterium in der letzten Spalte sagt dabei aus, wie das Gerät während und nach einer Prüfung mit den vorgegebenen Prüfstörgrößen arbeiten muss.

#### **Bewertungskriterium B:**

Der Prüfling muss nach der Prüfung weiterhin bestimmungsgemäß ohne Eingriff der Bedienperson arbeiten. Während der Prüfung ist jedoch eine Beeinträchtigung des Betriebsverhaltens erlaubt. Eine Änderung der eingestellten Betriebsarten oder ein Verlust von gespeicherten Daten nach der Prüfung ist nicht erlaubt.

#### **Bewertungskriterium C:**

Ein zeitweiliger Funktionsausfall ist während und nach der Prüfung erlaubt, wenn die Funktion von selbst wiederherstellbar ist oder durch Betätigung der Einstell-/Bedienelemente durch den Benutzer mit den Anweisungen des Herstellers wiederhergestellt werden kann.

Funktionen und/oder Informationen (Daten), die nicht in temporären Speichern gespeichert sind oder durch die Versorgung über eine Hintergrundbatterie geschützt werden, dürfen nicht verloren gehen.

Man erkennt, dass das Bewertungskriterium B einen relativ hohen technischen Anspruch stellt. Im Bereich der Industrie werden jedoch weitaus höhere Anforderungen an die Ausfallsicherheit gestellt, ebenso im Bereich der Hausautomation mit ihren meist mit Mikrocontrollern gesteuerten Komponenten.

#### **Auszug Tabelle 105 der Norm EN 60669-2-1 – Prüfwerte für Spannungseinbrüche und kurze Unterbrechungen**

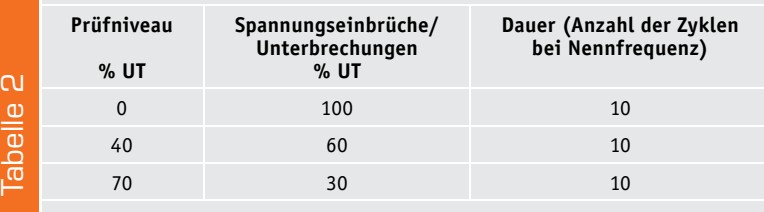

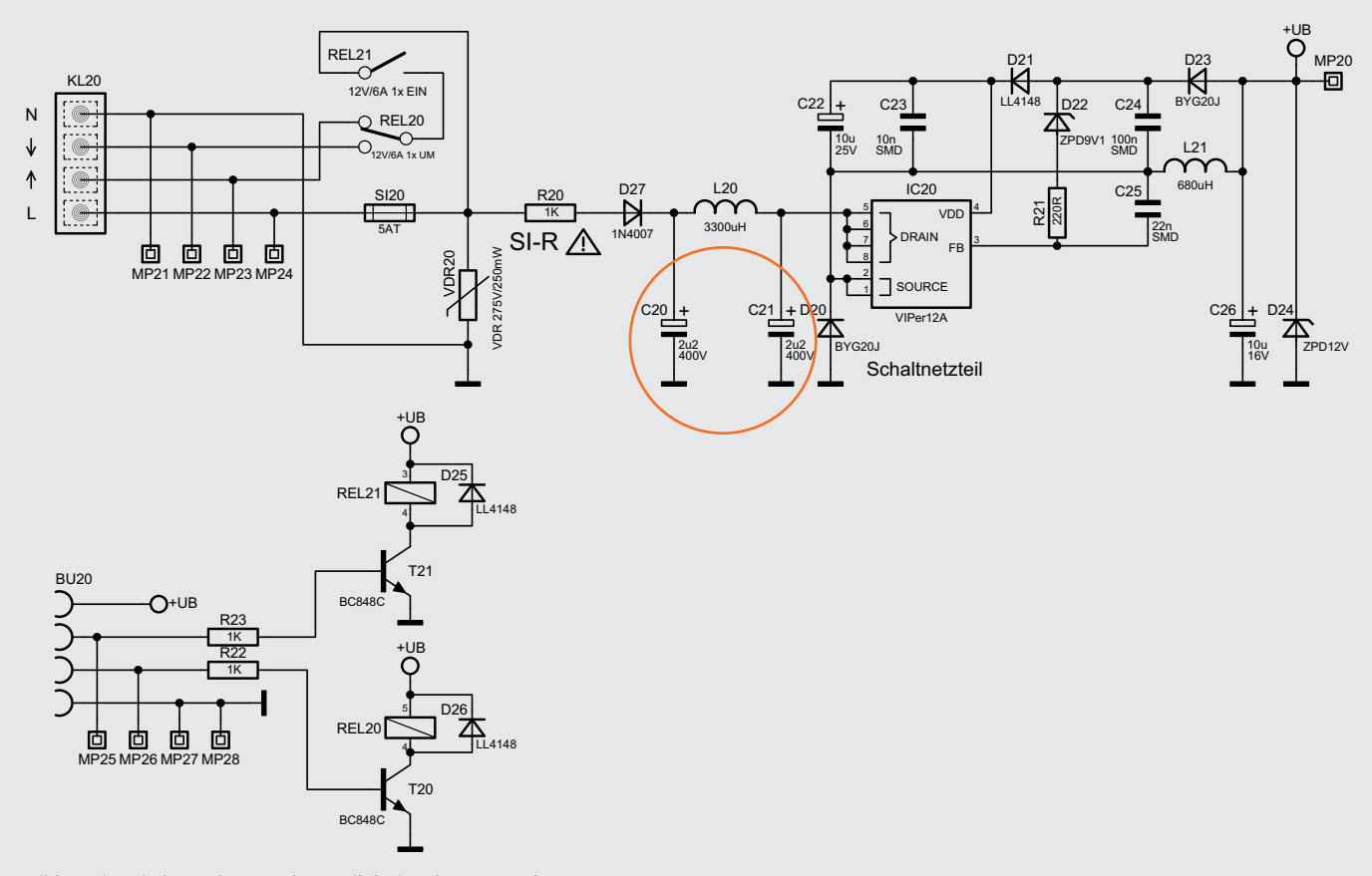

*Bild 4: Die Schaltung der Last-/Netzteilplatine des HM-LC-Bl1PBU-FM*

#### Das Beispiel Hausautomation

Betrachten wir solche Komponenten der Hausautomation, stellen wir fest, dass hier ganz besondere Anforderungen gelten. Als Beispiel wollen wir uns einmal den HomeMatic-Rollladenaktor des Typs HM-LC-Bl1PBU-FM (Bild 3) ansehen.

Dieses Gerät wurde unter anderem nach der Gerätesicherheitsnorm EN 60669-2-1 bewertet. Diese Norm gilt für elektronische Schalter (nur für Wechselstrombetrieb), zur Betätigung von Leuchtstromkreisen und zur Helligkeitssteuerung von Leuchten (Dimmer) sowie Schaltern zur Drehzahlsteuerung von Motoren und Schaltern für andere Zwecke.

Diese Norm fordert folgende Kriterien:

Während einer Prüfung darf sich der Schaltzustand des elektronischen Schalters ändern. Gelegentliches Flackern von Lampen oder unruhiger Lauf von Motoren während der Prüfung werden dabei vernachlässigt. Nach der Prüfung muss sich der elektronische Schalter im originalen Schaltzustand befinden und der Einstellwert darf sich nicht geändert haben.

Um normenkonform zu bleiben, müssen die Relais REL20 und REL21 (Bild 4), wenn sie durch den Bediener geschaltet wurden, gemäß der Tabelle 105 in der Normenschrift (siehe Tabelle 2) eingeschaltet bleiben. Während der Prüfung darf sich der Schaltzustand zwar ändern, die Steuerung der Relais muss aber nach der Spannungsunterbrechung die Relais wieder in den vorherigen Zustand versetzen. Hier müsste die Steuersoftware also ständig den Status der Relais ermitteln und in einem nicht flüchtigen Speicher zwischenspeichern. Dies wäre freilich eine Lösung, die mit hohem Aufwand verbunden wäre.

Einfacher ist es, das Netzteil für diesen Störungsfall auszulegen. Dabei ist eine Pufferung der Spannung für das Schaltnetzteil für einen Zeitraum von maximal 200 ms notwendig. In Betracht kommen hier, wie man in Bild 4 sieht, die beiden Elektrolyt-Kondensatoren C20 und C21. Bild 5 zeigt deren Lage auf der Platine.

Eine Prüfung mit einem dafür speziell vorgesehenen Prüfgenerator (Bild 6 zeigt die Prüfanordnung und das Prüfergebnis) zeigt, ob eine Vergrößerung der Elektrolyt-Kondensatoren C20 und C21 die gewünschte Wirkung hat. Wichtig ist hier, dass die Konstellation geprüft wird, in der beide Relais an-

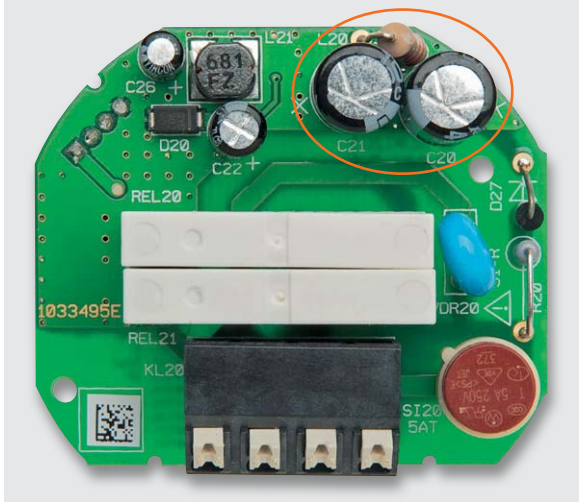

*Bild 5: Die Last-/Netzteilplatine des Funk-Rollladenaktors, C20/C21 sind hier markiert.*

gezogen sind, da in diesem Zustand die größte Leistung aus dem Netzteil abgerufen wird. Eine Prüfung mit nur einem angezogenen Relais hätte keinen Sinn bzw. wäre nur eine unvollständige Prüfung. Sicher ist es unwahrscheinlich, dass in genau dem Moment, in dem der Rollladen herauf- bzw. herunterfährt, eine Spannungsunterbrechung auftritt. Um der anzuwendenden Norm zu entsprechen, ist es jedoch zwingend erforderlich, auch in diesem kurzen Zeitraum dem Kriterium gerecht zu werden.

Zu berücksichtigen ist auch die Toleranz der Kapazität der eingebauten Kondensatoren. Man sollte also nicht genau auf der Grenze der 200 ms liegen. Mit dem eingebauten Wert von 2,2 μF ist es möglich, einen Zeitraum von maximal 350 ms zu überbrücken. Mit einem kleineren Wert aus der Reihe ist die Einhaltung der genannten Norm nicht mehr möglich.

Dieser kleine Einblick in die Prüf- und Entwicklungspraxis zeigt freilich nur einen Ausschnitt dessen, was es bei der Dimensionierung von störsicheren Stromversorgungen zu beachten gilt, aber er ist signifikant für die Situation des Entwicklers, der sich ja immer in der Zwickmühle zwischen Konstruktion unter Einhaltung aller Vorschriften mit resultierender Funktionssicherheit und ökonomischen Anforderun-**ELV** gen seines Lastenheftes befindet.

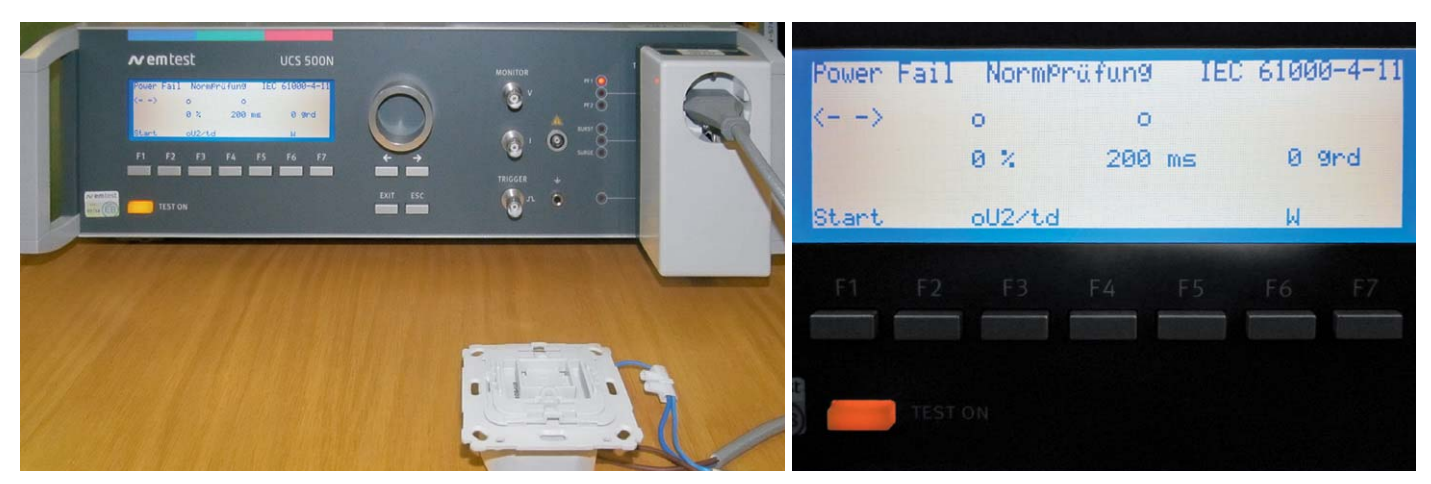

*Bild 6: Der Funk-Rollladenschalter bei der Normprüfung*

## **NFC – was liegt näher?**

Teil 2: Near Field Communication ("Nahfeldkommunikation")

**Der moderne Mensch kommuniziert heute auf vielfältige Art drahtlos, manchmal ohne sich dessen bewusst zu sein. Als Beispiel mag sein Handy, pardon Smartphone, dienen. Bereits bei seinem Einschalten bucht es sich automatisch in ein durch die eingesetzte SIM-Karte bestimmtes Funknetz ein. Dieser Vorgang läuft ohne Zutun des Nutzers ab. Nach Eingabe der PIN ist Telefonieren und Internetnutzung über das Netz des Anbieters möglich, mit dem der Nutzer vertraglich verbunden ist. Entsprechend eingestellt, nutzt das Smartphone für den Internetzugang automatisch ein WLAN-Netz oder "paart sich" mit Bluetooth-Geräten, wenn es in deren Wirkungsbereich gelangt.**

Im ersten Teil des Artikel berichteten wir über die Reichweite und Sicherheit, den Ursprung und den Aufbau des NFC-Tags – weiter geht´s mit Teil 2 des Artikels!

**NFC-Tag-Typen.** Es wurden vier Basistypen von Tags definiert. Sie unterscheiden sich in Format und Kapazität und beruhen auf den ISO-14443-Typen A und B (Standard für kontaktlose Smartcards) und ISO 18092 (Sony FeliCa, Standard für die passive Kommunikationsart). Die wichtigsten Kenngrößen der vier Typen fasst Bild 8 zusammmen.

NFC-Kommunikationsabläufe werden durch Protokolle geregelt. Diese sind in einschlägigen Normen beschrieben, um die Kompatibilität von NFC-Komponenten unterschiedlicher Hersteller zu gewährleisten. Detailinformationen sind unter www.nfc-forum. org/specs/spec\_list zu finden.

Wegen der Nahfeldeigenschaft von NFC ist nur ein Short-Range-Protokoll erforderlich. Dabei muss nicht wie bei anderen Long-Range-Protokollen (z. B. für Bluetooth oder WLAN) zwingend darauf geachtet werden, dass aus der Vielzahl der potentiellen Kommunikationspartner innerhalb des Reichweitebereichs die richtigen zueinander finden, um sich gegenseitig zu parametrisieren und die Übertragung durchzuführen. Bei NFC genügt es, die Geräte aneinander zu halten, und die Verbindung wird automatisch hergestellt. Weil hier eine offensichtlich gewollte Kommunikation zwischen zwei ausschließlich möglichen Partnern stattfinden soll, ist eine gegenseitige, verifizierte Identifikation nicht erforderlich.

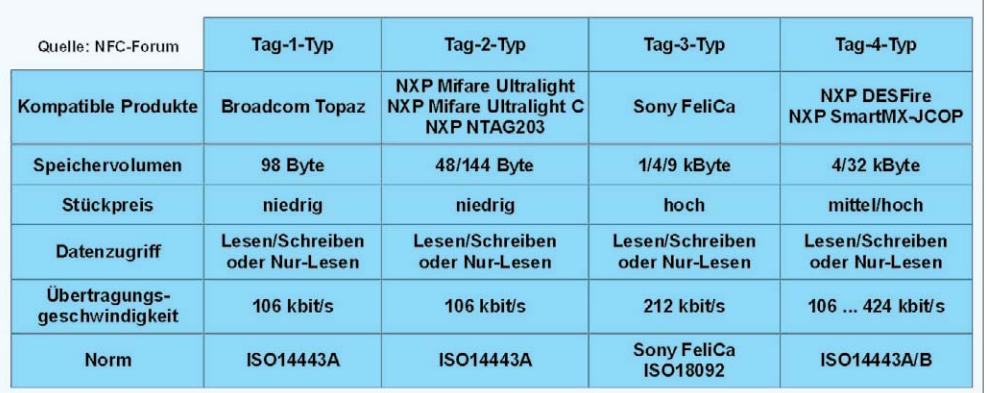

*Bild 8: Die Tabelle gibt eine grobe Übersicht über die Tag-Typen und ihre wichtigsten Eigenschaften.*

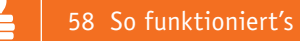

**Sicherheitsaspekte.** Trotz der geringen Reichweite und der Tatsache, dass eigentlich nur zwei Kommunikationspartner eine Verbindung aufbauen können, ist auch bei NFC ein Restrisiko des Missbrauchs gegeben. Zum Beispiel könnte ein Cyberkrimineller in der überfüllten U-Bahn, wo sich körperliche Berührungen nicht vermeiden lassen, über NFC die Übertragung sensibler Daten oder das Ausführen von schädlichen Befehlen trotz der geringen Reichweite bewirken. Dieses Szenario ist zwar extrem unwahrscheinlich, aber auch nicht unmöglich. Wer auf Nummer Sicher gehen will, kann sich eine Hülle mit Schirmwirkung für seine Karten mit NFC-Chip kaufen (www.cryptalloy.de). Einen weiteren Sicherheitsgewinn bringt die Verschlüsselung der auf dem NFC-Tag abgelegten Daten.

Bezahlvorgänge mit dem NFC-fähigen Handy und einer entsprechenden App sind dank des eingesetzten CVC3-Verfahrens (CVC: Card Validation Code) sicherer als mit einer klassischen Kreditkarte. Das liegt daran, dass im Gegensatz zu den statischen CVC1- Codes der Kreditkarten der CVC3-Code dynamisch ist. Ein heimtückischer Spion könnte zwar theoretisch einige Informationen aus dem Smartphone auslesen, daraus jedoch nicht genügend viele weitere für eine nachfolgende Transaktion extrahieren. Dafür ist ein CVC3-Berechnungsschlüssel erforderlich, der zur Erzeugung des für eine Transaktion erforderlichen einzigartigen CVC3-Codes im sogenannten "Sicheren Element" des Mobiltelefons gespeichert ist. Als "Sicheres Element" wirken in einem Mobiltelefon ein SIM (Subscriber Identity Module), eine Speicherkarte und ein eingebauter Chip zusammen. Ein einmal ausspionierter Code ist bei der nächsten Transaktion ungültig und deshalb wertlos. Hinzu kommt eine 112-Bit-Verschlüsselung, so dass man den CVC3-Algorithmus als die derzeit sicherste Authentifizierungsmethode betrachten kann.

Zweifellos liegt im Verlieren des Handys das größte Risiko. Deshalb kann man viele Smartphones heute mit einer geeigneten Security-Software über die Mobilfunkverbindung orten und sperren. Als ultimative Maßnahme kommt das Löschen der sicherheitskritischen Daten auf dem verlorenen Handy aus der Ferne in Frage.

**Anwendungsbeispiele.** Die meisten NFC-Anwendungen basieren heute auf Smartphones mit NFC-Funktion. Im Folgenden werden einige aus der nur durch die Fantasie beschränkten Vielfalt beschrieben.

#### **Elektronisches Bezahlen**

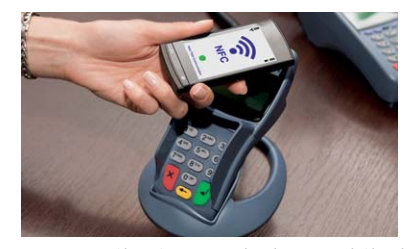

Hier ist M-Commerce (Mobile Commerce: mobiler Handel), das Bezahlen unter Verwendung drahtloser

Kommunikation und des Mobiltelefons (electronic payment) weltweit sicher die häufigste NFC-Anwendung. Dabei unterscheidet man zwischen Micropayment für Summen zwischen 0 und 5 Euro und Makropayment für darüber liegende Beträge.

Mittlerweile gibt es eine große Vielfalt elektronischer Bezahlsysteme: billpay, bitcoin, clickandbuy (Firstgate), EBPP (Electronic Bill Presentment and Payment), girogo, iclear, micropayment, net900, PayBox, Paymill, Paymorrow, Paynova, PayPal, PayPass, Paysafecard, Scrill (ehem. Moneybookers), SET (Secure Electronic Transaction), Wirecard …

Aus Nutzersicht sind von allen E-Payment-Systemen einige Anforderungen zu erfüllen: Anonymität (Kaufvorgänge und Kaufgewohnheiten sollen nicht nachvollziehbar sein), Unverkettbarkeit (Zahlungen sollen durch Bank oder Händler wegen der Forderung nach Anonymität und Unbeobachtbarkeit nicht zuordenbar sein), Sicherheit (Datenintegrität, Authentifizierung, Autorisierung, Nichtabstreitbarkeit). Händler haben freilich oft ganz andere Interessen. Sie wollen aus der Abfolge elektronischer Bestell- und Bezahlvorgänge eines Kunden ein auf ihn zugeschnittenes Werbeprofil generieren. An dieser Stelle ist der Datenschutz zur Wahrung der informationellen Selbstbestimmung besonders gefordert. Sonst könnte es durchaus möglich sein, dass das Bezahlen von Zigaretten am NFC-fähigen Automaten zu Einträgen in die Mitgliederakte der Krankenkasse führt oder "Vater Staat" Bewegungsprofile seiner Bürger erstellt. Die Vision von "Big Brother is Watching You" darf nicht noch konkretere Formen annehmen.

#### **Touch&Travel**

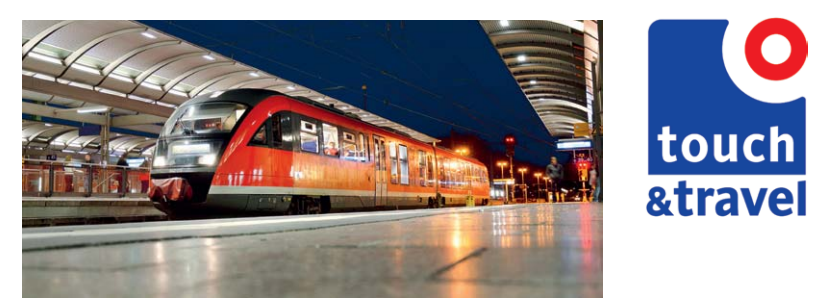

*Bild 9: Wo auf Bahnhöfen das Touch&Travel-Logo zu sehen ist, kann man ohne Fahrkartenschalter quasi im Vorbeigehen sein virtuelles Reiseticket auf das NFC-fähige Handy laden.*

Touch&Travel ist eine ticketlose Art der Buchung einer Reise mit den Verkehrsmitteln der Deutschen Bahn (DB) – Zug oder Bus. Zur Nutzung benötigt man ein NFC-fähiges Funktelefon (Handy) und sogenannte Kontaktpunkte, gekennzeichnet durch das Logo in Bild 9, am Start- und Zielbahnhof. Vor der Nutzung von Touch&Travel muss man sich registrieren und die Touch&Travel-App auf das Handy laden.

Der Erwerb einer Reiseberechtigung sieht nun so aus:

- · **Beginn der Reise mit Touch-in:** Handy mit Touch&Travel-App an Touchpoint im Startbahnhof halten, damit Handy die Positionsdaten des Touchpoints auslesen kann. Handy übermittelt diese via Mobilfunk an den Ticketserver der DB, der eine Fahrtberechtigung an das Handy zurückgibt. Nun kann der Fahrgast einsteigen.
- · **Kontrolle während der Reise:** Zur Überprüfung der Fahrtberechtigung wird dem Kontrollpersonal einfach das Handy gezeigt. Dieses zeigt auf der Kontrollseite der App einen Barcode, den der Kontrolleur mit Hilfe eines Kontrollgerätes liest.
- · **Beenden der Reise mit Touch-out:** Am Ende der Fahrt Handy an einen Touchpoint des Zielbahnhofs halten. Nach einer Kommunikation mit dem Ticketserver übermittelt dieser dem Handy den Fahrpreis und löscht die Fahrtberechtigung.
- · **Bezahlen der Reise:** Ticketserver übergibt Reisedaten an Rechnungsserver. Der erstellt Rechnung, die dem Reisenden per E-Mail zugestellt wird. Die Bezahlung der Rechnung erfolgt per Lastschrift. All das ist mit keinerlei Eingaben oder sonstigen Interaktionen mit dem Handy verbunden, also äußerst schnell, bequem und sicher. Verfügt das Handy über keine NFC-Funktion, kann man auch jeweils am Start- und Zielbahnhof die Positionsbestimmung nutzen oder den auf dem Kon-

taktpunkt aufgedruckten Barcode scannen oder die aufgedruckte Nummer des Kontaktpunktes eingeben. Das hat natürlich nicht den Charme der NFC-Lösung.

#### **Tourismus**

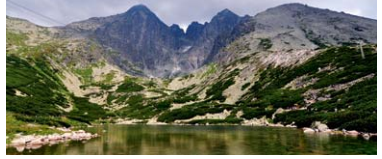

In einer Beschreibung der Mess- und Prüftechnik für NFC-T e c h n o l o g i e

(www.rohde-schwarz.de/file/NEWS\_208\_german\_ SMx-K89.pdf) von Rohde&Schwarz wird von einer NFC-Anwendung auf den Berggipfeln des polnischen Nationalparks Hohe Tatra berichtet (Bild 10). Wanderer können mit Hilfe eines NFC-fähigen Smartphones und einer entsprechenden App ihren elektronischen Wanderpass mühelos ausfüllen. Dazu brauchen sie nur auf jedem erreichten Gipfel ihr Gerät an die hier angebrachten NFC-Tags zu halten.

Diese Methode ist natürlich auf vielfältigste Art und Weise im Tourismus anwendbar. Als elektronischer Stadtführer, in Museen, Kunstgalerien, Burgen usw.

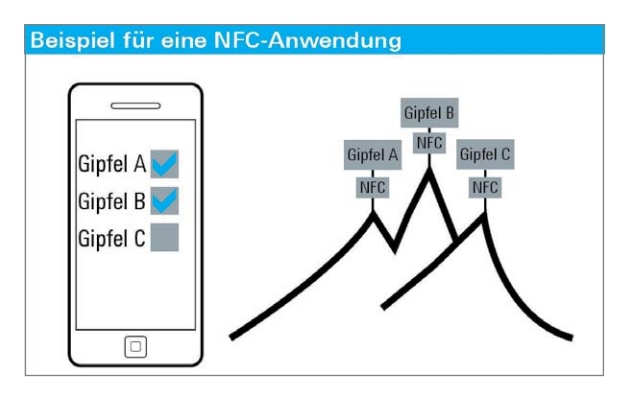

*Bild 10: Der elektronische Wanderpass auf einem Handy wird vom NFC-Tag auf den Gipfeln der Hohen Tatra ausgefüllt. Quelle: Rohde&Schwarz*

Als eines von mittlerweile vielen weiteren Beispielen sei der Online-Stadtführer der hessischen Stadt Lich genannt (www.geschichtlich.info). Hier sind an besonderen Sehenswürdigkeiten mit QR-Codes kombinierte NFC-Chips angebracht. Besitzer von Smartphones mit Kamera oder NFC-Reader können diese durch Fotografieren oder Annähern scannen, um direkt zur Beschreibung des Gebäudes zu gelangen (Bild 11). Voraussetzung ist ein mobiler Internetzugang für das Smartphone. Angesichts der hohen Speicherkapazitäten moderner Smartphones wäre es natürlich auch möglich, den elektronischen Stadtführer auf das Smartphone zu laden und die Informationen offline durch die NFC-Tags auszuwählen.

#### **Identifikation**

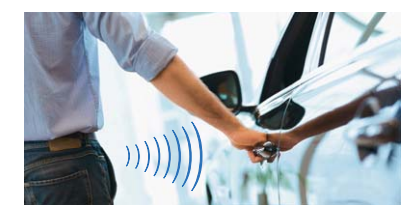

Eine naheliegende Anwendung im Umfeld des Automobils ist der Einsatz des NFC-Smart-

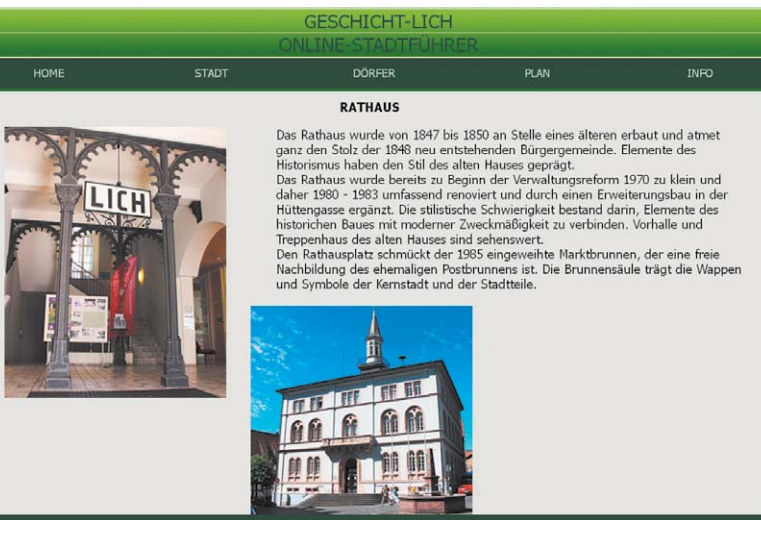

*Bild 11: Der Online-Stadtführer der hessischen Stadt Lich*

phones als Autoschlüssel zum Türöffnen und Starten. Beispielsweise kann der Autofahrer sein Smartphone in die Nähe eines NFC-Tags auf der Scheibe bringen, um sich zu identifizieren und das Fahrzeug zu öffnen oder zu schließen. Hat der Fahrer hinter dem Lenkrad Platz genommen, kann die Fahrzeugelektronik z. B. über Bluetooth Kontakt mit dem Smartphone aufnehmen und sein personalisiertes Nutzerprofil laden und umsetzen. Das könnte die Entriegelung der elektronischen Wegfahrsperre, automatische Sitz- und Spiegeleinstellung, Wahl der Lieblingsradiostation, Einstellung der bevorzugten Temperatur, Einbinden des Smartphones in das Soundsystem als Freisprecheinrichtung und in das On-Board-Diagnosesystem (OBD) usw. sein. Angesichts des sich abzeichnenden Trends zum Car-Sharing sind dies äußerst sinnvolle, den Komfort der Nutzer steigernde Funktionen.

Ein weiteres Beispiel kommt aus Japan. Hier werden bereits vielfach die Identifikationsdaten von Studenten auf deren NFC-fähige Smartphones geladen. Ein Student kann sich damit elektronisch für Vorlesungen einschreiben, in der Mensa bezahlen, in der Bibliothek Bücher ausleihen, Türen zu Bereichen öffnen, für deren Zutritt er berechtigt ist, Ermäßigungen in Kinos, Restaurants und Läden erhalten und sich mit Kommilitonen Informationen durch einfaches Aneinanderhalten der Smartphones teilen.

**Lesen, Editieren und Beschreiben von NFC-Tags** Zum Lesen eines NFC-Tags wird hier als Lesegerät ein NFC-fähiges Smartphone Samsung GT-I9300 (Galaxy S3) mit Android-Betriebssystem Version 4.1.1 eingesetzt (Bild 12). Im Internet findet sich eine Vielzahl von teilweise kostenlosen Android-Programmen für Mobilgeräte (Apps) zum Lesen, Löschen, Editieren und Beschreiben eines NFC-Tags.

Jedes der Programme hat seine Stärken und Schwächen. Wenn man nur wissen will, von welchem Typ ein Tag ist und welchen Inhalt er hat, ist die Tag-Analyse-Funktion des inViu-NFC-Trackers sehr auskunftsfreudig (Bild 13).

Eine einfach anzuwendende App ist der NXP Tag-Writer. Wird er auf dem Handy geöffnet und dieses an

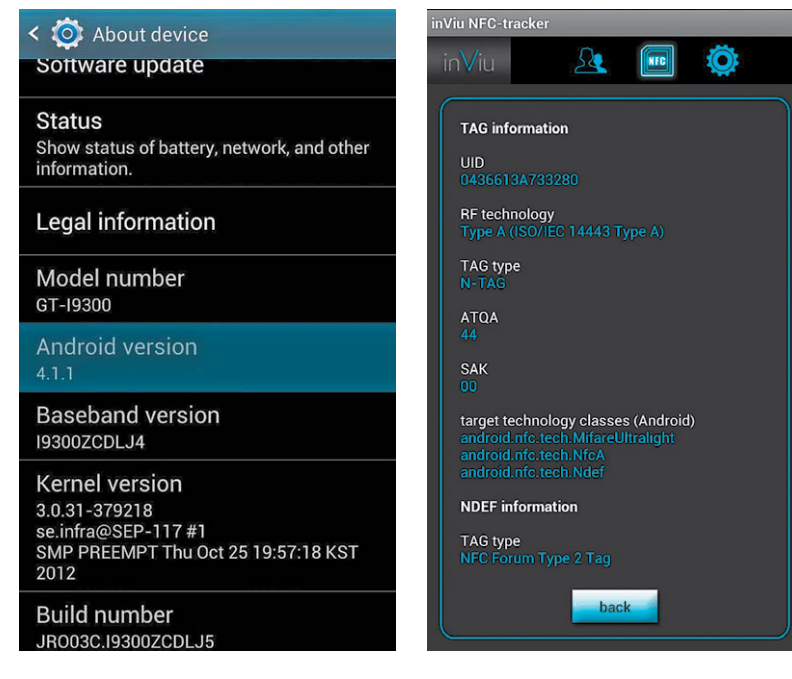

*Bild 12: Das Samsung Galaxy S3 ist eines von mittlerweile vielen Smartphones, die für die Nutzung von NFC-Anwendungen geeignet sind.*

*Bild 13: Der inViu-NFC-Tracker gibt Auskunft über das Innenleben eines NFC-Tags.*

einen NFC-Tag gehalten, liest der TagWriter einen darauf gespeicherten Steuerbefehl für das Handy, zeigt ihn an und führt ihn auf einen Klick aus. Ebenso kann er den Steuerbefehl selbst erzeugen und auf den Tag schreiben.

Ein Beispiel: Wir möchten einen Tag überschreiben (er enthält bereits die Kontaktdaten von Albert Huang), der bei Annäherung des Smartphones die Homepage www.web.de aufruft. Dazu gehen wir auf den Menüpunkt "Create and write" und definieren einen neuen NFC-Datensatz. Jetzt wählen wir "URL" und legen eine neue "Bookmark" an. Hier

tragen wir "web.de" ein, drücken "Next" und setzen das Häkchen zur Bestätigung des Überschreibens eines eventuell bereits vorhandenen Tag-Inhalts. Noch einmal "Next" drücken, und wir werden aufgefordert, den NFC-Tag mit dem Handy zu berühren, um ihn zu beschreiben. Ist das geschehen, genügt es in Zukunft, mit dem eingeschalteten Handy diesen Tag zu berühren, und es öffnet sich automatisch der Webbrowser, um sich ohne weiteres Zutun auf www.web.de einzuloggen. Die beschriebene Abfolge der Schritte fasst Bild 14 zusammen.

**NFC als Leinenwerfer.** Hierbei dient NFC nur zum One-Touch-Aufbau einer Verbindung über eine reichweiten- und bandbreitenstärkere Technologie wie Bluetooth oder Wi-Fi.

Ein Beispiel ist der Thomson NFC-Musikempfänger "AR 6103" (ELV-Best.-Nr.: JQ-11 15 82). Er dient der kabellosen Musikübertragung via Bluetooth 3.0 von mobilen Endgeräten zur Hi-Fi-Anlage mit einer maximalen Reichweite von ca. 10 m. Die Bluetooth-Verbindung lässt sich dabei durch NFC-Technologie schnell und bequem aktivieren: Handy an den im "AR 6103" integrierten NFC-Chip oder den mitgelieferten externen annähern, und schon liest das Handy die Einstelldaten für die Bluetooth-Verbindung ein, paart sich mit dem "AR 6103", und die Übertragung von digitalen Audiodateien als MP3-Streams kann beginnen. Der "AR 6103" gibt die via Bluetooth-Funktechnik empfangenen Streams in Echtzeit entweder drahtgebunden als analoge Links- und Rechtssignale an die Cinch-Eingänge oder digital via POF (polymere optische Faser) an den optischen S/PDIF-Eingang (Sony/Philips Digital Interface oder

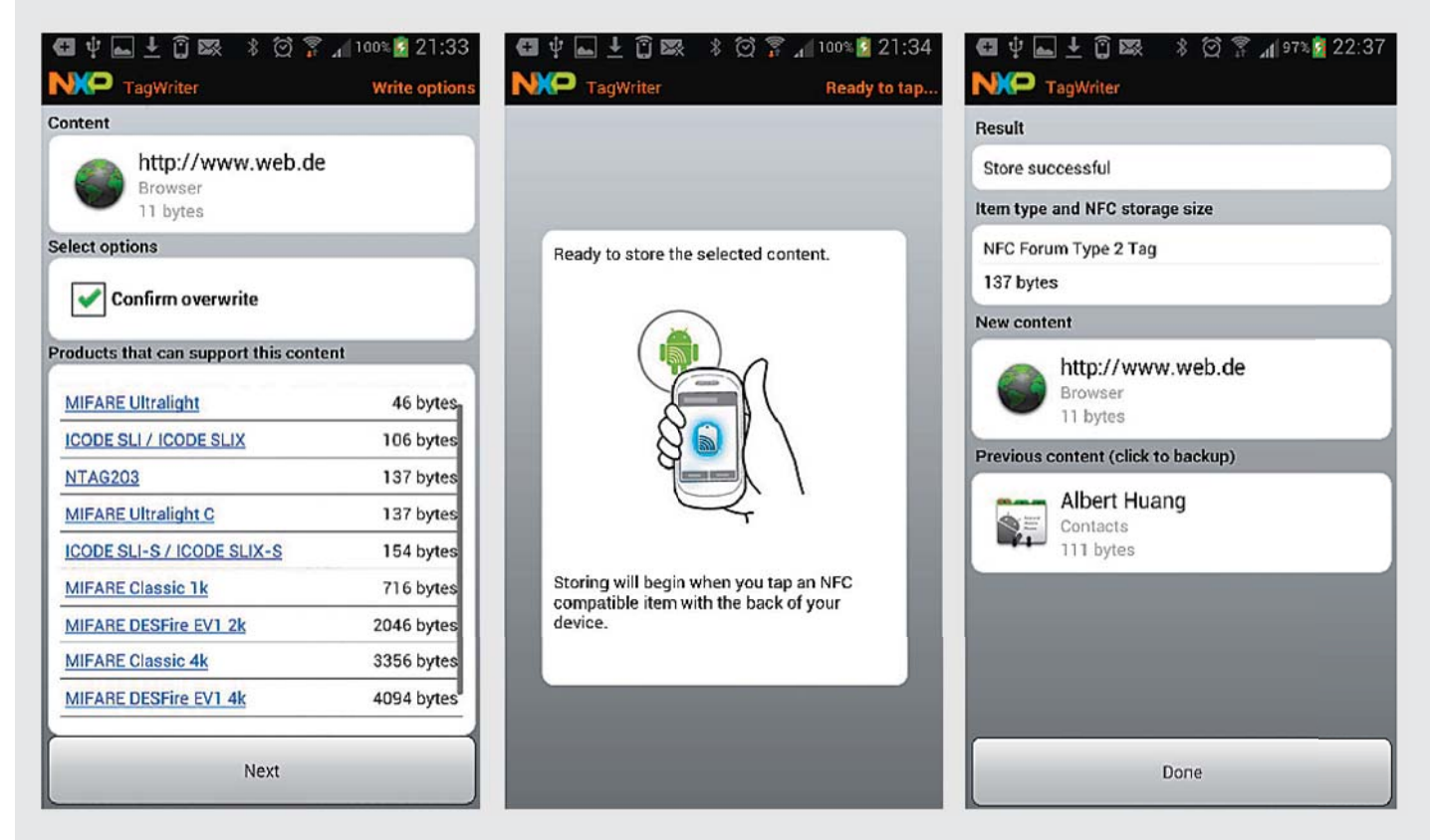

*Bild 14: Der Vorgang des Tag-Beschreibens in Einzelschritten demonstriert.*

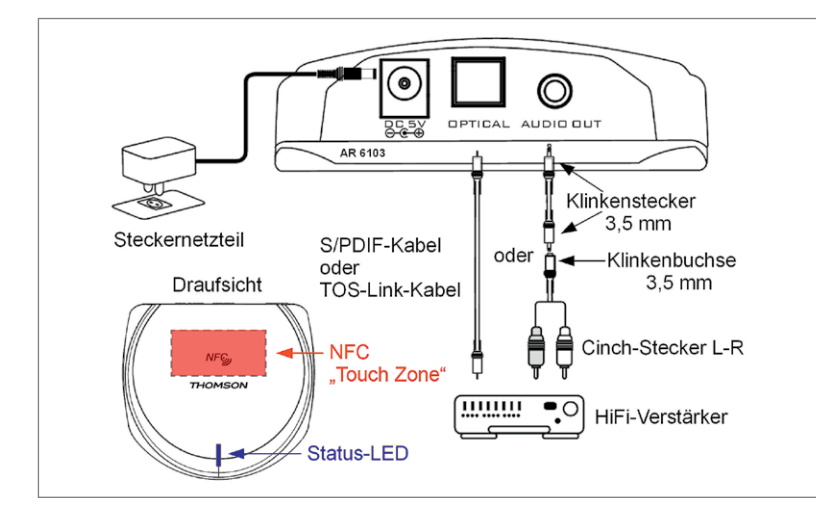

*Bild 15: Der Music-Streamer "AR 6103" von Thomson empfängt per Bluetooth Audiosignale vom Smartphone und gibt sie als optische oder elektrische Signale leitungsgebunden an die Hi-Fi-Anlage weiter. Die Konfiguration des Handys beschränkt sich auf die Berührung eines NFC-Tags.*

TOS-Link) des Hi-Fi-Verstärkers weiter (Bild 15). Sollte das verwendete Handy über keine NFC-Funktionalität verfügen, kann man es natürlich auch "klassisch" per Hand mit dem "AR 6103" verbinden. Die Einfachheit einer "One-Touch"-Konfiguration geht dabei natürlich verloren.

Mit dem "AR 6103" konnte die Uralt-Stereoanlage des Autors (Bild 16) aus den frühen 1980er-Jahren (Sansui, A-80-Verstärker, T-80-Tuner) mühelos den Anschluss an die Moderne finden. Es ist eine schöne Sache, bequem auf dem Sofa liegend (wenn das ein favorisierter Aufenthaltsort ist, sollte man auch hier den NFC-Tag anbringen) vom Handy seine Lieblingssongs abzuspielen, Klang und Lautstärke zu wählen oder die Musikwiedergabe bei einem Telefonanruf stumm zu schalten.

Mit einer 64-GByte-microSD-Karte im Handy ist die Anzahl der Songs ja bereits riesig. Noch mehr ist aber jederzeit möglich, wenn man mit

dem Handy die Stücke auf dem Home-Medienserver mit seiner Speicherkapazität im Terabyte-Bereich via lokalem WLAN abgreift und per Bluetooth an den "AR 6103" weiterleitet. Und mit Internetradio ist die Vielfalt praktisch grenzenlos.

#### **Fazit**

NFC bietet eine nahezu unbegrenzte Fülle äußerst sinnvoller Anwendungen in den Bereichen "Payment & Ticketing", "Electronic Keys", "Identification", "Reception & Sharing of Information", "Set-up Services" usw. Damit ist NFC die ideale ergänzende Nahbereichstechnologie für das "smarte" Mobiltelefon mit seinen weiter reichenden Funktechniken GSM, Wi-Fi und Bluetooth. NFC-Tags sind billig und die Kommunikation mit ihnen bietet ein hohes Maß an Sicherheit, so dass in Zukunft mit einer stark anwachsenden Einsatzvielfalt zu rechnen ist. **ELV** 

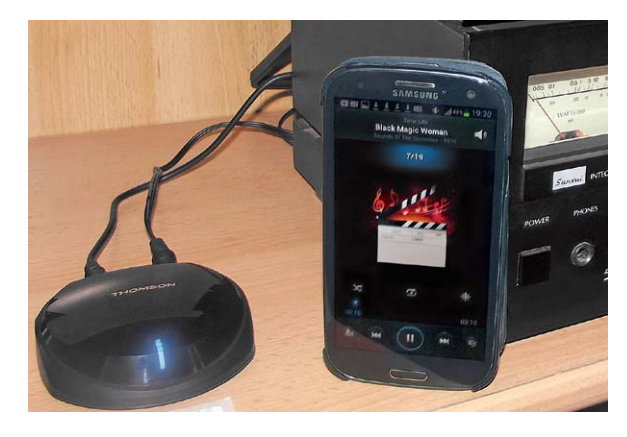

Bild 16: Erstaunlich, wie gut ein Verstärker mit 33 Jahren "auf dem *Buckel" mit moderner High-Tech harmoniert. Mit dem "AR 6103" bekommt Musik vom Handy das Klangvolumen der Hi-Fi-Anlage.*

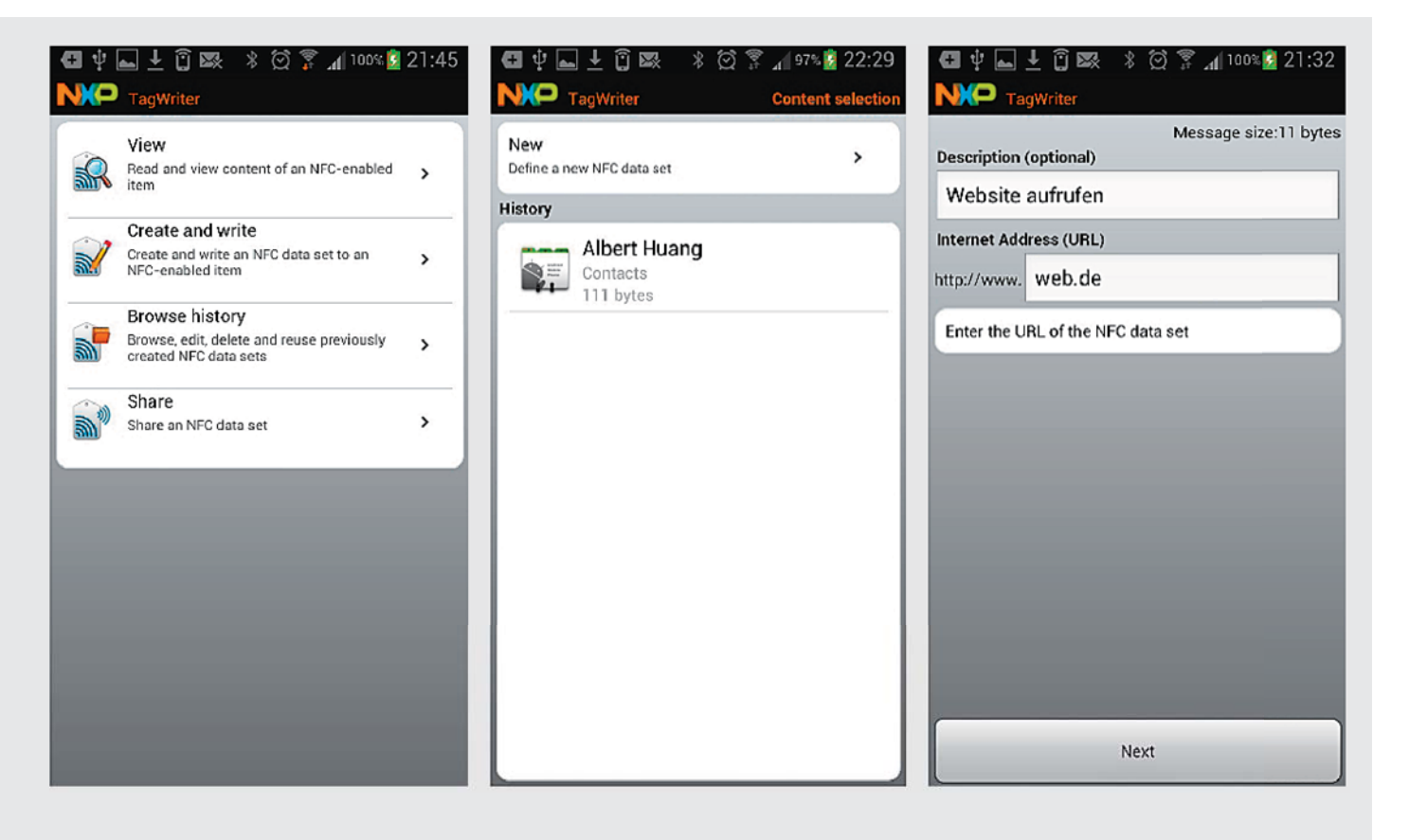

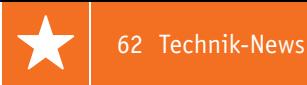

## **Technik-News**

Die aktuellsten Trends aus der Welt der Technik **plus.google.com/** 

#### Handy wird zum strahlungsarmen Festnetztelefon

Eine kleine Box, liGo Bluewave genannt, hebt die Trennung zwischen dem Festnetztelefon zu Hause oder im Büro und dem Handy auf und verbindet beide Welten. So kann man einmal den Aktionsradius des Festnetztelefons erweitern und das Handy weiter voll nutzen, andererseits Funklöchern und anderen Störungen für das Mobilfunknetz in Gebäuden elegant ausweichen. Und letztlich kann man, je nach Vertrag und Anrufziel, auch Telefonkosten sparen.

Das Handy kommuniziert per Bluetooth mit der an das Festnetztelefon oder eine Telefonanlage angeschlossenen Box und fungiert dann als Mobilteil innerhalb der Festnetzanlage. Das ist mit bis zu drei verschiedenen Handys möglich – so können etwa alle Familienmitglieder über ihre Handys den Festnetzanschluss nutzen.

Da das Handy sich dabei nicht in das Mobilfunknetz einbucht, sondern die wesentlich leistungsärmere Bluetooth-Technik benutzt, erreicht man einen strahlungsarmen Betrieb im Haus. Einbußen an Gesprächsqualität gibt es dabei nicht, über die genutzten Audio-Bluetooth-Profile ist eine hohe Übertragungsqualität gesichert.

Einschränkungen bei der Nutzung der stationären Anlage muss man nicht hinnehmen, einerseits bleiben etwa ein Anrufbeantworter und Komfortfunktionen wie CLIP voll nutzbar, andererseits reicht die Box auch über das Festnetz hereinkommende SMS an das Handy durch. Ebenso werden aber auch bei Bedarf über das Mobilfunknetz hereinkommende Anrufe an die Festnetzanlage weitergegeben, man muss das Handy also nicht ständig dabei haben, sondern kann den Anruf am nächsten gerade erreichbaren Festnetztelefon annehmen, das kann z. B. auch ein DECT-Mobilteil sein.

Über ein zum Download bereitstehendes Aktualisierungsund Konfigurationswerkzeug kann die Firmware der Box immer auf dem neuesten Stand gehalten werden. http://www.telefon24.de/ligo-bluewave

*Quelle: liGo*

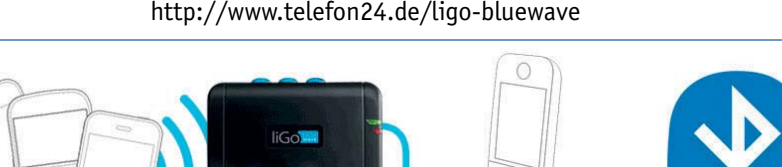

#### Dynamische Stauumfahrung via DAB+

Von Garmin kommt ein neuer Echtzeit-Verkehrsservice, 3D Traffic Live via DAB+. Dabei werden Echtzeit-Verkehrsinformationen, die ja über DAB+ gegenüber UKW-TMC ständig übertragen werden, auf den Gerätereihen nüvi®, dezl® und Camper verarbeitet und so schneller aktuelle Ausweichrouten bei Verkehrsbehinderungen angezeigt. 3D Traffic Live basiert auf HERE Traffic aus dem Hause Nokia, die mit bis zu 160 verschiedenen Datenquellen eine der genauesten, aktuellsten und schnellsten Echtzeit-Verkehrsmanagementlösungen ist. 3D Traffic Live empfängt die Live-Verkehrsdaten via digitaler Radiotechnik DAB+ (Digital Audio Broadcasting) und benötigt keine Internetverbindung, wodurch keine zusätzlichen Kosten verursacht werden. Neben historischen Erfahrungswerten wie der Verkehrsverdichtung zu Stoßzeiten zählen dazu Messungen stationärer Induktionsschleifen, Daten der Landesmeldestellen sowie Informationen anderer Autos auf der Straße (Floating Car Data). Diese Informationen werden im Rechenzentrum verarbeitet und innerhalb kürzester Zeit über die digitale Radiotechnologie DAB+ an die kompatiblen Garmin Navis gesendet. www.garmin.com/de/traffic

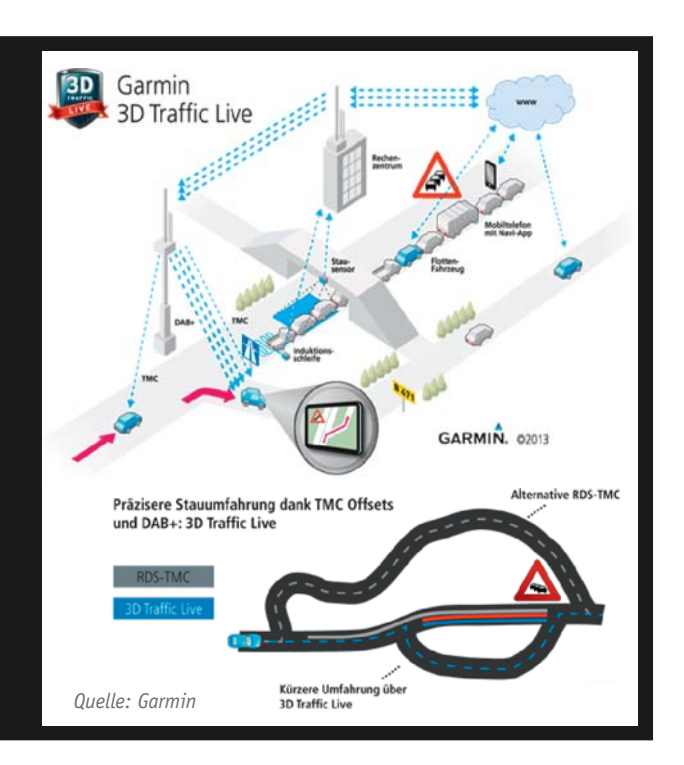

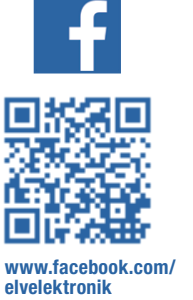

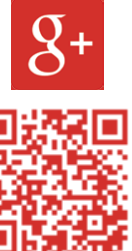

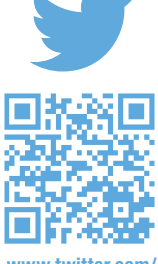

**+ElvDeShop**

**www.twitter.com/ elvelektronik**

#### LED-Array mit 15.500 Lumen

CREE baut seine HighPower-XLamp-LED-Reihe weiter aus und hat nun mit dem CXA2590 ein 130-W-LED-Array vorgestellt, das 15.500 Lumen abgibt. Das Array hat einen Durchmesser von nur 19 mm und bildet, auch in der Lichtqualität, ein echtes, kompaktes und langlebiges Äquivalent zu einer 150-W-HQL-Lampe.

www.cree.com/LED-Components-and-Modules/Products/XLamp/Arrays-NonDi-

rectional/XLamp-CXA2590

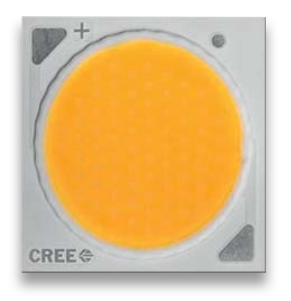

*Quelle: CREE*

#### Preiswerter 3D-Drucker bei ELV – "RepRap NEO"

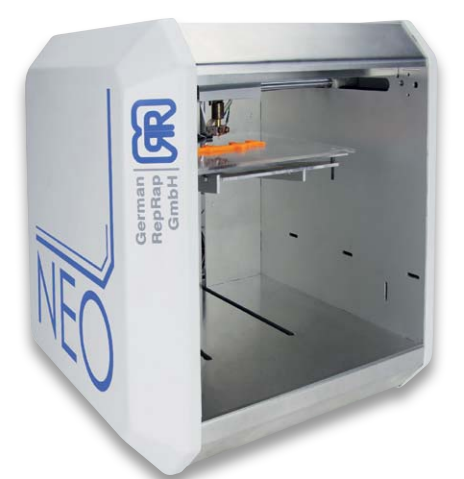

Die Preisentwicklung zum preiswerten Schreibtisch-3D-Drucker geht weiter.

Der "NEO" ist ein Drucker aus dem Hause German RepRap, der bei kompakten Ausmaßen von 33 x 33 x 33 cm prima auf den Schreibtisch passt. Er kann PLA, Laywood und Laybrick mit 1,75 mm Durchmesser verarbeiten, besitzt einen Bauraum von 15 x 15 x 15 cm und kann Schichtstärken ab 0,1 mm realisieren.

Der fertig montierte Drucker

besitzt ein stabiles Metallgehäuse und wird mit Repetier Host und Slic3r geliefert. Best.-Nr. J2-11 50 00, € 699,– www.elv.de/german-reprap-3d-drucker-neo-fertiggeraet.html *Quelle: relayr*

#### Bauteil-Info: Step-up-Wandler TPS61081

Der Step-up-Wandler ist eine komplette Boost-Converter-Lösung mit integriertem Schalttransistor. Er kann Eingangsspannungen von 2,5 bis 6 V in Ausgangsspannungen bis 27 V bei einer Strombelastung bis 1,3 A umsetzen. Die Programmierung erfolgt durch eine Widerstandsbeschaltung am Feedback-Eingang.

#### **Hauptmerkmale:**

- · Weiter Ein- und Ausgangsspannungsbereich
- · Integrierte Leistungsdiode
- Schaltfrequenz 1200/600 kHz, fest
- · Typische Anwendung: 12 V/400 mA oder 24 V/170 mA aus 5 V
- · Eingang gegen Ausgang isoliert
- · Programmierbarer Softstart
- · Überspannungsschutz, Unterspannungsschutz, Temperaturschutz
- · Sehr geringer Ruhestrom

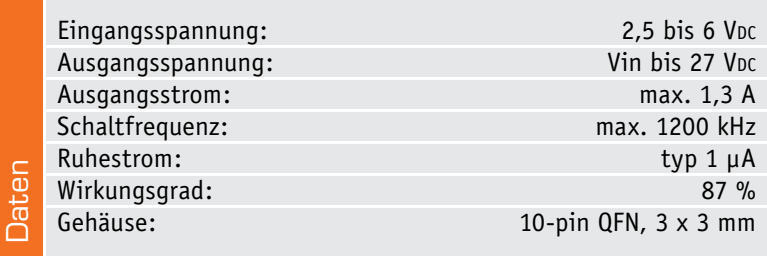

#### App-Entwicklungskit "WunderBar"

Die Berliner Firma "iThings4U" hat eine Hardware-Plattform samt zugehörigen Softwarewerkzeugen (SDK/API) vorgestellt, die es App-Entwicklern einfacher machen soll, Apps für das "Internet der Dinge" zu entwickeln. Basis des siebenteiligen "WunderBar"-Systems ist ein sparsamer Cortex-M3-Controller auf einer Platine mit WLAN und Bluetooth (Low-Energy-Basis Beacon), ergänzt durch sechs universell einsetzbare Smart-Sensor- bzw. I/O-Module, die die häufigsten I/O-Aufgaben wie Klimaerfassung, Erfassung von Bewegungen, IR-Steuerung usw. realisierbar machen. Über die Funktion zweier Sensoren des Systems kann die Open-Source-Community in der Crowdfounding-Phase (Plattform "Dragon Innovation") abstimmen. Auch SDK und API sind Open-Source-Projekte für iOS, Android und Node.js.

Das gesamte Hardwaresystem ist als Low-Energy-Plattform konzipiert, die Voraussetzung für z. B. Anwendungen als Wearables oder energiesparende Smart-Home-Lösungen.

www.dragoninnovation.com/projects/35-wunderbarby-relayr

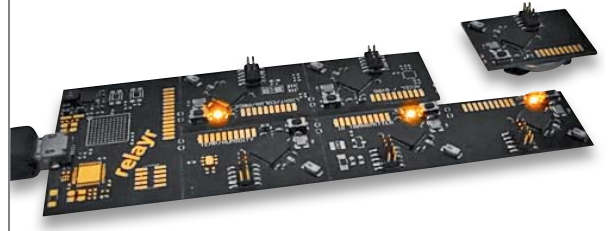

#### **Hersteller:**

Texas Instruments (www.ti.com)

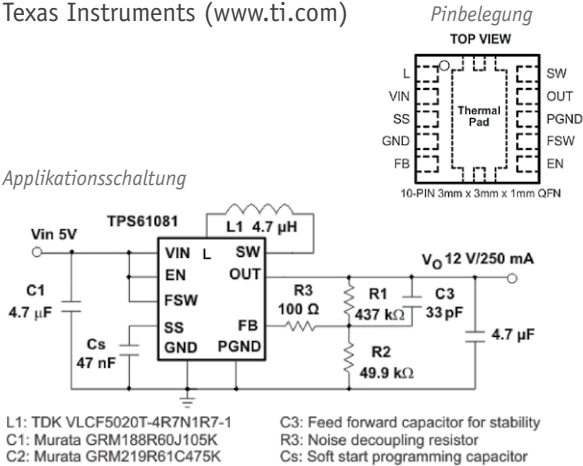

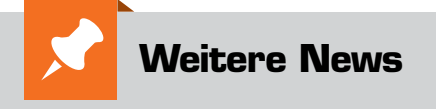

Täglich neue Technik-News zu neuen Produkten, Bauelementen, Technik-Trends, interessanten Forschungsergebnissen finden Sie online auf:

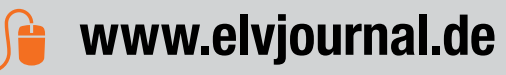

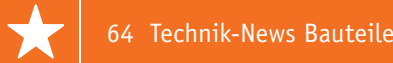

#### Bauteil-Info: Schieberegister/Portexpander 74HC595

Das Schieberegister 74HC595 ist ein serielles 8-Bit-Schieberegister mit Tri-State-Ausgangsregister und externer Taktversorgung. Über einen seriellen Ausgang ist das Register kaskadierbar. Der typische Programmablauf bei Ansteuerung per Mikrocontroller über SPI: abwechselnd Ausgabe Bit für Bit (MSB zuerst) an SER/DATA, jeweils übernommen durch H-Impuls auf CLOCK. Sind 8 Bit eingelesen, erfolgt über einen H-Impuls auf LATCH die parallele Übernahme in das Tri-State-Ausgangsregister.

#### **Hauptmerkmale:**

- · 8-Bit-Serial-Eingang, Parallel-out
- · Weiter Betriebsspannungsbereich
- · Tri-State-Ausgänge, belastbar mit bis zu 15 LS-TTL-Lasten
- · Geringe Stromaufnahme
- · Direkte Anbindung an Mikrocontroller per SPI möglich
- · Datenübernahme durch positive Impulsflanke
- · Ausgänge bis 6 mA bei 5 V belastbar

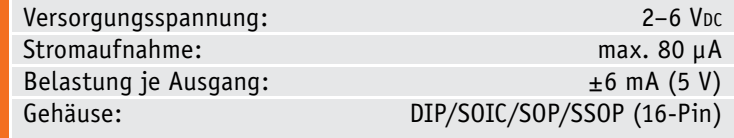

#### Bauteil-Info: Luftfeuchte-/Temperatursensor DHT11

Der DHT11 ist ein digitaler Luftfeuchte-/Temperatursensor mit 1-Wire-Datenausgabe. Beide Sensoren sind einzeln kalibriert und kompensiert, die Kalibrier-Koeffzienten sind auf einem internen Speicher (OTP) angelegt. Durch die digitale Schnittstelle ist ein einfacher Anschluss an Mikrocontrollersysteme möglich.

#### **Hauptmerkmale:**

**Dater** 

- · 16-Bit-Auflösung für Luftfeuchte und Temperatur
- · Ansprechzeit Luftfeuchte/Temperatur 6/10 s
- · Geringe Stromaufnahme: Betrieb/Stand-by 0,3 mA/60 μA
- · Hohe Langzeitstabilität
- · Ab Werk kalibriert, temperaturkompensiert

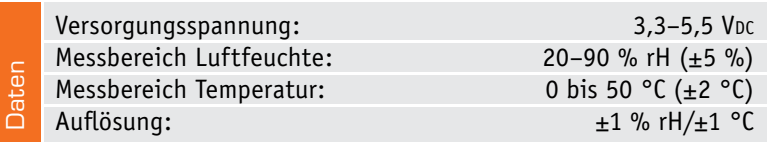

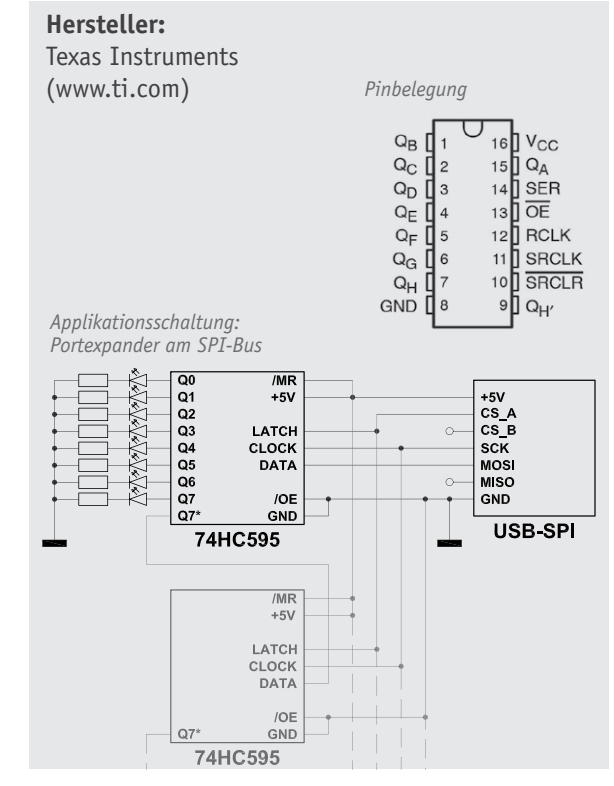

#### **Hersteller:**

Aosong Electronics (www.aosong.com)

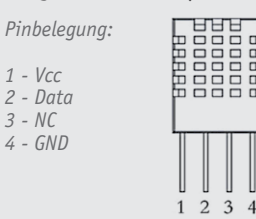

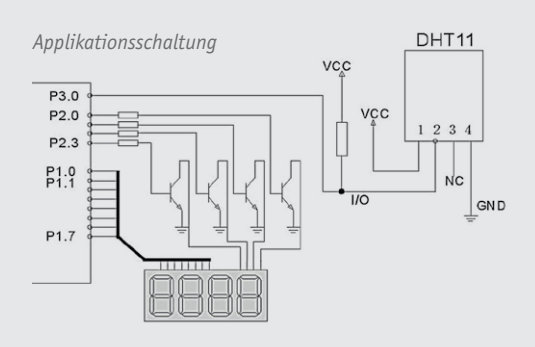

#### Bauteil-Info: 12-Bit-D/A-Wandler mit EEPROM/I<sup>2</sup>C MCP4725

Der MCP4725 ist ein 12-Bit-Digital-Analog-Wandler, der über einen internen, per I<sup>2</sup>C-Bus programmierbaren Konfigurations-EEPROM sowie über eine externe Bus-Adressierung (A0) verfügt.

#### **Hauptmerkmale:**

- · Interner, nichtflüchtiger EEPROM für DAC- und Konfigurationsdaten
- · Integrierter Power-on-Reset und Onboard-Ladungspumpe

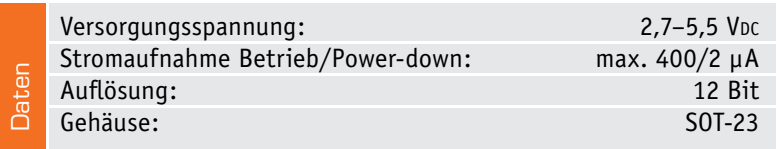

#### **Hersteller:**

Microchip Technology (www.microchip.com)

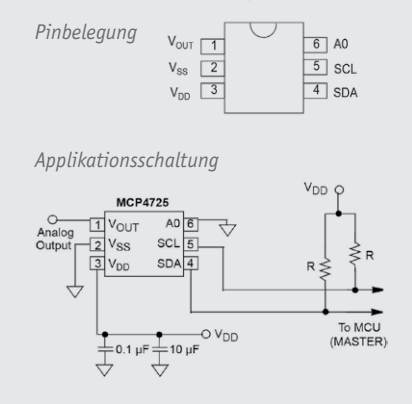

#### Bauteil-Info: GPS-Receiver Linx RXM-GPS-RM

Der GPS-Receiver ist eine komplette High-Performance-GPS-Empfangsbaugruppe, basierend auf dem MediaTek MT3337-Chipset. Das Modul ist an passive und aktive GPS-Antennen anschließbar und gibt über ein UART-Interface Daten nach dem NMEA-Standard aus.

#### **Hauptmerkmale:**

- · 66-Kanal-Empfänger, 22-Kanal-Tracking
- · Hohe Empfangsempfindlichkeit, -161 dBm
- · Einfacher Einsatz ohne Programmierung
- · Keine Außenbeschaltung, keine Pegelwandlung nötig, 3,3-V-System
- · Batteriegestützter SRAM

#### **Hersteller:**

 $Pinbe$ 

Linx Technologies (www.linxtechnologies.com)

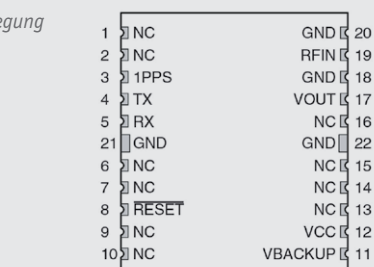

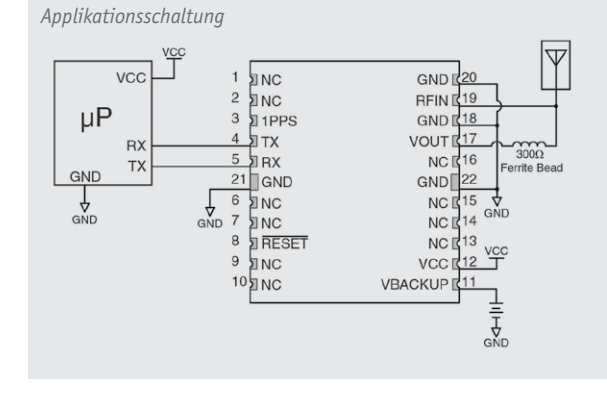

#### Akquisitionszeit (Hot-/Cold-Start): 1 s/32 s Aktualisierungsrate: 1 Hz, bis 10 Hz möglich Betriebstemperaturbereich: -40 bis +85 °C Datenprotokoll: NMEA 0183 Ver. 3.01 Gehäuse: 20-Pin-Modul Daten

Versorgungsspannung: 3,3 VDC Stromaufnahme: max. 44 mA Spannung/Strombelastung Stützbatterie: 2–4,3 V/6 μA

#### Bauteil-Info: Quad-I2 C-Digital-Potentiometer MCP4461

Der Digital-Potentiometer-Schaltkreis enthält ein über I<sup>2</sup>C steuerbares Potentiometer-Netzwerk mit 7/8-Bit-Auflösung. Für die Potentiometer stehen die Widerstandswerte 5/10/50/100 k $\Omega$  zur Verfügung.

#### **Hauptmerkmale:**

- · Weiter Betriebsspannungsbereich
- · Bandbreite 2 MHz (-3 dB)
- · Nichtflüchtiger Speicher für die Speicherung der letzten Einstellungen

#### **Hersteller:**

*Pinbelegung*

Microchip (www.microchip.com)

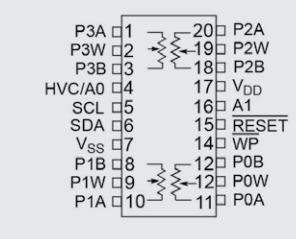

*Applikationsschaltung (typischer I2 C-Anschluss)*

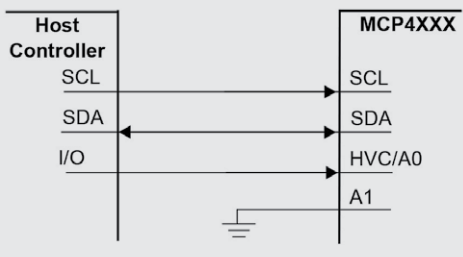

#### Bustakt: 100/400 kHz, 3,4 MHz Auflösung: 129 Schritte (7 Bit), 257 Schritte (8 Bit) Gehäuse: TSSOP/QFN (4 x 4), 20-Pin **Daten**

Versorgungsspannung: 1,8–5,5 VDC Stromaufnahme: max. 600 μA

#### Bauteil-Info: I<sup>2</sup>C-Echtzeituhr RS5C372A

Die RS5C372A ist eine stromsparende CMOS-Echtzeituhr für die serielle Ubergabe von Uhrzeit und Datum an einen Mikrocontroller über I<sup>2</sup>C. Zusätzlich ist die programmierbare Ausgabe von zwei unabhängigen Interrupts möglich.

#### **Hauptmerkmale:**

- · Weiter Betriebsspannungsbereich
- Extrem geringe Stromaufnahme
- · Interruptausgabe, 2 Kanäle, 1 Monat bis 1 s

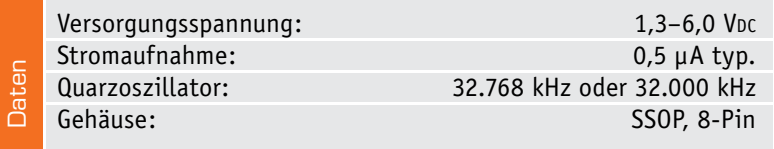

#### **Hersteller:**

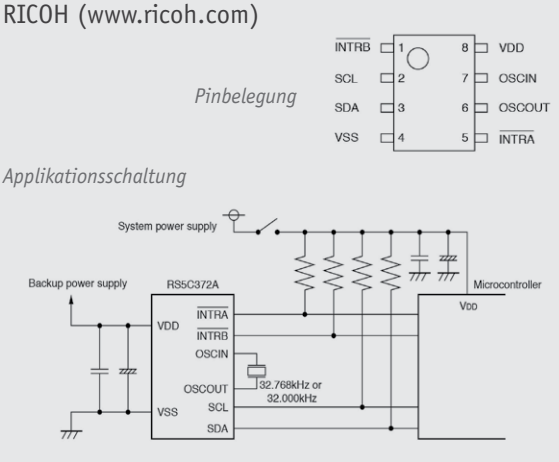

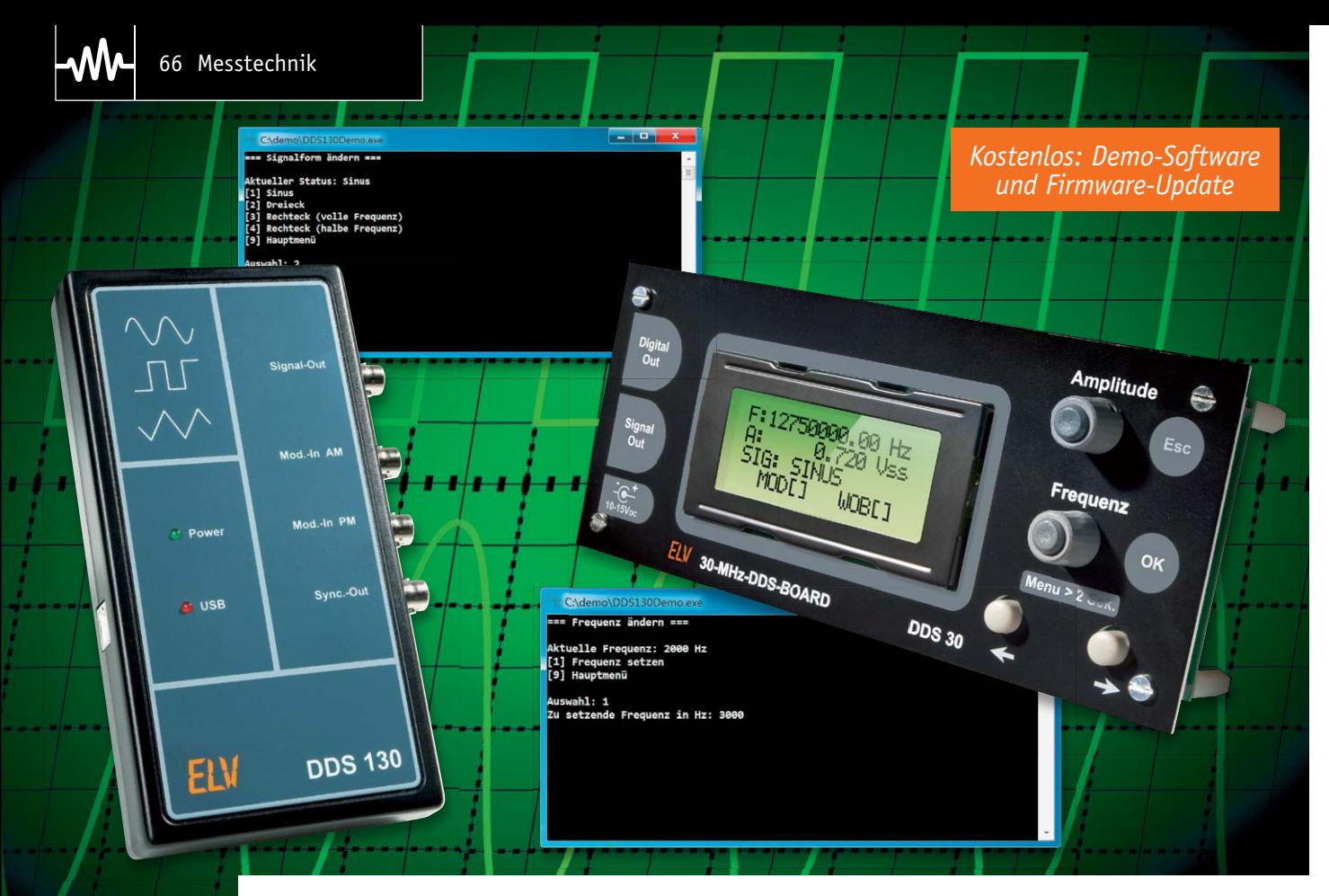

### **DDS130/DDS30 – das eigene Softwareinterface programmieren**

**Die beiden mikroprozessorgesteuerten Funktionsgeneratoren DDS130 und DDS30 sind nicht nur über eine PC-Schnittstelle bzw. die internen Bedienelemente steuerbar, ihre Kommunikationsschnittstelle bietet sich für weitere Steuerungsmöglichkeiten an. Mit der hier aufgeführten Offenlegung und Beschreibung der Übertragungsprotokolle eröffnen sich dem ambitionierten Programmierer genau diese Möglichkeiten. Eine Demosoftware ermöglicht die ersten praktischen Schritte dahin.** 

#### Schnittstelle offengelegt

Der Funktionsgenerator DDS130 wurde so konzipiert, dass die gesamte Bedienung des Geräts über eine PC-Software erfolgt. Mit Kenntnis des Kommunikationsprotokolls ist aber auch eine Integration des Funktionsgenerators in ein eigenes Projekt bzw. in eine eigene Anwendung möglich, und zwar unabhängig von der beiliegenden PC-Software. Diese Möglichkeit ergibt sich ebenso für den DDS30, mit beiden lässt sich über dasselbe Protokoll kommunizieren. Da der DDS30 als autarkes Gerät konzipiert wurde, muss zur Ansteuerung durch ein externes Gerät zuerst am DDS30 eine USB-Schnittstelle installiert werden. Zur Ansteuerung beider Geräte steht eine Demosoftware und die Protokollbeschreibung [1] zur Verfügung.

#### USB-Schnittstelle für DDS30

Anders als der DDS130 verfügt der DDS30 nicht über eine eigene USB-Schnittstelle. Jedoch befinden sich an der Stiftleiste ST2 des DDS30 alle notwendigen Daten- und Versorgungsleitungen, um eine USB-Schnittstelle mit einfachen Mitteln nachzurüsten. Für die Nachrüstung einer USB-Schnittstelle eignen sich hervorragend das Mini-USB-Modul UM2102 [2] sowie das optisch getrennte USB-Modul U02102 [3], welches zusätzlich eine galvanische Trennung zwischen dem PC und dem DDS30 erzeugt. Durch die galvanische Trennung werden zusätzlich eventuelle Störsignale verhindert, die über das USB-Kabel in den Signalpfad des DDS30 gelangen könnten.

In den Tabellen 1 bis 3 sind die für die Datenkommunikation der einzelnen Komponenten relevanten Stiftleisten und deren Pins aufgelistet. In den zugehörigen Bildern 1 und 2 sind die jeweiligen Anschlussverbindungen des DDS30 mit dem UM2102 bzw. dem UO2102 dargestellt.

#### Firmware-Update für DDS30

Damit der DDS30 mit der Demosoftware verwendet werden kann, muss zunächst ein Firmware-Update auf die Version 2.0 oder höher eingespielt werden. Erst durch dieses Update werden die benötigten Kommunikationsprotokolle über die UART-Schnittstelle aktiviert.

Dazu ist der Bootloader des DDS30 über den Menüpunkt *5.5 Firmwareupdate* zu starten und das auf der Produktseite bereitgestellte Firmware-Update über die Updatesoftware zu installieren.

#### Verbindung des DDS30 mit dem PC

Der Zugriff auf den DDS30 erfolgt mittels virtuellem COM-Port (VCP). Hierfür muss zuvor der entsprechende Treiber von Silabs auf dem System installiert werden. Die Verbindung des DDS30 mit dem PC über den VCP kann mit einem beliebigen Terminalprogramm getestet werden, beispielsweise HTerm [4]. Die Verbindungseinstellungen für die Verbindung zum COM-Port finden sich in Tabelle 4. Der entsprechende Treiber für den DDS130 für die USB-Kommunikation liegt sowohl der beiliegenden PC-Software als auch der Demosoftware bei. Die benötigten Kommunikationsparameter für die USB-Verbindung finden sich in Tabelle 5.

#### Das Kommunikationsprotokoll

Beide Funktionsgeneratoren nutzen ein Kommunikationsprotokoll, welches dem des 5x5x5-RGB-Cube oder des ID100 stark ähnelt. Die Datenübertragung an den DDS30 bzw. DDS130 erfolgt in einem festen Kommunikationsrahmen (siehe Tabelle 6).

Bei der Übertragung gibt es zwei Steuerzeichen, die in den zu übertragenden Daten nicht vorkommen dürfen: Das Start-Zeichen (0x02) und das Escape-Zeichen (0x10). Wenn eines dieser Steuerzeichen in der Länge, den Nutzdaten oder der Prüfsumme

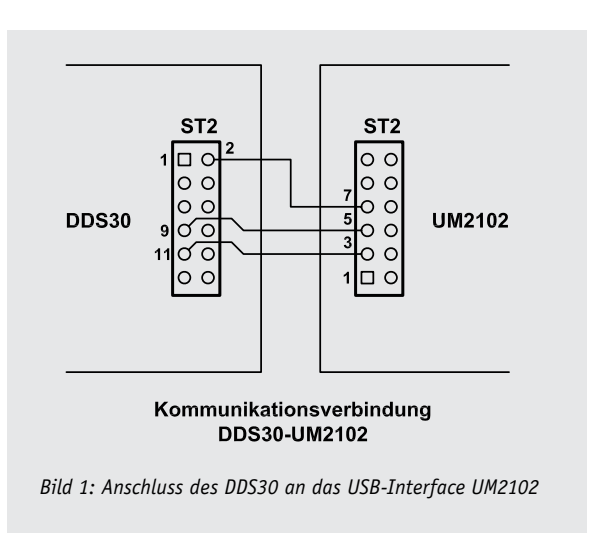

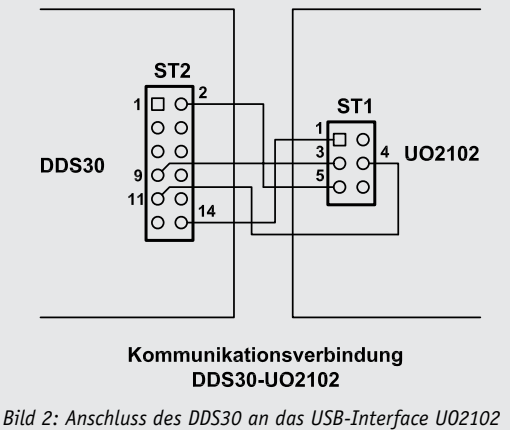

**Pinbelegung der relevanten Daten- und Versorgungsleitungen beim DDS30**

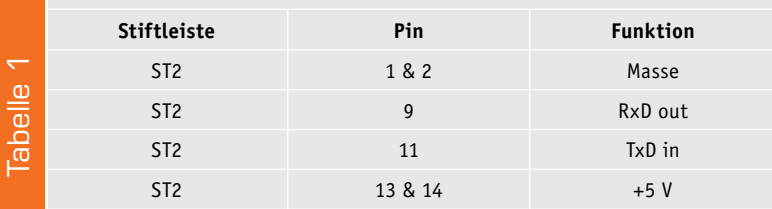

#### **Pinbelegung der relevanten Daten- und Versorgungsleitungen beim UM2102**

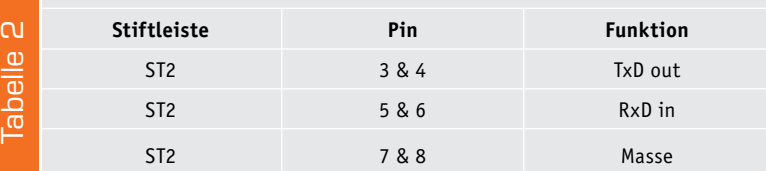

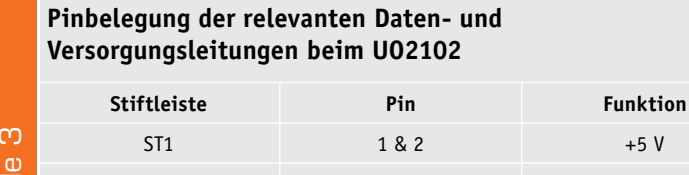

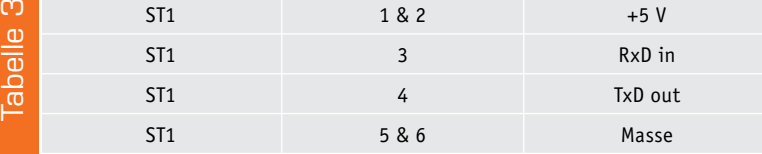

#### **Kommunikationsparameter für VCP-Verbindung mit DDS30**

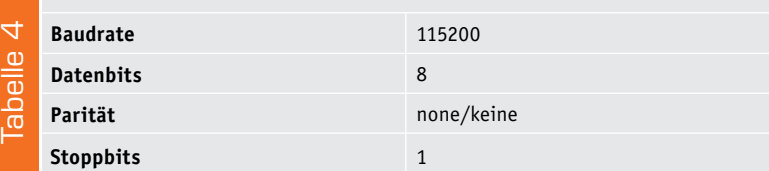

#### **Kommunikationsparameter für USB-Verbindungen mit DDS130**

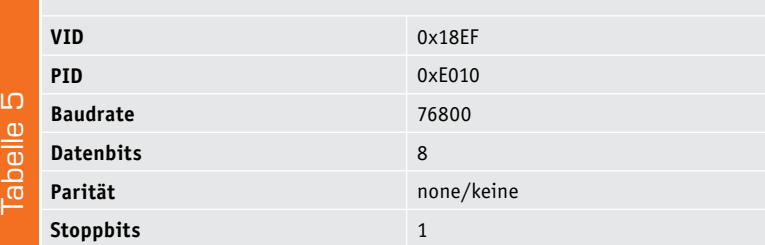

#### **Kommunikationsrahmen**

Tabelle 6

Tabelle

Tahalla *A* 

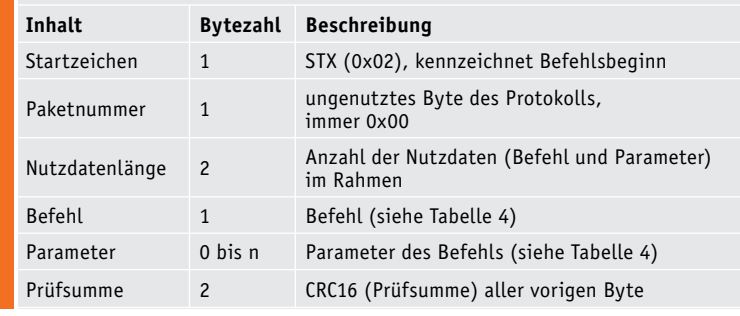

enthalten ist, wird diesem das Escape-Zeichen vorangestellt und das höchstwertige Bit (0x80) gesetzt. Hieraus ergeben sich folgende Umsetzungen: 0x02 wird zu 0x1082 und 0x10 wird zu 0x1090. Die einzelnen Befehle mit Parameterbeschreibungen können den Tabellen 7a–c entnommen werden. Bei allen 16-Bit- (2 Byte) und 32-Bit-Werten (4 Byte) wird das jeweils höchstwertige Byte zuerst übertragen (Big Endian).

Das folgende Beispiel zeigt die zu sendenden Byte, die die Verbindung des DDS mit einem PC aktiviert:

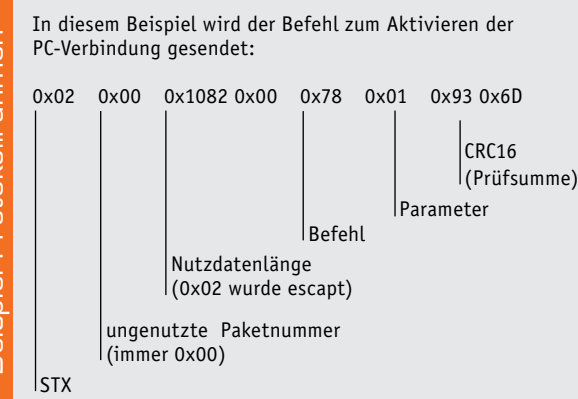

Zur Sicherung der Übertragung wird aus den zu übertragenden Daten eine Prüfsumme (CRC) mit einer Länge von 16 Bit (2 Byte) berechnet. Die Parameter für die Berechnung sind der Initialwert (0xFFFF) und das CRC-Polynom (0x8005). Details zur Prüfsummenberechnung sind beispielsweise auf Wikipedia [5] zu finden. In der Demosoftware wird für die Berechnung eine eigene "CRC16"-Klasse verwendet, die die CRC-Berechnung letztlich durchführt. Nach der Initialisierung wird die Prüfsumme durch Übergabe der Daten an die Shift-Methoden berechnet. Hierbei ist zu beachten, dass zuvor die Steuerzeichen aus der Länge und den Nutzdaten ersetzt werden müssen, bevor diese an die Shift-Methoden übergeben werden. Anschließend werden eventuelle Steuerzeichen aus dem errechneten CRC entfernt und zusammen mit den übrigen Daten an das Gerät übertragen. Die Antwort des Geräts setzt sich nach demselben Muster zusammen, einzig das Feld für die Parameter wird durch die Nutzdaten der Antwort ersetzt. In der Demosoftware sind Routinen definiert, die die Byte eines Befehls automatisch anhand des Befehlszeichens und der Parameter erzeugen und die die Nutzdaten aus der Antwort auf einen gesendeten Befehl extrahieren. Die Kommunikationsprotokolle des 5x5x5-RGB-Cube oder des ID100 unterscheiden sich nur durch das Fehlen der Paketnummer.

#### Verfügbare Befehlszeichen

Bevor mit dem DDS30 bzw. DDS130 über eine PC-Software kommuniziert werden kann, muss die Verbindung mittels des Befehlszeichens "x" und des Parameters 0x01 (siehe Befehlszeichenübersicht in den Tabellen 7a–c) initialisiert bzw. aktiviert werden. Das DDS130 besitzt auf der Vorderseite unterhalb der LED zur Energieversorgung eine LED, die den aktuellen Status der Geräteverbindung anzeigt. Das DDS30 zeigt die aktive Verbindung im Display an. Nach Ansteuerung des DDS muss mit demselben Befehl und dem Parameter 0x00 die Verbindung zwischen DDS und PC-Software wieder getrennt werden, um einen konsistenten Zustand des Geräts zu gewährleisten. Das erfolgreiche Umschalten des Verbindungsstatus wird mit einem 0x06 (ASCII-Zeichen für ein Acknowledge/Bestätigung) quittiert.

Beide Geräte besitzen drei Betriebsmodi: einen Standard-, einen Wobble- und einen Modulationsmodus. Der Betriebsmodus kann mit dem Befehl "e" (0x65) gesetzt und mit "E" (0x45) ausgelesen werden.

Bei den Befehlen zum Setzen ("f"/0x66) und Auslesen ("F"/0x46) der Frequenz wird der jeweilige Wert in Form von vier Byte ausgedrückt. Der DDS30 und der DDS130 erzeugen Frequenzen zwischen 0,25 Hz bis 30 MHz in einem Intervall von 0,25 Hz. Die zu setzende Frequenz wird zuerst mit 100 multipliziert, um sich möglicher Dezimalstellen zu entledigen. Dieser Wert wird, ausgedrückt als 32-Bit-Zahl (Big Endian), zur Kommunikation genutzt. Infolgedessen ergibt sich beispielsweise für die Frequenz 2.150.300,75 Hz folgendes Muster:

```
Parameter 1: (215030075 >> (0 * 8)) & 0xFF = 0x0C 
Parameter 2: (215030075 >> (1 * 8)) & 0xFF = 0xD1 
Parameter 3: (215030075 >> (2 * 8)) & 0xFF = 0x19 
Parameter 4: (215030075 >> (3 * 8)) & 0xFF = 0x3B
```
Diese Vorgehensweise kann beispielhaft für alle Parameter angewandt werden, die mehr als 1 Byte benötigen.

#### Ansteuerung mit der Demosoftware

Die mit ihrem Quelltext veröffentlichte Demosoftware zeigt eine Ansteuerung des DDS30 bzw. DDS130 anhand des zuvor erläuterten Protokolls. Sie ist eine Konsolenanwendung und wurde in der Sprache C# für das .NET-Framework 3.5 erstellt. Die Bearbeitung und das Starten können beispielsweise über eine der kostenlos verfügbaren Visual-Studio-Express-Versionen [6] erfolgen. Sowohl der DDS30 als auch der DDS130 lassen sich über die Demosoftware ansprechen, eine entsprechende Auswahl erfolgt beim Starten der Software. Nach einer erfolgreichen Verbindung kann einer von vier Menüpunkten ausgewählt werden, die jeweils einzelne mögliche Befehle der Befehlstabelle verdeutlichen. Hierzu gehören die explizite Aktivierung und Deaktivierung der PC-Verbindung zum DDS (Befehl "x"), jeweils die Ausgabe und Änderung der aktuellen Frequenz (Befehle "f" und "F") und der aktuellen Signalform (Befehl "s" und "S") sowie eine Ausgabe aller aktuell gesetzten Einstellungen des Geräts (Befehl "P"). Die genutzten Klassen für die Gerätekommunikation und der unter Umständen dazugehörigen DLL für die USB-Verbindung, zur Prüfsummenberechnung und der Generierung der Ansteuerungsbefehle können in eigene Projekte übernommen und genutzt werden. **ELV** 

### **Weitere Infos:**

- [1] Download der Demosoftware mit folgenden Web-Codes: DDS130: #1282 DDS30: #1283
- [2] UM2102 mehr unter Web-Code: #1269
- [3] UO2102 mehr unter Web-Code: #1270
- [4] HTerm zur Kommunikation des DDS30 über VSP ohne separate Software: www.der-hammer.info/terminal
- [5] Wikipedia-Artikel zur Prüfsummenberechnung: http://de.wikipedia.org/wiki/Zyklische\_Redundanzprüfung
- [6] Kostenlose Entwicklungsumgebung: Microsoft Visual Studio 20XX Express unter: www.elv.de/l/?l=visualstudio

| <b>Gemeinsame Befehle</b>                 |               |                                                  |                                |                                                       |                                        |  |  |  |
|-------------------------------------------|---------------|--------------------------------------------------|--------------------------------|-------------------------------------------------------|----------------------------------------|--|--|--|
| <b>Beschreibung</b>                       | <b>Befehl</b> | Parameter (Anzahl der Byte)                      | Parameterinformationen         |                                                       | Antwort                                |  |  |  |
| PC-Verbindung aktivieren                  | x(0x78)       | Status (1 Byte)                                  | $0x00$ :                       | PC-Verbindung deaktivieren                            | <b>ACK</b><br>NAK $(*1)$               |  |  |  |
|                                           |               |                                                  | $0x01$ :                       | PC-Verbindung aktivieren                              |                                        |  |  |  |
| Geräteversion auslesen                    | V(0x56)       | kein Parameter notwendig                         | $\overline{\phantom{a}}$       |                                                       | Version (2 Byte)<br>100 bedeutet v1.00 |  |  |  |
| Frequenz einstellen                       | f(0x66)       | Frequenz (4 Byte)                                | Auflösung: 0,01 Hz             |                                                       | <b>ACK</b><br>NAK (*1)                 |  |  |  |
|                                           |               |                                                  | Bereich:                       | 0,25 Hz - 30 MHz                                      |                                        |  |  |  |
| Frequenz auslesen                         | F(0x46)       | kein Parameter notwendig                         | $\overline{\phantom{0}}$       | $\overline{\phantom{a}}$                              | Frequenz (4 Byte)                      |  |  |  |
|                                           |               | Signalform (1 Byte)                              | $0x00$ :                       | <b>Sinus</b>                                          | <b>ACK</b><br>NAK $(*1)$               |  |  |  |
| Signalform einstellen                     | s(0x73)       |                                                  | $0x01$ :                       | <b>Dreieck</b>                                        |                                        |  |  |  |
|                                           |               |                                                  | $0x02$ :<br>$0x03$ :           | Rechteck<br>Rechteck halbe Frequenz                   |                                        |  |  |  |
|                                           |               | kein Parameter notwendig                         |                                |                                                       |                                        |  |  |  |
| Signalform auslesen                       | S(0x53)       |                                                  | -                              | $\overline{\phantom{a}}$                              | Signalform (1 Byte)                    |  |  |  |
| Sinusfilter schalten                      | a(0x61)       | Filterstatus (1 Byte)                            | $0x00$ :<br>$0x01$ :           | Filter ausschalten<br>Filter einschalten              | ACK<br>NAK (*1)                        |  |  |  |
| Status des Sinusfilters<br>auslesen       | A $(0x41)$    | kein Parameter notwendig                         | $\overline{\phantom{a}}$       | $\overline{\phantom{a}}$                              | Filterstatus (1 Byte)                  |  |  |  |
| PLL-Teilerfaktor einstellen               | t(0x74)       | Teilerfaktor (2 Byte)                            | Bereich:                       | $1 - 2048$                                            | ACK<br>NAK (*1)                        |  |  |  |
| PLL-Teilerfaktor auslesen                 | T(0x54)       | kein Parameter notwendig                         |                                |                                                       | Teilerfaktor (2 Byte)                  |  |  |  |
|                                           |               |                                                  | Auflösung:                     | $0.1$ kHz                                             | ACK                                    |  |  |  |
| PLL-Offset einstellen                     | o(0x6f)       | Offset (4 Byte vorzeichenbehaftet)               | Bereich:                       | $-2,0$ GHz $- +2,0$ GHz                               | NAK $(*1)$                             |  |  |  |
| PLL-Offset auslesen                       | 0(0x4f)       | kein Parameter notwendig                         |                                |                                                       | Offset (4 Byte<br>vorzeichenbehaftet)  |  |  |  |
| Kalibrierwert des Oszillators             | k(0x6b)       | Kalibrierwert (8 Byte)                           | Auflösung: 0,01 Hz             |                                                       | <b>ACK</b>                             |  |  |  |
| einstellen                                |               |                                                  | Bereich:                       | 66,109 MHz - 68,109 MHz                               | NAK (*1)                               |  |  |  |
| Kalibrierwert des Oszillators<br>auslesen | K(0x4b)       | kein Parameter notwendig                         | -                              | $\overline{\phantom{a}}$                              | Kalibrierwert<br>$(8 \text{Byte})$     |  |  |  |
|                                           | w(0x77)       | Startfrequenz (4 Byte)<br>Stoppfrequenz (4 Byte) | Auflösung: 0,01 Hz             |                                                       | <b>ACK</b><br>NAK $(*1)$               |  |  |  |
|                                           |               |                                                  | Bereich:                       | 0,25 Hz - 30 MHz                                      |                                        |  |  |  |
| Wobble-Modus konfigurieren                |               |                                                  | Auflösung: 0,01 Hz             | $0.25$ Hz - 30 MHz                                    |                                        |  |  |  |
|                                           |               | Wobblefrequenz (2 Byte)                          | Bereich:<br>Auflösung: 0,1 Hz  |                                                       |                                        |  |  |  |
|                                           |               |                                                  | Bereich:                       | $0.1 - 20$ Hz                                         |                                        |  |  |  |
|                                           |               |                                                  | $0x00$ :                       | normaler Betriebsmodus                                |                                        |  |  |  |
| Betriebsmodus einstellen                  | e(0x65)       | Modus (1 Byte)                                   | $0x01$ :                       | Wobble-Modus                                          | ACK<br>NAK (*1)                        |  |  |  |
|                                           |               |                                                  |                                |                                                       |                                        |  |  |  |
|                                           |               |                                                  | $0x02$ :                       | Modulations-Modus                                     |                                        |  |  |  |
| Betriebsmodus auslesen                    | E(0x45)       | kein Parameter notwendig                         | $\qquad \qquad -$              |                                                       | Modus (1 Byte)                         |  |  |  |
|                                           | c(0x63)       | Minimalfrequenz (4 Byte)                         | Auflösung:                     | $0.01$ Hz                                             | ACK (*2)                               |  |  |  |
| Minimal-/Maximalfrequenz<br>einstellen    |               | Maximalfrequenz (4 Byte)                         | Bereich:<br>Auflösung: 0,01 Hz | 0,25 Hz - 30 MHz                                      |                                        |  |  |  |
|                                           |               |                                                  | Bereich:                       | Min.-Freq. - 30 MHz                                   |                                        |  |  |  |
|                                           | z(0x7a)       | Frequenzschrittweite (4 Byte)                    | Auflösung:                     | $0,01$ Hz                                             | ACK (*2)                               |  |  |  |
| Frequenzschrittweite<br>einstellen        |               |                                                  | Bereich:                       | $0,25$ Hz - 30 MHz                                    |                                        |  |  |  |
| Frequenzschrittweite<br>auslesen          | Z(0x5a)       | kein Parameter notwendig                         |                                |                                                       | Frequenzschrittweite<br>$(4$ Byte)     |  |  |  |
|                                           | g(0x67)       | Spitze-Spitze-Spannung (2 Byte)                  | Auflösung: 1 mV                |                                                       | ACK (*2)                               |  |  |  |
| Kalibrierte Amplitude<br>einstellen       |               |                                                  |                                |                                                       |                                        |  |  |  |
|                                           |               |                                                  | Bereich:                       | max. 1000 mV                                          |                                        |  |  |  |
| Amplitude digital einstellen              | d(0x64)       | Amplitude digital (2 Byte)                       | Bereich:                       | $0 - 16.383$<br>Dieser Wert steuert direkt<br>den DAC | ACK $(*2)$                             |  |  |  |
| Reset auf Werkseinstellungen              | r(0x72)       | kein Parameter notwendig                         | $\qquad \qquad -$              | $\qquad \qquad -$                                     | ACK                                    |  |  |  |
|                                           |               |                                                  |                                |                                                       |                                        |  |  |  |

### **Spezielle Befehle des DDS30**

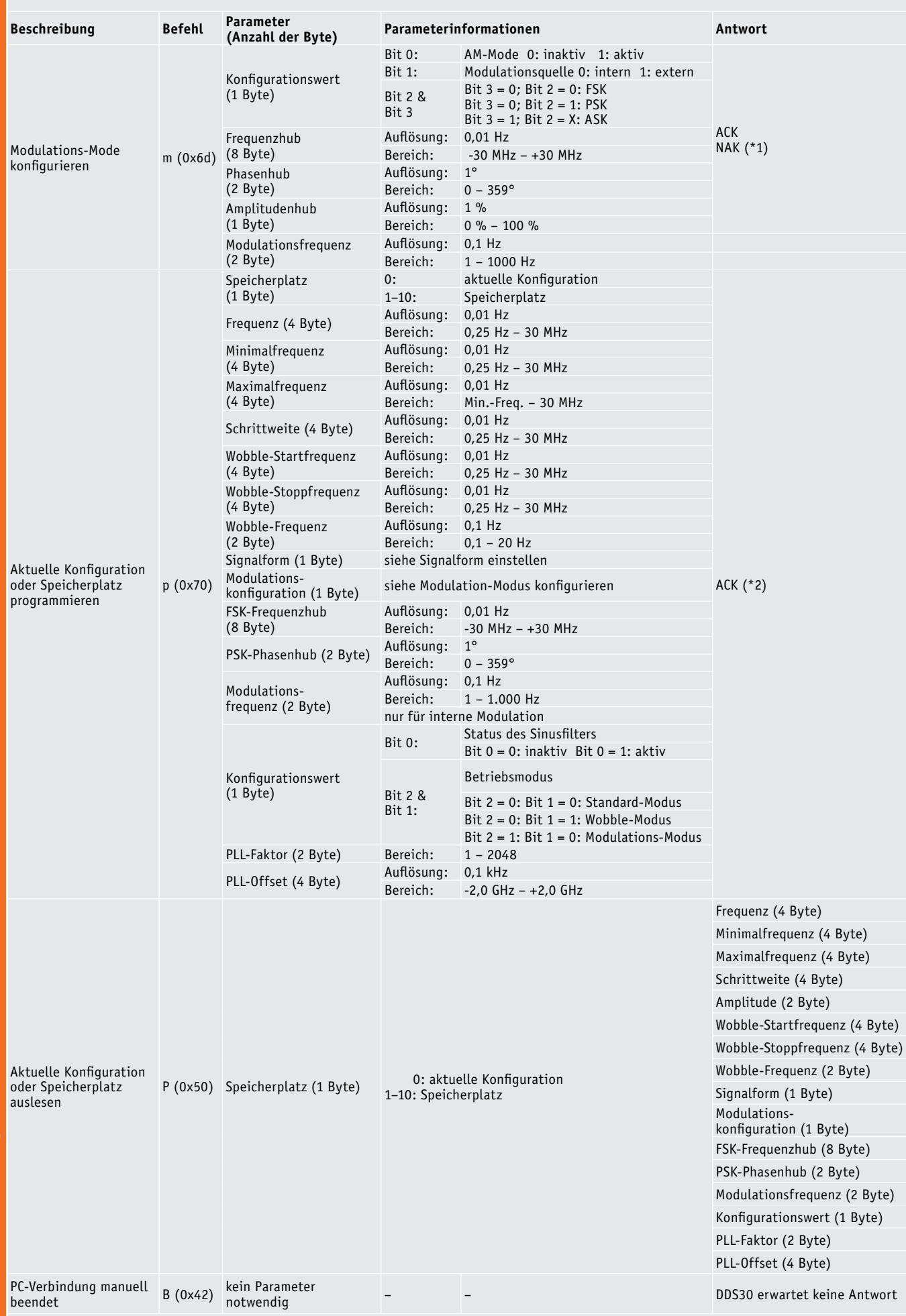

Tabelle 7b: Verfügbare Befehlszeichen mit Parametern für DDS30 Tabelle 7b: Verfügbare Befehlszeichen mit Parametern für DDS30

 $M$ 

#### **Spezielle Befehle des DDS130**

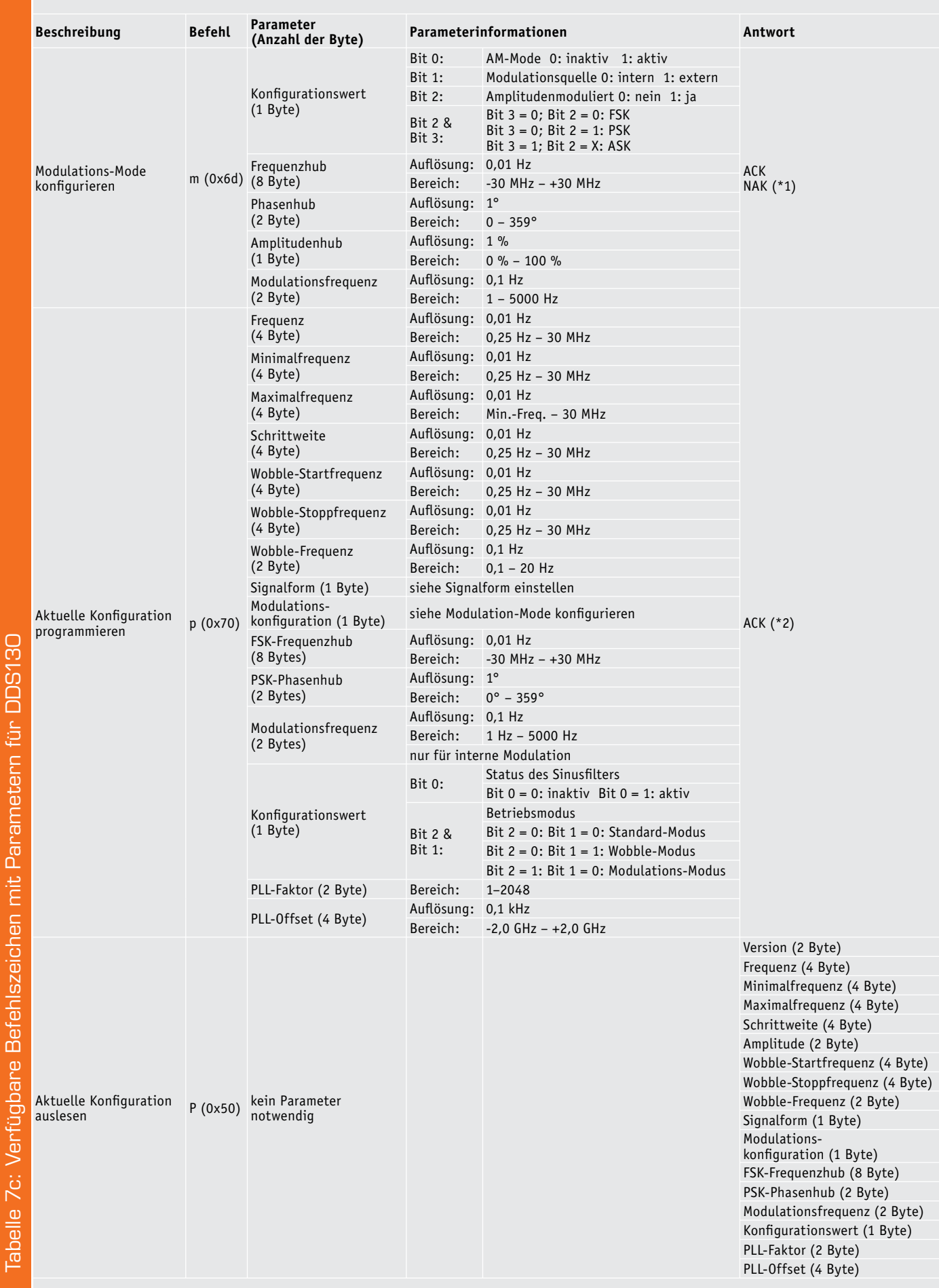

*\*1: Parameter falsch oder außerhalb des Wertes \*2: Es erfolgt keine Bereichskontrolle der einzelnen Parameter!*

# **Arduino verstehen und anwenden**

Teil 3: Einführung in die Programmierung

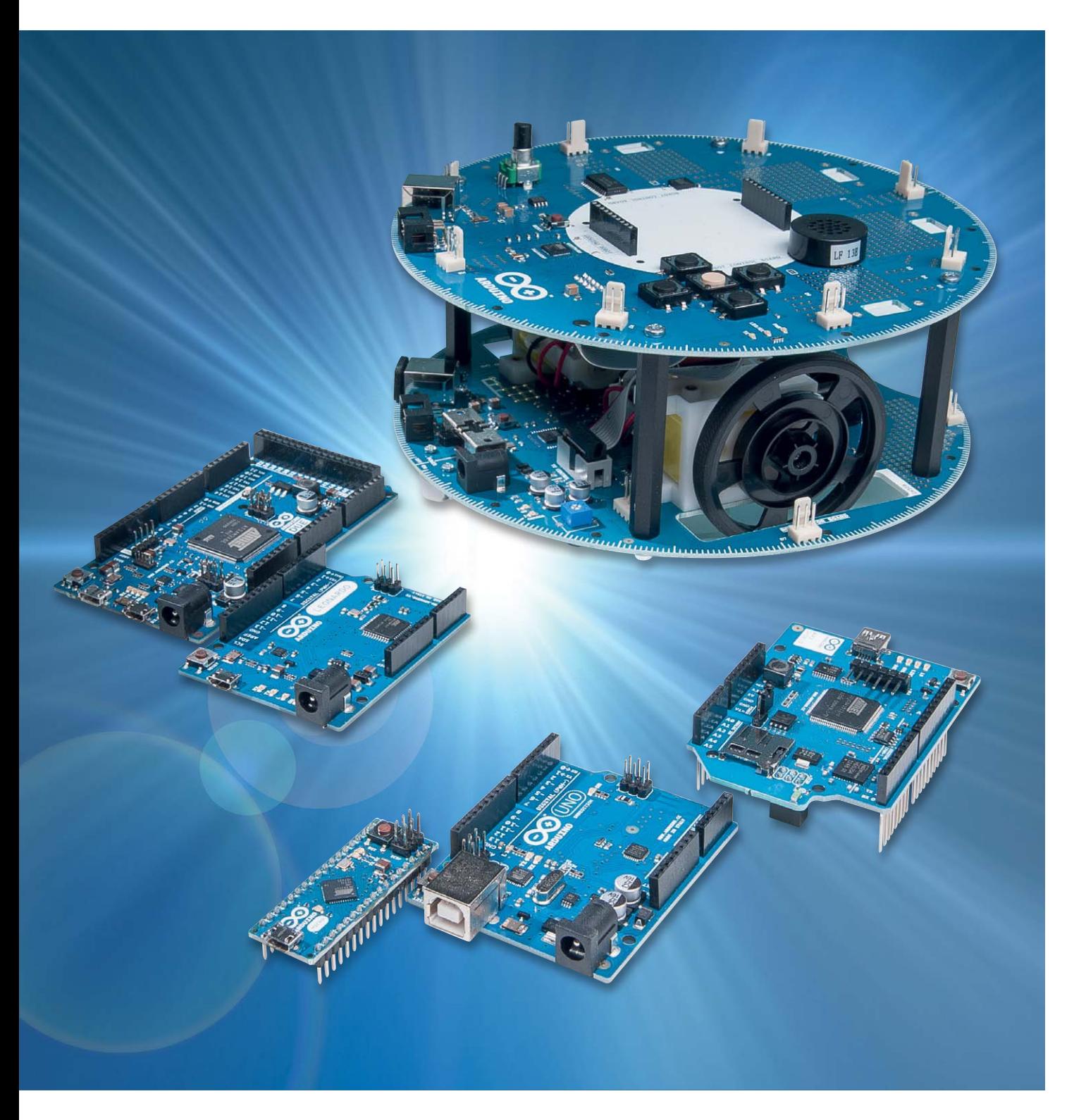

www.elvjournal.de
Der dritte Teil der Artikelreihe zum Arduino führt in die Struktur der Programmiersprache "Processing" ein. Die Themen in diesem Beitrag sind:

- · Die Grundstruktur eines Processing-Programms
- · Praxisbeispiel LED-Ansteuerung: 12-Kanal-Lauflicht

Im Praxisteil wird diesmal bereits ein etwas komplexerer Aufbau realisiert. Mit 12 LEDs entsteht ein flexibel einsetzbares Lauflicht. Als Anwendungsübung können verschiedene Laufgeschwindigkeiten und unterschiedliche Lichtmuster programmiert werden.

#### Die Grundstruktur eines Processing-**Programms**

Im Folgenden soll das schon aus dem ersten Beitrag bekannte Programm "Blink" genau analysiert werden.

```
// Blink: Using LED n^{\mu}
```
int ledPin =  $13$ ; // Definitions // Setup routine for digital port configuration void setup()

```
{ // Port as output
  pinMode(ledPin, OUTPUT);
}
```
// Main program

```
void loop()
{ digitalWrite(ledPin, HIGH); // LED on
 delay(1000); \frac{1}{2} // wait 1 sec = 1000 ms
 digitalWrite(ledPin, LOW); // LED off
 delay(1000); \frac{1}{2} // wait 1 sec = 1000 ms
}
```
Die erste Zeile

// Blink: Using LED  $n^{\prime\prime}$ 

stellt einen sogenannten Kommentar dar.

Kommentare werden durch den doppelten Slash "//" gekennzeichnet. Der nach diesem Zeichen stehende Text wird vom Compiler nicht beachtet. Er dient also nur dazu, Programme leichter lesbar zu gestalten.

**TIPP I:** Nicht zu sparsam mit Kommentaren umgehen! Langfristig sind nur gut kommentierte Programme wirklich nützlich.

#### Die nächste Zeile

int ledPin =  $13$ ; // Definitions

definiert den Pin 13 als "ledPin". Damit kann man nun überall im Sketch ledPin schreiben, wenn der Pin 13 gemeint ist.

Es ist sicher leicht einzusehen, dass durch solche Definitionen die Programmierarbeit erheblich erleichtert wird. Kommen im Laufe der Programmentwicklung mehrere LEDs ins Spiel, so kann man sich deren Pin-Nummern kaum mehr merken. Sinnvolle Bezeichnungen dagegen können wesentlich leichter im Kopf behalten werden.

#### Die Anweisung

void setup()

ist eine Spezialität von Processing. Hier wird unter anderem festgelegt, welche Aufgaben die einzelnen Arduino-Pins erfüllen sollen.

In unserem Fall wird der oben definierte ledPin als Ausgang genutzt: pinMode(ledPin, OUTPUT);

In einem Processing-Sketch muss immer auch die Anweisung void setup() enthalten sein, selbst wenn sie überhaupt keine Definitionen enthält. Durch ihren Aufruf werden nämlich verschiedene interne Zuordnungen ausgeführt, die die Arbeit mit dem Arduino erleichtern.

#### Mit

void loop()

startet das Hauptprogramm. Typisch für Mikrocontroller ist, dass das Hauptprogramm praktisch immer innerhalb einer Endlosschleife ("loop") abläuft. Da ein Mikrocontroller nicht über ein eigenes Betriebssystem verfügt, würde er am Ende eines Programms einfach stehenbleiben oder undefinierte Aktionen ausführen. Erst nach einem Reset könnte die sinnvolle Abarbeitung von Befehlen wieder aufgenommen werden.

Um dieses Verhalten zu verhindern, muss das Hauptprogramm also in einer Endlosschleife ablaufen, die dafür sorgt, dass der Prozessor so lange arbeitet, bis die Betriebsspannung abgeschaltet wird.

Mit der Anweisung

digitalWrite(ledPin, HIGH);

wird nun der ledPin auf "HIGH", d. h. hohes Potential, in unserem Fall auf 5 V geschaltet. Damit beginnt die LED zu leuchten.

Mit der Anweisung

delay(1000);

erhält der Prozessor den Auftrag, 1000 ms = 1 s zu warten.

#### Schließlich wird mit

digitalWrite(ledPin, LOW);

die LED wieder ausgeschaltet und das Spiel beginnt nach einer Pause von 1 s von vorne, da wir uns ja in einer Endlosschleife befinden.

Die LED blinkt also nun mit einer Periodendauer von 2 s oder einer Frequenz von 0,5 Hz. Im Projekt "Alarmanlagensimulator" im letzten Beitrag wurde ja bereits gezeigt, wie man die Blinkfrequenz und -dauer den gegebenen Erfordernissen anpassen kann.

#### Praxisbeispiel:

#### Lauflicht für Modellflughäfen oder -eisenbahnen

Wie bereits beim Alarmanlagensimulator werden auch hier externe LEDs verwendet. Nachdem bislang aber immer mit nur einer externen LED gearbeitet wurde, soll der Arduino nun mehrere LEDs steuern.

Mit 12 LEDs kann bereits ein eindrucksvolles Lauflicht aufgebaut werden. Derartige Lauflichter sind z. B. auf den Landebahnen von Großflughäfen oder an Autobahnbaustellen zu finden. Dort soll der laufende

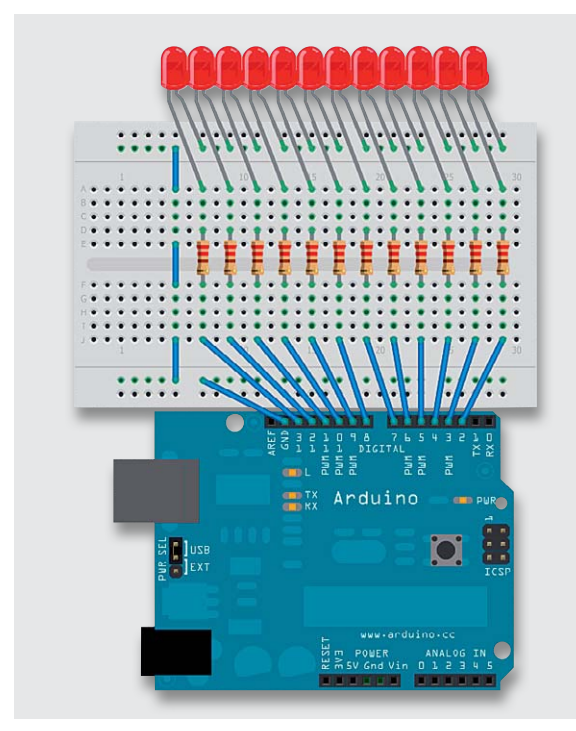

*Bild 1: LED-Lauflicht*

Lichtpunkt Flug- oder Fahrzeugen den richtigen Weg weisen. Aber auch in Partykellern, Diskotheken oder auf Volksfesten erfreuen sich entsprechende Lichteffekte großer Beliebtheit.

Jede der 12 LEDs bekommt ihren eigenen Vorwiderstand. Prinzipiell wäre es auch möglich, mit einem einzigen Widerstand auszukommen. Dieser müsste dann in die gemeinsame Masseleitung aller Dioden eingesetzt werden. Falls immer nur eine LED aktiv sein soll, ist die Lösung mit nur einem Vorwiderstand durchaus akzeptabel.

Allerdings ergibt sich ein Problem, wenn mehr als eine LED leuchten soll. In diesem Fall müssen sich alle aktiven LEDs sozusagen einen Widerstand teilen. Je mehr LEDs eingeschaltet werden, desto größer wäre der Gesamtstrom durch den Widerstand. Dies würde aber natürlich zu einem immer höheren Spannungsabfall am Widerstand führen, so dass die verbleibende LED-Spannung immer weiter abnehmen würde. Je mehr LEDs also eingeschaltet würden, desto dunkler würde jede einzelne LED werden. Wird für jede LED ein eigener Vorwiderstand verwendet, tritt dieser meist unerwünschte Effekt nicht auf. Weitere Details und Informationen zum Ansteuern von LEDs finden sich auch in [1]. Bild 1 zeigt den Aufbau.

**TIP II:** Falls eine oder mehrere LEDs nicht leuchten, sind sie wahrscheinlich falsch herum eingebaut. Ein Umpolen der entsprechenden LEDs behebt das Problem.

#### Vorwiderstände und Low-Current-LEDs

Noch ein Wort zur Berechung der Vorwiderstände. Die meisten einfachen LEDs benötigen einen Strom von ca. 20 mA. Der Spannungsabfall über einer roten LED beträgt immer etwa 1,7 V. Damit ergibt sich:

$$
Rv = (5 V - 1.7 V) / 20 mA = 165 \Omega
$$

Mit den gewählten 220- $\Omega$ -Widerständen (Farbringfolge Rot-Rot-Braun) liegt man also auf der sicheren Seite.

Will man Lichtmuster erzeugen, in welchen alle 12 LEDs gleichzeitig betrieben werden, so ergibt sich ein Gesamtstrom von 12 x 20 mA = 240 mA. Dies stellt bereits eine erhebliche Belastung für den USB-Port dar. In diesem Fall sollte man darüber nachdenken, den Arduino mit einem externen Netzteil zu betreiben.

Eine andere Möglichkeit wäre die Verwendung von sogenannten Low-Current-LEDs. Diese benötigen bei sehr guten Helligkeitswerten nur einen Strom von 4 mA. Die Vorwiderstände ergeben sich in diesem Falle zu:  $Rv = (5 V - 1.7 V) / 4 mA = 825 \Omega$ 

 $M$ it 1-k $\Omega$ -Widerständen erreicht man immer noch eine gute Helligkeit und der Gesamtstromverbrauch bei 12 aktiven LEDs reduziert sich auf unter 50 mA.

#### Das Steuerprogramm zum Lauflichteffekt

Um den Code etwas kompakter zu gestalten, soll hier kurz auf eine neue Anweisung vorgegriffen werden. Die Anweisung

for(int i=a;  $i=$ b;  $i+$ +)

sorgt dafür, dass der nachfolgende Befehlsblock wiederholt ausgeführt wird. Zudem kann die sogenannte Laufvariable i in diesem Befehlsblock zu Steuerzwecken verwendet werden. So werden beispielsweise mit

for(int i=1;  $i=3$ ;  $i++$ )

die nachfolgenden Anweisungen 3-mal ausgeführt. Die genaue Beschreibung, wie diese und andere sogenannte Kontrollstrukturen arbeiten, folgt im nächsten Beitrag zu dieser Artikelserie. Hier genügt es zunächst zu wissen, dass die "for"-Anweisung zum definierten Wiederholen von Befehlen angewendet werden kann.

Damit sollte das Programm zum Lauflichteffekt keine Verständnisprobleme mehr bereiten:

```
\sqrt{l} T.ED chaser
void setup()
{for(int i=2; i <= 13; i ++)
 pinMode(i, OUTPUT); // set pin 2 to 13 as outputs
}
yoid loop()
{for(int i=2; i  l ++)
  { digitalWrite(i, HIGH); \frac{1}{2} // set the LED on
     delay(100); \sqrt{2} // wait for a 1/10 second
     digitalWrite(i, LOW); \frac{1}{2} // set the LED off
   }
}
```
Im Setup werden zunächst die Ports 2 bis 13 als Ausgänge geschaltet: void setup()

{ for(int i=2; i<=13; i++) pinMode(i, OUTPUT); //…. }

**Tipp III:** Die Digital-Pins 0 und 1 besitzen eine zusätzliche Sonderfunktion. Neben der einfachen Portfunktion dienen sie auch als Ein- und Ausgang für die serielle Schnittstelle. Dies kann bei einigen Anwendungen zu unerwarteten Ergebnissen führen. Es ist daher sinnvoll, diese Ports nicht zu verwenden, solange dies nicht unbedingt erforderlich ist.

Im Hauptprogramm wird dann zunächst mit digitalWrite(i, HIGH); // set the LED on die erste LED in der Kette eingeschaltet. Nach einer Wartezeit von 100 ms – delay(100); – wird sie wieder ausgeschaltet. Dann folgt die zweite LED, bis sich das Spiel nach der zwölften LED wiederholt. Auf diese Weise entsteht der gewünschte Lauflichteffekt.

Natürlich ist dies nur eine Möglichkeit, um ein Lauflicht zu realisieren. Im nächsten Beitrag zu dieser Artikelreihe lernen Sie die sogenannten Kontrollstrukturen von C kennen. Damit kann das obenstehende LED-Lauflicht-Beispiel elegant und einfach um weitere interessante Lichteffekte ergänzt werden.

Aber auch bei dieser einfachen Version sind wieder verschiedene Varianten realisierbar. So können beispielsweise die folgenden Übungen durchgeführt werden.

- 1. Verändern Sie die Geschwindigkeit des Lauflichts
- 2. Programmieren Sie ein sogenanntes Pendel-Lauflicht. Das bedeutet, dass der Lichtpunkt nicht nur in eine Richtung laufen und dann wieder bei der ersten LED starten soll, sondern dass er hin und her pendelt.

#### LED-Band

Abschließend soll noch eine weitere Programm-Variante vorgestellt werden. Hier wird ein sich in der Länge veränderndes Lichtband erzeugt (Bild 2).

In der Praxis werden solche Lichtbänder in ähnlicher Form häufig für die Anzeige von analogen Messwerten wie etwa Ladezuständen von Akkumulatoren oder Maschinendrehzahlen eingesetzt.

Der Vorteil der einzelnen Vorwiderstände tritt dabei deutlich zu Tage. Selbst wenn alle 12 LEDs leuchten, ist die Helligkeit jeder LED gegenüber der Helligkeit bei nur einer aktiven LED unverändert.

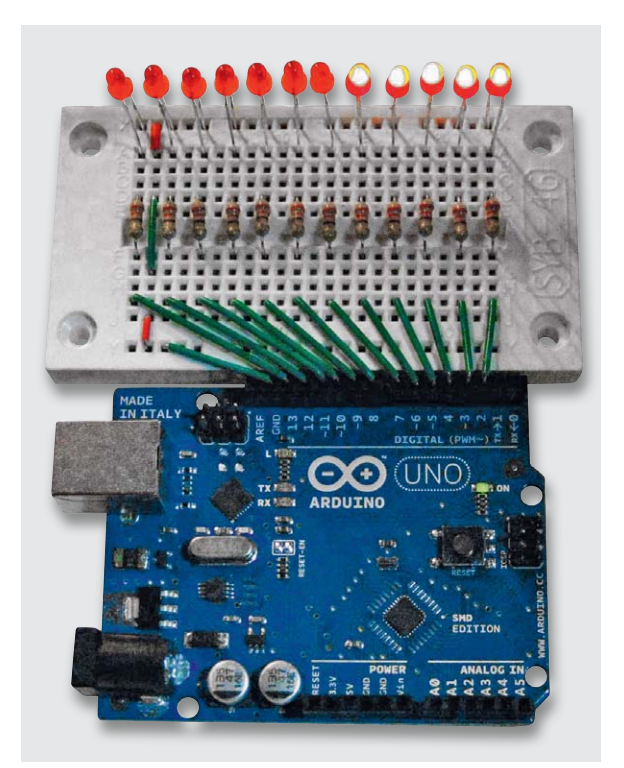

*Bild 2: Das variable LED-Band in Aktion*

#### // LED band

```
void setup()
{for(int i=2; i <= 13; i ++)
  pinMode(i, OUTPUT); \frac{1}{2} // set pin 2 to 13 as outputs
}
yoid loop()
{for(int i=2; i <= 13; i ++)
   { digitalWrite(i, HIGH); // set the LED on
       delay(100); \sqrt{2} and \sqrt{2} and \sqrt{2} and \sqrt{2} and \sqrt{2} and \sqrt{2} and \sqrt{2} and \sqrt{2} and \sqrt{2} and \sqrt{2} and \sqrt{2} and \sqrt{2} and \sqrt{2} and \sqrt{2} and \sqrt{2} and \sqrt{2} and \sqrt{2} and \sqrt{2 }
  for(int i=2; i \le -13; i+1)
   { digitalWrite(i, LOW); \sqrt{ } set the LED off
        delay(100); \sqrt{2} // wait for a 1/10 second
    }
```
#### Ausblick

 $\overline{\mathbf{a}}$ 

In diesem Beitrag kam erstmals eine etwas umfangreichere externe Beschaltung des Arduinos zum Einsatz. Die grundlegende Programmstruktur und einige Arduino-spezifische Befehle wurden genauer erläutert.

Der nächste Beitrag in der Reihe wird näher auf die Programmierung eingehen und es werden weitere Befehle im Detail vorgestellt. Damit können dann auch komplexere Programme für eigene Projekte erstellt werden.

#### Empfohlenes Material

Im Mikrocontroller-Onlinekurs [2] werden die hier vorgestellten Grundlagen weiter vertieft. Das Hardwarepaket zu diesem Kurs enthält ein umfangreiches Bauteilesortiment für den erfolgreichen Einstieg in die Mikrocontrollertechnik.

Auch viele Franzis Lernpakete wie etwa "Elektronik" enthalten geeignetes Material – wie ein lötfreies Steckbrett, Widerstände, LEDs etc. –, das für den Aufbau von Schaltungen mit dem Arduino Micro gut geeignet ist.

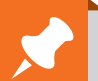

### **Weitere Infos:**

- [1] G. Spanner: Arduino Schaltungsprojekte für Profis, Elektor-Verlag, 2012, Best.-Nr. J2-10 94 45
- [2] Mikrocontroller-Onlinekurs, Franzis-Verlag, exklusiv für ELV, 2011, Best.-Nr. J2-10 20 44

*Preisstellung Februar 2014 – aktuelle Preise im Web-Shop*

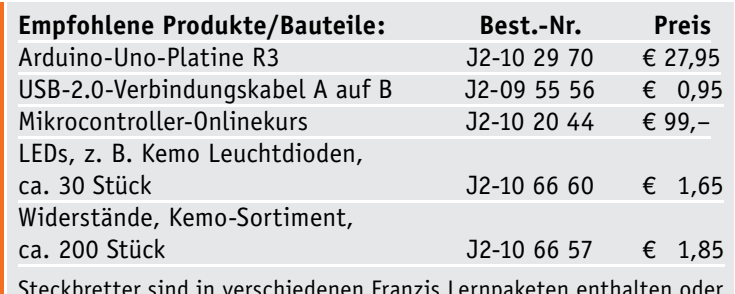

Steckbretter sind in verschiedenen Franzis Lernpaketen enthalten oder im Web-Shop unter www.elv.de/experimentierboards.html erhältlich.

**Alle ARDUINO-Produkte wie Mikrocontroller-Platinen, Shields, Fachbücher und Zubehör finden Sie unter: www.arduino.elv.de**

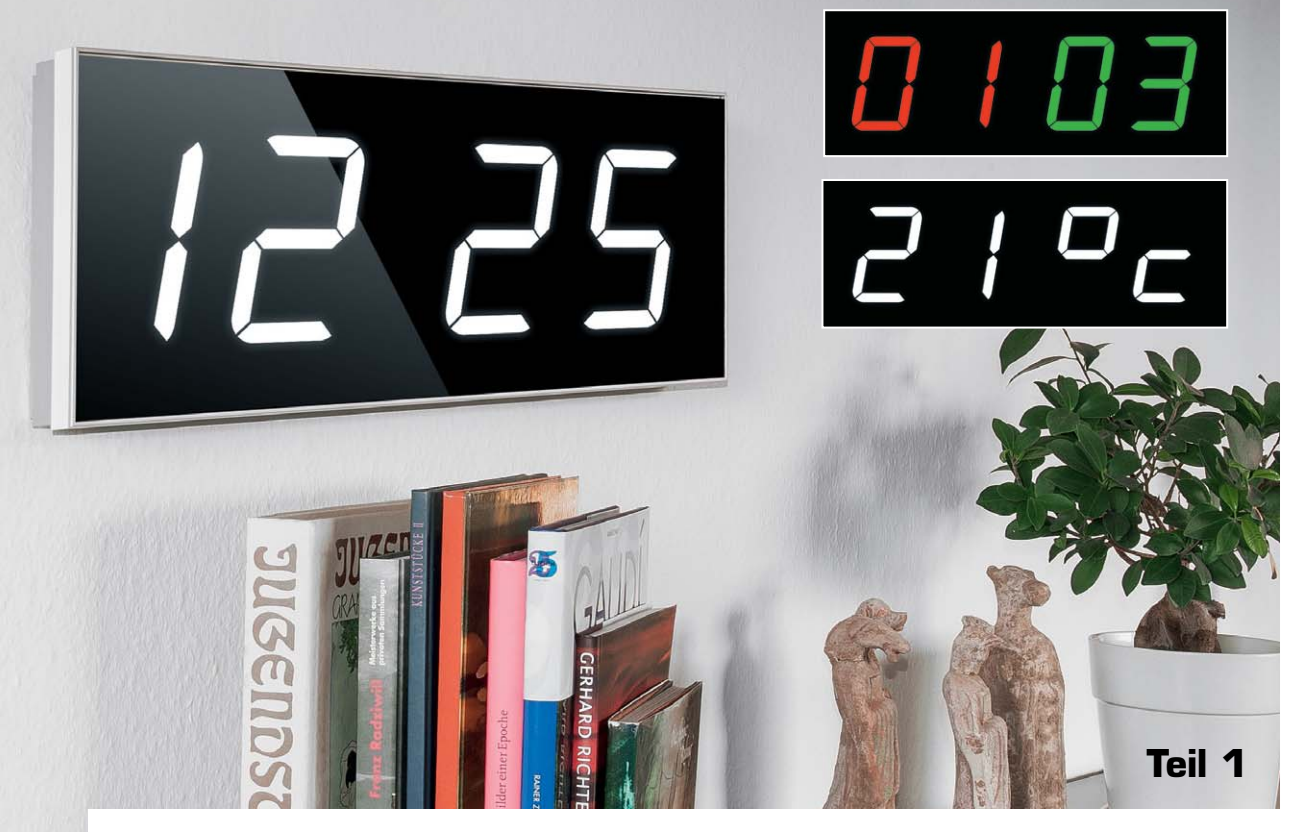

# **Multifunktions-Großdisplay mit Funkuhr und Temperaturanzeige**

Infos zum Bausatz im ELV-Web-Shop #1277

**Uhrzeit, Countdown-Timer mit Schaltausgang, Spielstandsanzeige, Zähler, Temperaturanzeige – dieses multifunktionelle Großdisplay ist tatsächlich sehr vielseitig einsetzbar. Die weißen 100-mm-Großanzeigen sind auch tagsüber weithin sichtbar und können per Farbfolie der jeweiligen Aufgabe angepasst werden. Eine automatische Helligkeitsregelung sorgt für die Anpassung an die jeweiligen Beleuchtungsverhältnisse und das optionale Aluminiumgehäuse für einen optisch edlen Auftritt.**

#### **Vielseitig**

Moderne Lichtschachtanzeigen machen solch ein Projekt in einer heute vollendeten Optik möglich –

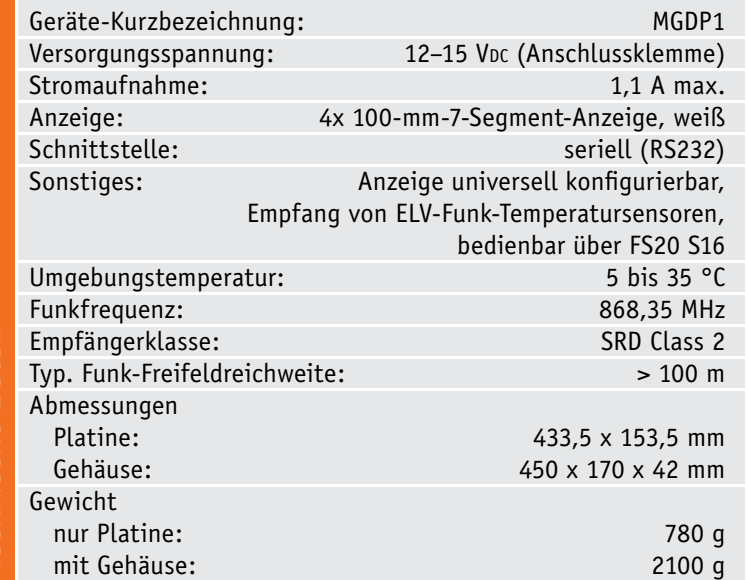

übergroße 100-mm-Anzeigen, dazu noch hell strahlend, sind auch über große Entfernungen und selbst bei Sonnenlicht gut zu sehen. Und angesichts moderner Mikroprozessortechnik wären Chancen vergeben, wenn man hier nur eine schnöde Uhrzeitanzeige realisieren würde. Also haben unsere Entwickler Nägel mit Köpfen gemacht und hier nicht nur eine hochgenaue DCF77-Funkuhr gebaut. Das Gerät empfängt auch die Datenprotokolle bestimmter ELV-Funk-Wettersensoren und kann so alternativ zur Uhrzeit z. B. die Außentemperatur anzeigen. Das ist die präferierte Anwendung des Displays.

Man kann aber das Display auch noch zu anderen Zwecken einsetzen, so als Countdown-Timer. Über eine FS20-Fernbedienung wird dieser programmiert und gestartet, am Ende des Countdowns wird ein Schaltausgang aktiviert.

Mit der FS20-Fernbedienung kann man auch den Modus für die Spielstandsanzeige aktivieren und bedienen. Hier macht sich dann auch die Möglichkeit, die Anzeigen mit unterschiedlichen Farbfolien zu bestücken, besonders bezahlt.

Schließlich verfügt das Display auch über eine serielle Schnittstelle, über die man nicht nur ein Firmware-Update einspielen, sondern auch die Anzeige universell einsetzen kann.

Das Display ist in einem hochwertigen Aluminiumgehäuse untergebracht (optional erhältlich), das u. a. auch im Wohnumfeld eine gute Figur macht. Es passt sich in der Anzeigehelligkeit automatisch an die Umgebungshelligkeit an. Damit die Einstellungen bei einem Stromausfall oder Standortwechsel nicht verlorengehen, ist eine Gangreserve in Form eines Goldcaps eingebaut.

#### Uhr und Temperatur

Hauptanwendung des Displays ist die Anzeige der Uhrzeit. Eine DCF77-Steuerung sorgt für eine automatische Einstellung der Uhrzeit. Über einen optionalen Funk-Wetterdatensender S 300 IA oder ASH 2200 (Bild 1) kann auch die Innen- oder Außentemperatur angezeigt werden. Hierbei stehen folgende Anzeigeoptionen zur Verfügung: Uhr und Temperatur im Wechsel, nur Uhrzeit oder nur Temperatur. Die Einstellungen sind im Konfigurationsmenü wählbar. Der Wechsel zwischen Uhrzeit und Temperatur geschieht durch sanftes Überblenden. Die jeweilige Anzeigedauer ist ebenfalls in einem Bereich von 0 bis 100 Sekunden (1-s-Schritte) einstellbar.

#### Numerische Anzeige

Wenn eine Darstellung von Zahlenwerten gewünscht ist, können die vier 7-Segment-Anzeigen so montiert werden, dass keine Lücke zwischen den Anzeigen entsteht (Bild 2). Diese Lücke wird bei anderen Anzeigearten zur Trennung von Stunden und Minuten, Punkten usw. notwendig. Die Ansteuerung ist nur über die Fernbedienung oder die serielle Schnittstelle (RS232) möglich. Die Schnittstellen-Funktion richtet sich vor allem an erfahrene Programmierer, die in der Lage sind, eigene Programme mit einem Schnittstelleninterface zu schreiben. Über die Fernbedienung kann diese Funktion z. B. als Besucherzähler genutzt werden, wobei jeder Tastendruck auf der Fernbedienung den Zählerstand erhöht.

Hierbei muss man sich allerdings entscheiden, für welchen Einsatz man die Anzeige verwenden möchte, denn ein Wechsel zur "normalen" Uhrzeitanzeige ist später nicht mehr möglich, da das Auslöten der 7-Segment-Anzeigen sehr schwierig ist.

#### Punktestandsanzeige

Als weitere Funktion kann dieses Display auch als einfache Punktestandsanzeige für Sportspiele verwendet werden. Die Betonung liegt hier auf einfach, denn es sind nicht alle Funktionen verfügbar, die professionelle Displays, wie man sie aus Sporthallen kennt, bieten. Mit der FS20-S16-Funk-Fernbedienung kann per Tastendruck der Punktestand erhöht oder verringert werden. Zur besseren Darstellung kann das Display mit unterschiedlichen Farbfolien (optional) bestückt werden, wie in Bild 3 zu sehen.

#### Countdown-Timer

Ebenfalls über die FS20-S16-Fernbedienung kann ein Countdown-Timer aktiviert werden. Die maximale Startzeit ist "90 00" (Minuten: Sekunden). Ein Tastendruck auf die Taste "Countdown" auf der Fernbedienung startet den Timer und lässt ihn abwärts zählen. Bei Erreichen von "00 00" blinkt die Anzeige für ca. 5 Sekunden, und gleichzeitig wird der Schaltausgang aktiviert. An diesen Schaltausgang (Open Collector) kann z. B. ein zusätzlicher akustischer Signalgeber (Bild 4) angeschlossen werden.

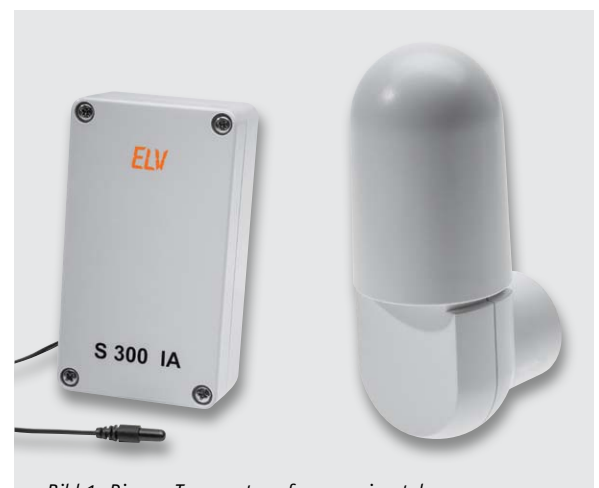

*Bild 1: Die zur Temperaturerfassung einsetzbaren Temperatur-Funksensoren S 300 IA und ASH 2200*

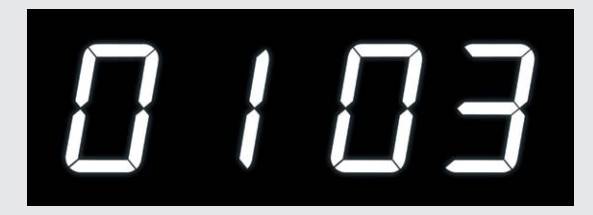

*Bild 2: Die lückenlos zusammengesetzten Anzeigen für die Zähler-Darstellung*

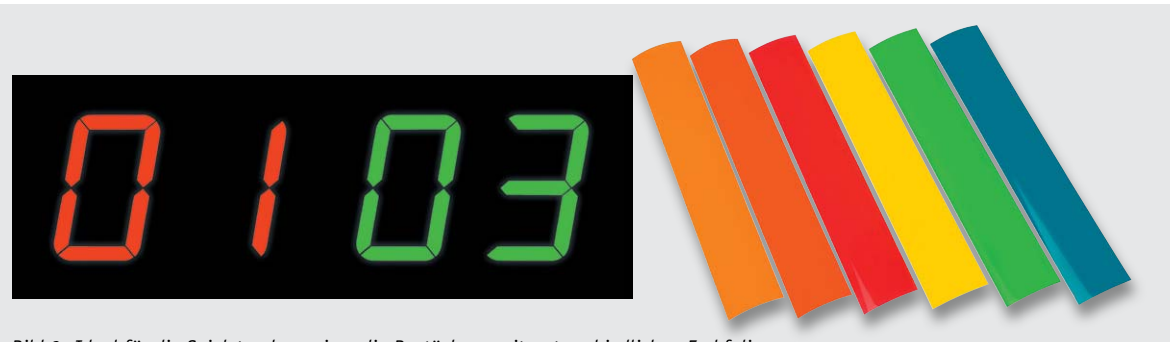

*Bild 3: Ideal für die Spielstandsanzeige: die Bestückung mit unterschiedlichen Farbfolien*

### Serielle Schnittstelle (RS232)

Die serielle Schnittstelle ist auf der Rückseite des Gerätes zugänglich. Zum Anschluss wird ein optionales Anschlusskabel benötigt (Bild 5). Die 3 Anschlussadern sind so gekennzeichnet:

 $Rot = RX$ 

 $WeiS = TX$ 

Schwarz = GND

Der Anschluss an die Klemme KL1-A erfolgt bequem mit Clip-Verbindern – ganz ohne Schrauben. Neuere PCs oder Notebooks verfügen teilweise nicht mehr über eine 9-polige RS232-Buchse. Hier kann ein RS232-USB-Adapter (Bild 6) helfen. Die Schnittstelle wird dann über einen virtuellen Treiber angesprochen und kann wie eine normale RS232-Schnittstelle verwendet werden.

Zum Testen der Schnittstelle wird eine Verbindung mittels eines Terminalprogramms aufgebaut. Ein sehr schönes und noch dazu kostenloses Programm ist hier HyperTerminal [1].

Für die Schnittstelle am PC müssen folgende Parameter eingestellt werden:

Baudrate = 38.400 Daten = 8 Bit Keine Parität (N) 1 Stopp-Bit

Alle verfügbaren Befehle sind in Tabelle 1 aufgelistet. Jeder Befehl beginnt mit einer Raute "#", gefolgt von Länge, Befehl und Parameter. Hier einige Beispiele:

#01 $v \rightarrow$  liest die Versionsnummer aus

#09U12:34:56  $\rightarrow$  setzt Uhrzeit auf 12:34:56

Im unteren Teil der Tabelle 1 sind die Befehle dargestellt, die erst zugänglich sind, wenn der Modus "seriell" gesetzt ist.

### Firmware-Update über serielle Schnittstelle

Die Firmware kann bei Bedarf über die serielle Schnittstelle aktualisiert werden. Dies kann der Fall sein, wenn z. B. ein Bugfix (Fehlerbehebung) oder Neuerungen zur Verfügung stehen. Die aktuelle Firmwareversion wird nach dem Einschalten für ca. 1 Sekunde angezeigt. Man sollte gelegentlich prüfen, ob auf der Produktseite [2] entsprechende Updates

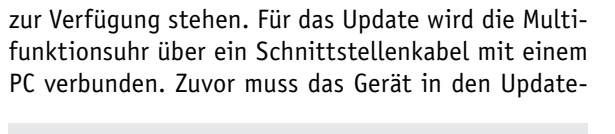

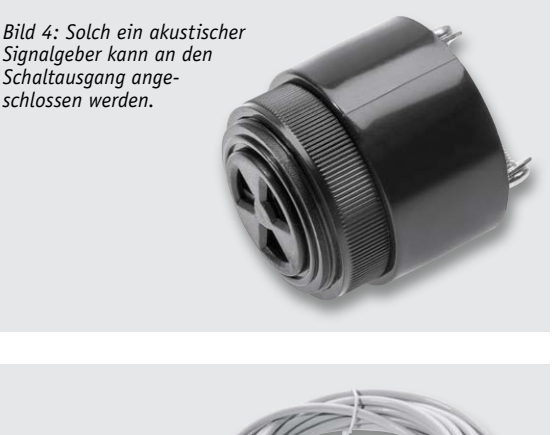

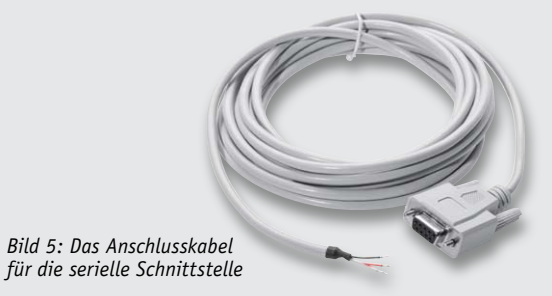

*Schnittstellenadapter ist der Anschluss über USB möglich.*

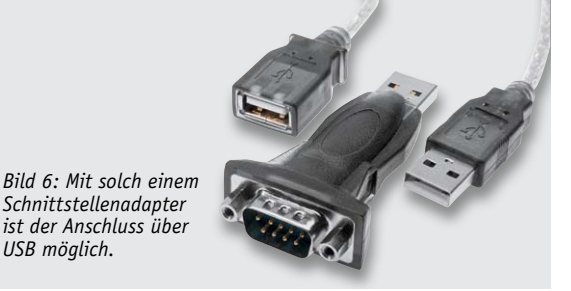

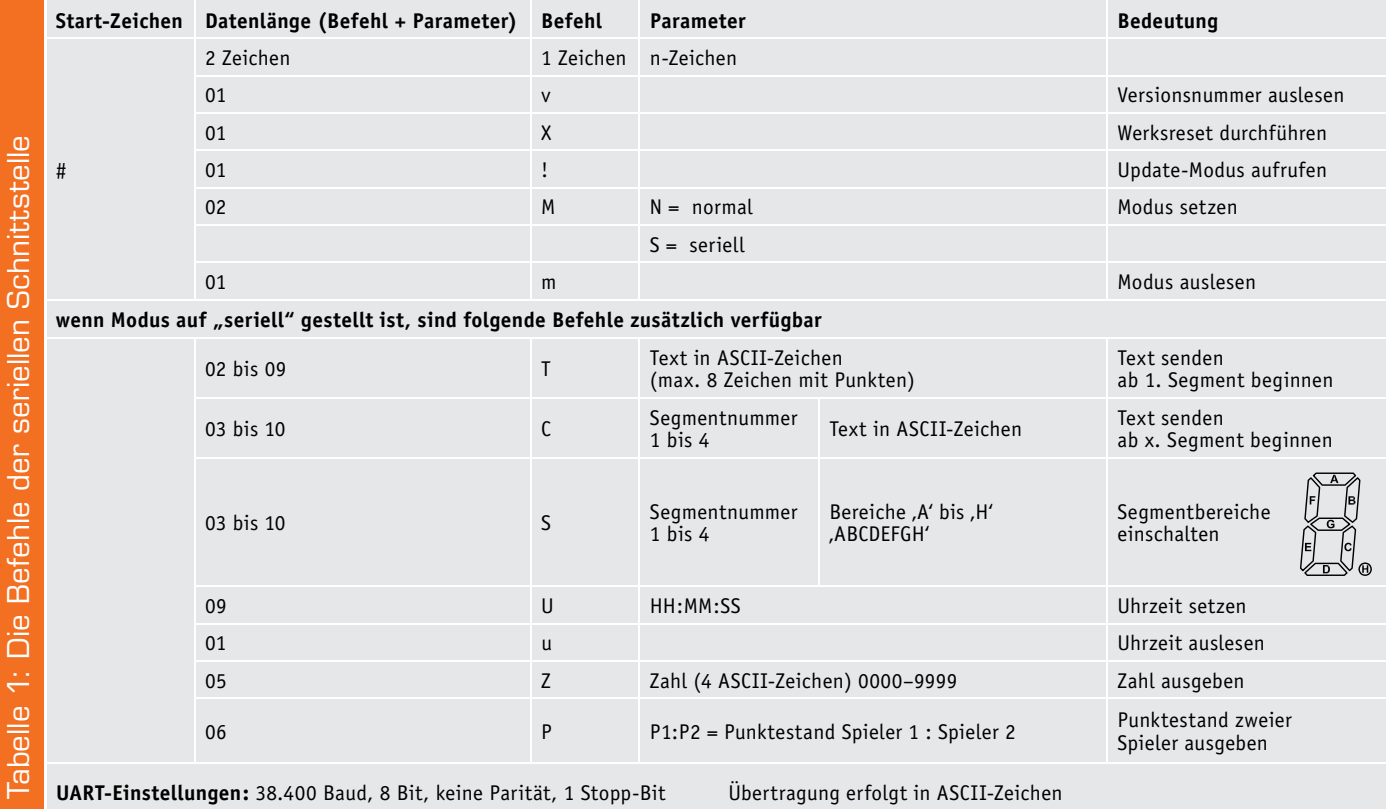

Modus gebracht werden, dazu sind die Tasten  $\triangle$  und  $\blacktriangledown$  gedrückt zu halten, bis auf dem Display "UPd." erscheint (ca. 10 s).

Das Update wird durch Ausführen einer Batch-Datei gestartet. Es erscheint ein "DOS-Fenster", in dem nach der Portnummer der seriellen Schnittstelle gefragt wird. Während das Update durchgeführt wird, darf auf keinen Fall die Spannungsversorgung unterbrochen werden. Nach erfolgreichem Update startet das Gerät neu.

#### Farbfilterfolien

Mit Hilfe von Farbfolien (siehe Bild 3) kann man die Leuchtfarbe des Displays individuell einstellen. Dies machen die weiß leuchtenden Displays möglich. Die Farbfolien werden auf der Rückseite der Frontplatte angebracht. Die Folien werden hierzu an den Seiten mit normalem Klebefilm befestigt. Verwenden Sie keine anderen Kleber wie z. B. Sekundenkleber. Lösungsmittelhaltige Kleber greifen den Kunststoff an!

#### **Schaltung**

Das Schaltbild (Bilder 7 und 8) lässt sich in folgende Funktionsblöcke unterteilen: Displayeinheit, Controller und Netzteil. Beginnen wir mit der Beschreibung des Netzteils (siehe Bild 8). Die externe Versorgungsspannung wird über Klemme KL2 zugeführt. Die Anschlussklemmen sowie die Bedienelemente (Taster und Helligkeitseinsteller) sind auf der gesonderten Platine angeordnet (siehe Bild 7). Die Sicherung SI1 sichert die Schaltung im Fehlerfall ab. Über Stiftleisten (ST1 bis ST4) besteht eine Verbindung zur Basisplatine.

Als Verpolungsschutz dient der MOSFET-Transistor T65. Dieser Transistor wird nur bei korrekt gepolter Spannung leitend. Die Z-Diode D2 begrenzt die Gate-Source-Spannung auf max. 10 V. Für die Spannungsversorgung des Controllers ist eine stabilisierte Spannung von 3,3 V notwendig, die von IC5 bereitgestellt wird.

Die in dieser Schaltung verwendeten LED-Displays benötigen eine relativ hohe Spannung, da die Flussspannung bei ca. 16 V liegt. Aus diesem Grund wird mit einem Step-up-Wandler aus der Betriebsspannung eine Spannung von 19,5 V erzeugt. Dieser Wandler besteht im Wesentlichen aus IC7 (TPS61170) mit Zusatzbeschaltung. Die Spule L5 dient als Speicherspule. Die weiteren Spulen L2, L3, L6 und L7 dienen zur Störunterdrückung.

Widmen wir uns jetzt dem Controllerteil. Das IC1 vom Typ ST8L152R8 bildet die zentrale Steuereinheit. Über den Helligkeitssensor an BU5 wird die Umgebungshelligkeit gemessen und als Gleichspannung an den Controller weitergeleitet. Zum Empfang von Funksensoren (Temperatur) und zur Fernsteuerung dient das Empfangsmodul HFE1.

Zur weiteren Peripherie gehört der serielle Pegelwandler IC4. Hiermit ist eine Kommunikation über das RS232-Protokoll möglich. Auf der Zusatzplatine befindet sich hierzu die Anschlussklemme KL1-A (TX und RX).

Damit sich die Uhr automatisch stellen kann, ist ein Zeitzeichenempfänger (DCF1) vorhanden. Dieser empfängt die auf Langwelle ausgestrahlten Zeitinformationen. Der Controller decodiert diese Signale und stellt die Uhr zeitgenau. Die schon angesprochenen Bedienelemente TA1 bis TA4 und der Trimmer R1 führen direkt auf die Portpins des Controllers und werden dort ausgewertet.

Den größten Teil des Schaltbildes nimmt der Funktionsblock Display in Anspruch. Die Ansteuerung der vier großen 7-Segment-Anzeigen geschieht nicht, wie man vermuten könnte, durch eine PWM (Pulsweitenmodulation), sondern wird durch eine Stromsteuerung realisiert. Dies ist deshalb notwendig, da eine direkte Steuerung über eine PWM den DCF-Empfang auf der Platine stören würde. Selbst bei einem kleinen LED-Strom von ca. 1 mA pro Segment wäre das Störfeld noch in einem Bereich, der keinen DCF-Empfang erlauben würde. Der Nennstrom einer LED liegt aber bei 15–20 mA. Die Helligkeit der einzelnen Segmente wird deshalb analog über den LED-Strom eingestellt. Wir gehen hier den Umweg von der PWM (digital) hin zur Stromsteuerung (analog). Die beiden Displaytreiber IC8 und IC9 (TLC5946) sind eigentlich speziell für die PWM ausgerichtete Treiber. Wir nutzen diese praktischen Treiber, um aus einem 12-Bit-PWM-Signal eine analoge Spannung bzw. daraus resultierend einen Strom zu gewinnen. Die Umwandlung von PWM in einen analogen Konstantstrom geschieht jeweils mit zwei Transistoren. Schauen wir uns dies am Beispiel von T1 und T2 an. Der Transistor T2 dient als Pegelwandler auf 3,3 V, so dass am Kollektor eine Rechteckspannung mit einer Amplitude von 3,3 V anliegt. Mit dem Tiefpass R2 und C4 wird der arithmetische Mittelwert (Gleichspannung) gebildet. Aus dieser Spannung wird mit T1 und dem Emitterwiderstand R4 ein konstanter Strom generiert. Die Spannung an der Basis von T1 und der Widerstand R4 bestimmen also den Strom, der durch die LEDs des LED-Displays fließt. Und wie wir wissen, lässt sich über den LED-Strom die Helligkeit einstellen.

Im nächsten Teil widmen wir uns dem Nachbau, dem Gehäuseeinbau sowie der Inbetriebnahme des Multifunktions-Großdisplays. **ELV** 

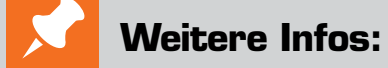

[1] HyperTerminal:

http://technet.microsoft.com/de-de/library/bb457166.aspx [2] Produktseite MGDP1: www.elv.de: Webcode #1277

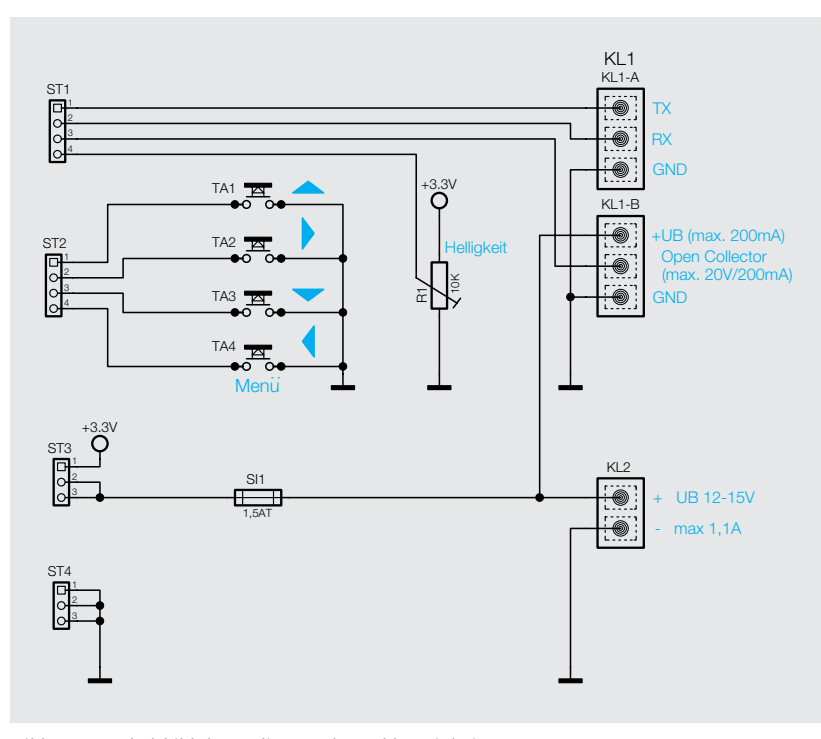

*Bild 7: Das Schaltbild der Bedien- und Anschlusseinheit*

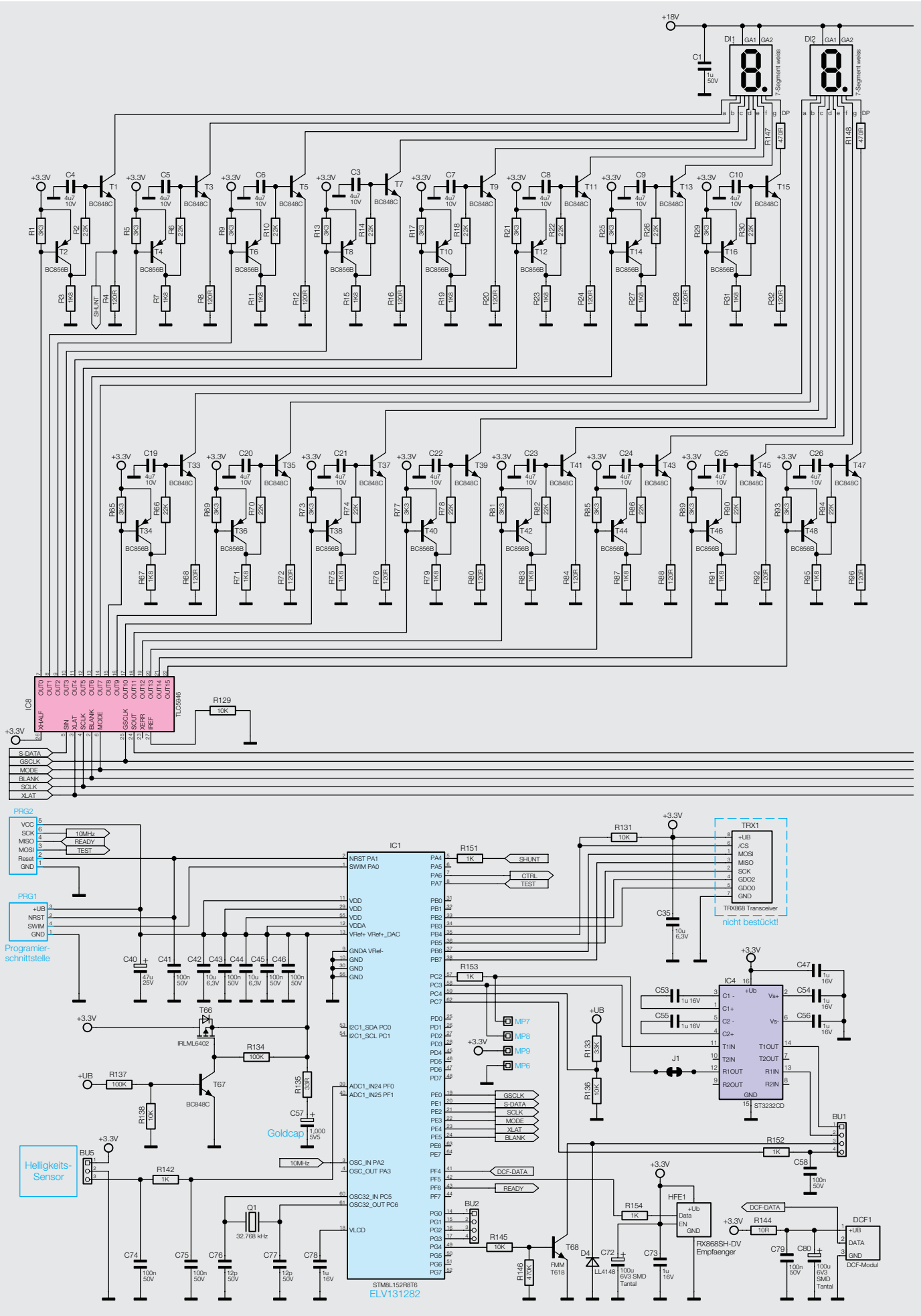

*Bild 8: Das Schaltbild der MGDP1*

R

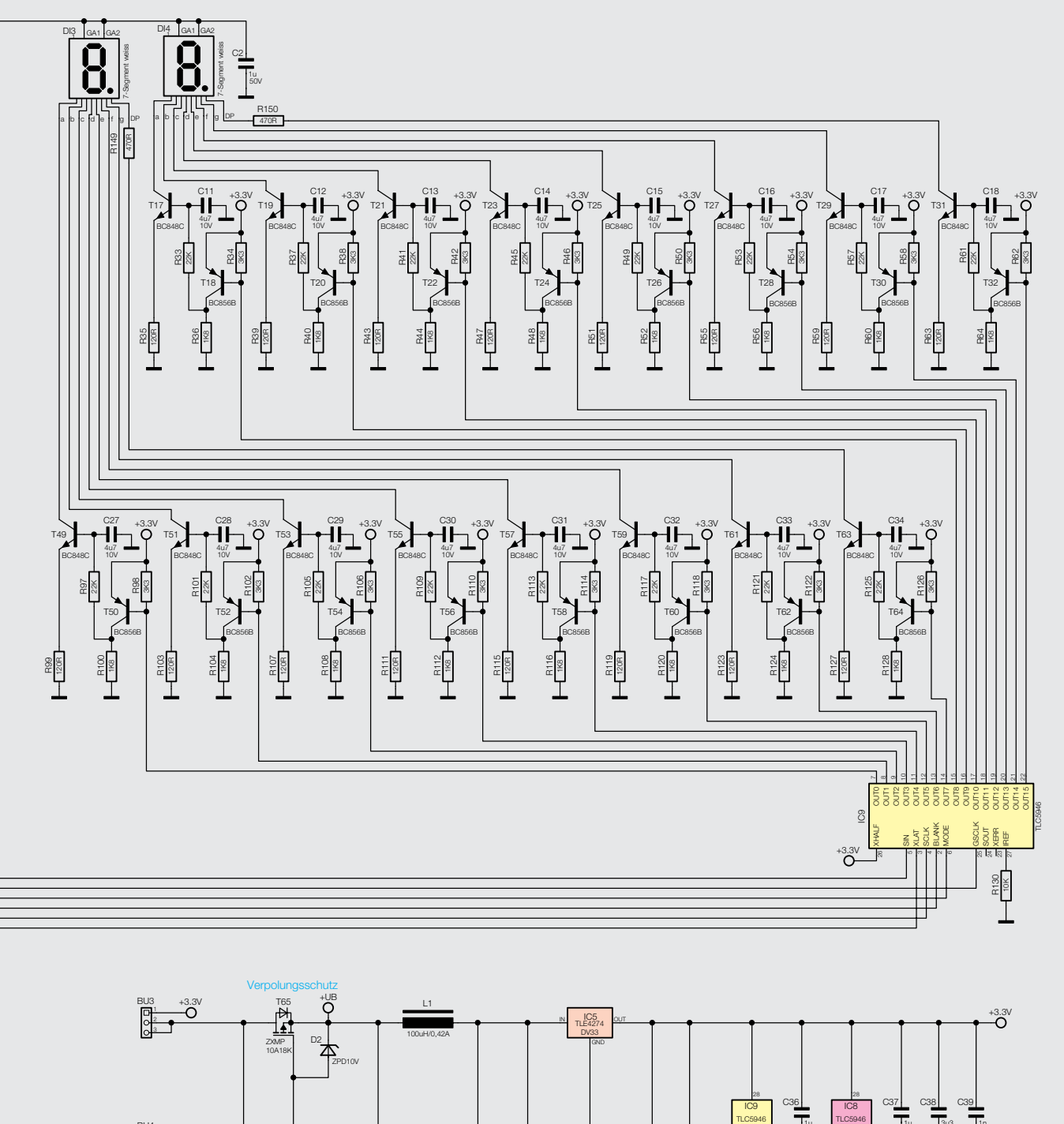

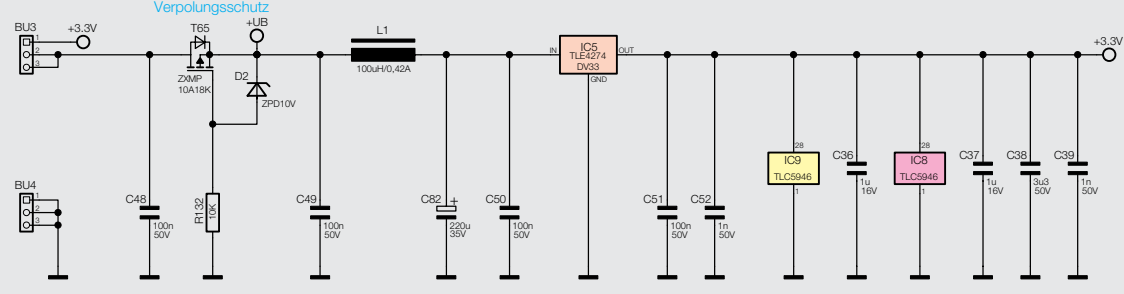

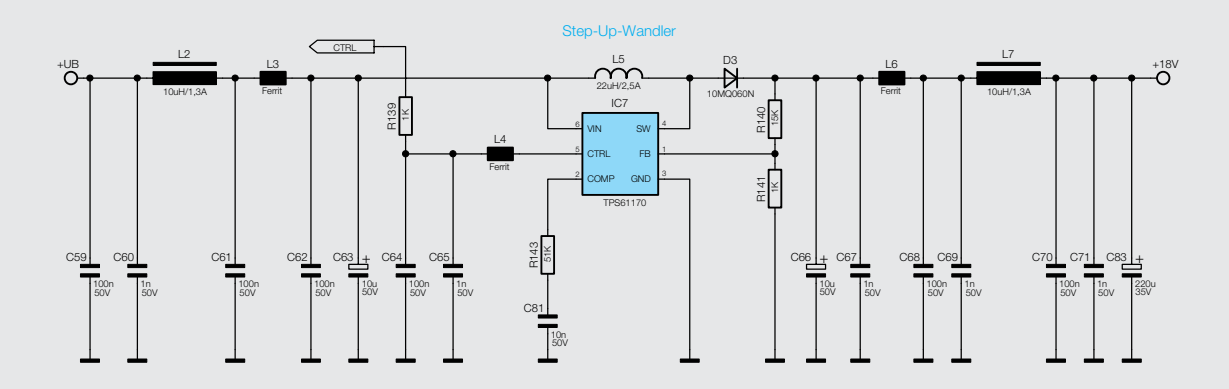

ELVjournal 2/2014

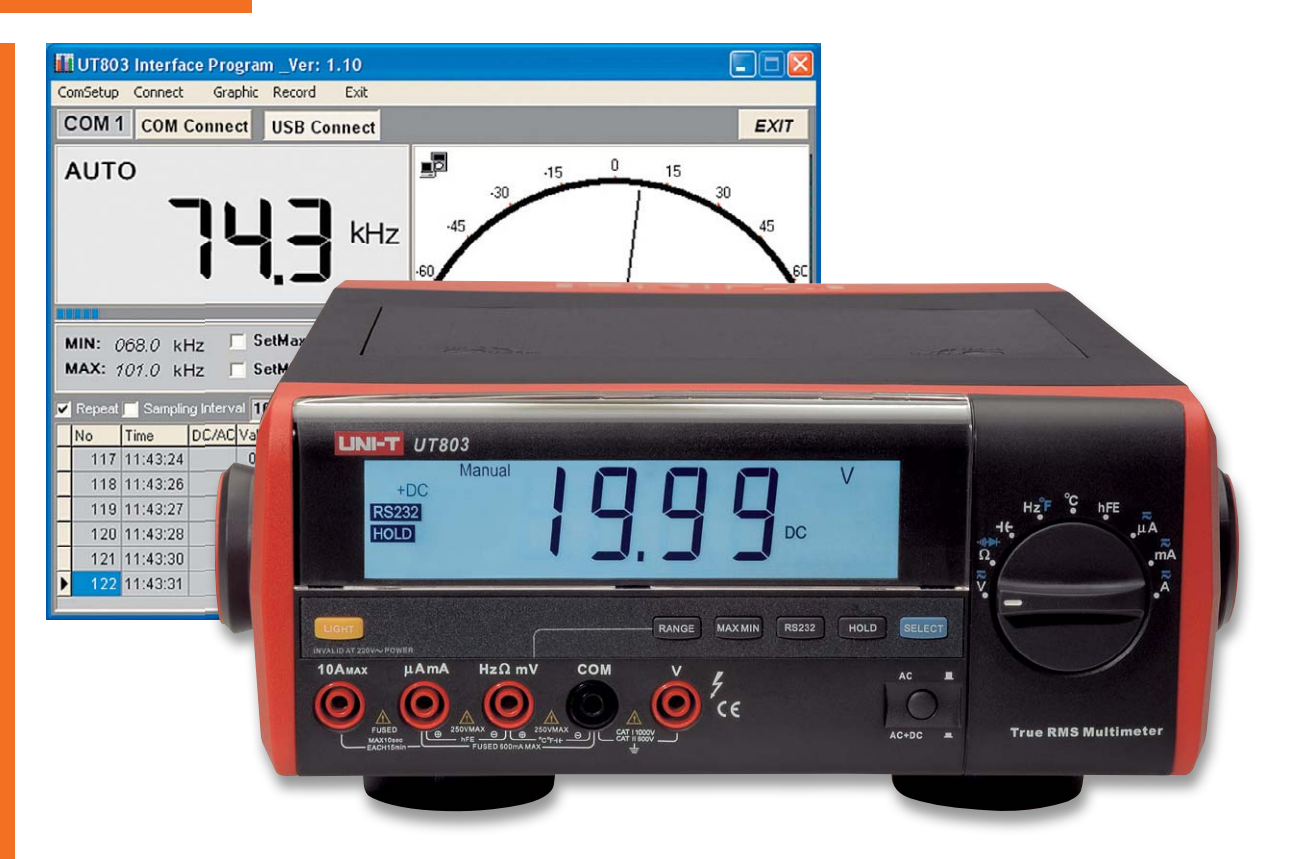

# **Tischmultimeter UT803**

**Ein alter Bekannter landete unlängst auf dem Labortisch unserer Qualitätssicherung – nicht weil Mängel dazu Anlass gaben – der Hersteller hat eine neue Edition des bewährten und auch bei unserem Versandhaus seit Langem im Lieferprogramm befindlichen Tischmultimeters herausgebracht. Ein solcher Fall verpflichtet zur neuen Prüfung, schließlich sind auch hier Qualität und Sicherheit für den Kunden vorrangig: der Weg eines Produkts vom Import bis zur Lieferung.**

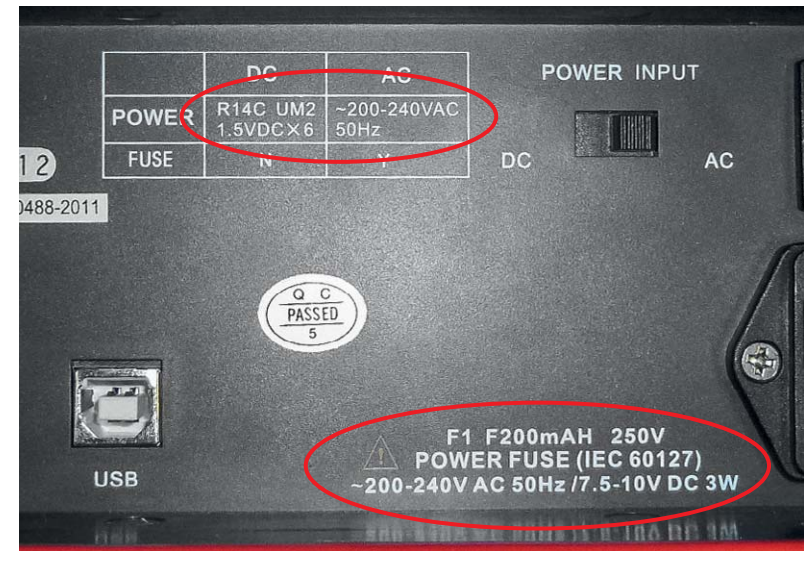

*Bild 1: Erster Blick: Stimmen alle Angaben zur Stromversorgung und Absicherung?*

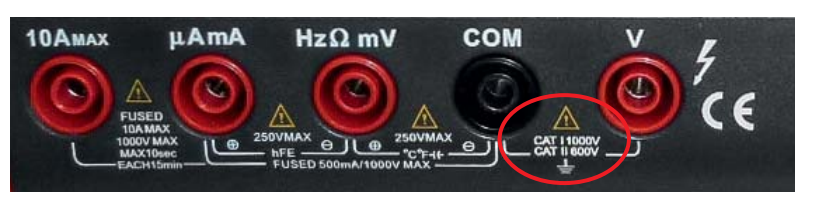

*Bild 2: Sicherheitsklasse und Herstellerdeklaration sind gekennzeichnet.*

#### Alter Bekannter? Na und?

Das Tischmultimeter UT803 von UNI-T ist schon lange in unserem Lieferprogramm – bewährt, mit einem günstigen Preis tausendfach verkauft und ob seiner Vielseitigkeit sehr beliebt. Nun ist eine neue Edition des Multimeters erschienen. Im Wesentlichen ist das Gerät das gleiche geblieben, lediglich einige Details sind verbessert worden. Aber gerade im Messgerätebereich, wie auch in anderen Bereichen, nimmt ELV als Importeur bei jeder Neuerscheinung eine neue Prüfung vor. Dies ist erstens Vorschrift und zweitens angesichts der fernöstlich-globalen Produktions- und Lieferantenstrukturen generell ratsam.

Selbst während laufender Serien nimmt unsere Qualitätssicherung Stichproben vor, um zu gewährleisten, dass der Kunde letztlich das erhält, was das Versandhaus verspricht. Wechsel von Lieferanten und Produzenten, von Bauteileherstellern, Modifikationen des Produkts, all dies gibt es im Lebenszyklus von Produkten. So passiert es schon einmal, dass das ursprünglich vom Hersteller X produzierte, von uns beim Lieferanten Y georderte Produkt plötzlich aus einer ganz anderen Richtung vom Hersteller Z geliefert wird, der die Bauteile aber wieder aus einer anderen Quelle bezieht als der Ursprungshersteller und bei der Produktion mit Sparmaßnahmen um jeden Cent Profit kämpft. Deshalb wird immer, ohne Ansehen bisheriger Reputation, Namen und langjähriger Beziehung geprüft. Dazu kommt, dass laufend neue Prüf- und Sicherheitsvorschriften zu beachten sind, denen die Produkte entsprechen müssen.

Betrachten wir in der Folge einmal exemplarisch den Ablauf und den Inhalt einer solchen Prüfung.

#### Prüfung von A bis Z

Einige Modifikationen und neue Prüfvorschriften brachten das UT803 in seiner neuen Auflage auf den Tisch des Testlabors. Die Modifikationen entsprechen fast ausschließlich den speziellen Anforderungen aktueller Sicherheitsvorschriften für Messgeräte wie Absicherung und Berührungsschutz.

Die Prüfung beginnt ganz banal mit der Feststellung, ob Lieferumfang und Dokumentation dem avisierten Umfang entsprechen. Dazu kommt die Kontrolle auf richtige Kennzeichnungen. Bei Importgeräten steht hier auch die Kontrolle der Dokumentation, sprich, der Bedienungsanleitung, im Mittelpunkt. In den seltensten Fällen gibt es bereits eine deutsche Bedienungsanleitung. Da der (fernöstliche) Lieferant meist außerstande ist, eine solche nach europäischen Normen bereitzustellen, wird diese durch einen technischen Redakteur im Hause ELV erstellt und beigesteuert. Im Fall des UT803 war so auch bereits eine Bedienungsanleitung vorhanden, diese bedurfte im Rahmen der Neuauflage jedoch einer von Qualitätssicherung/Produktmanagement veranlassten Überarbeitung.

Der erste Blick auf dem Labortisch gilt den Beschriftungen und Kennzeichnungen, so den Deklarationen zur Spannungsversorgung und zu den Absicherungen (Bild 1). Das Multimeter kann sowohl am Netz als auch mit internen Batterien betrieben werden, entsprechend aufwän-

#### **Messklassen nach IEC 61010-1**

#### **CAT I**

Messungen an nicht direkt mit dem Netz verbundenen Stromkreisen

#### **CAT II**

Messungen an mit lösbaren Verbindungen, z. B. Netzstecker, mit dem Netz verbundenen Stromkreisen

#### **CAT III**

Messungen in der Gebäudeinstallation, also an fest mit dem Stromnetz verbundenen Geräten, Verbrauchern und Verteilungen

#### **CAT IV**

**Tabelle** 

Messungen an der Netz-Einspeisung, z. B. am Zähler, an der Hauseinspeisung oder am primären Überspannungsschutz

Zusätzlich ist für jede Messklasse die zugehörige maximale Spannungshöhe (300/600/1000 V) definiert.

 $10aR$ 

**UT803** 

27060

*Bild 3: Für ein für 1000 V deklariertes Gerät gehören entsprechende Sicherungen in die sicher kontaktierenden Halter.*

dig ist die Beschriftung vorzunehmen. Hier fehlt zunächst die Entsorgungskennzeichnung (WEEE) und die Lieferanten-/Importeur-Kennzeichnung. Sonstige Pflichtkennzeichnungen wie die Angabe der Schutzart mit der zugehörigen Spannungsklasse, die CE-Kennzeichnung usw. sind vorhanden.

Die weiteren Prüfungen gelten der Einhaltung von Sicherheitsvor-

#### **Abstände und Kriechstrecken (Beispiele)**

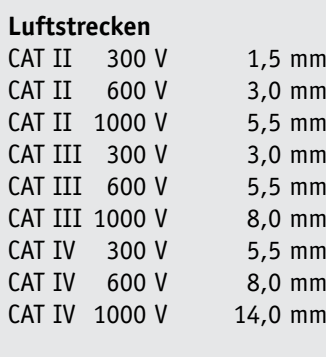

#### **Kriechstrecken**

 $V = 0,56$  mm  $V = 0.75$  mm  $V = 1,0$  mm  $V = 1,3$  mm  $V = 1,8$  mm  $V = 2,4$  mm  $V = 3,2$  mm  $V = 4,2$  mm

Tabelle 2

Tabelle

 $\alpha$ 

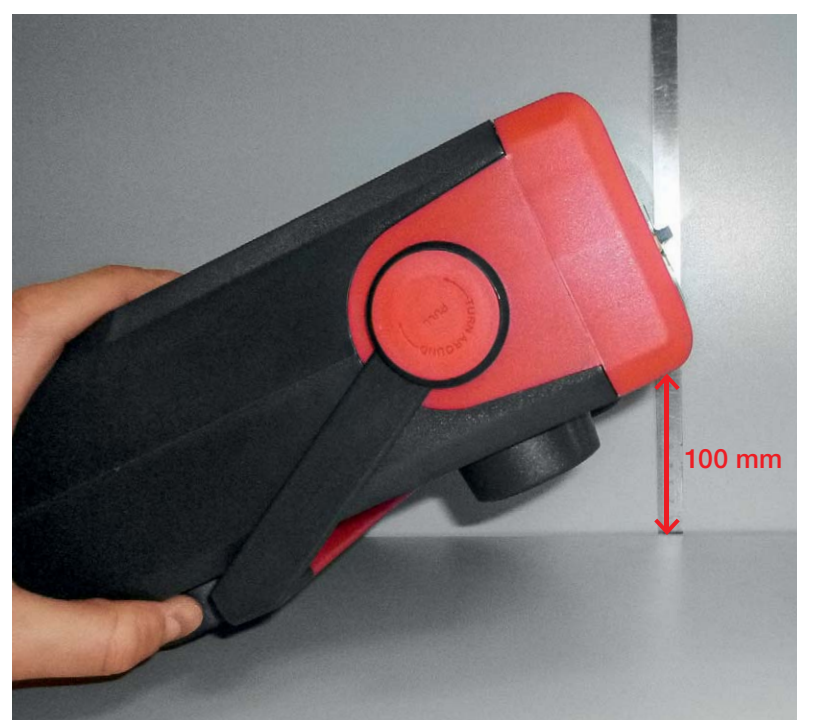

*Bild 4: Auch ein Fallhöhentest gehört zum Prüfprogramm.*

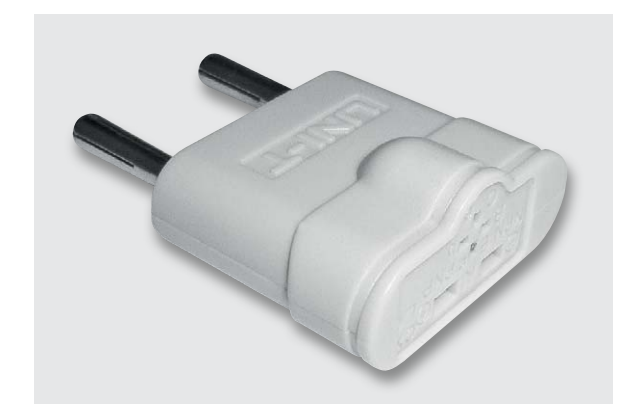

*Bild 5: Der Messadapter für Transistoren- und Kondensatorenprüfung muss ebenfalls den Vorschriften zum Berührungsschutz entsprechen.*

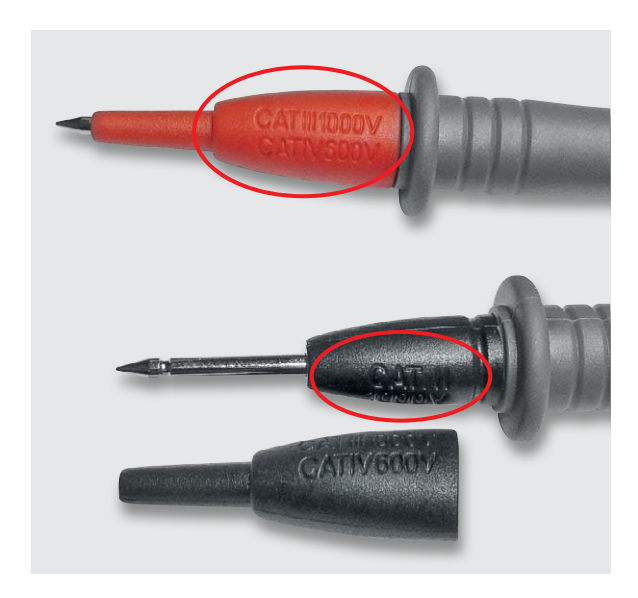

*Bild 6: Wichtig: die Kennzeichnung der Messleitungen für die entsprechende Messkategorie*

schriften. So gelten zum Beispiel, je nach Schutzart/ Spannungsklasse (siehe Tabelle 1) unterschiedliche Luft- und Kriechstrecken zwischen Anschlüssen, Leiterbahnen und Bauteilen (Tabelle 2). Das UT803 entspricht CAT I (1000 V) sowie CAT II (600 V) und hält die daran geknüpften Kriterien ein (Bild 2). Dazu gehört im Übrigen auch die richtige Sicherung – in diesem Fall müssen 1000-V-Sicherungen (Bild 3) eingesetzt werden, auch bei Ersatz! Zu deren Prüfung gehört auch der feste Sitz in gut federnden Halterungen. Wird hier eine minderklassige Sicherung eingesetzt, kann es im schlimmsten Fall zu einem nicht verlöschenden Lichtbogen kommen, der den betroffenen Stromkreis eben gerade nicht unterbricht.

Da das UT803 auch als mobiles Gerät einsetzbar ist, gehört u. a. auch ein Falltest zum Prüfprogramm. Dabei muss das Gerät eine bestimmte Fallhöhe auf einen definierten Untergrund überstehen (Bild 4). Danach darf das Gehäuse nicht so weit beschädigt sein, dass Gefahren für den Benutzer entstehen wie z. B. Berührungsmöglichkeiten spannungsführender Teile, Verringerung von Kriech- und Luftstrecken, Beschädigung/Aufhebung von Isolationen oder Lockern von Teilen.

Ein Sicherheitsproblem kann auch ein mitgelieferter Messadapter für Transistor- und Kondensatorentests darstellen (Bild 5). Der muss ebenfalls so ausgeführt sein, dass man zu keiner Zeit ein unisoliertes Geräteteil (Anschluss, Messfassung usw.) berühren kann. Außerdem muss er so ausgeführt sein, dass ein Einstecken in falsche Messbuchsen unmöglich ist.

#### Hohe Sicherheitsanforderungen

Nachdem das Gerät selbst "durch" ist, gilt der nächste Blick dem weiteren Zubehör, insbesondere den Messleitungen. Wer schon einmal den Zubehörmarkt danach untersucht hat, trifft mitunter auf Erschreckendes. Fadendünne Messleitungen, schlampig isoliert, aber vom Marketing mit CAT III und 1000 V deklariert – tödlicher Schrott!

Die Messleitungen des UT803 hingegen glänzen durch solide Ausführung. Sie sind nicht nur entsprechend gekennzeichnet (Bild 6), sie entsprechen auch allen aktuellen Sicherheitsvorschriften.

So kann man zu keinem Zeitpunkt beim Anschließen an das Messgerät spannungsführende Teile berühren (Bild 7), die Abstände zwischen Messspitze und Sicherheitskragen werden eingehalten (Bild 8), und die Länge der blanken Messspitze entspricht den Forderungen der hier höchsten Schutzart CAT III (Bild 9). Sie darf hier nicht länger als 4 mm unisoliert sein. Auch die übrigen Zubehörteile müssen berührungssicher sein, wie etwa die Test-Clips (Bild 10).

Oberflächlich mag dies kurios vorkommen, aber offensichtlich hat die Praxis die folgend beschriebene Prüfung notwendig gemacht – ein Beispiel, wie weitgehend heute Sicherheitsvorschriften sein können. Sowohl auf der Seite des Messleitungssteckers als auch auf der Seite der Messspitze muss die Verbindung zur Leitungsisolation mechanisch so ausgeführt sein, dass sich die Zugentlastung nicht vom Kabel lösen kann und so auf keinen Fall blanke Leitungsenden entstehen können. Dies wird in einem

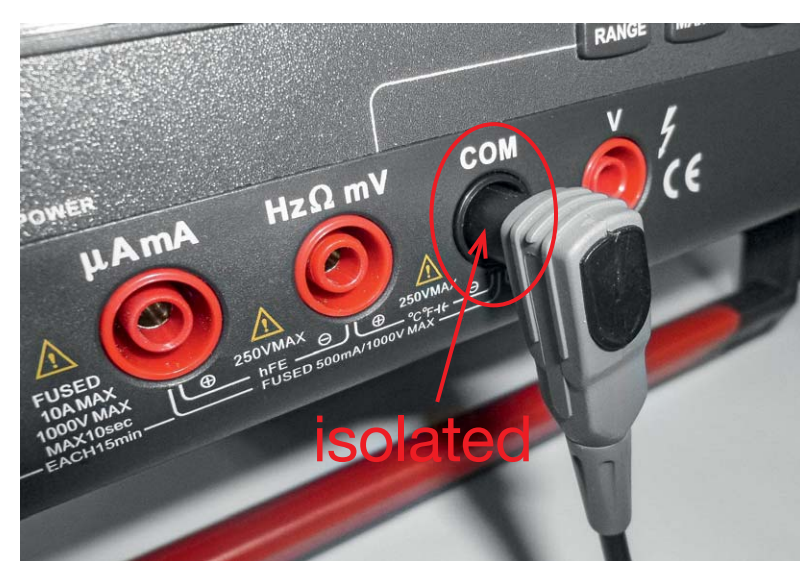

*Bild 7: Zu keinem Zeitpunkt dürfen blanke Teile der Messanordnung berührbar sein.*

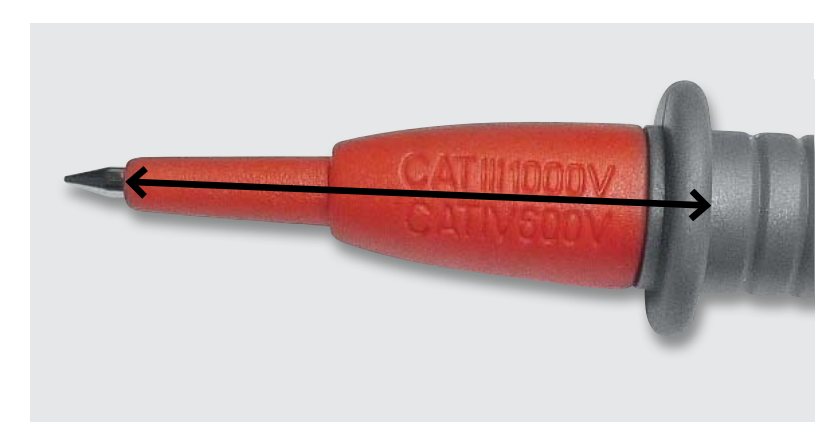

*Bild 8: Auch der Abstand zwischen Messspitze und Sicherheitskragen ist einzuhalten: zum Beispiel mindestens 10,5 mm bei CAT II ab 600 V. Bei CAT IV sind dies sogar mindestens 24,3 mm.*

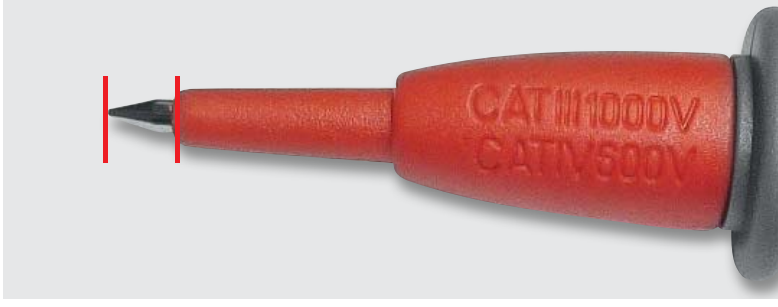

*Bild 9: Ebenfalls definiert: die Länge der metallisch blanken Messspitze, zum Beispiel max. 4 mm bei CAT III/IV*

Zugtest mit definierter Zugkraft geprüft (36 N, realisiert mit einem 3,6 kg schweren Testgewicht, siehe Bild 11).

Was wird noch geprüft? Natürlich die beiliegende Software. Ist es die passende Software, ist die CD virenfrei, funktioniert die Software komplett?

Und schließlich werden die Funktionen des Gerätes an sich geprüft. So werden die einzelnen Messbereiche anhand von Referenz-Messtechnik geprüft, alle Zusatzfunktionen bis hin zur Displaybeleuchtung getestet. Das UT803 hat alle Tests überstanden, dem Hersteller mussten lediglich einige Kennzeichnungsauflagen mitgeteilt werden, dazu wurde bei ELV intern das deutsche Bedienhandbuch aktualisiert, und der Benutzer hat nun ein nach allen aktuellen Vorschriften getestetes und voll ge-<br>brauchsfähiges, sicheres Messgerät zur Verfügung. brauchsfähiges, sicheres Messgerät zur Verfügung.

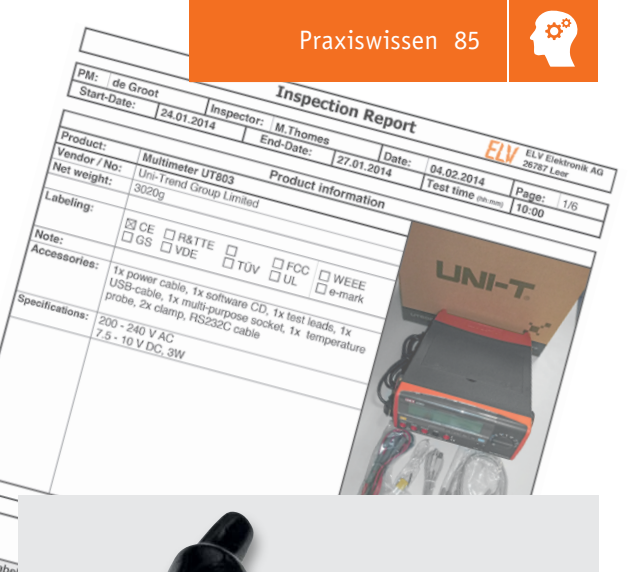

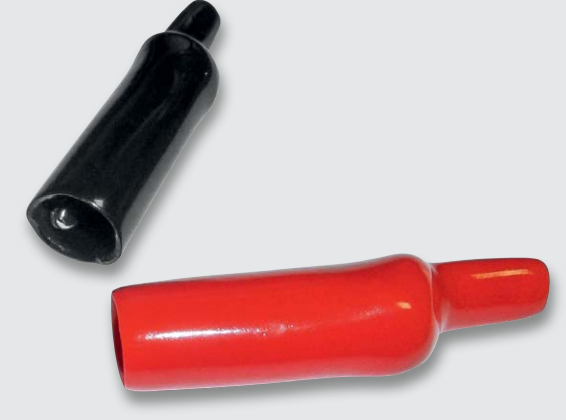

*Bild 10: Die Regelungen für den Berührungsschutz gelten auch für das Zubehör wie hier die Testclips.*

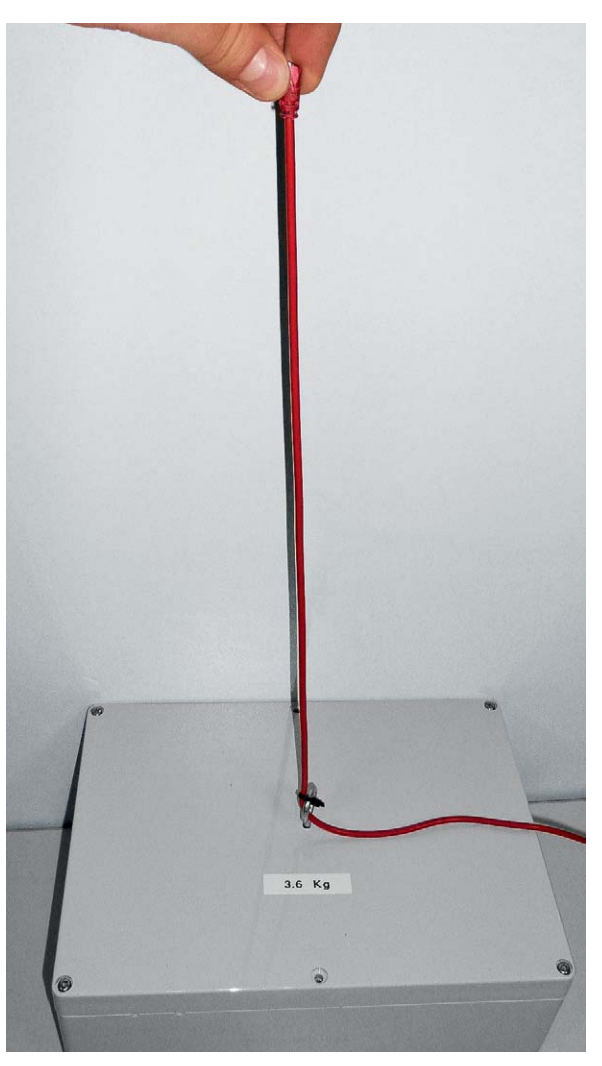

*Bild 11: Wichtig für den Extremfall: Zugfestigkeitsprüfung für die Zugentlastung der Messleitung*

# **Mikrocontroller-Einstieg**

Teil 9: Serielle (UART-)Datenübertragung: Empfang

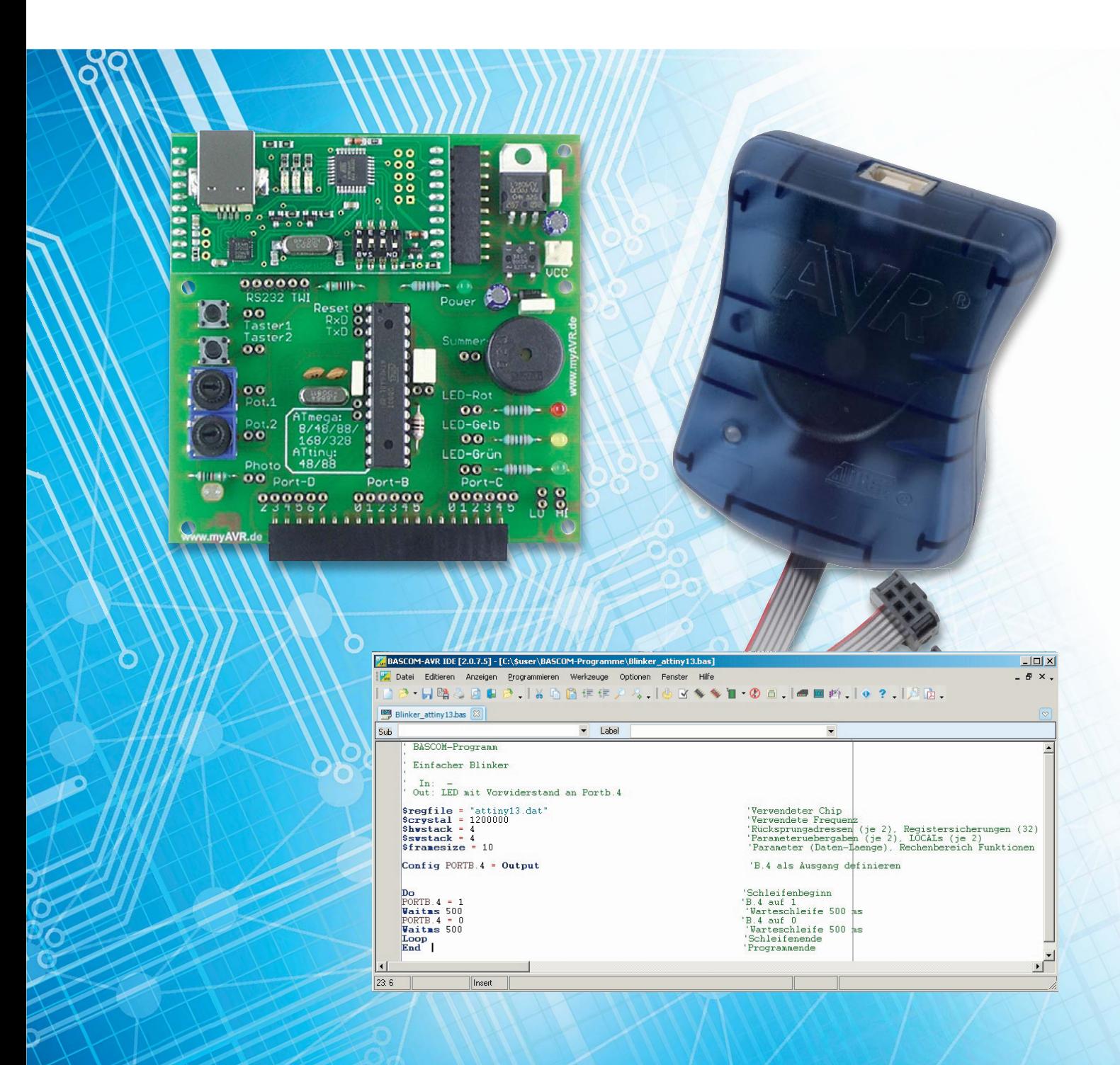

# **mit BASCOM-AVR**

**Nachdem in den Teilen 7 und 8 der Artikelserie beschrieben wurde, wie Daten vom Mikrocontroller über die serielle Schnittstelle gesendet werden, geht es in diesem Artikel um das Empfangen von Daten.**

#### **Empfangsmethoden**

BASCOM stellt verschiedene Befehle für seriellen Datenempfang zur Verfügung, mit denen unterschiedliche Empfangsmethoden realisiert werden können. Die am leichtesten zu verstehende Methode ist der Empfang mit INPUT, wobei eine Zeichenfolge bzw. eine Zahl und ein Abschlusszeichen von einem Sender erwartet werden. Soll nur auf ein einziges Zeichen gewartet werden, stellt BASCOM den Befehl WAITKEY bereit. Der Befehl INKEY hält das Programm nicht an, sondern liest "im Vorbeiflug" ein Zeichen von der seriellen Schnittstelle ein. Mit einem manuell programmierten Interrupt-Handler oder mit CONFIG SERIALIN kann man sehr elegant guasi nebenbei Daten seriell empfangen. In diesem und dem folgenden Teil der Artikelserie "Mikrocontroller-Einstieg mit BASCOM-AVR" werden die verschiedenen Methoden für serielles Empfangen mit BASCOM anhand von Beispielen erläutert.

#### **Vom PC empfangen mit INPUT bzw. INPUTBIN**

Sollen Daten von einem PC oder anderen Geräten empfangen werden, bietet der BASCOM-Befehl INPUT eine gute Möglichkeit, Daten seriell zu empfangen. Das Programm wartet beim INPUT-Befehl, bis Daten sowie Abschlusszeichen – je nach Konfiguration CR, LF, CRLF oder LFCR – empfangen wurden. Standardmäßig wird auf die Zeichenfolge bzw. Zahl gefolgt von CR (ASCII-Code 13) gewartet. CR (Carriage Return = Wagenrücklauf) bzw. LF (Line Feed = Zeilenschaltung) sind unsichtbare (Steuer-)Zeichen mit den ASCII-Codes 13 bzw. 10.

**Achtung:** Es muss sichergestellt sein, dass der Sender genau die erwartete Zeichenfolge sendet, weil das Programm sonst ewig wartet und nicht fortgesetzt wird. Bei einem Terminalprogramm oder einem selbst erstellten Programm auf dem PC kann man selbst bestimmen, was gesendet wird. Bei fertigen Modulen muss man im jeweiligen Handbuch nachlesen, in welcher Kombination CR und LF gesendet werden und das BASCOM-Programm darauf mit CONFIG INPUT einstellen. Beim reinen Zahlenempfang mit INPUTBIN wird nicht auf CR und/oder LF gewartet, sondern es wird gewartet, bis die der Eingabevariablen entsprechende Anzahl von Bytes empfangen wurde.

```
' BASCOM-Programm
' Serieller Empfang vom PC (über USB-UART-Umsetzer UM2102 o. Ä.)
' Mit INPUT
' Am PC senden mit BASCOM-Terminal, HTerm oder anderem Programm
' In: Serielles Signal an Pin d.0 = Rxd
' Out: LEDs mit Vorwiderständen an B.1 (rot), B.2 (gelb)
UHJºOH = "M88def.dat" 'Verwendeter Chip
$crystal = 3686400 'Verwendete Frequenz. Fuse-Bits: Externer Quarz.
$hwstack = 40 'Rücksprungadressen (je 2), Registersicherungen (32)
$swstack = 40 'Parameteruebergaben (je 2), LOCALs (je 2)
$framesize = 60 'Parameter (Daten-Laenge), Rechenbereich Funktionen
```
**\$baud** = 9600 '9600 Bit pro Sekunde, 8 Datenbit, Keine Parität, 1 Stoppbit

```
88 So funktioniert's
   É
Led rot Alias Portb.1
                                                                                 BASCOM-AVR Terminal emulator
&RQºJLed_rot = Output
                                                                                 The Terminal<br>ELVjournal<br>Mikrocontroller-Einstieg mit BASCOM-AVR
Led gelb Alias Portb.2
&RQºJLed_gelb = Output
                                                                                 Eingabe Schaltbefehl (rot bzw. gelb) dann Enter
Dim Eingabe As String * 5 'Eingabezeichenkette
                                                                                 Eingabe Schaltbefehl (rot bzw. gelb) dann Enter<br>gelb
Print "ELVjournal"
Print "Mikrocontroller-Einstieg "; 'Semikolon unterdrückt CRLF
                                                                                 Eingabe Schaltbefehl (rot bzw. gelb) dann Enter
                                                                                 gruen<br>Eingabe unbekannt: gruen
Print "mit BASCOM-AVR"
                                                                                  Eingabe Schaltbefehl (rot bzw. gelb) dann Enter
Do
Print
Print "Eingabe Schaltbefehl (rot bzw. gelb) dann Enter"
                                                                                 COM3:9600,N,B,1
Input Eingabe
                                                                                 Bild 1: BASCOM-Terminal – Eingabe mit INPUT
Select Case Eingabe
 Case "rot" : Toggle Led rot
 Case "gelb" : Toggle Led gelb
 Case Else : Print "Eingabe unbekannt: " ; Eingabe
End Select
```
*Erläuterungen:*

**Loop End**

Mit \$baud wird zunächst die gleiche Datenübertragungsgeschwindigkeit wie beim Sender eingestellt. Beim Befehl INPUT – Eingabe – wartet (!) das Programm, bis die Eingabezeichenkette und das abschließende CR (ASCII 13) empfangen wird. Je nach Inhalt des Eingabestrings wird die rote bzw. die gelbe LED umgeschaltet. Wird nicht genau "rot" oder "gelb" empfangen, wird mit PRINT eine entsprechende Meldung ausgegeben, wie in Bild 1 zu sehen.

#### **Vom PC empfangen mit WAITKEY**

Bei INPUT wird auf Eingabezeichen und Abschlusszeichen (CR, LF, CRLF, LFCR) gewartet. Wenn nur ein einzelnes Zeichen empfangen und weiterverarbeitet werden soll, dann kann der BASCOM-Befehl WAITKEY eingesetzt werden.

```
' BASCOM-Programm
' Serieller Empfang vom PC (über USB-UART-Umsetzer UM2102 o. Ä.)
' Mit WAITKEY
' Am PC senden mit BASCOM-Terminal, HTerm oder anderem Programm
' In: Serielles Signal an Pin d.0 = Rxd
' Out: LEDs mit Vorwiderständen an B.1 (rot), B.2 (gelb)
Sregfile = "M88def.dat" 'Verwendeter Chip
$crystal = 3686400 				 'Verwendete Frequenz. Fuse-Bits: Externer Quarz.
$hwstack = 40 'Rücksprungadressen (je 2), Registersicherungen (32)
$swstack = 40 'Parameteruebergaben (je 2), LOCALs (je 2)
$framesize = 60 'Parameter (Daten-Laenge), Rechenbereich Funktionen
$baud = 9600 '9600 Bit pro Sekunde, 8 Datenbit, Keine Parität, 1 Stoppbit
Led_rot Alias Portb.1
Config Led_rot = Output
Led gelb Alias Portb.2
Config Led_gelb = Output
Dim Eingabe As String * 1 'Eingabezeichenkette
Print "ELVjournal"
Print "Mikrocontroller-Einstieg "; 'Semikolon unterdrückt CRLF
Print "mit BASCOM-AVR"
```

```
Do
Print
Print "Eingabe Schaltbefehl (r bzw. g)"
Eingabe = Waitkey() 'Wartet auf Zeichen
Select Case Eingabe
 Case "r" : Toggle Led rot
 Case "g" : Toggle Led_gelb
 Case Else : Print "Eingabe unbekannt: " ; Eingabe
End Select
Loop
End
```
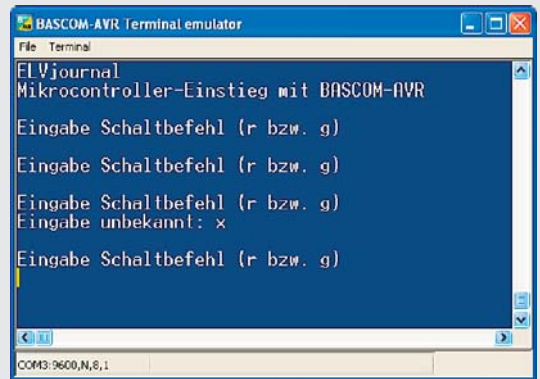

#### *Erläuterungen:*

Dort wo im Programm "Eingabe = Waitkey()" steht, hält das Programm an, bis ein einzelnes Zeichen empfangen wird, welches dann der Variablen "Eingabe" zugewiesen wird. Der geänderte Ablauf ist in Bild 2 zu sehen.

*Bild 2: BASCOM-Terminal – Eingabe mit WAITKEY*

#### **Vom PC empfangen mit INKEY**

Bei INPUT/INPUTBIN und WAITKEY ist der Nachteil, dass das Programm anhält, bis ein Empfang stattgefunden hat. Oftmals ist aber nicht genau vorhersehbar, wann ein Empfang stattfindet, und man möchte daher das Programm nicht anhalten, sondern andere Aufgaben ausführen und "nebenbei" prüfen lassen, ob Zeichen bzw. Zahlen empfangen wurden. Bei Verwendung des BASCOM-Befehls INKEY hält das Programm nicht an, sondern liest "im Vorbeiflug" ein Zeichen aus dem Eingabepuffer.

```
' BASCOM-Programm
' Serieller Empfang vom PC (über USB-UART-Umsetzer UM2102 o. Ä.)
' Mit INKEY
' Am PC senden mit BASCOM-Terminal, HTerm oder anderem Programm
' In: Serielles Signal an Pin d.0 = Rxd
' Out: LEDs mit Vorwiderständen an B.1 (rot), B.2 (gelb)
UHJºOH = "M88def.dat" 'Verwendeter Chip
Scrystal = 3686400 				 Verwendete Frequenz. Fuse-Bits: Externer Quarz.
$hwstack = 40 'Rücksprungadressen (je 2), Registersicherungen (32)
$swstack = 40 'Parameteruebergaben (je 2), LOCALs (je 2)
$framesize = 60 'Parameter (Daten-Laenge), Rechenbereich Funktionen
$baud = 9600 '9600 Bit pro Sekunde, 8 Datenbit, Keine Parität, 1 Stoppbit
Led rot Alias Portb.1
Config Led_rot = Output
Led gelb Alias Portb.2
Config Led_gelb = Output
Dim Eingabe As String * 1 'Eingabezeichenkette
Print "Eingabe Schaltbefehl (r bzw. g)"
Do
'If Ischarwaiting() = 1 Then 'prüft, ob Eingabe vorliegt
 Eingabe = Inkey() 'Wartet nicht
 Select Case Eingabe
 Case _n r^n : Toggle Led rot
 Case _{n}g" : Toggle Led_gelb
 Case Else : Print "Eingabe unbekannt: " ; Eingabe
End Select
Print
Print "Eingabe Schaltbefehl (r bzw. g)"
'End If
Waitms 100
Loop
End
```
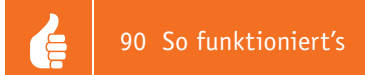

#### *Erläuterungen:*

Sobald die Programmzeile "Eingabe = Inkey()" erreicht wird, wird ein Zeichen eingelesen. Ist das Zeichen ein "r", wird die rote LED umgeschaltet, und bei einem "g" wird die gelbe LED umgeschaltet. Wenn kein neues Zeichen empfangen wurde, gibt INKEY eine 0 zurück. Wenn man auch eine 0 als Eingabezeichen erwartet, kann man das mit INKEY nicht vom Nicht-Empfang unterscheiden. Man kann durch eine vorangestellte Abfrage mit ISCHARWAITING abfragen, ob tatsächlich ein Zeichen empfangen wurde. Die Funktion ISCHARWAITING gibt eine 1 zurück, wenn etwas im seriellen Puffer steht.

#### **GPS-Empfänger**

Jeder kennt und nutzt GPS-Empfänger in Outdoor-GPS-Empfängern, Navigationsgeräten oder Mobiltelefonen. Das Prinzip bei GPS (Global Positioning System) ist, dass Satelliten, die die Erde umkreisen, extrem präzise Signale senden, welche mit Empfängern empfangen und per PC oder Mikrocontroller ausgewertet werden. ELV bietet das GPS-Empfangsmodul NL-552ETTL an (Best.-Nr. J2-09 42 41), mit dessen Hilfe die GPS-Signale empfangen und in einem standardisierten Format (NMEA) [1] bereitgestellt werden und mit dem Mikrocontroller verarbeitet werden können.

Das Modul ist gemäß Bild 3 durch die Datenleitung und die gemeinsame GND-Leitung mit dem Mikrocontroller zu verbinden. Es wird mit 5 V Spannung versorgt. Sobald die Spannung am Modul anliegt, leuchtet eine grüne LED dauernd auf, was signalisiert, dass das Modul nach Satelliten sucht. Wenn die GPS-Daten komplett empfangen wurden, dann blinkt die grüne LED. Das Modul sollte nicht direkt neben PCs oder anderen Störquellen betrieben werden. Das Modul sollte möglichst "Sichtkontakt" zu den Satelliten – also zum Himmel – haben. Ein Empfang in Gebäuden ist in Fensternähe möglich.

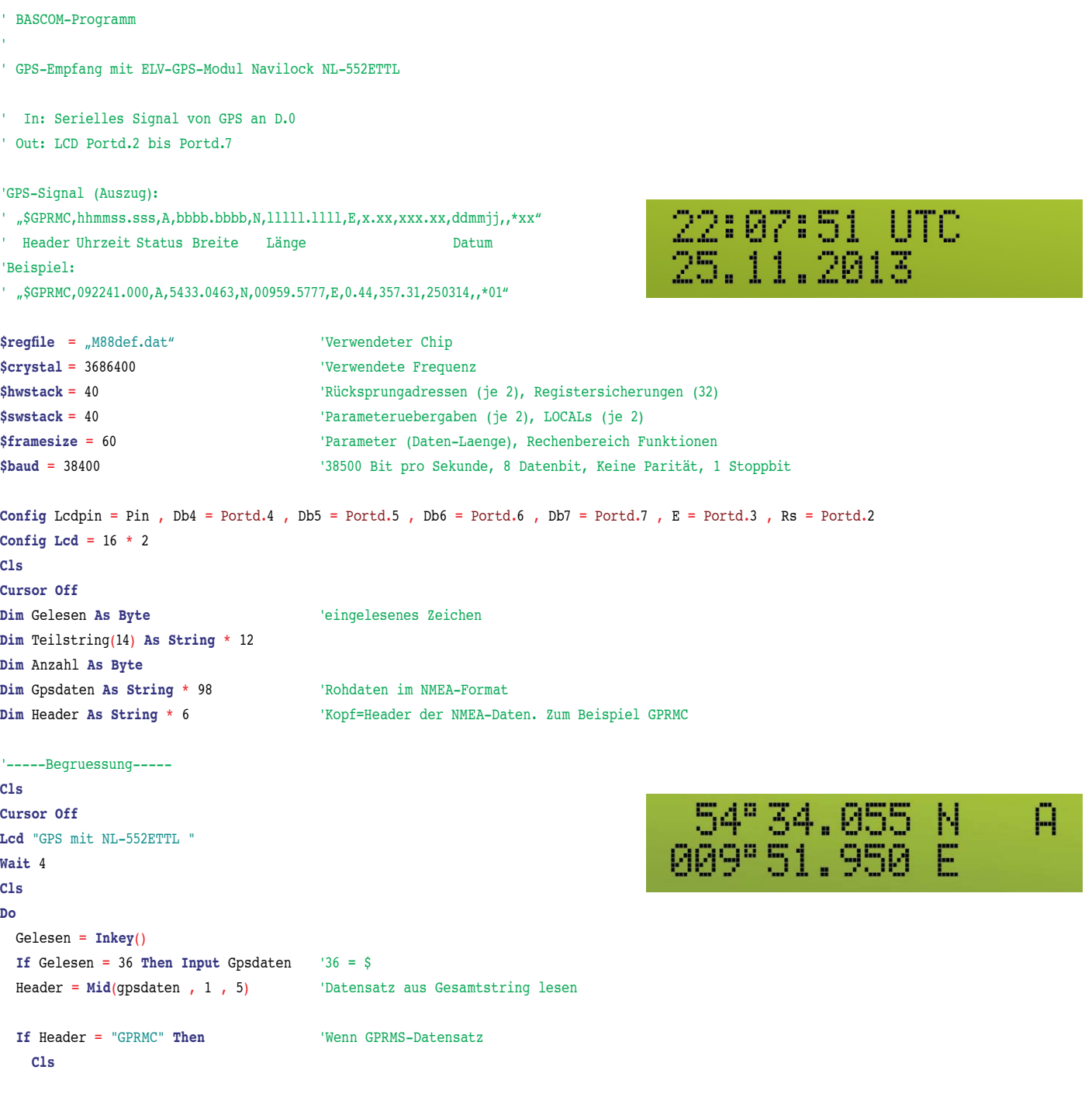

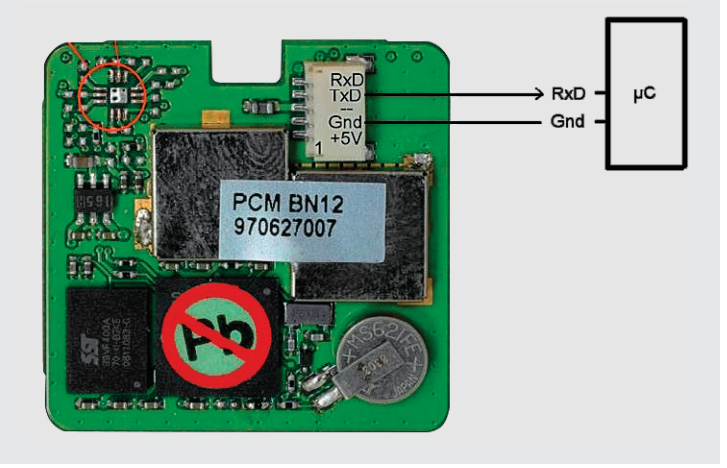

*Bild 3: TTL-GPS-Modul NL-552ETTL (Best.-Nr. J2-09 42 41)*

```
Anzahl = Split(gpsdaten , Teilstring(1) , ",") (Gesamten Datensatz an Kommas aufsplitten
  Gpsdaten = "" 'Variable für Rohdaten leeren
   'Uhrzeit:
  Locate 1 , 1
  Lcd Left(teilstring(2) , 2) ; ":" ; Mid(teilstring(2) , 3 , 2) ; ":" ; Mid(teilstring(2) , 5 , 2)
  Lcd " UTC" 'Ausgabe der UTC-Zeit
   'Datum:
  Locate 2 , 1
  Lcd Left(teilstring(10) , 2) ; ":" ; Mid(teilstring(10) , 3 , 2) ; ":" ; "20" ; Mid(teilstring(10) , 5 , 2)
  Wait 4 Wait 4 Sekunden die Daten anzeigen
  Cls 'dann LCD löschen für Anzeige weiterer Daten
    'Breite:
  Locate 1 , 2
  Lcd Left(teilstring(4) , 2) : Lcd Chr(223) 'Grad u. Gradzeichen
  Lcd Mid(teilstring(4) , 3, 6) The Mest
  Lcd " " ; Teilstring(5) \frac{N}{S} 'Länge:
  Locate 2 , 1
  Lcd Left(teilstring(6) , 3) : Lcd Chr(223) 'Grad u. Gradzeichen
  Lcd Mid(teilstring(6) , 4 , 6) The 'Rest
  Lcd " " ; Left(teilstring(7) , 1) 'E/W
    'Status:
  Locate 1 , 16
  Lcd Teilstring(3) \qquad 'Status. A=active V=void=ungültig
  Wait 5
 End If
Loop
End
```
#### *Erläuterungen:*

Es werden mit INKEY "im Vorbeiflug" (also ohne dass das Programm halten muss) Zeichen von der seriellen Schnittstelle eingelesen. Wenn das eingelesene Zeichen ein "\$" ist, werden mit INPUT alle Zeichen eines GPS-Datensatzes eingelesen, welcher im Anschluss ausgewertet wird. Zunächst werden die ersten 5 Zeichen mit der MID-Funktion extrahiert und es wird geprüft, ob dieser Teil des gesamten Datensatzes "GPRMC" ist und damit der Datensatzart entspricht, die hier ausgewertet werden soll. Die BASCOM-Funktion SPLIT ermöglicht die elegante Möglichkeit, den langen Datensatz an den Kommas zu trennen und die Teile dem Array Teilstring zuzuweisen. Im Weiteren kann dann direkt auf diese jeweiligen Arrayelemente zugegriffen werden und diese können wie hier angezeigt werden oder sie könnten zur Weiterverarbeitung verwendet werden. So könnte man zum Beispiel bei Status "Void" die Anzeige der Koordinaten unterdrücken oder eine Meldung anzeigen.

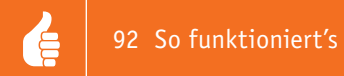

#### **Ausblick**

Nachdem in diesem Teil der Artikelserie "Mikrocontroller-Einstieg mit BASCOM-AVR" die grundlegenden seriellen Empfangsmethoden dargestellt und in kleinen Versuchen sowie einem GPS-Beispiel zur Anwendung kamen, werden im folgenden Teil Methoden für seriellen Empfang mit Interrupts beschrieben werden. Dabei wird ein Praxisbeispiel die Einbindung des ELV-Moduls FS20 WUE (Best.-Nr. J2-10 38 66) in eigene BASCOM-Anwendungen zeigen. Mit diesem Modul lassen sich die Daten von ELV-Wettersensoren und die Daten von FS20-Sendern empfangen und dann mit Hilfe von BASCOM<br>Deliebig für eigene Zwecke auswerten. beliebig für eigene Zwecke auswerten.

[1] Ein NMEA-Datenstrom besteht aus seriell gesendeten Textzeichen. Die Daten werden in sogenannten Sätzen übertragen, wobei jeder Satz am Anfang ein Dollarzeichen (\$) und am Ende die ASCII-Steuerzeichen CR (ASCII 13) und LF (ASCII 10) hat. Die ersten Textzeichen nach dem Dollarzeichen geben Auskunft darüber, von welcher Art von Gerät der Datensatz kommt. Beispiel: GP steht für einen Datensatz von einem GPS-Empfänger. Im Anschluss wird durch eine Buchstabenkennung angezeigt, welche Informationen von dem Gerät kommen. Die eigentlichen Daten werden getrennt durch Kommas in einer festgelegten Reihenfolge übertragen. Beispiel: "\$GPRMC, 092241.000,A,5433.0463,N,00959.5777,E,0.44,357.31,250314,,\*01" Nähere Informationen siehe: www.kowoma.de/gps

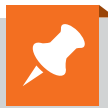

### **Weitere Infos:**

- Stefan Hoffmann: Einfacher Einstieg in die Elektronik mit AVR-Mikrocontroller und BASCOM. Systematische Einführung und Nachschlagewerk mit vielen Anregungen. ISBN 978-3-8391-8430-1
- www.bascom-buch.de
- www.mcselec.com
- www.atmel.com
- Produktübersicht Bascom: **www.elv.de/bascom.html**

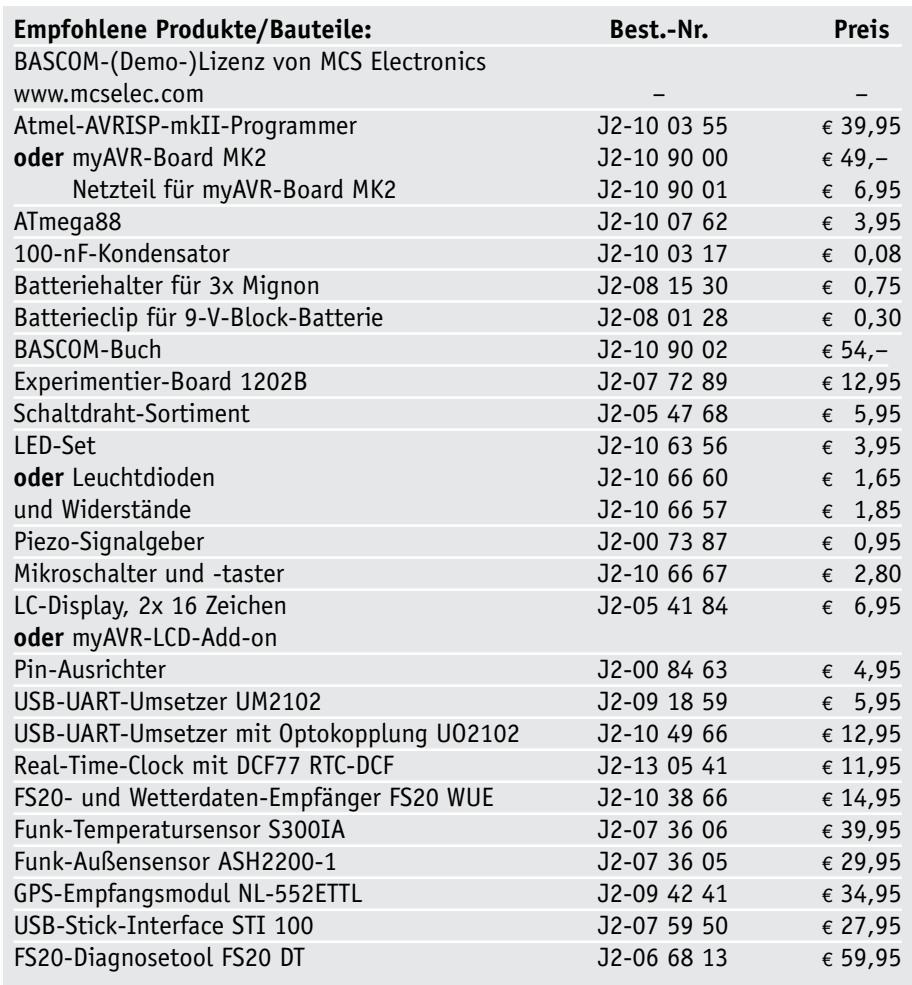

*Alle Infos zu den Produkten/Bauteilen finden Sie im Web-Shop.*

*Preisstellung Februar 2014 – aktuelle Preise im Web-Shop*

# **Neues vom 3D-Drucker K8200**

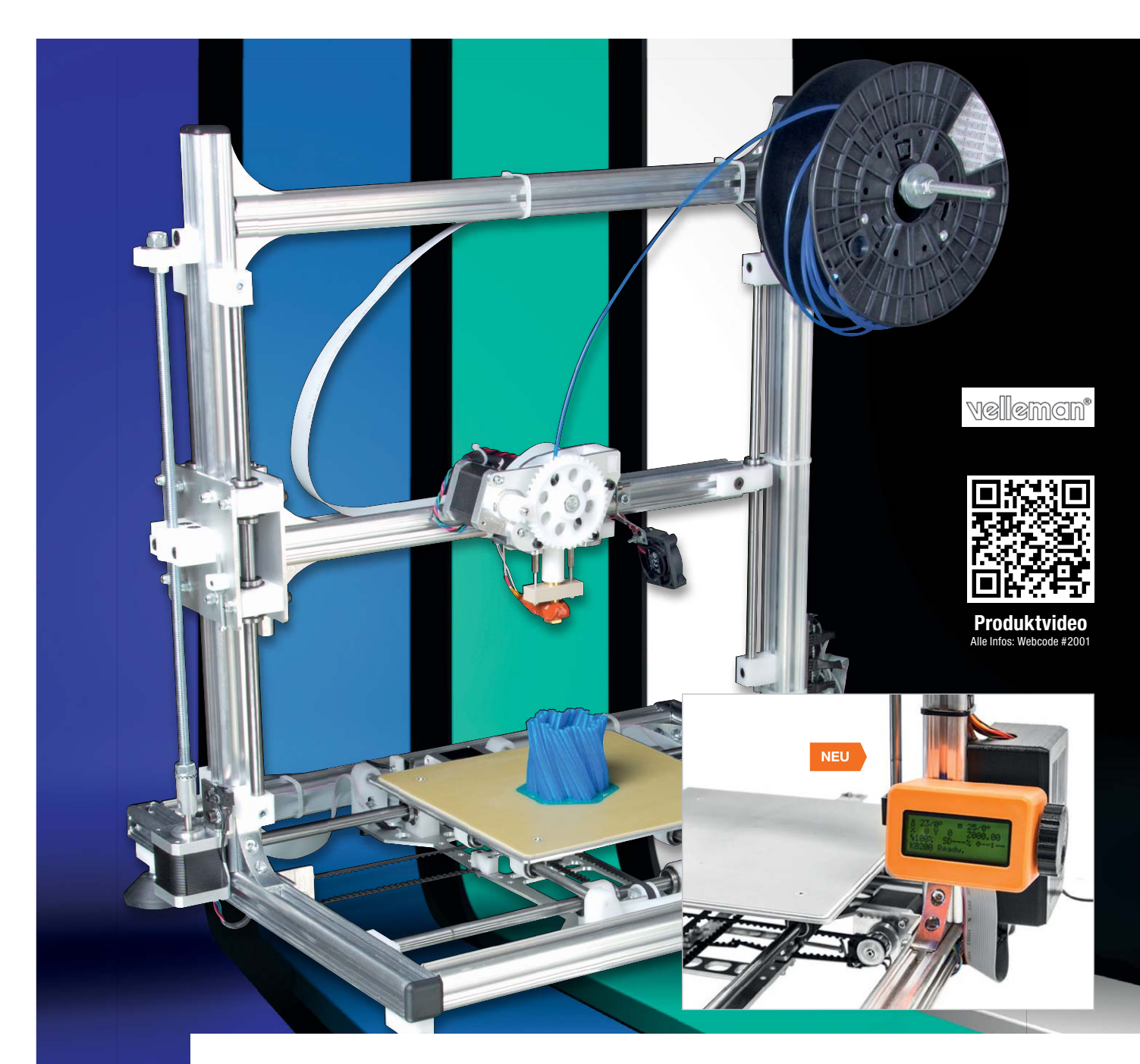

**Es gibt Neuigkeiten vom beliebten 3D-Drucker-Bausatz Velleman K8200: Ein externer Controller samt neuer Firmware für den Steuerrechner des Druckers erlaubt nun das PC-unabhängige Arbeiten des Druckers. Ein Glas-Druckbett erleichtert die Nivellierung der Druckfläche und erlaubt einen verbesserten Druckablauf. Dazu gibt es inzwischen ein ABS-Plug-in für die Steuersoftware, so dass auch**  dieses Material "artgerecht" verarbeitet werden kann.

**Zusätzlich werfen wir einen Blick auf kreative Lösungen von Besitzern des Druckers, die die eine oder andere Detailverbesserung bieten.**

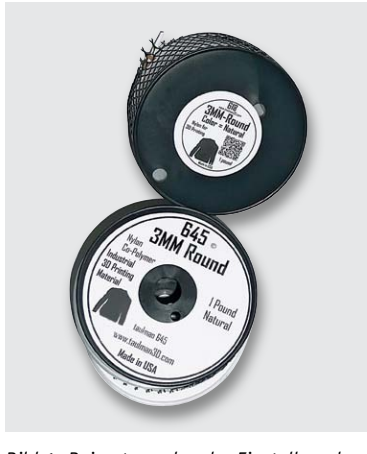

*Bild 1: Bei entsprechender Einstellung kann man mit dem K8200 sogar mit Materialien wie Nylon drucken.*

#### Bausatz mit Potential

Mit dem Velleman K8200 gibt es seit einiger Zeit den ersten von Preis und Leistungsfähigkeit für breitere Kreise interessanten 3D-Drucker-Bausatz auf dem deutschen Markt. Inzwischen hat sich der Drucker etabliert und ist in zahlreichen Exemplaren im Einsatz. Fallende Preise machen den Drucker auch heute, fast ein Jahr nach Markteinführung, zu einer echten Alternative zum Fertiggerät.

Bausatz heißt aber auch immer, dass sich für Ambitionierte, ob auf Hersteller- oder Nutzerseite, dank des offenen Konzepts Potential für Erweiterungen und Verbesserungen auftut. Bereits bei unserer Vorstellung im ELVjournal 5/2013 [1] haben wir dieses Fazit gezogen, denn bereits nach den ersten Testläufen wurden weitere Wünsche wach, etwa der nach der Möglichkeit, auch mit ABS drucken zu können.

Da das Software-Konzept des Druckers RepRap-kompatibel ist, genügt ein Blick in diese Szene, um zu sehen, was hier noch an Erweiterungspotential bereitsteht.

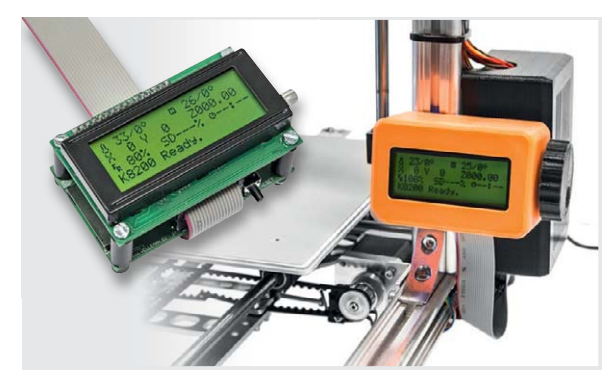

*Bild 2: Über den RepRap-kompatiblen LCD-Controller kann der Drucker unabhängig von einem Computer arbeiten.*

*Bild 3: Über das Display des Controllers kann man alle Arbeitsschritte verfolgen, den Drucker überwachen und steuern.*

220°  $\Box$  49/50° 29 V115 2038.70 %100% SD 77% 002:00 Heating done.

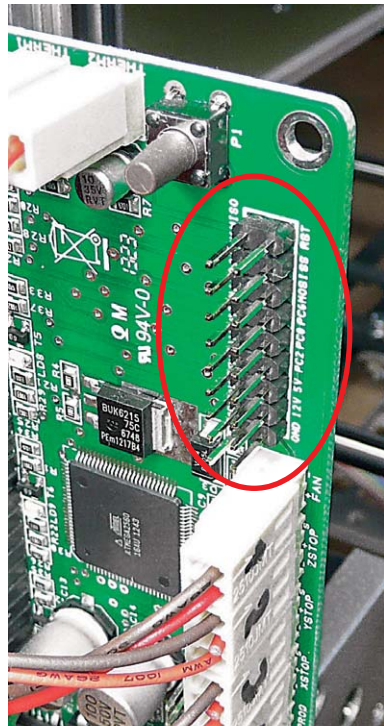

*Bild 4: Für den Anschluss des Controllers ist lediglich die mitgelieferte Steckerleiste in das Steuerungs-Board einzulöten.*

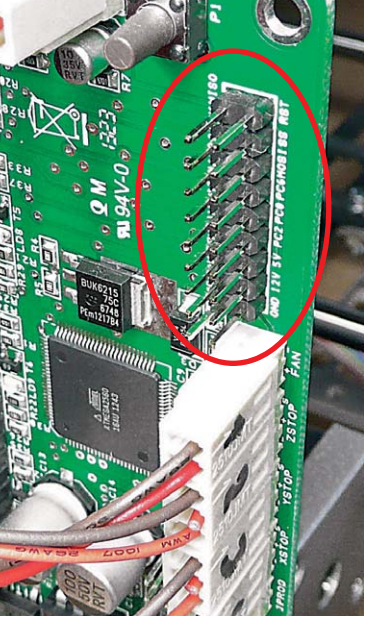

Für solche Wünsche hat Velleman ein offenes Ohr, und so erschien alsbald ein Konfigurationsfile für Slic3r [2], das nun auch den ABS-Druck von der Steuerungsseite her möglich macht. So muss man nun nicht mehr Temperaturprofile usw. mühsam von Hand im G-Code einstellen. Dabei ist zu beachten, dass man auch bei der Drucksoftware Repetier und Slic3r die aktuellen Versionen V0.90 bzw. 0.9.10b (Download unter [3]) installiert hat. Im Übrigen lohnt sich auch ein Blick auf die G-Code-Generator-Software "CURA!"  $[4]$ , diese ist noch einfacher bedienbar und ermöglicht noch weiter gehende Eingriffe und Kontrolle wie Slic3r.

Dass das ABS-Profil auf der Softwareseite aber noch nicht alles ist, darauf kommen wir später noch. Modifiziert man den G-Code eines zu druckenden Teils per Hand, können mit dem Drucker auch schon exotischere Materialien wie Nylon-Filament (Bild 1) verarbeitet werden, allerdings nur gelegentlich und am besten beaufsichtigt. Hierbei geht man allerdings mit den Extrudertemperaturen an dessen Grenzen, für häufigeren Einsatz solcher Materialien empfiehlt sich der Einsatz eines anderen Extruders.

#### Autark drucken

Die meisten Fertiggeräte haben von Haus aus einen, für den K8200 gibt es ihn nun als Erweiterung: einen autonomen Controller, der lediglich mit dem fertigen G-Code des Projekts per Speicherkarte "gefüttert" wird (Bild 2). Über ein Display-Menü und einen Drehimpulsgeber erfolgt dann die Bedienung.

Das Display (4x 20 Zeichen) informiert ständig über alle relevanten Parameter wie Heiztemperaturen, den aktuell abgearbeiteten Code, den Bearbeitungsstand, Positionen des Extruders und weitere Statusinformationen (Bild 3).

Der Controller wird recht einfach über ein Flachbandkabel mit dem Controllerboard des Druckers verbunden. In dieses ist die mitgelieferte Steckerleiste einzulöten (Bild 4), das ist dann von der Hardware-Konfiguration schon alles. Velleman bietet ein passendes Gehäuse samt Halter als STL-Datei an, das man sich selbst ausdrucken kann (Bild 5). Natürlich kann man den Controller auch in ein anderes Gehäuse einbauen.

Bevor man nun den Controller in Betrieb nehmen kann, ist ein Firmware-Update des Steuerungs-Boards notwendig. Hierzu stellt Velleman ebenfalls unter [2]

die für den K8200 modifizierte Firmware Marlin V2 zur Verfügung. Da das Steuerungs-Board des Druckers Arduino-kompatibel ist, kann man das Firmware-Update über die Arduino-Entwicklungsoberfläche vornehmen und dann einfach per USB an den Mega2560-AVR des Steuerungs-Boards übertragen. Die ausführliche Anleitung dazu findet man unter [5].

Der Ablauf des Firmware-Updates ist Arduino-typisch einfach: Drucker per USB mit dem Rechner verbinden, einschalten, darauf achten, dass die Repetier-Software nicht gestartet ist. Danach wird die Arduino-SDK gestartet, die zuvor heruntergeladene neue Firmware geladen und diese für das Steuerungs-Board kompiliert (Bild 6). Dann ist der JPROG-Port auf dem Steuerungs-Board zu schließen, z. B. mit einem Jumper (Bild 7), und die kompilierte Firmware auf den Mega2560 zu laden. Das war es schon!

Nach einem Reset meldet sich der Controller im Display und ist betriebsbereit. In der Folge kann man nun das in der Repetier/Slic3r-Software "geslicte" Druckfile als fertigen G-Code auf eine SD-Speicherkarte laden und diese dann in den Controller stecken. Nach einem kurzen Ladevorgang und dem Abschluss des Aufheizens von Druckbett und Extruder kann das Drucken gestartet werden.

Die Vorteile dieses Verfahrens liegen auf der Hand: Der Rechner muss während des (ja manchmal stundenlangen) Druckvorgangs nicht laufen und, was das Wichtigste ist, man riskiert keine Druckabbrüche mehr, die immer wieder durch diverse (und manchmal unerwartet aktivierte) Energiesparoptionen des Betriebssystems oder des BIOS ausgelöst werden. Und man kann den Drucker auch dort betreiben, wo der durch das Erwärmen des Filaments entstehende Geruch nicht stört – auch wenn das für den begeisterten Druckerbetreiber dazu gehört wie für den Autoschrauber der Benzingeruch.

Wie das Menü in Bild 8 zeigt, hat man über den Controller zahlreiche Eingriffs- und Einstellmöglichkeiten, vom kompletten Vorheizen bis zur Feineinstellung der Druckerparameter.

#### Druckbett richtig plan

Ein deutlicher Kritikpunkt an dem Bausatz war von Anbeginn das Druckbett. Das besteht bei dem preiswerten Bausatz ja lediglich aus einer

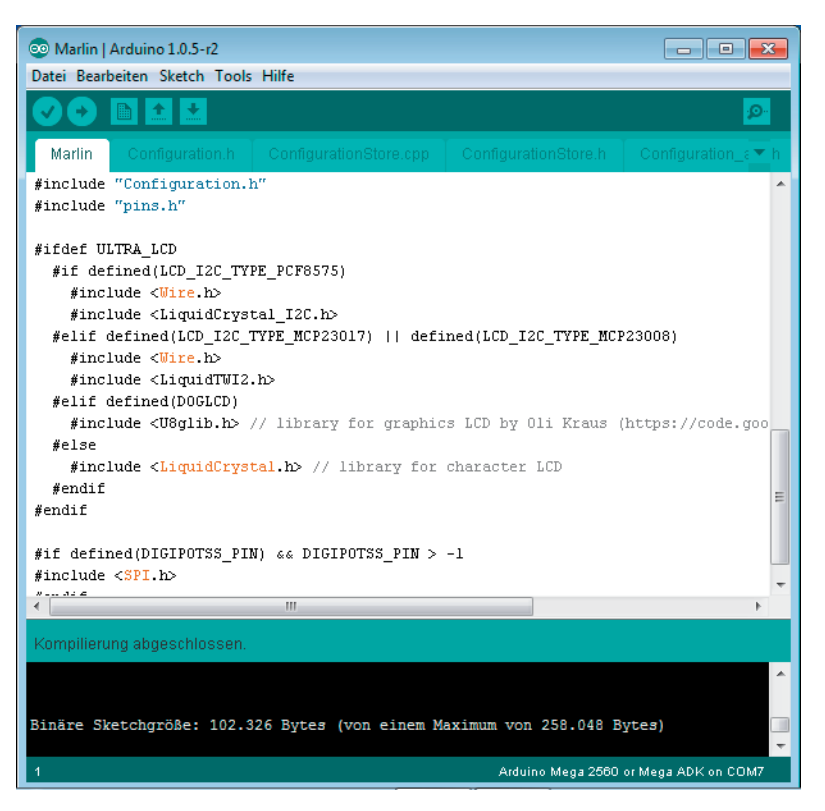

*Bild 6: Die neue Firmware wird per Arduino-SDK kompiliert und an den Mega2560 des Drucker-Steuerungs-Boards übertragen.*

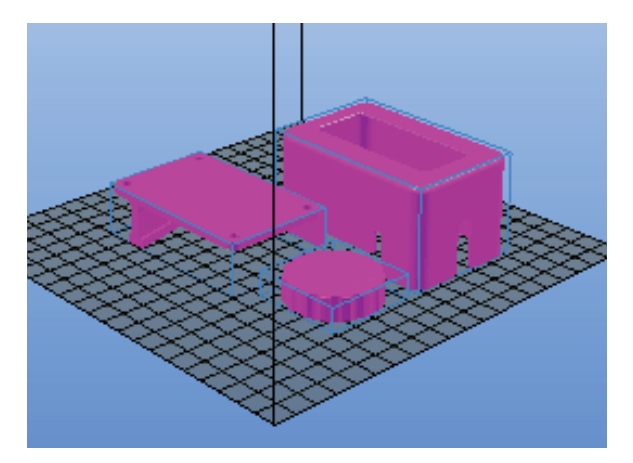

*Bild 5: Wer mag, kann sich aus den bereitgestellten Files das Gehäuse und den Bedienknopf für den Controller selbst drucken.*

Platine, die zwar auf einer an sich ebenen Aluminium-Plattform aufgeschraubt wird und an der Unterseite die Heizleiter für die Druckbett-Heizung trägt. Diese Plattform ist zwar durch vier Einsteller weitgehend nivellierbar, aber es bleiben über die Fläche trotzdem Höhendifferenzen, die u. a. ein sauberes Auflegen der ersten Layer verhindern.

Andere Drucker verwenden hier von Haus aus exakt plane Glasplatten als Druckbett, die dann meist noch für eine verbesserte Haftung des Druckstücks mit Kapton-Band beklebt sind, das zusätzlich noch fein angeschliffen werden kann.

Das hat nun auch Velleman erkannt und bietet eine Glas-Druckplattform (Bild 9) an, die mit selbst ausdruckbaren Clips (STL-Datei dazu unter [2]) mit dem Heizbett verbunden wird. Noch besser ist es, die Glasplatte mit Wärmeleitpaste oder gar Wärmeleitkleber zu versehen, um die kleinen Unebenheiten des Heizbetts auszugleichen und so eine absolut gleichmäßige Wärmeübertragung zu realisieren. Verwendet man Wärmeleitkleber, kann dann später auch jede weitere Fixierung entfallen. Wird die Glasplatte mit leicht angerautem Kapton-Band beklebt, ist man nach einer neuen Justage der Z-Achse fortan aller Sorgen ledig.

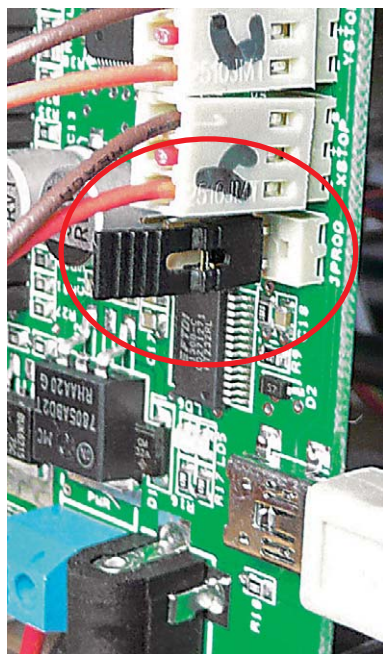

*Bild 7: Zum Programmieren der Firmware ist hier der Programmier-Jumper zu setzen.*

Was übrigens im Extremfall passieren kann, wenn das Druckstück mitten im Druck die Haftung verliert, zeigt exemplarisch Bild 10. Hier rutschte das lose Druckstück bei einer Druckbettbewegung weg und der Druck ging versetzt weiter.

In eine gute Haftung, einschließlich sorgfältiger G-Code-Einstellungen für die erste Lage, sollte man also etwas investieren, um nicht mitten im Druck das Druckstück, Material und Zeit einzubüßen.

#### Heizleistung und brüchige Drähte

Im Gegensatz zu den meisten 3D-Druckern verfügt der K8200 nicht über ein umschließendes Gehäuse. Wohl hauptsächlich diesem Umstand ist es zuzuschreiben, dass vor allem das Heizbett je nach Umgebungstemperatur und Luftbewegung nicht gleichmäßig bzw. langsam oder erst gar nicht auf die Soll-Temperatur kommt, was besonders bei ABS-Druck hinderlich ist. Denn mit der richtigen Heizbett-Temperatur steht und fällt der exakte Druckbeginn bzw. die Haftung des Druckstücks auf dem Druckbett.

Da lohnt es sich, mit der Heizleistung des Heizbetts zu experimentieren, wie es inzwischen viele Anwender tun. Dabei wird dann die Heizung von der übrigen Stromversorgung des Druckers getrennt und an eine genügend leistungsfähige Spannungsquelle angeschlossen, die vom Steuerungs-Board über ein dort anzuschließendes Relais geschaltet wird. Hat man z. B. eine Spannungsquelle zur Verfügung, die 20 V mit 5 A liefert, hat man schon eine Heizleistung von 100 W zur Verfügung, diese verträgt die Heizung und damit heizt das Heizbett nicht nur deutlich schneller auf, es erreicht auch sicher die gewünschten Heiztemperaturen von bis zu 100 Grad.

So ein 3D-Drucker ist mit seinen drei bewegten Achsen eine sich in der Summe heftig und in sich recht schnell bewegende Maschine. Da können sich Leitungsverbindungen schnell als Schwachstellen herausstellen.

Bei unserem Exemplar, wie auch von anderen Anwendern berichtet, erwiesen sich der Anschluss und die Lötverbindungen des Temperatursensors im Extruder-Druckkopf als anfällig. Unser Drucker hatte in diesem Bereich bereits zwei Leitungsbrüche an den sehr feinen Anschlussdrähten des Temperatursensors, was sich in zuerst unerklärlichem Verhalten beim Heizen äußerte: War der Extruder in der Aufheizposition, war alles in Ordnung, sobald es aber mit dem Drucken losgehen sollte, setzte die Heizung aus, die Temperatur fiel ab. Erst nach längerem Suchen wurde die Bruchstelle gefunden. Abhilfe schaffte erst ein Festlegen der Drähtchen mit wärmebeständigem Kleber.

Ansonsten erweist sich der Drucker im Einsatz als robust und zuverlässig, auch die in Foren vielfach diskutierte unrund laufende Z-Achse erwies sich hier als sauber arbeitend – sie ist gerade und läuft leicht. Von Zeit zu Zeit sollte man alle Schrauben nachziehen, um die Stabilität der robusten Konstruktion zu erhalten. Besonders die Befestigungsschrauben der Endschalter verdienen hier Aufmerksamkeit, bei unserem Drucker hat sich der Endschalter der Z-Achse mit der Zeit gelöst.

Für einen 3D-Drucker dieser Preisklasse druckt der K8200 wirklich erstaunlich sauber. Wenn man sich die Zeit nimmt und einige Experimente mit den Temperatureinstellungen und Schichtdicken für die verschiedenen Filamentarten ausführt, kann man sehr feine und glatte Strukturen erzielen, womit der Drucker seinen Artgenossen aus der Fertiggeräteabteilung in nichts nachsteht.

Die entstandenen Teile sind sehr robust, so bewährt sich ein ausgedrucktes Zahnrad seit Längerem als Ersatzteil im Antrieb eines Küchen-Allesschneiders.

#### Es geht immer noch besser

Verfolgt man einschlägige Foren, die sich mit dem K8200 beschäftigen, etwa [6], sieht man, wie sich

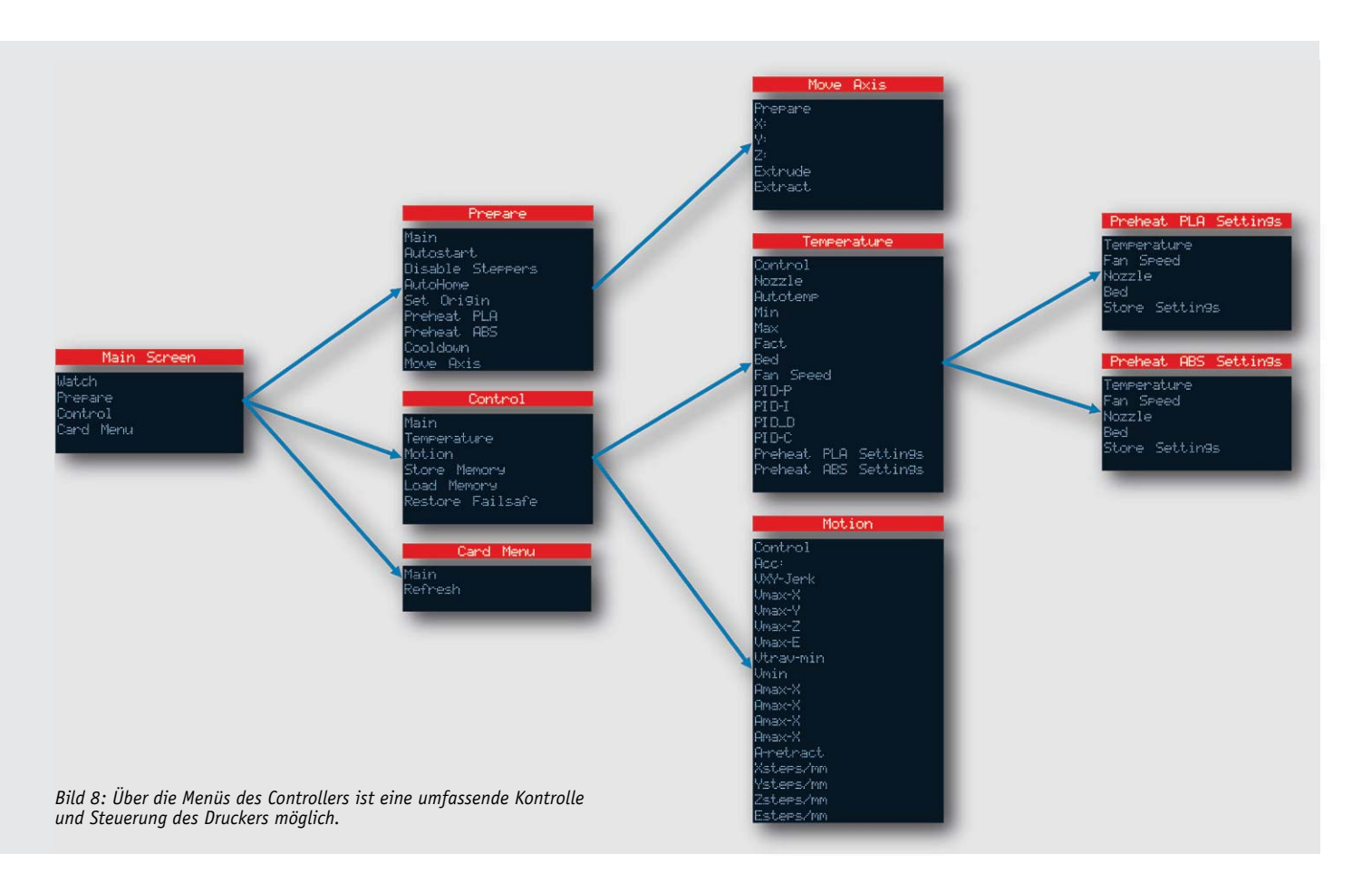

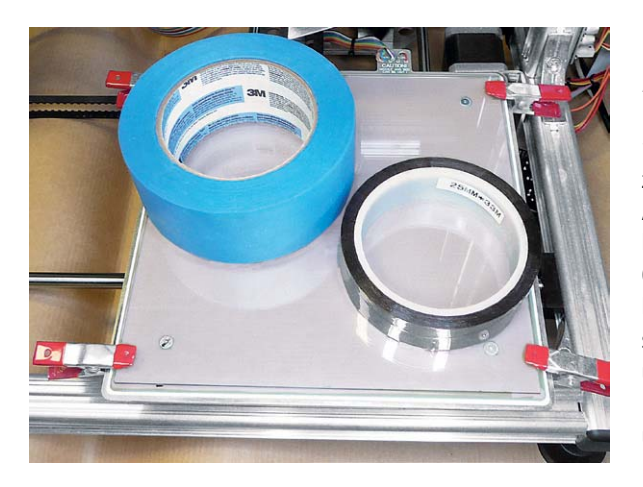

*Bild 9: Passend zum Heizbett-Format – die Glasplatte für eine ebene Druckfläche. Hier im Bild zwei Varianten für eine auf die Glasplatte aufzubringende Haftfolie. Links 3M-Kreppfolie, rechts Kapton-Band. Die hier zu sehenden Werkstattklemmen fixieren die Platte bis zum Antrocknen des Wärmeleitklebers.*

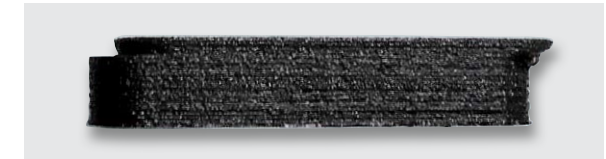

*Bild 10: Das kann passieren, wenn sich das Druckstück während des Druckens löst, siehe Text.*

Nutzer und Hersteller stetig bemühen, den Drucker noch weiter zu verbessern – wie gesagt, ein großer Vorteil der offenen Plattform.

Einzelne Anwender, hier sei exemplarisch Dr. Dietmar Schröder genannt, haben sich sehr intensiv mit dem Gerät auseinandergesetzt und zahlreiche Verbesserungen und individuelle Anpassungen erarbeitet. Auf seiner Webseite [7] beschreibt er die einzelnen Teilprojekte detailliert und stellt auch die erarbeiteten Daten als STL-Files zur Verfügung. Genial etwa die ausgeklügelte Luftdüse oder die selbst gedruckte Wellenkupplung (Bild 11) für die Z-Achse. Bis ins Detail gedacht sind auch solche Projekte wie die Halterampe für die Verkabelung, womit ein sich unsichtbar anbahnender Schaden vorsorglich verhindert wird.

Auch er hat sich Gedanken bezüglich der Druckbettheizung gemacht und setzt eine umschaltbare Stromversorgung ein (Bild 12): Ein an den Heizport angeschlossenes 12-V-Relais mit Freilaufdiode, wegen der 15-V-Versorgungsspannung mit einem Vorwiderstand versehen, schaltet zwischen extern zugeführten 12 V und 24 V um, die z. B. aus einem Transformator mit zwei Anzapfungen stammen können. In Ruhe heizt die 12-V-Wicklung das Heizbett bereits während des Bootens des PCs vor, so muss es – wenn es an das Drucken gehen soll und über das Relais auf die 24 V umgeschaltet wird – nur noch kurz weiter heizen.

Er berichtet, dass sein Druckbett bei 12 V schon 53,2 Grad erreicht, also bereits nahe an der PLA-Drucktemperatur liegt. Bei 20 V werden 83 Grad erreicht, das reicht schon, in Verbindung mit einer per Wärmeleitpaste aufgelegten und mit angerautem Kapton-Band belegten Spiegelfliese, um ABS sicher festzuhalten. Der Ruhestromkontakt (12-V-Zweig) wird zusätzlich über einen Kippschalter geführt. Wenn der Druck beginnt, also auf 20 V umgeschaltet wird, schaltet er den Kippschalter aus. So wird die Heizung dann nach Abschluss des Drucks komplett abgeschaltet und das Druckbett kann abkühlen.

Diese kleine Lösung haben wir hier mit Absicht einmal so ausführlich beschrieben. Sie beweist, mit welchen recht einfach ausführbaren De-ELV taillösungen man zum Ziel kommen kann.

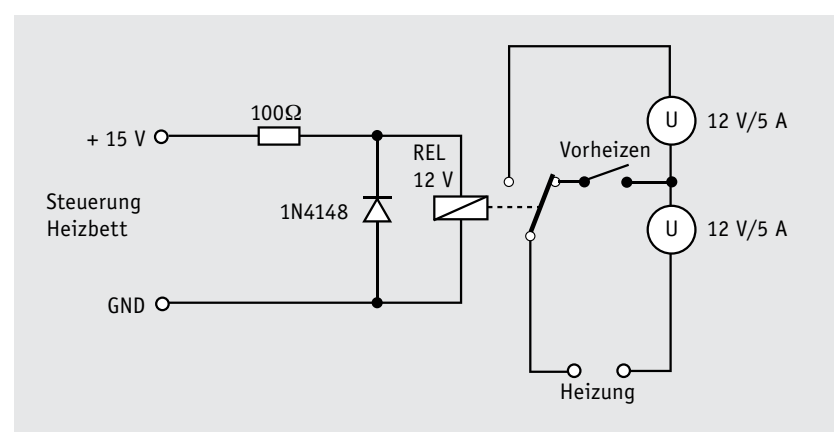

*Bild 12: Mehr Heizleistung! Kleine Relaisschaltung für Vorheizen, schnelles Aufheizen und höhere Heizleistung. Idee: Dr. D. Schröder.*

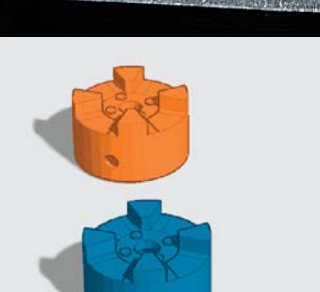

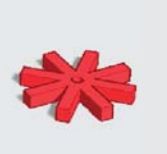

*Bild 11: Kreative Detailverbesserung – flexible Wellenkupplung als Ersatz für die starre Kupplung der Z-Achse, darunter die CAD-Zeichnung dazu. Quelle: Dr. D. Schröder.*

**Weitere Infos:**

- [1] ELVjournal 5/2013, S. 18 ff
- [2] www.k8200.eu/support/downloads
- [3] www.k8200.eu/news/?id=810
- [4] http://software.ultimaker.com
- [5] www.k8200.eu/manual/printing/?c=007
- [6] http://forum.velleman.be/viewforum.php?f=45
- [7] www.zabex.de

#### **Mit Funkuhr und Temperaturanzeige – Multifunktions-Großdisplay MGDP1**

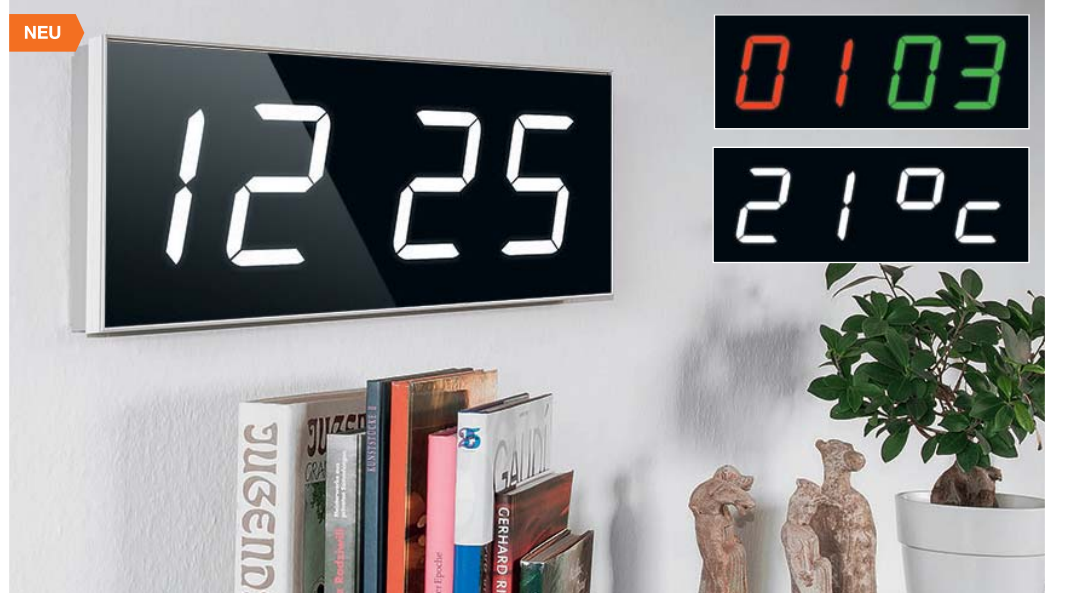

**Uhrzeit, Countdown-Timer mit Schaltausgang, Spielstandsanzeige, Zähler, Temperaturanzeige – dieses multifunktionale Großdisplay ist tatsächlich sehr vielseitig einsetzbar. Die weißen 100-mm-Großanzeigen sind auch tagsüber weithin sichtbar und können per Farbfolie der jeweiligen Aufgabe angepasst werden.** 

Neben der integrierten DCF77-Funkuhr kann das Gerät auch die Datenprotokolle einiger ELV Funk-Wettersensoren empfangen und so alternativ zur Uhrzeit z. B. die Außentemperatur anzeigen. Man kann aber das Display auch noch zu anderen

Zwecken einsetzen, so als Countdown-Timer oder Spielstandsanzeiger. Schließlich verfügt die Anzeige über eine serielle Schnittstelle, über die man nicht nur ein Firmware-Update einspielen, sondern die Anzeige universell einsetzen kann. Alternativ dazu kann man eine Zählerfunktion auch von der FS20-Fernbedienung steuern, etwa für eine manuelle Besucherzählung.

- Uhrzeit- und Temperaturanzeige im Wechsel mit sanftem Überblenden möglich, Uhr mit Gangreserve
- Numerische Anzeige (über RS232- Schnittstelle) möglich

FI V

- Spielstandsanzeige, fernbedienbar per Fernbedienung FS20 S16
- Countdown-Timer-Funktion, fernbedienbar per FS20 S16
- Großanzeige, 100 mm, Anzeigefarbe Weiß, mit Farbfolien anpassbar
- Automatische Anpassung der Anzeigehelligkeit an die Umgebungslichtstärke
- Optionales hochwertiges Aluminiumgehäuse (nicht im Lieferumfang)

#### **Komplettbausatz Multifunktions-Großdisplay MGDP1**

(ohne Gehäuse) **J2-13 16 01 \_\_\_\_\_\_\_\_\_\_\_\_ € 129,95**

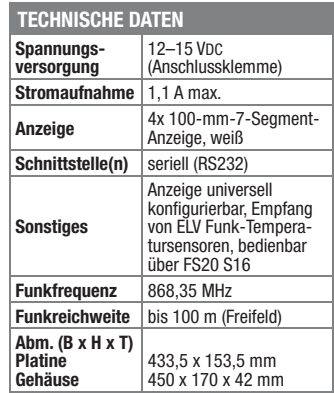

**FIV** 

#### **Zubehör:**

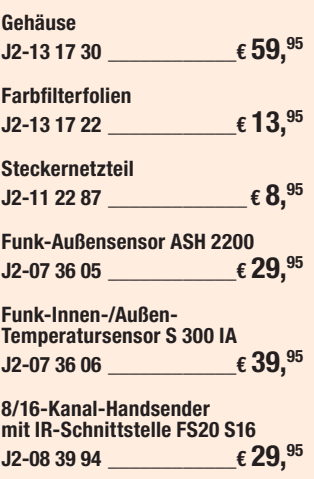

e **Komplettbausatz 30-MHz-DDS-Funktions-**

**J2-09 91 30 \_\_\_\_\_\_\_ € 119,95**

#### **Geräte per Android steuern – Android-Schnittstellenmodul ASM1**

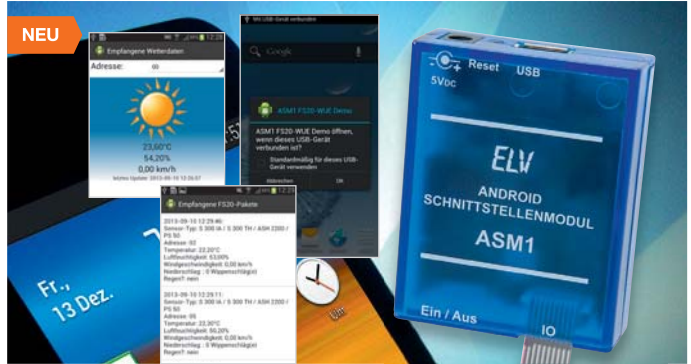

**Das Android-Schnittstellen-Interface macht es möglich, über eine Android-Bedienoberfläche externe Geräte von einem Gerät mit Android-Betriebssystem aus zu steuern**

Hierzu stehen dem Anwender eine Vielzahl gängiger Mikrocontroller-Schnittstellen zur Verfügung, so dass die Anbindung an Busbausteine oder Mikrocontrollerschaltungen sehr einfach ist. Über USB an ein Gerät mit Android-Betriebssystem angeschlossen (dies kann das Smartphone ebenso sein wie eine der beliebten Embedded-Rechner-Plattformen), bildet das Interface die Verbindung zwischen Bedienoberfläche und Anwendungsschaltung. So kann man die Android-Oberfläche zur Bedienung von Geräten, z. B. für Motorsteuerungen (Robotik), zur Auswertung von Sensoren wie Klima- und Wettersensoren, GPS und Fingerabdrucksensoren nutzen. Ebenso ist der Betrieb von Ausgabegeräten wie z. B. 7-Segment-Anzeigen oder abgesetzten Statusanzeigen möglich. Des Weiteren können Shields des beliebten Arduino-Systems aufgesteckt und angesteuert werden.

#### **Komplettbausatz Android-Schnittstellen-Modul ASM1 J2-13 19 28 \_\_\_\_\_\_\_\_\_\_\_\_\_\_€ 29,95**

#### **TECHNISCHE DATEN Spannungsversorgung** 5 VDC **Stromaufnahme** 600 mA max. **Ausgangsspannung** 500 mA max **Schutzart** IP20 **Schnittstelle(n)** USB **Ausgangsschnittstellen** GPIO, I²C, UART, SPI, PWM **Abm. (B x H x T)** 76 x 58 x 25 mm (mit Gehäuse)

### **DDS-Funktionsgenerator DDS 130 und DDS 30**

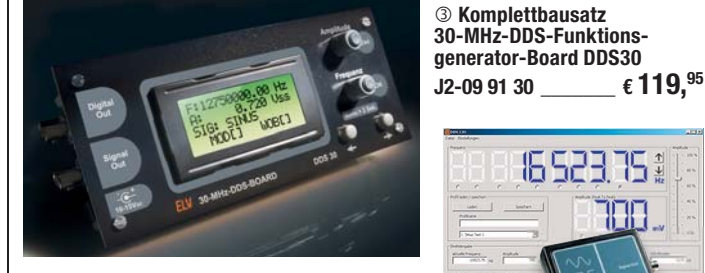

**Der DDS130/DDS30 ist ein programmierbarer Funktionsgenerator, der nach dem DDS-Prinzip arbeitet, bei dem ein Sinus-Signal digital generiert wird. Neben dem so erzeugten Sinus-Signal kann der Funktionsgenerator aber auch ein Dreieck- und ein Rechtecksignal sowie ein TTL-Signal liefern.**

Die Frequenz lässt sich in sehr feinen Schritten, einstellbar ab 0,25 Hz, durchgehend im Bereich von 0,25 Hz bis 30 MHz (Sinus) einstellen.

Es stehen drei digitale Modulationsarten zur Verfügung (FSK, PSK, ASK), als Modulationsquelle kann neben der intern erzeugten Frequenz auch eine externe Quelle dienen. Frequenz- und Phasenhub sind ebenso einstellbar wie die Modulationsfrequenz. Weiterhin verfügt der Funktionsgenerator über eine Wobbelfunktion mit einstellbaren Grenzen und ebenso einstellbarer Wobbelfrequenz sowie einen Synchronisationsausgang.

Für den Einsatz als Zeitbasis für PLL-Systeme oder digitale Empfängerkonzepte sind sowohl der Teilungsfaktor als auch der Offset für die ZF einstellbar. Damit die Genauigkeit des Gerätes erhalten und

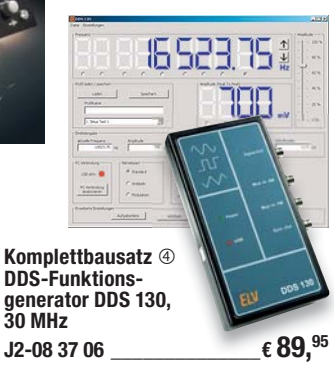

kontrollierbar bleibt, ist es kalibrierbar. Der DDS30 verfügt über eine Profilverwaltung, in der bis zu 10 komplette Geräteeinstellungen dauerhaft in einem EEPROM speicherbar und von dort wieder abrufbar sind. So kann man oft benötigte Einstellungen schnell aufrufen.

Der DDS30 ist ein Stand-alone-Gerät mit eigenem Display und Bedienung am Gerät, während der DDS130 komplett über eine PC-Software bedient und eingestellt wird. Über die Software sind zusätzlich verschiedene Signalabläufe programmierbar und automatisiert abrufbar.

Für beide DDS-Funktionsgeneratoren sind die Kommunikationsprotokolle offen gelegt. Eine Demosoftware ermöglicht die ersten praktischen Schritte zur Erstellung eigener Software.

### Besuchen Sie auch unseren Web-Shop: www.elv.de

#### **Vielseitiger Audioaktor – HomeMatic® Stereo-MP3-Funk-Gong-Modul mit Speicher**

**ELV** 

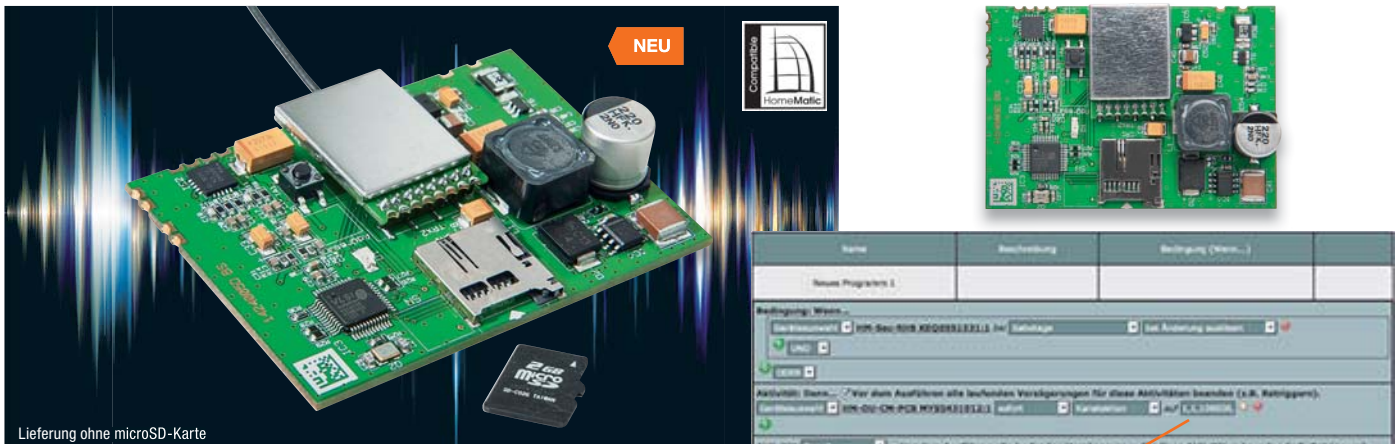

**Das Funk-Gong-Modul ist als im Home-Matic-System vielseitig einsetzbarer Audioaktor konzipiert, der sowohl als eigenständiges Gerät arbeiten als auch in eigene Applikationen einbezogen werden kann.**

Er bezieht seine Audiodaten über auf einer SD-Karte abgelegte MP3-Files. Die Steuerung des Audioaktors mit Abspiellisten, Lautstärkeeinstellung, Abspiellänge und der Anzahl der Wiederholungen kann über die WebUI per speziellem Zentralenbefehl von einer CCU des HomeMatic-Systems aus erfolgen.

Damit lässt sich das Modul vielseitig einsetzen, ob als Türgong, für die Ausgabe von Warntönen, Hinweisen, Melodien, Erklärtexten, als Einbruchmelder usw.

• Direkt und über WebUI verknüpfbar mit vielen Sensoren und Sendern des HomeMatic-Systems

- Als Baugruppe einfach in eigene Applikationen einbindbar
- Ein Standard-Audiosignal (Gongsignal) bereits ab Werk gespeichert
- Integrierter Stereoverstärker für Lautsprecheranschluss und Vorverstärkerausgang für Anschluss eines externen Verstärkers
- Als Sound-Dateien sind MP3-Files (CBR/VBR/ABR) auf microSD-Karte nutzbar
- Für jede Aktion bis zu 10 Files nach-
- einander abspielbar • Weiter Betriebsspannungsbereich

#### **Komplettbausatz**

#### **Funk-Gong-Modul MP3 mit Speicher J2-13 14 80 \_\_\_\_\_\_\_\_\_\_\_\_\_\_€ 37,95**

**Hinweis:** Für einen ausreichenden Schutz vor elek-<br>trostatischen Entladungen und Beschädigungen der<br>Schaltung durch versehentliches Berühren ist der<br>Einbau in ein geeignetes, nichtmetallisches Gehäuse erforderlich.

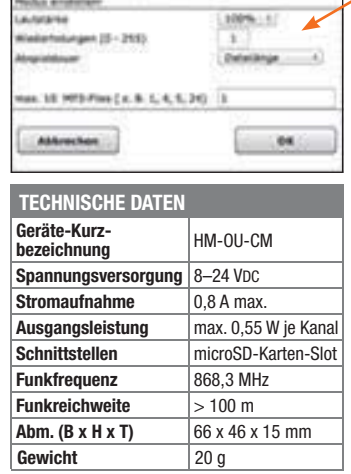

### **Zubehör:**

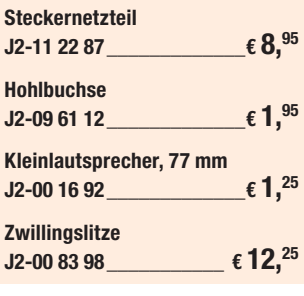

**Gleich mitbestellen:** Speicherkarte microSDHC 4 GB<br>J2-09 43 50 Tagespreis\* **f** 5.<sup>95</sup> **J2-09 43 50 Tagespreis\* € 5,95**

\* Tagesaktueller Preis: www.festplatten.elv.de

#### **Für Pumpen, Boiler, Elektroheizungen – MAX! Funk-Zwischenstecker-Schaltaktor**

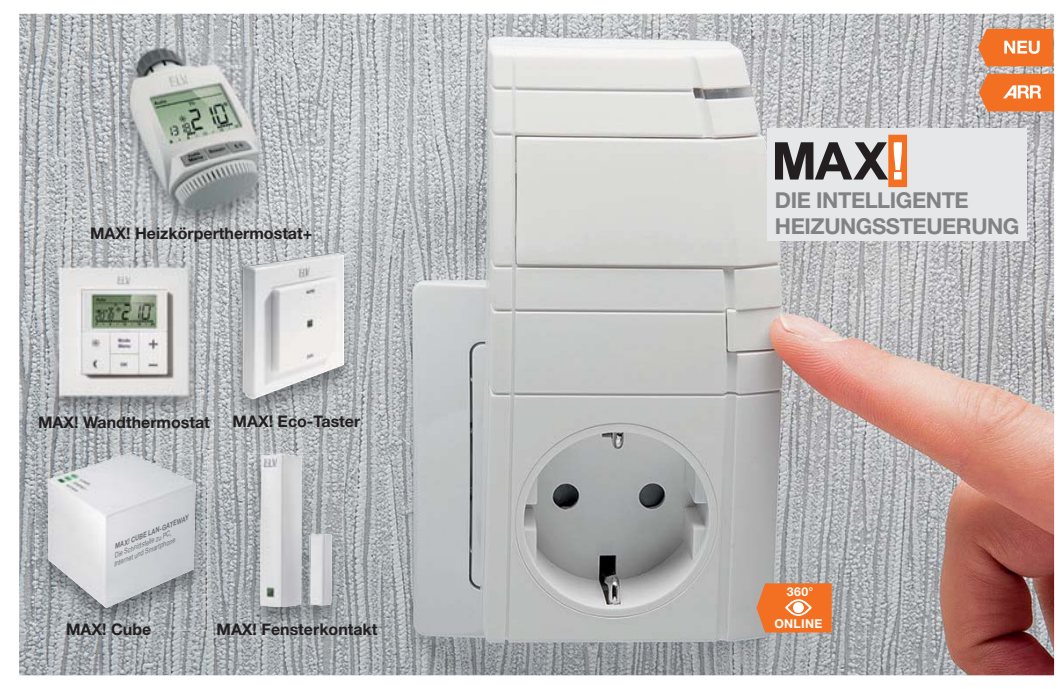

#### **Damit wird das Heizungssteuerungs-System MAX! noch flexibler! Über den Funk-Schaltaktor können ortsfeste Elektroheizungen mit Netzstecker wie z. B. IR-Strahler, Ölradiatoren oder Elektro-Fußbodenheizungen, Umwälzpumpen oder Wasserboiler bis zu einer Leistung von 2,8 kW bequem in die Heizungssteuerung einbezogen werden.**

So sind diese Heizungen und Pumpen wie auch die Hauptheizung bequem aus der Ferne und programmgesteuert über die MAX! Software und per Smartphone steuerbar (MAX! Cube erforderlich).

Auf diese Weise kann man z. B. auch gezielt Umwälzpumpen steuern und deren Stromverbrauch in Absenkzeiten einsparen, solange keine neue Wärme angefordert wird.

Und wenn man einmal nicht zu Hause ist, kann z. B. ein Wasserboiler komplett abgeschaltet werden, wodurch man dessen zwischenzeitliches Aufheizen zum Halten der Wassertemperatur verhindert und einspart.

• Einfache Konfiguration der Betriebsmodi und Wochenprogramme über die MAX!-Software

• Zwischenstecker auch per Smart-

- phone-App und MAX!-Internet-Portal ansteuerbar (Schaltverzögerung ca. 3 min) • Blitzschnell ohne Installationsarbeiten
- einsatzbereit einfach in eine freie Steckdose einstecken
- Für alle ortsfesten Elektroheizungen, Pumpen usw. mit normalem Netzstecker, bis zu 2800 W Leistungsaufnahme (dauerhaft)
- Auch temperaturabhängige Schaltungen möglich – dafür ist neben dem Wandthermostaten WT+ im Raum des Zwischensteckers ein MAX! Cube erforderlich (siehe links)

**Hinweis:** Betrieb nur mit MAX! Cube möglich! Schaltverzögerung ca. 3 min.

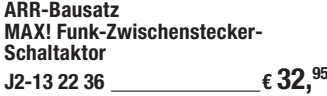

Keine Lieferung in die Schweiz.

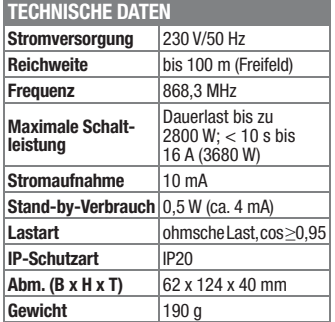

## **Wir wollen es wissen!** Ihre Anwendungen und Applikationen

Welche eigenen kreativen Anwendungen und Applikationen haben Sie mit den ELV-Haustechnik-Systemen, aber auch anderen Produkten und Bausätzen realisiert? Schreiben Sie uns, fotografieren Sie Ihre Applikation, berichten Sie uns von Ihren Erfahrungen und Lösungen. Die interessantesten Anwendungen werden redaktionell bearbeitet und im ELVjournal mit Nennung des Namens vorgestellt.

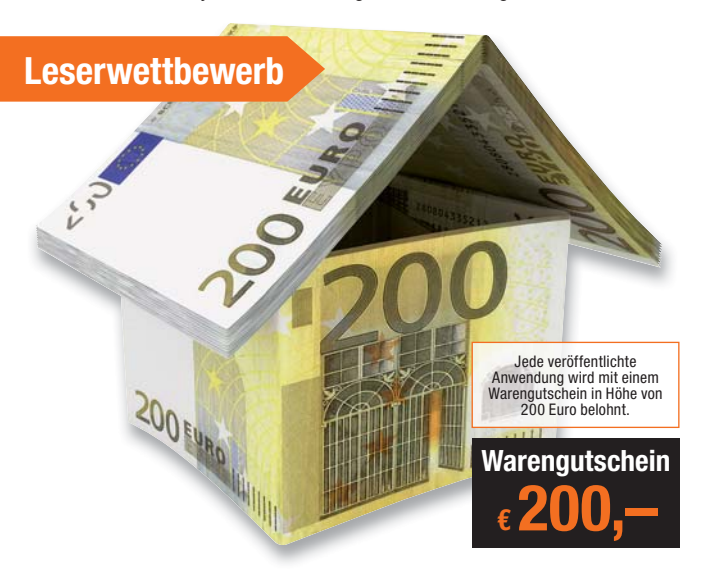

Die Auswahl der Veröffentlichungen wird allein durch die ELV-Redaktion ausschließlich nach Originalität, eige<br>praktischem Nutzen und realisierter bzw. dokumentierter Ausführung vorgenommen, es besteht kein An-<br>spruch auf V **ELV Elektronik AG, Leserwettbewerb, 26787 Leer bzw. leserwettbewerb@elvjournal.de**

#### **Frontplatten selbst bedrucken – JetCal-Folien für Frontplatten**

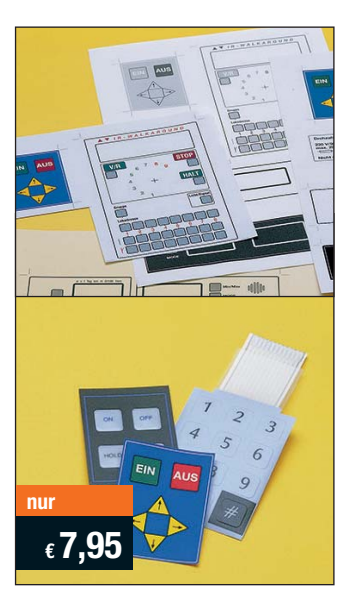

**Selbst gebaute Geräte sind heute auch professionell einzukleiden – mit einer großen Auswahl an industriell gefertigten Gehäusen.** 

Damit das Outfit perfekt wird, gehört eine ebenso professionelle Frontplattenbeschriftung dazu. Dank moderner Computertechnik und hochwertiger Materialien gelingt dies auch "home-made" mit Frontplattenfolien, die mit gängigen Tintenstrahldruckern in Profi-Qualität

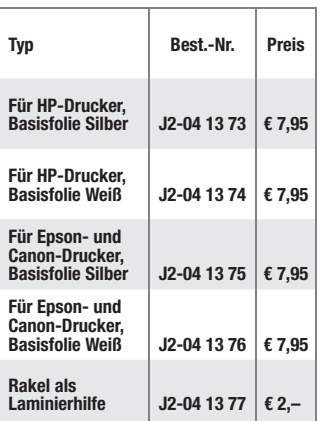

bedruckbar sind. JetCal-Folien sind eine Kombination aus einer speziell mit Tintenstrahldruckern bedruckbaren Inkjet-Druckfolie und einer doppelseitig klebenden weißen oder silberfarbigen Klebefolie. Die transparente Frontplatte wird spiegelbildlich bedruckt und rückwärtig auf die Klebefolie aufgeklebt. Die fertige Kombination ist dann bequem auf die bearbeitete Frontplatte aufzukleben.

Für die absolut plane Lage der Frontplattenfolie ohne Luftblasen sorgt ein optional lieferbares Rakel, mit dem die fertige Folienkombination glatt gestrichen und von eventuellen Luftblasen befreit wird.

Einsteigerpaket mit Anleitung und je 1 Druckfolie und 1 Basisfolie, DIN A4.

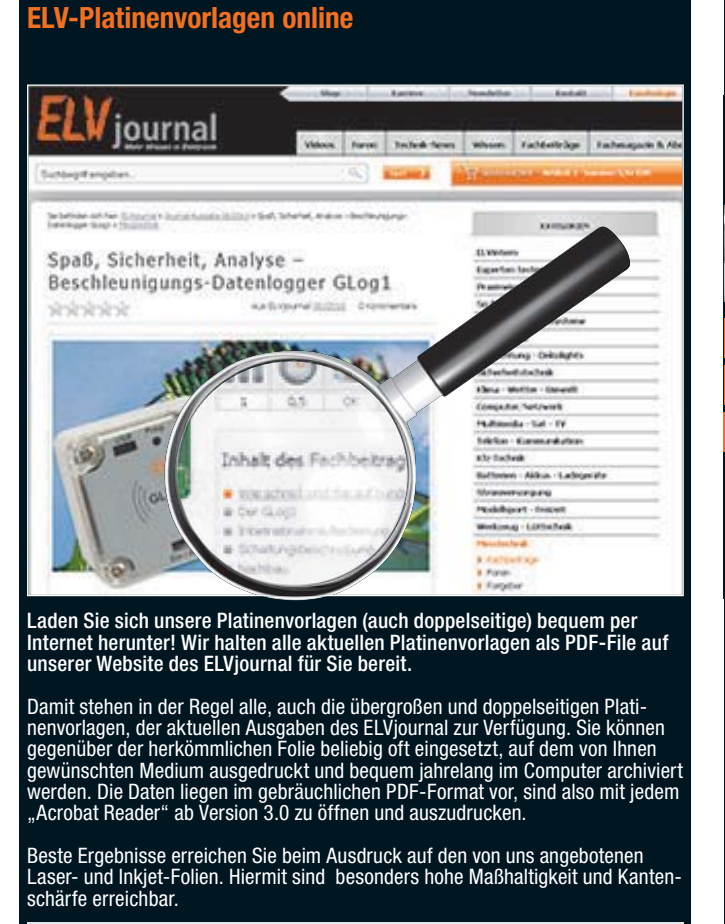

**www.elvjournal.de**

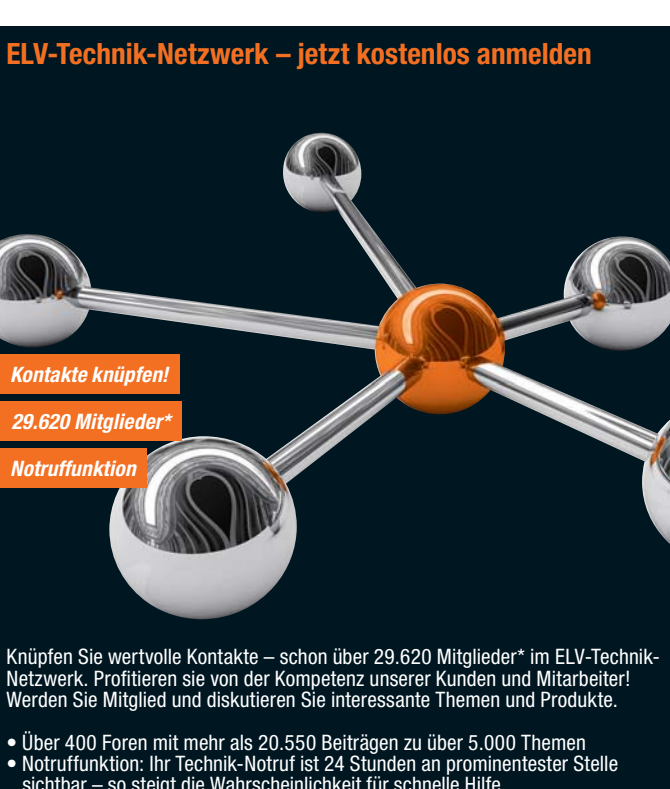

sichtbar – so steigt die Wahrscheinlichkeit für schnelle Hilfe **•** Mitglieder- und Expertensuche: Finden Sie Mitglieder und Experten mit gleichen Interessen oder dem Fachwissen, das Sie suchen

*\*Stand: 17.02.2014*

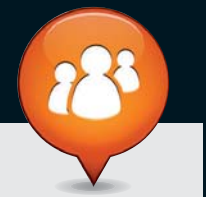

**www.netzwerk.elv.de** 

### Bestellen ganz bequem

#### **Widerrufsbelehrung**

Wenn ein Artikel einmal nicht Ihren Vorstellungen entspricht, können Sie ihn innerhalb von 14 Tagen<br>nach Erhalt ohne Angaben von Gründen in Textform (zum Beispiel Brief, Fax, Email) oder – wenn Ihnen **die Sache vor Fristablauf überlassen wird – auch nur durch Rücksendung der Sache widerrufen. Be-nutzen Sie hierfür möglichst den vorbereiteten Rücksendeschein auf der Rückseite Ihres Lieferschei-**

nes und den beiliegenden Retourenaufkleber. Bei sperrigen Gütern, die nicht für einen Postversand<br>geeignet sind, reichte saus, wenn Sie Ihr Rückhahmeverlangen schriftlich übermitteln und die Ware<br>Die Fristbeginntnach Erhal

<mark>T.</mark> ELV Elektronik AG, Postfach, 4313 Möhlin<br>Bei einem Waremwert von bis zu € 40,– trägt der Kunde die Kosten der Rücksendung. Darüber hinaus<br>übernehmen wir die Kosten. Die Gutschrift erfolgt ganz nach Ihrem Wunsch: Geld

**Zahlen ganz bequem**<br>Die Zahlungsoptionen entnehmen Sie bitte der Bestellkarte. Die Katalogpreise sind Endpreise in € inkl. der zum Die Zahlungsoptionen entnehmen Sie bitte der Bestellkarte. Die Katalogpreise sind Endpreise in 6 inkl. der zum<br>Zeitpunkt der Erstellung (Februar 2014) gültigen gesetzlichen Mehrwertsteuer (wird auf der Rechnung gesondert<br>a

abgedruckt sind. Vorab können Sie unsere Allgemeinen Geschäftsbedingungen im Internet unter **an** www.agb.elv.<br>de <mark>En</mark> www.agb.elv.at <mark>Fa</mark> www.agb.elv.ch einsehen oder telefonisch anfordern.<br>Wiederverkäufern senden wir gern

**Bankeinzug**<br>Bei Zahlung per Bankeinzug (SEPA-Basislastschrift)<br>hat der Kunde bei erstmaliger Bestellung seine Be-<br>stellung schriftlich mittels Bestellschein, Bestellkarte, Fax oder Internet durchzuführen und die Zahlungsart "Bankeinzug" unter Angabe seiner Bankverbindung<br>(IBAN und BIC) zu wählen. Der Rechnungsbetrag wird<br>am Tag nach der Warenauslieferung vom Konto des<br>Kunden abgebucht. Die Fristfür die Vorabankündigung<br>(Pre-Notification) wird derzeit widerrufbar.

#### **E** Del Vorkasse

Bitte senden Sie uns erst Ihren Auftrag und warten Sie auf die Rechnung, bevor Sie den Betrag überwei-sen. Vergessen Sie nicht, die Rechnungs-Nr. auf dem Überweisungsträger anzugeben.

**■ ■ Nachnahme**<br>Bei Lieferung per Nachnahme zahlen Sie direkt bei<br>Annahme der Lieferung an den Zusteller. Das Nach-<br>nahmeentgelt (bei der Deutschen Post AG € 3,60 zzgl. MwSt./Osterreichischen Post AG € 3,50 zzgl. MwSt./<br>wird auf der Rechnung berücksichtigt. Das Übermitt-<br>lungsentgelt (Deutsche Post AG € 2,–) wird direkt an<br>den Zusteller gezahlt. Die Nachnahmegebühren liegen<br>nicht im Einf

#### **EX** Kreditkarte

Begleichen Sie Ihre Rechnung einfach mit Ihrer Master-Visa-Card oder American Express. Bei Ihrer Bestellung

#### Service und Information **Kontaktdaten**

#### **Technische Anfragen**

Für spezielle technische Fragen nutzen Sie bitte un-seren Technischen Kundendienst, der Ihnen gerne um-fassende und qualifizierte Auskünfte erteilt. Damit´s schneller geht: Bitte nennen Sie uns ggf. Bestellnummer, Artikelbezeichnung und Katalogseite. Danke! Die Kontaktdaten finden Sie in der Tabelle rechts.

#### **Reparatur-Service**

Für ELV-Markenprodukte, aber auch für Geräte, die Sie<br>aus ELV-Bausätzen selbst herstellen, bieten wir Ihnen<br>einen kostengünstigen Reparatur-Service an.<br>Im Sinne einer schnellen Abwicklung führen wir eine

Reparatur sofort durch, wenn die Reparaturkosten den halben Artikelpreis nicht überschreiten. Bei einem größeren Defekt erhalten Sie vorab einen un-verbindlichen Kostenvoranschlag. Die Kontaktdaten:

ELV / Reparatur-Service / 26789 Leer

ELV / Reparatur-Service / Paketfach 90 / 4000 Linz ELV / Reparatur-Service / Postfach / 4313 Möhlin **Qualität/Sicherheit**

Komplettbausätze von ELV beinhalten sämtliche zum<br>Aufbau erforderlichen elektronischen und mecha-<br>nischen Teile einschließlich Platinen, Gehäuse mit ge-<br>bohrter undbedruckter Frontplatte, Netztrafos, Schrau-<br>ben, Muttern u Markenbauteile Verwendung. Fertiggeräte werden mit Gehäuse betriebsfertig und komplett abgeglichen geliefert. Sämtliche ELV-Bausätze und ELV-Fertiggeräte sind mit 1-%-Metallfilmwiderständen ausgerüstet. Technische Änderungen vorbehalten.

<mark>Hinweis</mark><br>Bitte beachten Sie beim Aufbau von Bausätzen die<br>Sicherheits- und VDE-Bestimmungen. Netzspannungen auf Spannungen ab 42 V sind lebensge-<br>fährlich. Bitte lassen Sie unbedingt die nötige<br>fährlich. Bitte lassen Sie dere solche, bei denen für den Betrieb der ferti-<br>gen Geräte Netzspannung erforderlich ist, dürfen<br>ausschließlich von Profis aufgebaut werden, die<br>aufgrund ihrer Ausbildung dazu befugt und hin-<br>reichend mit den einschlägig geben Sie Ihre Kreditkarten-Nummer, die Gültigkeitsdauer und die Prüfziffer an.

Liefern schnell und sicher<br>Ist ein bestellter Artikel nicht sofort lieferbar, infor-Ist ein bestellter Artikel nicht sofort lieferbar, infor-<br>min. Die Kosten für den Transport übernimierten wir Sie über den Transport übernimint zum Teil<br>ELV Elektronik AG. Für Aufträge in Deutschland unter<br>ELT ELT Aufträ schale in Höhe von € 4,95 (Osterreich: € 5,95, Schweiz:<br>CHF 8,70). Bei Lieferung per Nachnahme trägt der Kun-<br>de die in diesem Zusammenhang anfallenden Gebüh-<br>ren. Lediglich bei Sonderwünschen (Luftpost, Express,<br>Spedition Nachlieferungen erfolgen versandkostenfrei.

**ELV Elektronik weltweit** Für Belieferungen in die Schweiz und nach Ös-terreich gelten Sonderregelungen, die auf den Bestellkarten ausführlich erläutert sind. Kunden außerhalb Deutschlands beliefern wir ebenfalls

direkt. Hierbei kommen die Preise des deutschen Kata-logs zum Ansatz, in denen die jeweils geltende deutsche Mehrwertsteuer bereits enthalten ist.

 $\mathbb{R}$ 

Bitte nennen Sie uns bei Bestellungen:

 **Kundennummer Bestell-Nummer Zahlungswunsch**

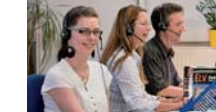

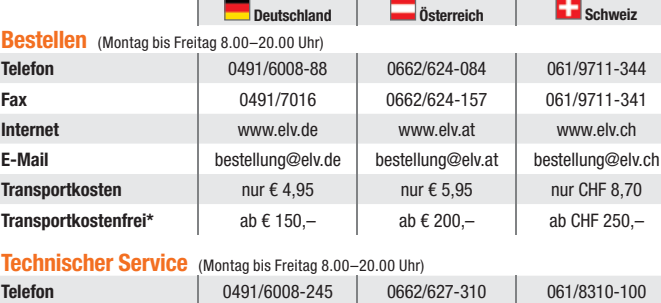

 $\mathbf{L}$ 

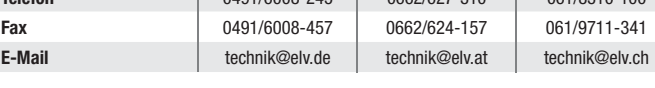

<mark>Kundenservice</mark> (Montag bis Freitag 8.00–20.00 Uhr)<br>Für Auskünfte zu Rücksendungen oder Reklamationen wählen Sie bitte direkt:<br>(Bitte haben Sie Verständnis, dass technische Fragen an dieser Stelle nicht beantwortet werden

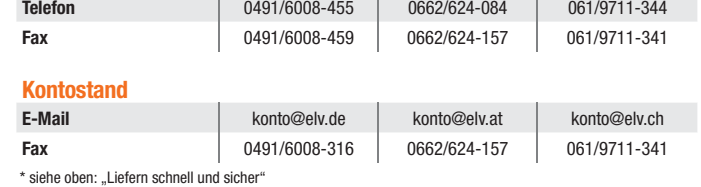

**Die ausführlichen AGBs lesen Sie bitte im Web-Shop unter: www.agb.elv.de**

**Bitte beachten Sie die Hinweise zum Widerrufsrecht und welche Waren und Leistungen davon ausge-**

- **schlossen sind: Ein Widerrufsrecht besteht nicht bei Lieferungen von Waren, die nach Kundenspezifikation angefertigt werden oder eindeutig auf die persönlichen Bedürfnisse zugeschnitten oder die aufgrund ihrer Beschaffenheit nicht für eine Rücksendung geeignet sind oder schnell verderben können oder deren Verfallsdatum überschritten würde,**
- **bei Lieferung von Audio- oder Videoaufzeichnungen oder von Software, sofern die gelieferten Datenträger vom Verbraucher entsiegelt worden sind, – bei Lieferung von Zeitungen, Zeitschriften und Illustrierten, es sei denn, dass der Verbraucher seine**
- 

Vertragserklärung telefonisch abgegeben hat.<br>Im Falle eines wirksamen Widerrufts sind die beiderseits empfangenen Leistungen zurückzugewähren<br>Im Gle eines wirksamen Widerrufts sind die beiderseits empfangenen. Kann der Kun zurückzuführen ist, der über die Prüfung die Eigenschaften und der Funktionsweise hinausgeht. Unter<br>"Prüfung der Eigenschaften und der Funktionsweise" versteht man das Testen und Ausprobieren der<br>jeweiligen Ware, wie es et **Wertersatzpflicht vermeiden, indem er die Sache nicht wie sein Eigentum in Gebrauch nimmt und alles unterlässt, was den Wert beeinträchtigt.**

Für Firmenkunden aus der EU mit UST-ID-Nr. und für Kunden aus allen anderen Ländern ziehen wir die deut-sche Mehrwertsteuer automatisch ab. Sie zahlen per Vorauskasse. Wir berechnen die tatsächlichen Transport- und Versicherungskosten und wählen eine ko-stengünstige Versandart für Sie (Sonderregelung für Österreich und Schweiz, Infos auf Anfrage).

Bitte beachten Sie, dass einige Produkte aus dem ELV-Programm aufgrund spezieller Normen und Vorschriften sowie vertriebsrechtlichen Gründen in Osterreich/der Schweiz nicht ausgeliefert werden<br>Können. Dies gilt teilweise für Geräte, die ans Post-<br>netz angeschlossen werden sowie Sende- und Emp-<br>fangsanlagen. Wir benachrichtigen Sie, falls eine Ihrer<br>Bestellungen hi

#### **Kostentragungsvereinbarung**

Für den Fall, dass Sie von Ihrem Widerrufsrecht Ge-<br>brauch machen, wird vereinbart, dass Sie die regel-<br>mäßigen Kosten der Rücksendung tragen, wenn die<br>gelieferte Ware der bestellten entspricht und wenn<br>der Preis der zurüc **übersteigt oder wenn Sie bei einem höheren Preis der Sache die Gegenleistung oder eine vertraglich ver-einbarte Teilzahlung nicht erbracht haben. Anderen-falls ist die Rücksendung für den Kunden kostenfrei.**

#### **Auskünfte zu Zahlungsverhalten**

Zur Auftragsabwicklung speichern wir die personen-<br>bezogenen Daten. Ggf. beziehen wir Informationen<br>zu Ihrem bisherigen Zahlverhalten sowie Bonitätsin-<br>formationen auf der Basis mathematisch-statistischer<br>Verfahren von der Ihnen aufgrund der erhaltenen Informationen ggf. eine andere als die von Ihnen gewählte Zahlungsart vorzu-schlagen. Alle Daten werden konform mit dem strengen Datenschutzgesetz vertraulich behandelt.

#### **Datenschutz**

**Hinweis zu § 28 b Nr. 4 BDSG**  Zum Zweck der Entscheidung über die Begründung,<br>Durchführung oder Beendigung des Vertragsverhält-<br>nisses erheben oder verwenden wir Wahrscheinlich-<br>keltswerte, in deren Berechnung unter anderem An-<br>schriftdaten einfließen.

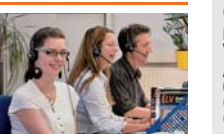

#### **Impressum**

**Herausgeber:**<br>ELV Elektronik AG, 26787 Leer<br>Telefon 0491/6008-0, Fax 0491/7016<br>E-Mail: redaktion@elv.de

**Chefredaktion:**  Prof. H.-G. Redeker, verantw.

**Verlagsleitung:**  Heinz Wiemers

**Anzeigen-Redaktion:** Meike vom Baur, verantw.

**Erscheinungsweise:**<br>zweimonatlich, jeweils zu Beginn der Monate<br>Februar, April, Juni, August, Oktober, Dezember

**Technisches Layout:**<br>Silvia Heller, Wolfgang Meyer, Annette Schulte<br>Dipl.-Ing (FH) Martin Thoben

**Satz und Layout:**<br>Nadine Eichler, Andrea Rom, Franziska<br>Winckelmann

**Redaktion:**

Markus Battermann (M. Eng.), Dipl.-Ing. (FH) Karsten Beck, Dipl.-Ing. Bartholomeus Beute; Dipl.-Ing. (FH) Hans-Jürgen Boekhoff, Roland Brehm, Wilhelm Brückmann, Thomas Budrat, Dipl.-Ing. (FH) Gerd Busboom, Markus Cramer (M. Sc.), Dipl.-Ing. (FH) Holger Flick, Dipl.-Ing.

(FH) Timo Friedrichs, Gerhard Gatema, Dipl.<br>Ing. Hans-Hennig Gerhard, Dipl.<br>-Ing. (FH)<br>Frank Graß, Alfred Grobelnik, Dipl.-Ing. Bernd<br>Grohman, Dipl.-Ing. (FH) Fredo Hamminieliens,<br>Lothar Harberts, Volkmar Hellmers, Dipl.-I

**Lithografie:**<br>KruseMedien GmbH, 48691 Vreden<br>Telefon: 02564-5686110, Fax: 02564-5686198<br>Geschäftsführer: H. Wildenhues

**Druck:** Vogel Druck und Medienservice, 97204 Höchberg

**Abonnementpreis:**<br>6 Ausgaben: Deutschland € 29,95,<br>Österreich € 36,70, Schweiz € 37,50<br>(inkl. Versandkostenanteil), Ausland € 52,40 **Postscheck- und Bankverbindungen:** Postscheckamt Hannover, BLZ 25010030, Kto.-Nr. 335816308

Sparkasse Leer Weener, BLZ 28550000, Kto.-Nr. 528513

Urheberrechte:<br>Die in diesem Magazin veröffentlichten Beiträge<br>einschließlich der Platinen sind urheberrechtlich<br>geschützt. Eine auch auszugsweise Veröffent-<br>lichung und Verbreitung ist grundsätzlich nur<br>mit vorheriger sch

**Patente und Warenzeichen:**<br>Sämtliche Veröffentlichungen erfolgen ohne<br>Berücksichtigung eines eventuellen Patent- oder<br>Gebrauchsmusterschutzes. Bei den verwen-<br>deten Warenbezeichnungen kann es sich um<br>geschützte Warenzeich Zustimmung ihrer Inhaber warenzeichenmäßig benutzt werden dürfen.

**Eingesandte Beiträge:** Der Herausgeber ist nicht verpflichtet, unverlangt eingesandte Manuskripte oder Geräte zurückzusenden. Eine Haftung wird für diese Gegenstände nicht übernommen.

#### **Gesetzliche und postalische Bestimmungen:**

Die geltenden gesetzlichen und postalischen Bestimmungen hinsichtlich Erwerb, Herstellung und Inbetriebnahme von Sende- und Empfangseinrichtungen sind zu beachten.

**Haftungsausschluss:** Der Herausgeber übernimmt keine Haftung für die Richtigkeit der veröffentlichten Schaltungen und sonstigen Anordnungen sowie für die Rich-tigkeit des technischen Inhalts der veröffentlich-ten Aufsätze und sonstigen Beiträge.

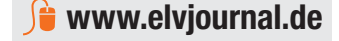

8

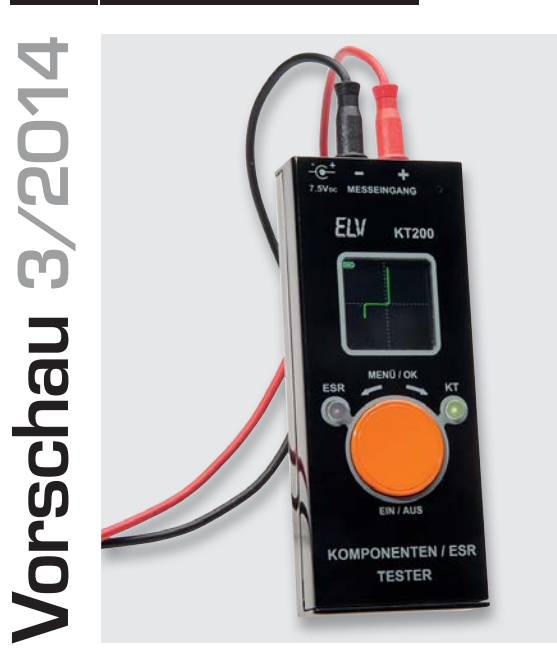

#### **Komponententester/ ESR-Meter**

Das unentbehrliche Messgerät für die tägliche Elektronikpraxis vereint zwei Messgeräte in einem – einen Komponententester für Halbleiter und ein ESR-Messgerät für den Bauteiletest von Elektrolyt-Kondensatoren. Beide Messfunktionen erlauben die Überprüfung von Bauelementen auch im eingebauten Zustand. Das handliche Gerät ist mit einem farbigen OLED-Display ausgestattet und zeichnet sich durch eine einfache Bedienung aus. Eine integrierte Ladeschaltung erlaubt den ressourcenschonenden und ökonomischen Betrieb mit Akkus.

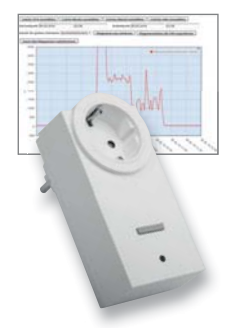

#### **HomeMatic®-Funk-Schaltaktor mit Leistungsmessung, ARR-Bausatz**

Der als Zwischenstecker ausgeführte Funk-Schaltaktor schaltet nicht nur, von einem HomeMatic-Sender angesteuert, Lasten bis 3680 W, er erfasst auch Netzspannung, Netzfrequenz und Strom- sowie Leistungsaufnahme der Last. Diese Daten können über die HomeMatic-Zentrale – beispielsweise als Energieverbrauchsanzeige visualisiert – oder in Zentralenprogrammen sowie direkten Geräteverknüpfungen verarbeitet werden.

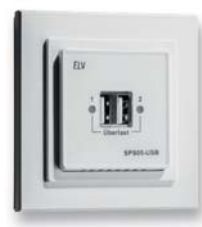

#### **Unterputz-USB-Doppelsteckdose**

Diese USB-Doppelsteckdose ist einfach anstelle einer normalen Steckdose installierbar. Mit Hilfe von 50x50-mm-Adapterrahmen und mitgelieferten Frontplatten kann die Anpassung an das jeweils eingesetzte Schalterprogramm erfolgen. Ausgangsseitig stehen 2 USB-Buchsen mit einer wahlweisen Ausgabe von 2x 500 mA oder 1x 1 A zur Verfügung. Die entsprechende Strombegrenzung inklusive Überlastanzeige erfolgt automatisch.

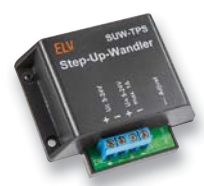

#### **Step-Up-Wandler**

Der kompakte Step-Up-Wandler erzeugt aus einer Eingangsspannung von 3,5 bis 24 V eine einstellbare Ausgangsspannung von 5 bis 24 V bei einer max. Ausgangsleistung von 24 W. Eine integrierte Temperaturüberwachung schützt die Schaltung vor Überlastung.

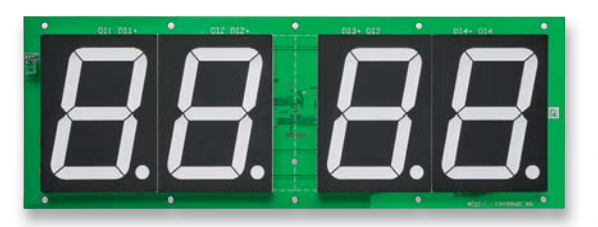

#### **Multifunktions-Großdisplay mit Uhr/Temperatur, Teil 2**

Das MGDP1 ist mit weißen 100-mm-LED-Anzeigen bestückt und für die verschiedensten Aufgaben wie Uhrzeit-/Temperaturanzeige, Zähler, Countdown-Timer, Spielstandsanzeige

usw. einsetzbar. Über eine PC-Schnittstelle sind weitere Anwendungen möglich. Im zweiten Teil des Artikels werden Nachbau, Gehäuseeinbau sowie die Inbetriebnahme des Multifunktions-Großdisplays beschrieben.

#### **Arduino verstehen und anwenden, Teil 4**

Im vierten Teil der Serie wird die Einführung in die Erarbeitung von Programmen mit weiteren Befehlen fortgeführt.

#### **Kommunikationsprotokoll des MMM8x8**

Das kleine, batteriebetriebene LED-Mini-Matrix-Modul MMM8x8 ist ein origineller Hingucker. Das in diesem Artikel veröffentlichte Kommunikationsprotokoll ermöglicht die vollständig unabhängige Integration des Geräts in eigene Applikationen.

#### **Energy Harvesting: Strom aus der Umwelt**

Heute lassen sich immer energieeffizientere elektronische Schaltungen und Antriebe oft mit Betriebsenergie aus ihrem Umfeld versorgen. "Micro Energy Harvesting" zielt auf das Anzapfen der ganzen Vielfalt allgegenwärtiger physikalischer Energiequellen: Luftdruck- und Temperaturschwankungen, elektromagnetische Felder, Wärme, mechanische Schwingungen und Vibrationen und manche mehr.

#### **Mikrocontroller-Einstieg mit BASCOM-AVR, Teil 10**

Im nächsten Teil der Serie werden Grundlagen des I<sup>2</sup>C-Protokolls und die Verbindung zu diversen Sensoren/Aktoren/Modulen auf Basis von BASCOM-AVR anhand von Beispielen erläutert.

#### **Raspberry Pi – ein Mikrorechner-System mit Vielfalt**

Rings um den scheckkartengroßen Mini-Rechner hat sich eine beachtliche Peripherie-Vielfalt entwickelt. Ein Überblick über Hardware, Betriebssysteme und Anwendungsvielfalt.

#### **HomeMatic®-Know-how**

HomeMatic in der Küche – in den nächsten Teilen der Serie geht es um Klimatisierung, Temperaturerfassung, Stromverbrauchserfassung und eine Dunstabzugssteuerung.

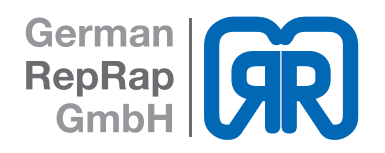

## **Drucken Sie komplexe Gegenstände selber in 3D aus!**

**German RepRap 3D-Drucker "NEO", Fertiggerät**

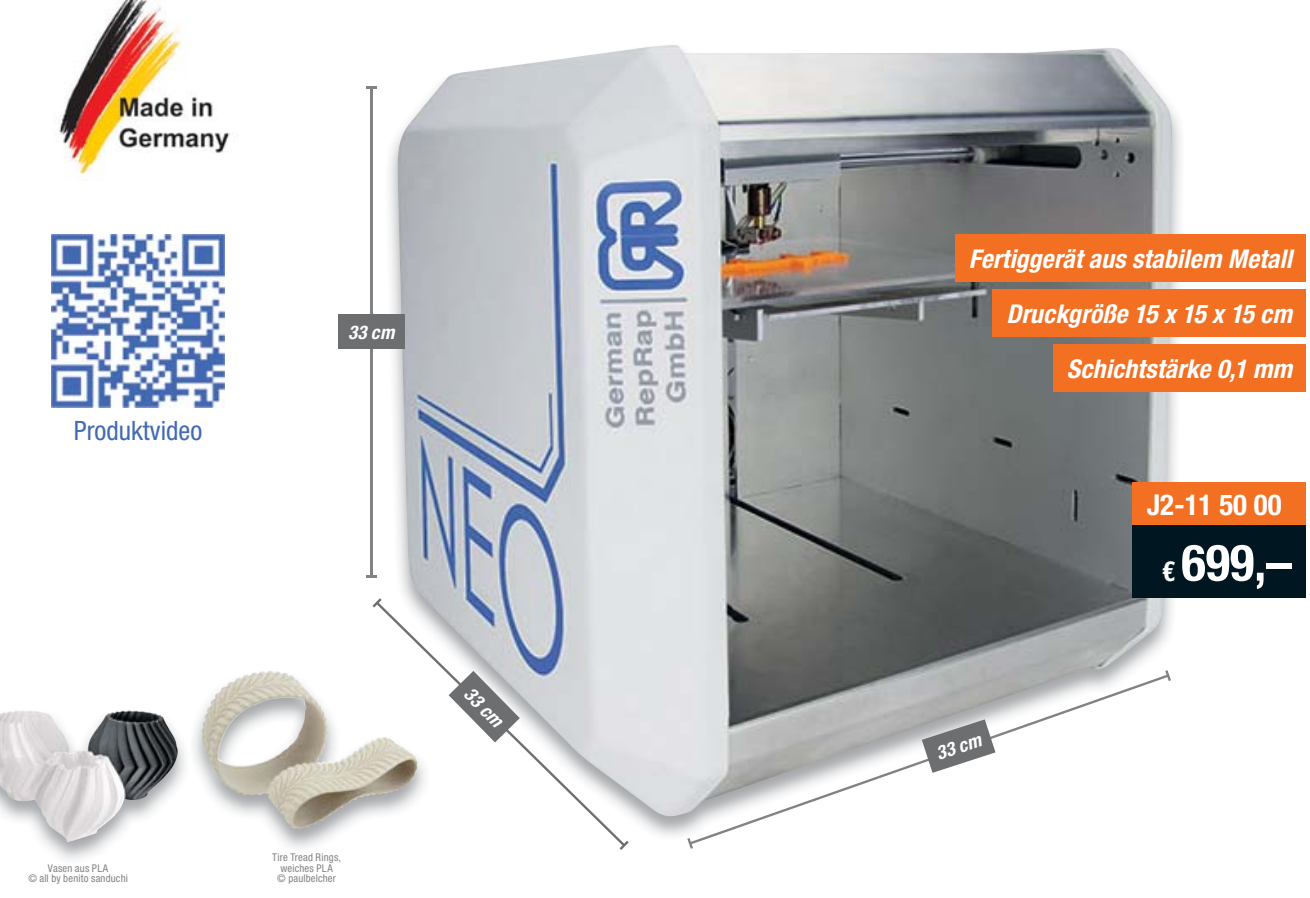

#### Druckbeispiele – Ihrer Kreativität sind keine Grenzen gesetzt

## **3D-Druck wird preiswert und bequem.**

**Mit dem 3D-Drucker NEO erstellen Sie schnell und einfach 3D-Modelle. Auspacken, aufstellen, einrichten und drucken. Lassen Sie Ihrer Kreativität freien Lauf und machen Sie aus Ihren Ideen Dinge zum Anfassen.**

Sie benötigen ein Ersatzteil, das es nicht mehr gibt? Sie haben Ideen für Dekorationsartikel oder Spielzeug? Sie möchten eigene Designs in den Händen halten oder benötigen kleine Musterteile für spätere Serienprodukte? Mit dem 3D-Drucker NEO ist das keine Zukunftsmusik mehr. Sie drucken einfach, was Sie brauchen. Ohne langes Zusammenbauen. Der 3D-Drucker NEO kommt fertig montiert zu Ihnen.

Dank seiner kompakten Abmessungen passt er auf Schreibtisch oder Werkbank. Einfach via USB-Kabel mit dem PC verbinden, einrichten und loslegen.

- Kostengünstiger 3D-Drucker der neuesten Generation
- Fertiggerät: kein mühsamer Zusammenbau erforderlich
- Bewährtes 3D-Druckverfahren FFF (Fused Filament Fabrication)
- Hohe Druckgeschwindigkeit: bis zu 300 mm/s • Druckt hochwertige Gegenstände aus PLA, Laywood und Laybrick
- Verbindung mit PC über USB
- Systemvoraussetzungen: PC mit Windows, Linux oder Mac OS und freiem USB-Anschluss
- Passt auf den Schreibtisch: ca. 33 x 33 x 33 cm (B x H x T)

#### **Lieferumfang:**

- Desktop-3D-Drucker NEO (Fertiggerät)
- Netzteil mit Schutzkontakt-Stecker (Typ F)
- Kurzanleitung
- Software-CD (Repetier Host mit Slic3r)
- Materialprobe PLA

Druckbare 3D-Druckmodelle finden Sie im Internet, z. B. unter www.shapeking.com und www.thingiverse.com.

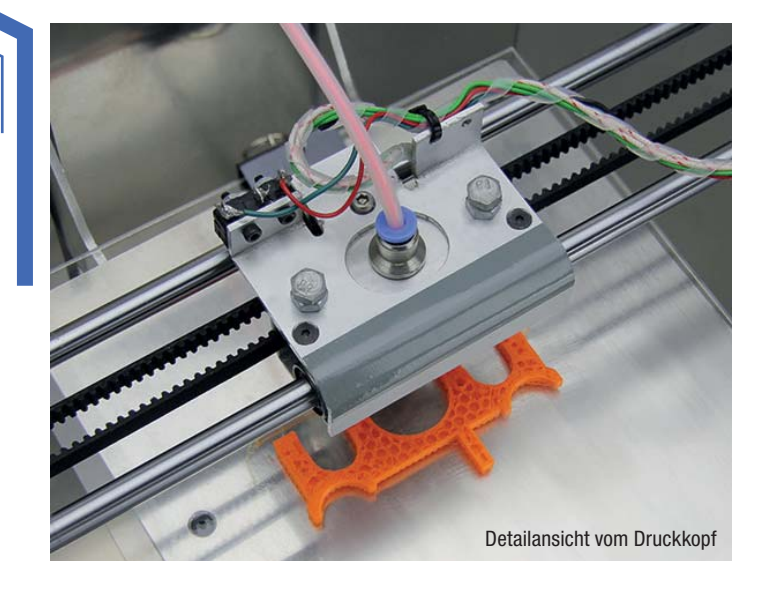

**Gleich mitbestellen:**

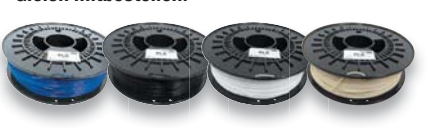

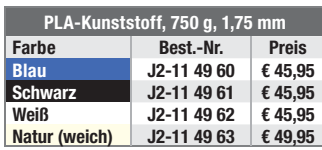

# HomeMatic

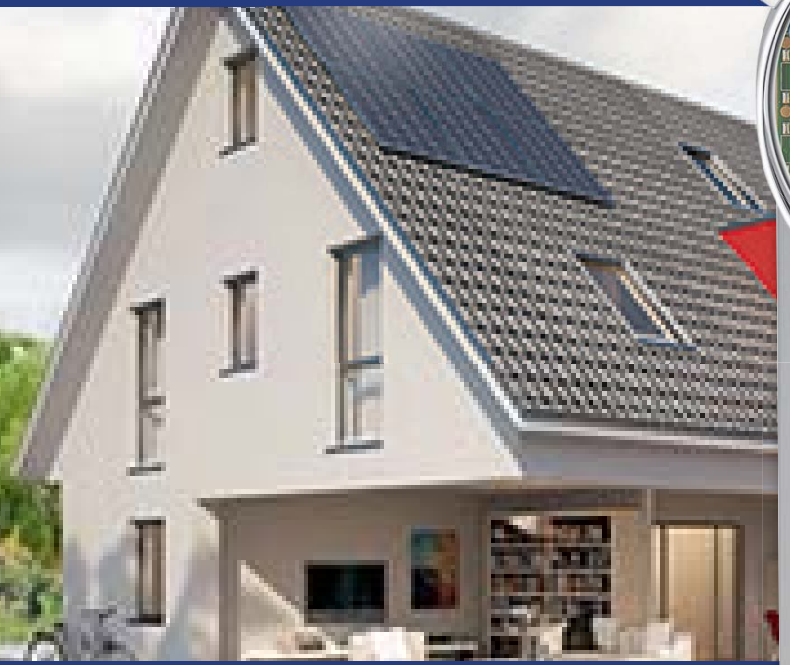

*Jetzt auch als ARR-Bausatz*

**ONLINE 360°**

### Power Internet Info

## www.HomeMatic.elv.de

# Leistungsstarker Mittelpunkt Ihrer Haussteuerung

### **ARR-Bausatz J2-13 20 27**

### **HomeMatic®-Zentrale CCU2**

**Die Zentrale übernimmt vielfältige Steuerungs- und Kontrollfunktionen Ihrer Hausautomation. Als Schnittstelle zwischen HomeMatic und dem Internet ermöglicht sie Ihnen zudem einen Fernzugriff auf Ihr Haus.**

Die Zentrale übernimmt als zentrales Element des HomeMatic-Systems die Verwaltung, Steuerung, Konfiguration und Kontrolle aller HomeMatic-Geräte aus sämtlichen Bereichen wie Heizungsregelung, Energiesparen, Verschlusstechnik, Licht, Leistung, Sicherheitstechnik und Wetter.

Ihre Bedienung erfolgt komfortabel am PC über eine modern gestaltete und überarbeitete Bedienoberfläche (WebUI). Hierüber sind die Konfiguration, die Bedienung sowie die Statusabfrage der HomeMatic-Geräte einfach und übersichtlich möglich.

- Komplexe Steueraufgaben mit individuell per mitgelieferter PC-Software erstellbaren Logikprogrammen realisierbar
- Ermöglicht auch das Einrichten direkter Verknüpfungen zwischen HomeMatic-Geräten, auch wenn diese ohne Einsatz der Zentrale arbeiten sollen
- Hohe Funkreichweite bis 250 m (Freifeld)
- Voll kompatibel zur bisherigen CCU-Software, somit Einspielen von Backups der CCU1 möglich
- Funkschnittstelle, USB-Host/-Device, Ethernet 10/100 Mbit/s
- Direkter Einsatz am IT-Übergabepunkt (Router), für Wandmontage oder Tischaufstellung
- Steuerung und Verbindung von Funk- und drahtgebundenen Komponenten des Systems; für die Kommunikation zwischen HomeMatic-Wired-Geräten und der Zentrale dient das optional erhältliche HomeMatic-RS485-Gateway

### Passende Erweiterung zur Zentrale CCU2

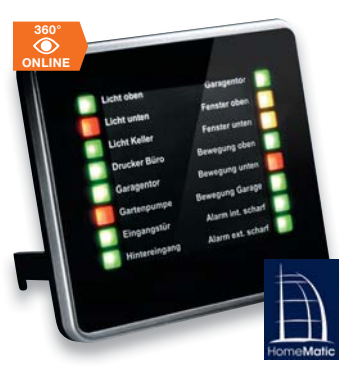

Vermittelt einen schnellen Überblick über bestimmte Zustände im eigenen Hausautoma-tions-System. Welche Zustände angezeigt werden sollen, ist individuell über die Home-Matic-Zentrale definierbar. Zusätzlich können vom Anzeigegerät aus bis zu 16 Steuerungskanäle in der Zentrale angesprochen und so Programme gesteuert bzw. ausgelöst werden.

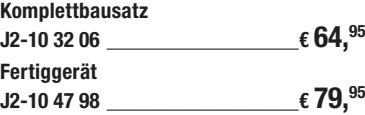

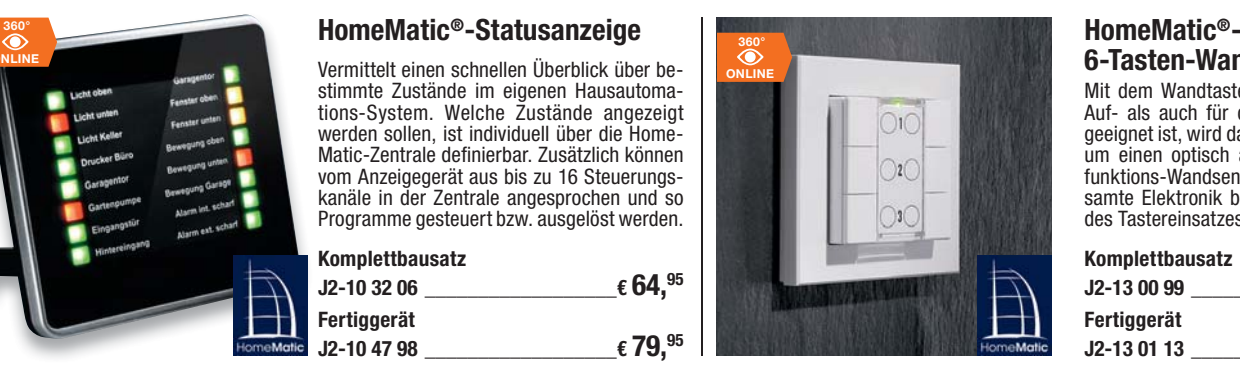

## **6-Tasten-Wandsender**

Mit dem Wandtaster, der sowohl für die Auf- als auch für die Unterputzmontage geeignet ist, wird das HomeMatic-System um einen optisch ansprechenden Multifunktions-Wandsender erweitert. Die gesamte Elektronik befindet sich innerhalb des Tastereinsatzes.

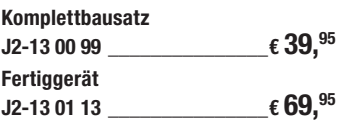

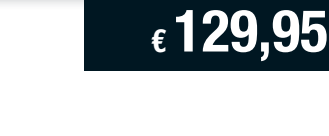

#### **Die Vorteile gegenüber dem Vorgänger CCU1:**

- Interner Speicher über microSDHC-Speicherkarte erweiterbar, z. B. für die **Diagrammfunktion**
- Loggen von Daten von Temperatursensoren und Sensoren mit zyklischer Meldung auf microSD-Karte und Erstellung von Diagrammen
- Einfacher Austausch von Geräten und Zentrale in einem laufenden System möglich, automatische Anmeldung neuer bzw. ausgetauschter Geräte, automatisches Backup- und Reset-System für jederzeit möglichen Zentralentausch
- Zusätzliches Betriebssystem als Rettungsfallschirm

Lieferung inkl. Steckernetzteil, Montagematerial, USB-Kabel, Ethernet-Kabel, Bohrschablone, Bedienungsanleitung (Deutsch/Englisch).

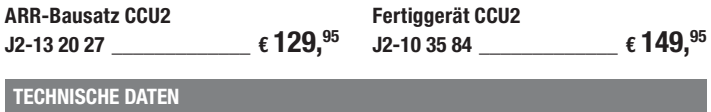

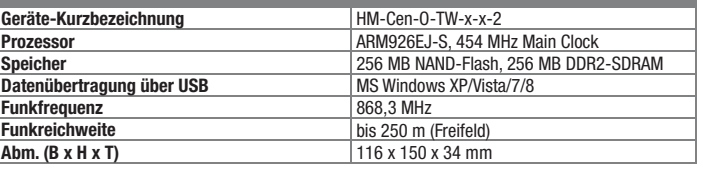